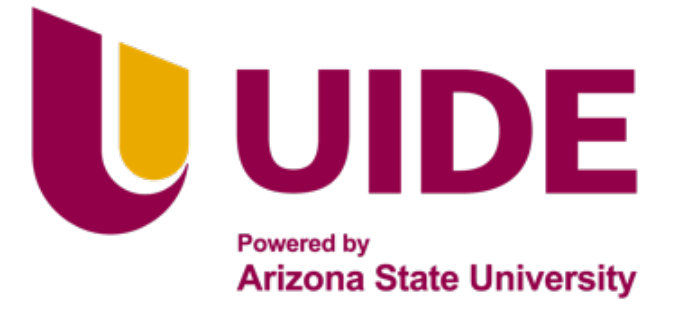

# **ING. MECATRÓNICA**

# **Tesis previa a la obtención del título de Ingeniero en Mecatrónica.**

**AUTOR:** Gabriel Alejandro Cevallos Vargas

**TUTOR:** Ing. Cristina Giselle Oscullo Naranjo

Diseño e Implementación de un Sistema para la Estimulación Cerebral Transcraneal de Corriente Directa

# **QUITO – ECUADOR | 2023**

# **DECLARACIÓN**

Yo GABRIEL ALEJANDRO CEVALLOS VARGAS declaro bajo juramento que el trabajo aquí descrito es de mi autoría; que no ha sido previamente presentado para ningún grado o calificación profesional; y, que se ha investigado las referencias bibliográficas que se incluyen en este documento.

A través de la presente declaración cedo mis derechos de propiedad intelectual correspondientes a este trabajo, a la Universidad Internacional del Ecuador, según lo establecido por la Ley de Propiedad Intelectual, por su Reglamento y por normativa institucional vigente.

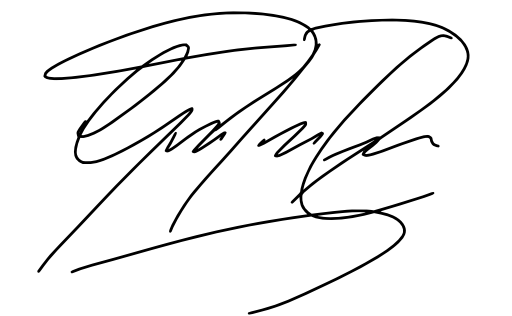

**Gabriel Alejandro Cevallos Vargas C.I. 172100847-0**

# **CERTIFICACIÓN**

Certifico que el presente trabajo fue desarrollado por GABRIEL CEVALLOS, bajo mi supervisión.

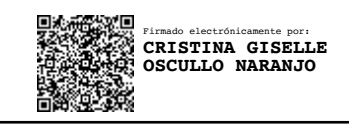

**ING. CRISTINA OSCULLO, MSc DIRECTORA DE PROYECTO**

*Dedico este trabajo a todos aquellos que me brindaron su motivación y apoyo incondicional.*

# **Agradecimientos**

Agradezco a mi familia, pareja y amigos (familia en definitiva) por apoyarme incondicionalmente en el desarrollo de este proyecto.

# **ÍNDICE DE CONTENIDOS**

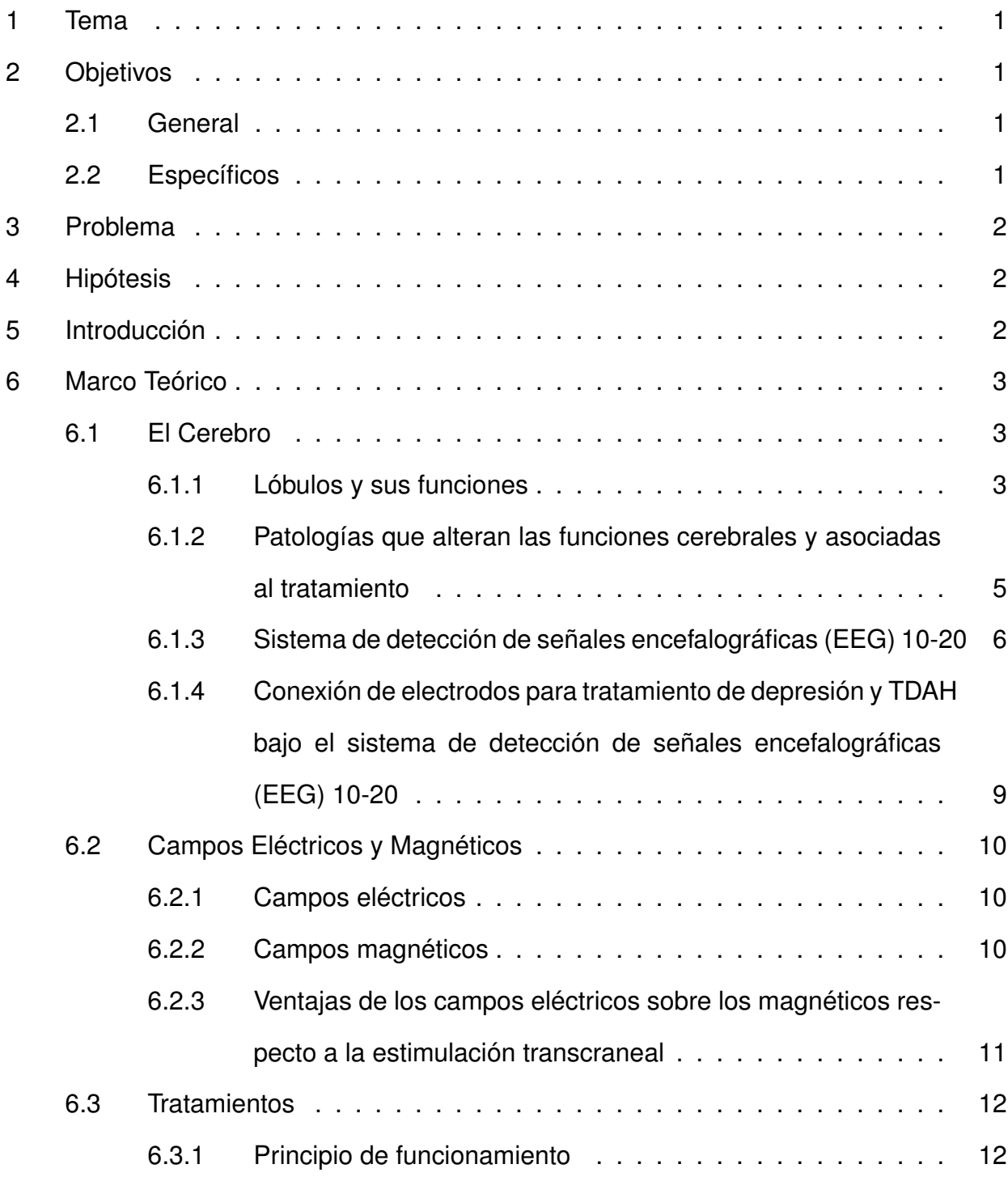

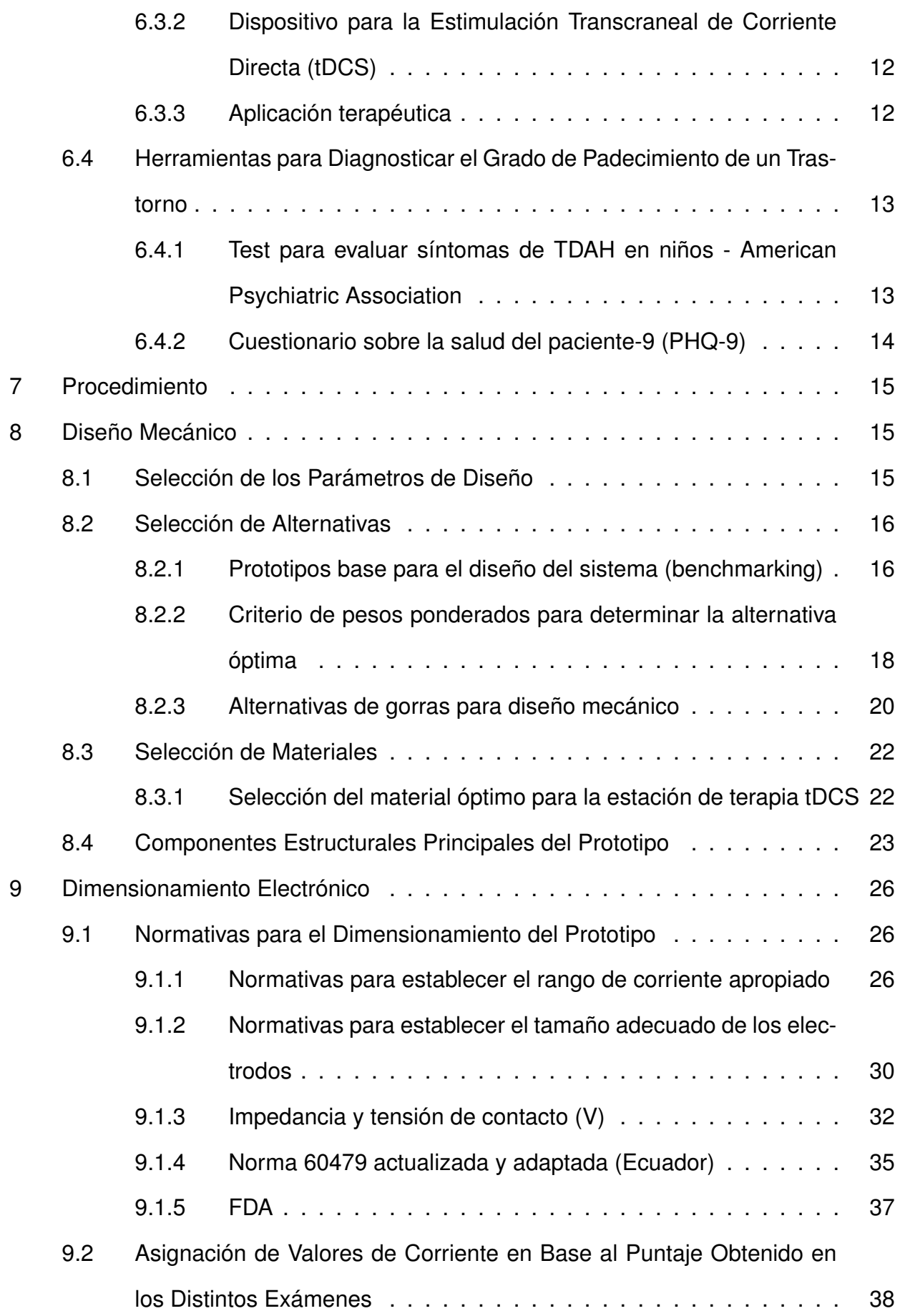

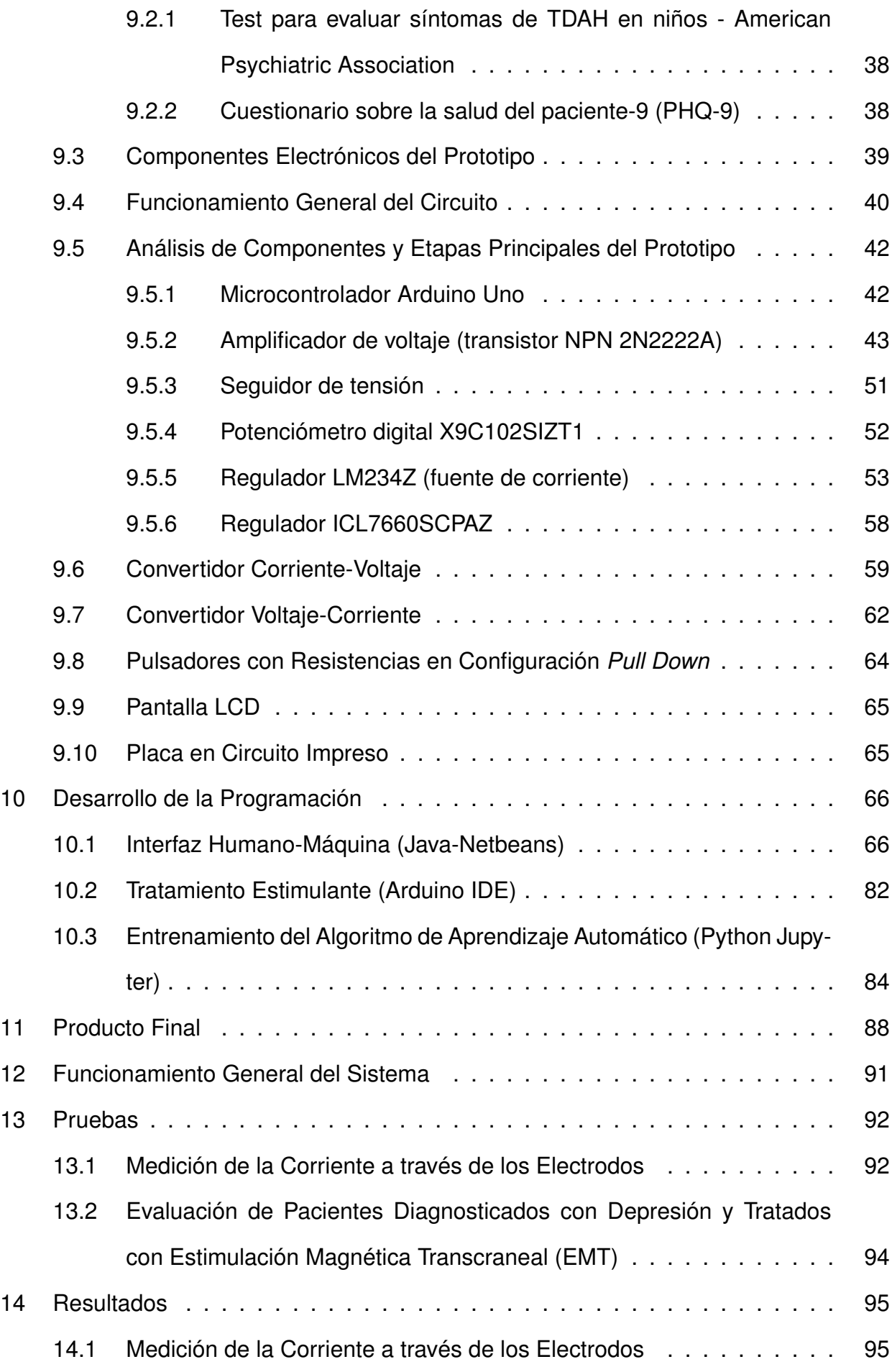

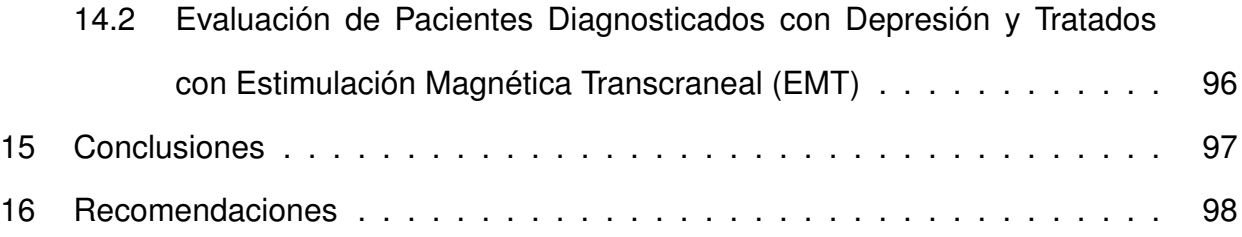

# **ÍNDICE DE FIGURAS**

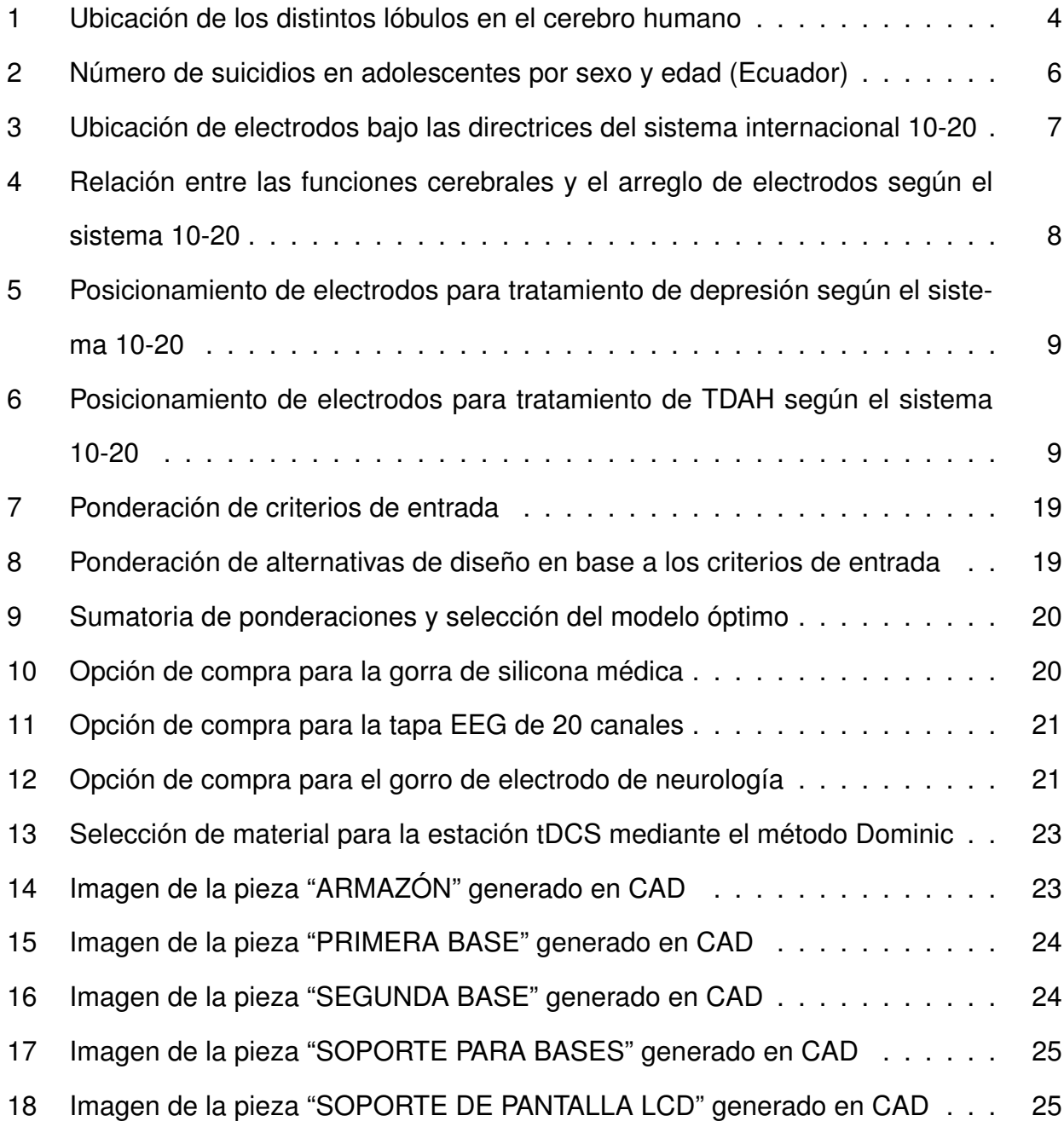

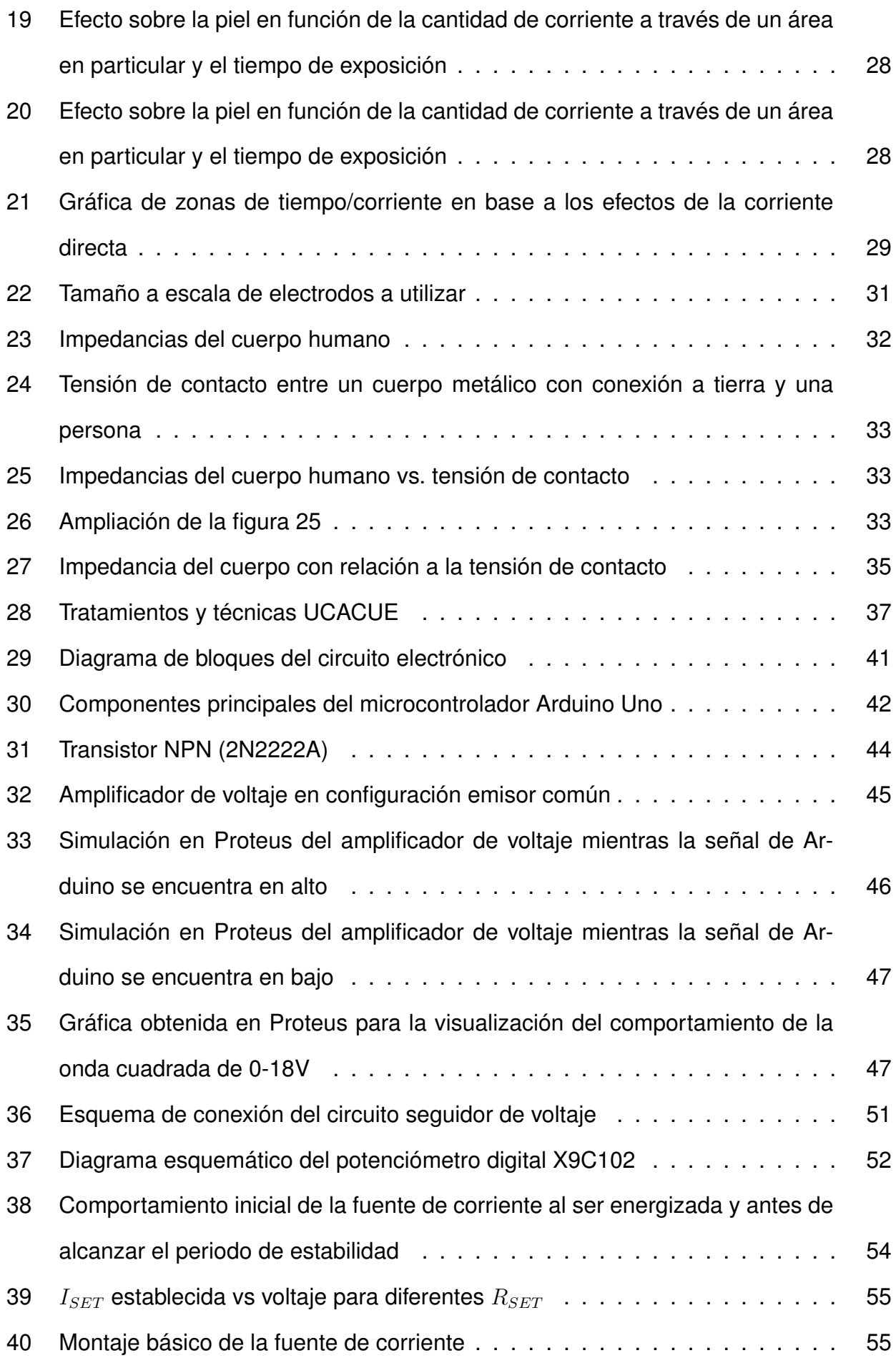

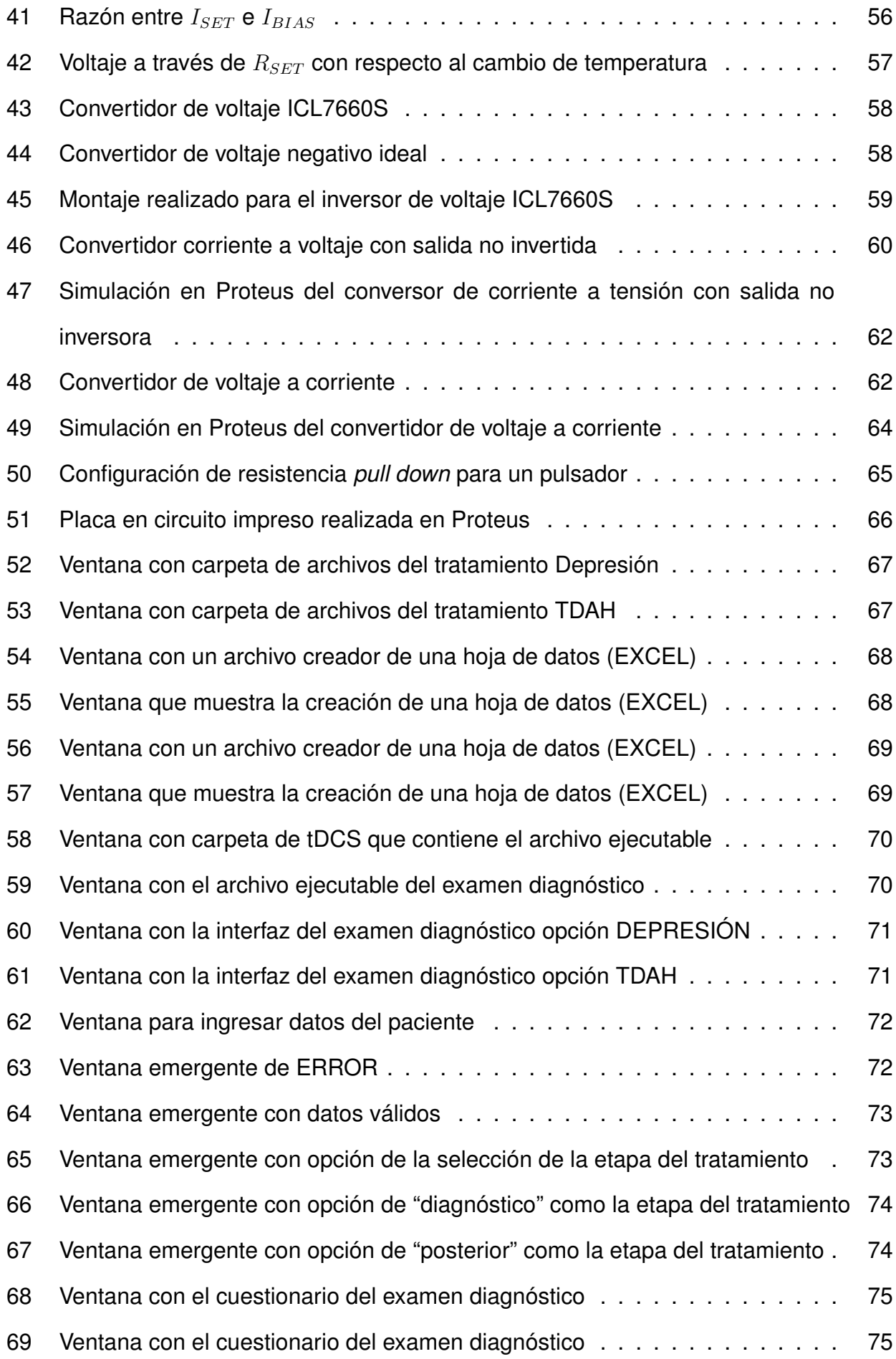

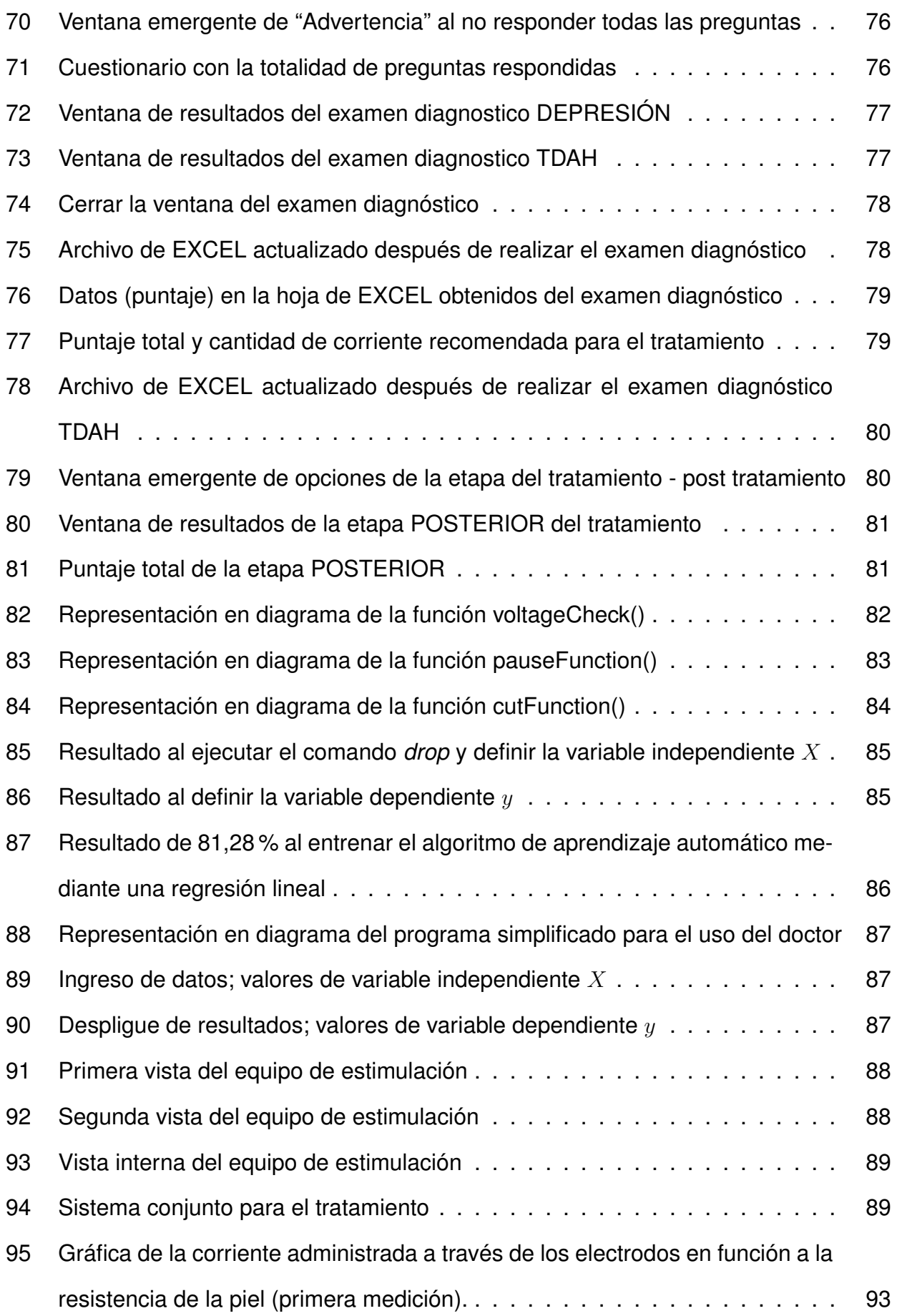

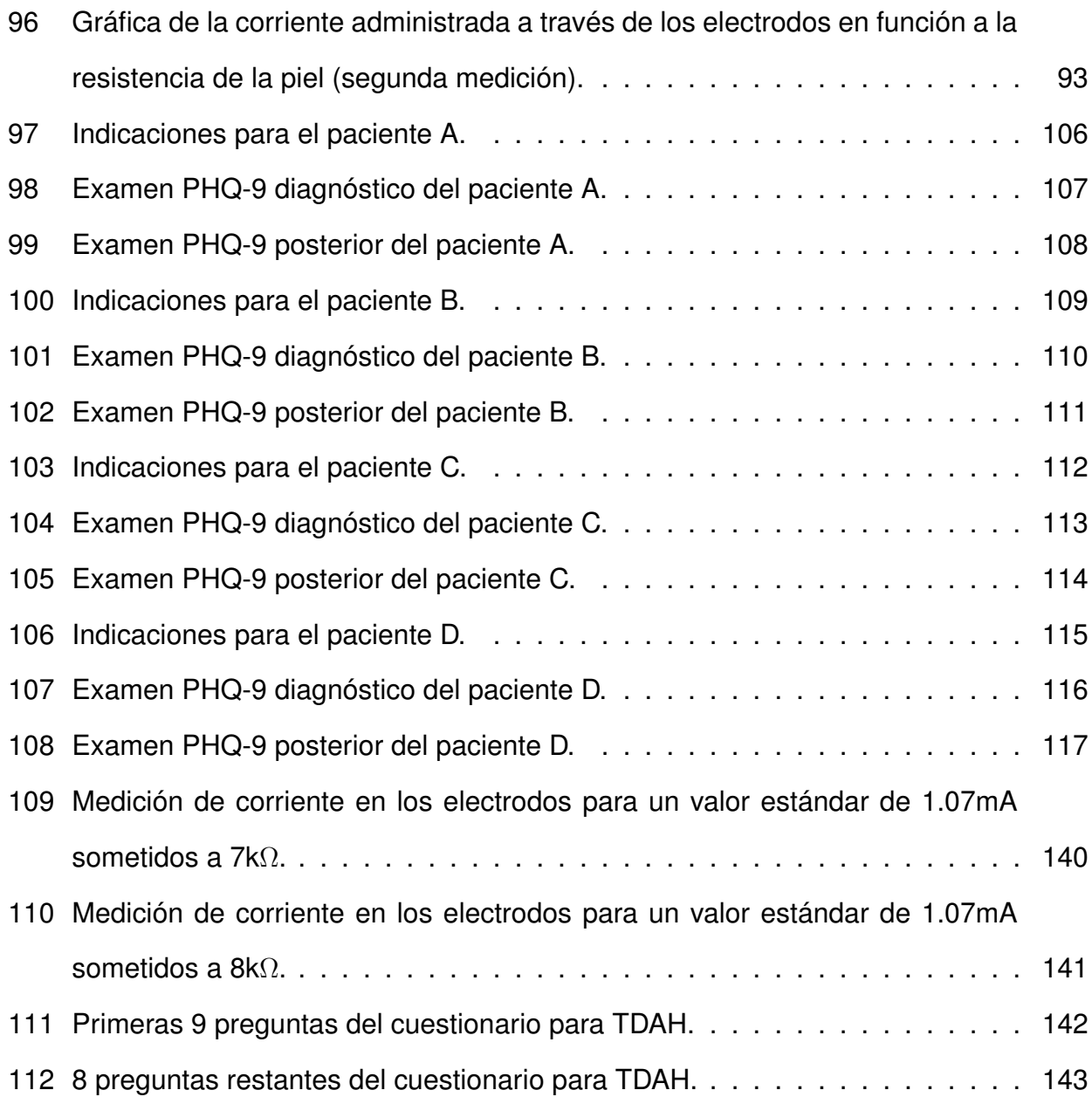

# **ÍNDICE DE TABLAS**

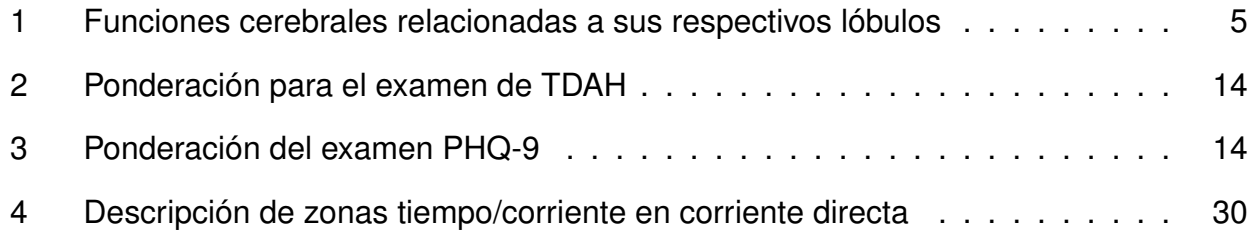

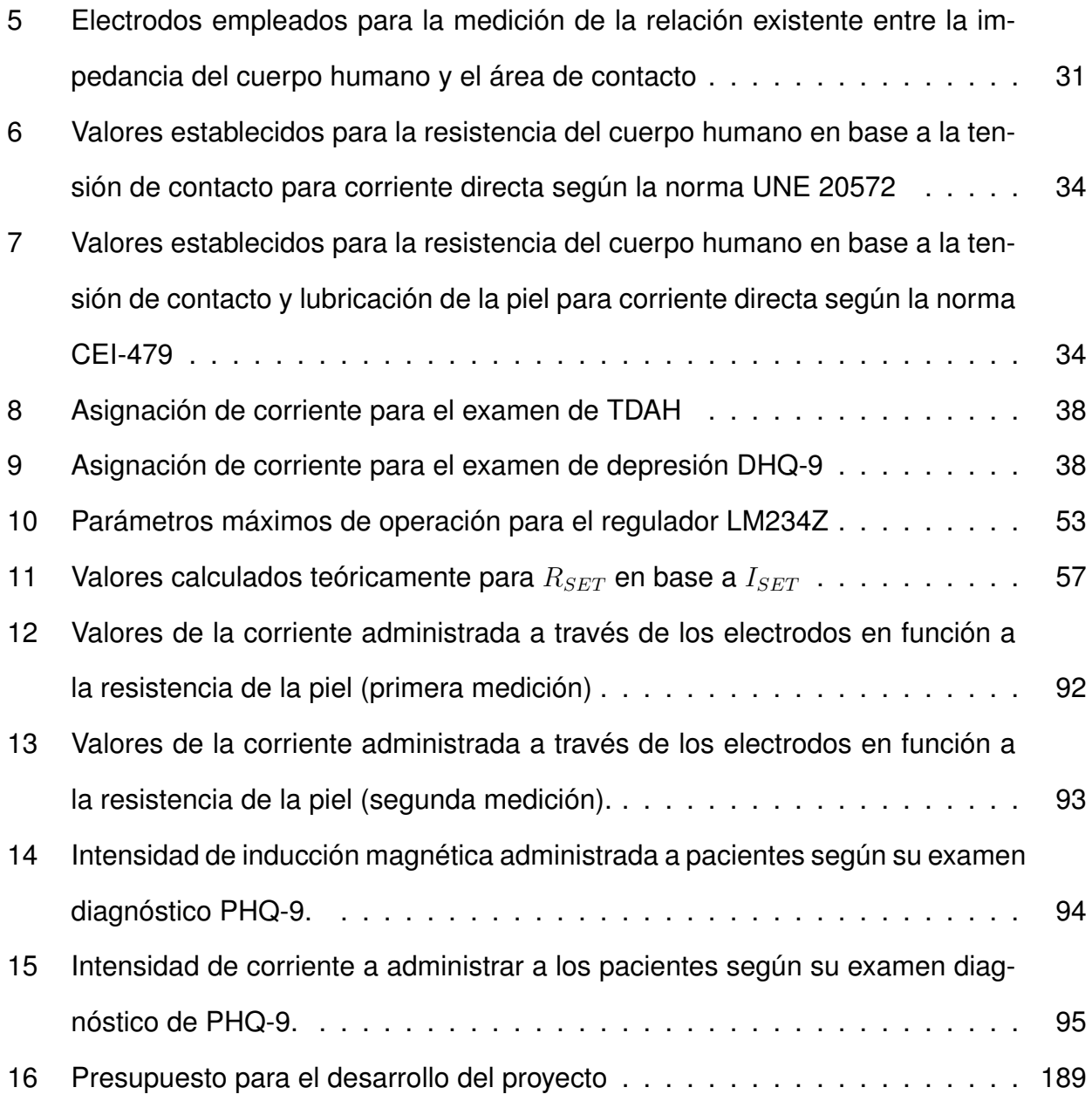

### **ÍNDICE DE ANEXOS**

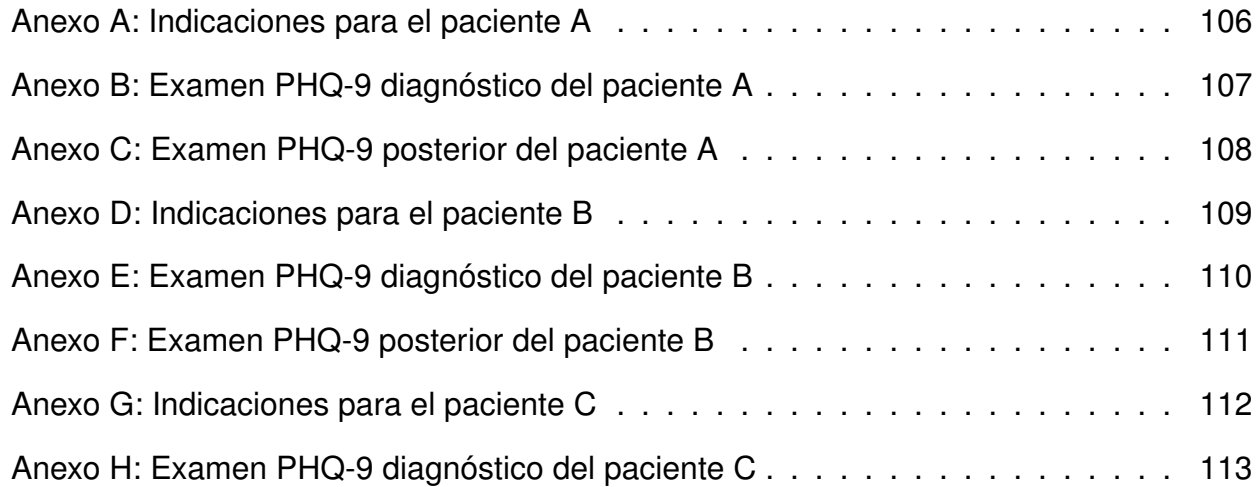

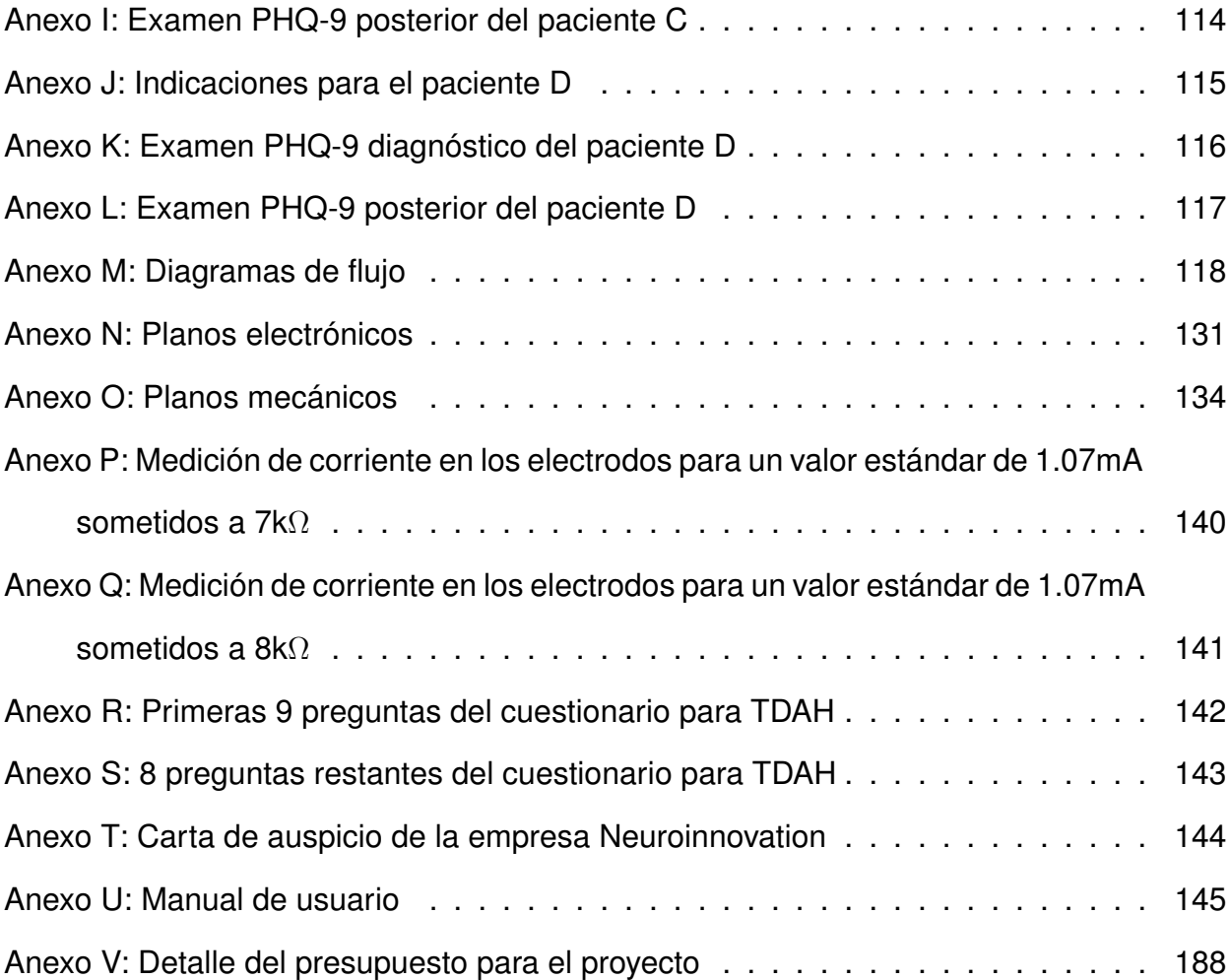

# **SISTEMA PARA LA ESTIMULACIÓN CEREBRAL TRANSCRANEAL DE CORRIENTE DIRECTA**

#### **1. Tema**

El tema del proyecto planteado es el Diseño e Implementación de un Sistema para la Estimulación Cerebral Transcraneal de Corriente Directa.

#### **2. Objetivos**

#### **2.1. General**

Diseñar e implementar un sistema para la estimulación cerebral transcraneal de corriente directa, en base a documentos normativos, con el objetivo de que este sea integrado al conjunto de equipos médicos empleados por la empresa Neuroinnovation.

#### **2.2. Específicos**

- Evaluar los datos de entrada de tal forma que se obtenga un análisis correcto y personalizado para cada paciente.
- Implementar el sistema con la posibilidad de regular la corriente dentro de los rangos permisibles  $(0.5 \text{ mA} - 1.8 \text{ mA})$ .
- Implementar un mecanismo de seguridad contra posibles desviaciones en los valores de corriente.
- Diseñar la herramienta terapéutica de tal forma que sea portátil.
- Implementar una interfaz humano máquina, para la parte de diagnóstico y análisis, con el objetivo de que el doctor a cargo del examen pueda disponer fácilmente de la información.

#### **3. Problema**

En la última década, las áreas de psiquiatría y neurología se han visto afectadas por la alta resistencia que tienen ciertos trastornos mentales graves -trastornos obsesivos compulsivos, esquizofrenia, depresión mayor- a los tratamientos médicos. En consecuencia, la Estimulación Cerebral Transcraneal por Corriente Directa (tDCS) ha experimentado un uso incremental en dichas áreas y la falencia de los medicamentos convencionales han sustentado al desarrollo de la misma como una herramienta terapéutica no farmacológica efectiva y segura [1].

Es por ello que se busca diseñar e implementar un sistema de tDCS, con el fin de facilitar el proceso terapéutico médico para los mencionados casos de trastornos mentales. De manera que la creación y ejecución del proyecto permita generar una opción de tratamiento de casos puntuales, como TDAH o depresión, además de retroalimentar al doctor acerca del progreso y mejora del paciente.

#### **4. Hipótesis**

El prototipo será una herramienta de bastante utilidad para los pacientes con patologías relacionadas a la alteración fisiológica del cerebro, en específico depresión y TDAH (Trastorno por Déficit de Atención e Hiperactividad), o que simplemente deseen estimular cierta área del mismo. Este artefacto se establecerá como una herramienta que amplíe el rango de pacientes que la empresa Neuroinnovation es capaz de tratar, la cual hasta ahora se ha especializado únicamente en técnicas de estimulación mediante campos magnéticos.

#### **5. Introducción**

El equipo de estimulación cerebral transcraneal de corriente directa es un dispositivo médico utilizado para generar impulsos eléctricos ligeros (0.5 mA – 1.8 mA) y enviarlos a determinados puntos del cerebro mediante el uso de un par de electrodos, con el objetivo de regular la actividad neuronal.

Al llevar a cabo un estudio previo, se determina la cantidad de corriente recomendada para cada paciente, con el objetivo de suministrar el mejor servicio a cada uno de ellos. Además, mediante la realización del mismo examen diagnóstico al finalizar el tratamiento, junto con el análisis de datos, será posible evaluar la efectividad del mismo y, empleando técnicas como el aprendizaje automático, ajustar la cantidad de corriente suministrada mediante la evaluación de tendencias.

El prototipo consta de dos partes. La primera parte es el dispositivo médico, que contiene los distintos componentes electrónicos, además del microcontrolador, el cual tiene la tarea de ajustar la cantidad de corriente suministrada, el paro de emergencia, entre otros parámetros; a esta parte también se encuentran acoplados los electrodos estimulantes. Por otro lado, la segunda parte es la estación de control principal donde el usuario registra sus datos en el examen previo, además de llevar a cabo la evaluación de resultados una vez concluido el tratamiento.

#### **6. Marco Teórico**

#### **6.1. El Cerebro**

#### **6.1.1. Lóbulos y sus funciones**

El cerebro, también conocido como materia gris, es uno de los órganos de mayor importancia dentro del cuerpo humano, el cual se encarga de controlar funciones motoras, procesar la información a través de los sentidos, entre otras tareas [2]. Este órgano se encuentra compuesto por distintas partes, sin embargo, para el desarrollo de este trabajo, únicamente se analizan los lóbulos del cerebro, los cuales se definen como una especie de clasificación de la corteza cerebral que hacen posible ubicar las primordiales zonas de interés con respecto a la actividad nerviosa [3].

Existe una diferenciación, así como una relación de complemento, entre los distintos lóbulos del cerebro, los cuales son: frontal, parietal, temporal y occipital (Figura 1). Por un lado, el lóbulo frontal es el área encargada de controlar la conducta motora respecto a cada

caso; por ejemplo, al percibir un objeto como peligroso – una serpiente – la acción de correr o permanecer inmóvil es efectuada a través del lóbulo frontal. Además, el uso de este lóbulo se encuentra presente en acciones de mayor frecuencia y cotidianidad, como en el cambio de disposición de la mano para sujetar una cuchara; en este lóbulo existe una banda de tejido donde la dimensión de cada segmento corporal se encuentra en una relación directamente proporcional con la complejidad de la acción a realizar.

A continuación, se encuentra el lóbulo parietal, el cual integra la información sensorial interoceptiva (correspondiente al cuerpo: articulaciones, músculos y tendones), así como la exteroceptiva (proveniente del exterior); en particular, se relaciona a este lóbulo con las funciones asociativas, sensitivas y las de reconocimiento del espacio.

Por otro lado, el lóbulo occipital es el encargado de regular la visión del individuo; le corresponde elaborar la información visual, aunque esta, no obstante, trascienda a los lóbulos parietales y temporales.

Finalmente, el lóbulo temporal se encuentra ligado al procesamiento de la audición, así como es el área en donde se asientan estructuras importantes de la memoria (como el hipocampo) y del sistema de emociones inconsciente (el sistema límbico) [4].

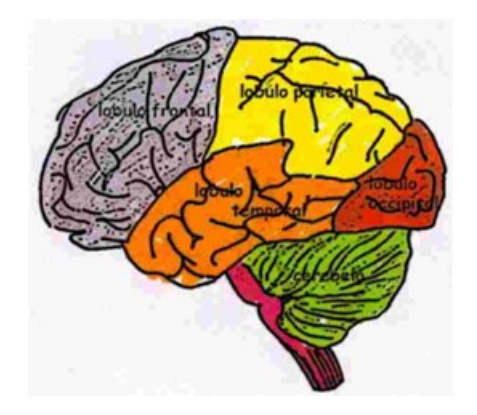

**Figura 1:** Ubicación de los distintos lóbulos en el cerebro humano, [4].

Es importante mencionar que, también existe un lóbulo adicional llamado central, el cual es el encargado de regular las funciones sensoriales-motoras, sin embargo, esta no se

encuentra dentro de las divisiones principales y se utiliza a manera de artificio para la distribución de electrodos estimulantes, tema el cual se abarca posteriormente.

En definitiva, y a modo de resumen, la Tabla 1 detalla los distintos lóbulos cerebrales, junto con las funciones que regulan [5]:

| Lóbulo    | Función cerebral                                                                      |  |  |  |  |
|-----------|---------------------------------------------------------------------------------------|--|--|--|--|
| Frontal   | Emociones, resolución de problemas, con-<br>trol del habla, razonamiento, control del |  |  |  |  |
|           | movimiento y del habla.                                                               |  |  |  |  |
| Central   | Sensoriales-motoras.                                                                  |  |  |  |  |
| Parietal  | Percepción, procesamiento de estímulos y                                              |  |  |  |  |
|           | atención.                                                                             |  |  |  |  |
| Occipital | Visión                                                                                |  |  |  |  |
| Temporal  | Procesamiento de estímulos relacionados                                               |  |  |  |  |
|           | a la audición, memoria, interpretación y<br>significado.                              |  |  |  |  |

**Tabla 1:** Funciones cerebrales relacionadas a sus respectivos lóbulos, [5].

#### **6.1.2. Patologías que alteran las funciones cerebrales y asociadas al tratamiento**

Una vez reconocidas las distintas ubicaciones y funciones controladas por los lóbulos del cerebro, corresponde determinar la ubicación de los electrodos para la estimulación de las distintas áreas de interés; en este caso, las zonas donde desórdenes como la depresión o el insomnio están presentes dentro del cerebro y su actividad. Existen distintos métodos para determinar la disposición de estos elementos en el cráneo de una persona y, principalmente, se diferencian en base a la precisión que poseen con respecto a las lecturas y, por ende, a la cantidad de electrodos empleados.

Para entenderlo de mejor manera, se realiza una investigación que demuestra que debido a la pandemia, originada por el virus SARS-CoV-2, se ha evidenciado un incremento en el padecimiento de trastornos mentales como depresión y ansiedad. Por otro lado, ciertas medidas de seguridad, como el aislamiento social, han producido efectos negativos en la salud física y, principalmente, en la mental de niños y adolescentes. En Ecuador, la fuente

de información para el año 2020, reporta 97 muertes por suicidio, cuya gran mayoría, es decir 59, corresponden a decesos de hombres, distribuidos en 19 casos en adolescentes en el rango de 10 a 14 años, mientras que 40 de ellos se encuentran entre los 15 y 19 años. Por otro lado, los datos de mujeres indican una cantidad de 39 suicidios; 11 hacen referencia al rango de edad de 10 a 14 años, mientras que 27 de ellos al de 15 a 19 años (Figura 2) [6].

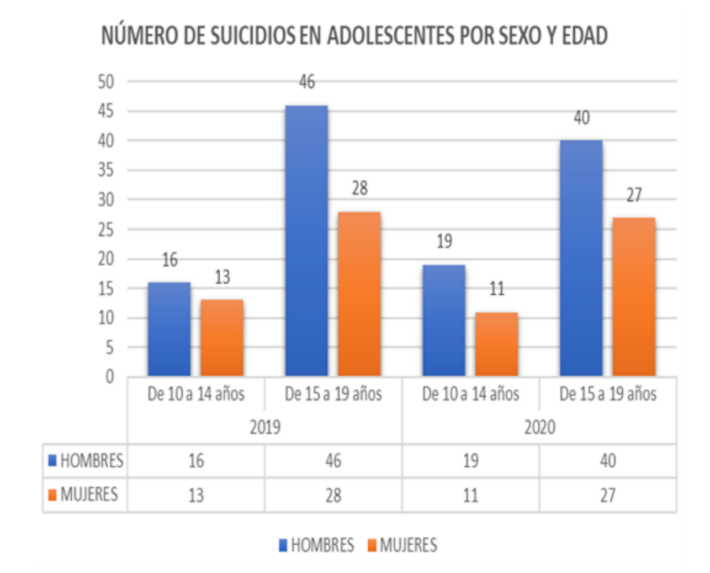

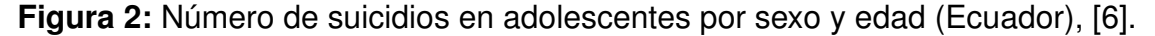

Retornando al punto inicial, la depresión es el resultado de las relaciones existentes entre los diferentes factores biológicos, sociales y psicológicos; cabe recalcar que, los individuos que han experimentado situaciones adversas a lo largo de su vida (tales como desempleo, muerte de un familiar cercano o algún tipo de suceso traumático) son más propensos a padecer este trastorno. Además, la depresión es capaz de generar disfunción, una cantidad de estrés mayor y una reducción de la calidad de vida de la persona perjudicada. Finalmente, cabe mencionar que, existe una relación cercana entre la depresión y salud física; una afección cardiovascular podría desembocar en depresión y viceversa, por ejemplo [7].

#### **6.1.3. Sistema de detección de señales encefalográficas (EEG) 10-20**

Los distintos procesos de intercambio bioquímico, tales como los mencionados anteriormente y siendo los productos resultantes de la relación existente entre distintos factores

psicológicos, sociales y biológicos entre células, generan una leve señal eléctrica al momento en que las neuronas se comunican entre sí. Uno de estos impulsos eléctricos, por sí solo, no resulta significativo, sin embargo, cuando millones de neuronas realizan un proceso de sincronización, se genera un campo eléctrico que es posible medir desde el cuero cabelludo. La estimulación de distintos puntos cerebrales a través del campo eléctrico se realiza mediante el uso de herramientas como electrodos y es la base de operación de diversos dispositivos neuro tecnológicos hoy en día, por lo que la determinación de la ubicación de estos puntos es crítica [8].

En el año 1947, fue designado un comité con el objetivo de crear un estándar de unificación de procedimientos para registrar la actividad eléctrica mediante EEG. El resultado fue el sistema 10-20, el cual consiste en un método de posicionamiento y reconocimiento de los canales de señales encefalográficas, el cual debe constar de un mínimo de 21 electrodos para la examinación de un cerebro adulto [9].

Este sistema toma como referencia cuatro puntos del cráneo: nasion, inion y ambos puntos preauriculares. Además, distribuye de manera proporcional los electrodos sobre la superficie de la cabeza del adulto. El posicionamiento de los electrodos se rige a las normas de este sistema internacional y los ubica en base a las áreas de la corteza del cerebro; las etiquetas se encuentran en el lóbulo del cerebro registrado por cada sensor (Figura 3) [5].

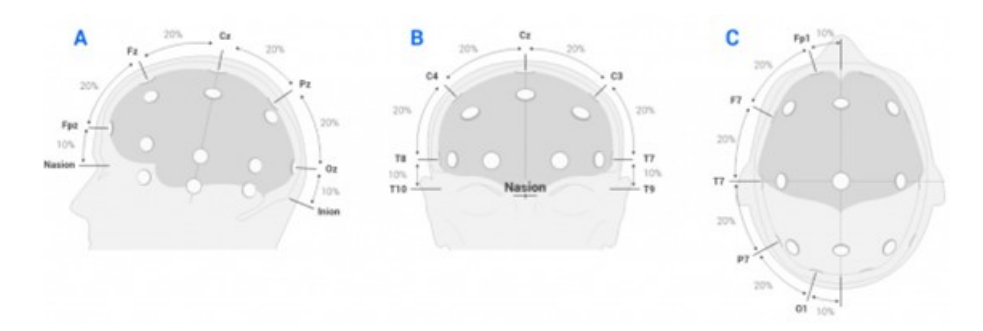

**Figura 3:** Ubicación de los electrodos según el sistema internacional 10-20, [5].

Las zonas de estimulación principales son: frontopolar (Fp), frontal (F), central (C), parietal (P), temporal (T) y occipital (O). Con respecto a la ubicación lateral, los números no pares (1, 3, 5 y 7) hacen referencia a determinados electrodos que se colocan en el hemisferio izquierdo del cerebro, mientras que, los números pares (2, 4, 6 y 8) corresponden a los del hemisferio derecho. Además, los electrodos que se encuentran en la recta intermedia (línea nula o cero) se encuentran identificados mediante la letra "z" [5].

En base al porcentaje de separación entre los distintos electrodos, junto con el número de estos, varía el sistema de posicionamiento y reconocimiento; por ejemplo, el sistema 10-20, como se ha mencionado con anterioridad, cuenta con un total de 21 sensores, en el que se parte de una distribución de distancias del 10 % y 20 % con respecto a las curvas de referencia. Por otro lado, si las líneas son divididas en un 10 %, se trata de un sistema 10-10, el cual cuenta con 81 sensores y, finalmente, si se añade la resolución con distancias del 5 %, se cuenta con un sistema 10-5 con 320 electrodos [10]. En este trabajo, se emplea el sistema 10-20 para el diseño y construcción del prototipo; la Figura 4 indica las funciones cerebrales por zona y su relación con el sistema internacional 10-20.

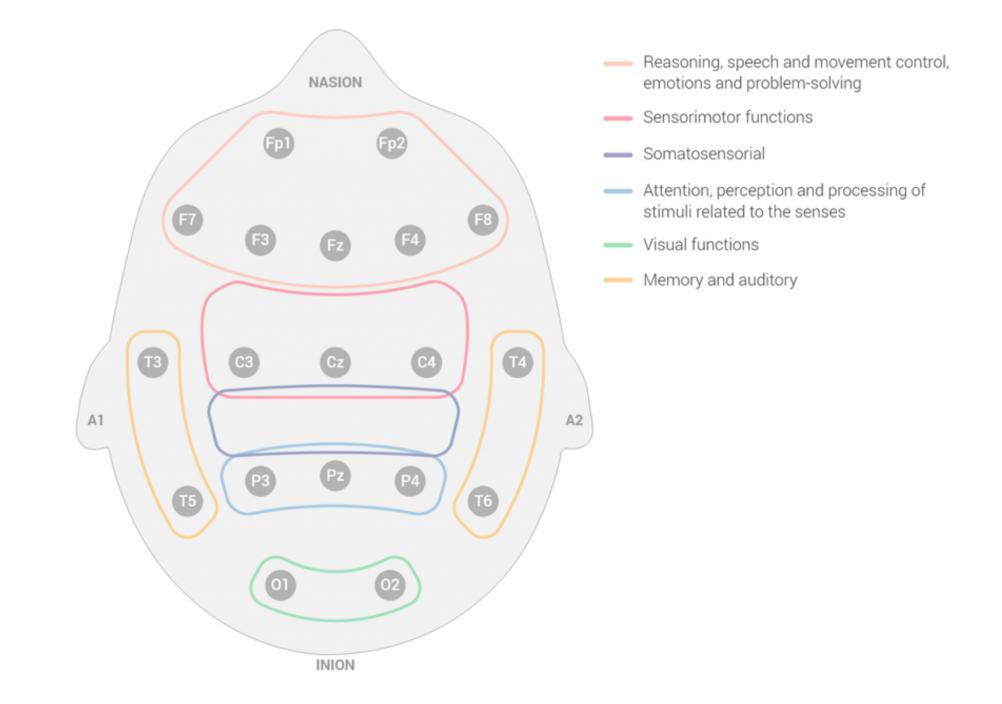

**Figura 4:** Relación entre las funciones cerebrales y el arreglo de electrodos según el sistema 10-20, [5].

# **6.1.4. Conexión de electrodos para tratamiento de depresión y TDAH bajo el sistema de detección de señales encefalográficas (EEG) 10-20**

Es posible aplicar la estimulación transcraneal de corriente directa como complemento a los fármacos o psicoterapia. Para ambos trastornos se recomiendan sesiones de 20 a 30 minutos con una corriente de 1 a 2 mA, empleando una conexión del ánodo al punto F3 y el cátodo al punto Fp2 para depresión según la notación del sistema 10-20 (Fig. 5). Por otro lado, si se desea tratar con TDAH, el ánodo debe conectarse al punto F4 y el cátodo al punto Fp1 (Fig. 6) [11].

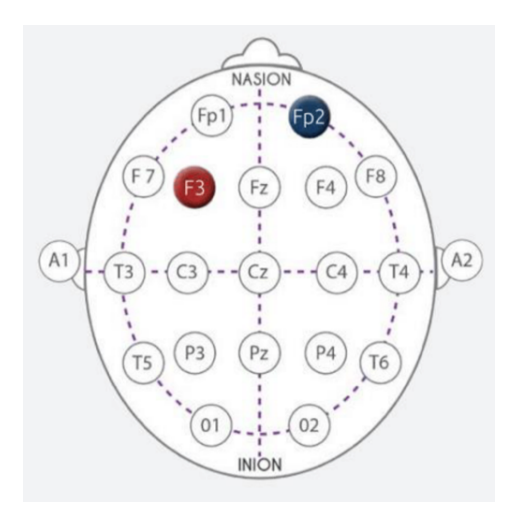

**Figura 5:** Posicionamiento de electrodos para tratamiento de depresión según el sistema 10-20, [11].

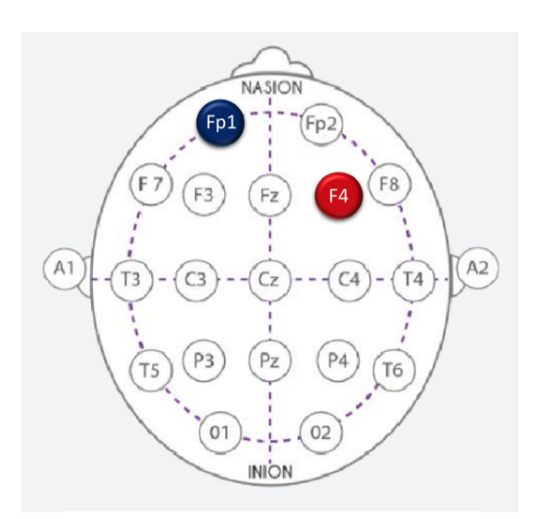

**Figura 6:** Posicionamiento de electrodos para tratamiento de TDAH según el sistema 10- 20, [11].

#### **6.2. Campos Eléctricos y Magnéticos**

#### **6.2.1. Campos eléctricos**

Por definición, un campo eléctrico o también llamado campo electroestático es un campo (interacción a distancia entre dos sistemas físicos) de fuerza que es creado por la forma en cómo se atraen y repelen las cargas eléctricas, causando así un denominado flujo eléctrico. Como lo indica su nombre, este campo funciona y se genera gracias a cargas eléctricas siempre y cuando estas sean fijas, por ende, estas no variarán con el tiempo y conservarán una frecuencia en Hz [12].

Se entiende que, en un campo de tipo eléctrico, una de las cargas es la encargada de generarlo en un espacio; así como que existe una carga inducida en dicho campo y otra que es provocada por y en la posición de esta (carga introducida). Este concepto busca dar a entender que los campos eléctricos se producen cuando las cargas se desplazan con respecto a otras.

Se utilizan a los campos eléctricos como referencia para comprender la propagación de ondas electromagnéticas -como la luz-, describiendo cómo viajan y se perciben desde un punto hasta la visión humana [13].

#### **6.2.2. Campos magnéticos**

Un campo de tipo magnético, por definición, es un espacio de fuerza que se crea en consecuencia de un movimiento de las cargas eléctricas; esto se lo conoce como flujo de la electricidad. Cabe recalcar que un campo magnético, puede ser además, estático, lo que se define como un campo que no varía con el tiempo, conservando su frecuencia en un valor de 0 Hz; un ejemplo de este tipo de campo magnético son los electrodomésticos, puesto que estos operan mediante corriente directa (DC) [14].

Un campo magnético se genera debido al constante flujo eléctrico o por la presencia de un imán y en todos sus puntos se encuentra definido por magnitud y dirección; es decir, se

trata de un campo vectorial [15].

Los campos magnéticos se utilizan como un recurso que describe cómo se distribuye una fuerza de tipo magnético en un espacio alrededor de este y dentro de un entorno magnético. La fuerza magnética proviene de otra de tipo electromagnético y se origina debido al movimiento de las cargas [16]. Para explicarlo de mejor manera, se considera que dos objetos que posean una carga y se dirijan en la misma orientación de movimiento, establecen entre ellos una fuerza magnética de atracción; de esta manera, si dos objetos poseen carga pero se dirigen en orientaciones opuestas, entre ellas existe una fuerza repulsiva [17]. En sí, se utilizan a los campos magnéticos como referencia sobre las fuerzas dinámicas que convierten a la Tierra en un imán, además de ser una barrera protectora contra los vientos solares y una herramienta para medir y/o recopilar datos sobre restos arqueológicos [18].

### **6.2.3. Ventajas de los campos eléctricos sobre los magnéticos respecto a la estimulación transcraneal**

La mayor y mejor ventaja por encima de los campos magnéticos, es que, con el objetivo de inducir un campo eléctrico, no se necesita de un voltaje alto, dado que este tipo de campo posee un origen más elemental, puesto que está presente aunque no exista corriente como tal; por otro lado, un campo magnético se origina a partir de esta corriente eléctrica, lo que quiere decir que, la construcción de un equipo que opere primordialmente bajo un campo eléctrico será más accesible y económica que una que se riga a un campo magnético [19].

Con respecto al contexto médico para el tratamiento estimulante, tanto campos eléctricos como magnéticos inducen una corriente en el organismo, sin embargo, si se encuentran diseñados correctamente, las corrientes de estos equipos están bastante por debajo del umbral que causa efectos adversos en la salud [19]. En definitiva, más que una comparativa, resulta valioso disponer de ambos equipos para abarcar un mayor número de pacientes.

#### **6.3. Tratamientos**

#### **6.3.1. Principio de funcionamiento**

El equipo de estimulación cerebral transcraneal de corriente directa es un dispositivo médico utilizado para generar impulsos eléctricos ligeros (0.5 mA – 1.8 mA) y enviarlos a determinados puntos del cerebro mediante el uso de un par de electrodos, con el objetivo de regular la actividad neuronal.

#### **6.3.2. Dispositivo para la Estimulación Transcraneal de Corriente Directa (tDCS)**

El equipo de estimulación tiene la capacidad de regular la actividad neuronal a través de la inducción de un campo de tipo eléctrico, además de una cantidad de corriente concerniente al cerebro. Dicho campo es capaz de generarse al permitir el flujo de la corriente eléctrica por el par de electrodos y se caracteriza por una distribución espacial, junto con una onda temporal. Por un lado, la forma de onda temporal se controla mediante el uso de un generador de onda, mientras que la distribución espacial se controla a través de la configuración de los electrodos [20].

Como se ha mencionado anteriormente, la principal ventaja de la estimulación mediante campos de tipo eléctrico, sobre la de campos de tipo magnético consiste en que no se necesita de un voltaje alto para inducir un campo en el cerebro. Sin embargo, una gran desventaja es que, en ciertos casos que necesitan llegar a valores de corriente considerables para establecer un campo de acción entre las neuronas, se provoca un dolor leve en el usuario, debido a que la conductividad craneal no es alta [21].

#### **6.3.3. Aplicación terapéutica**

Padecer enfermedades como depresión e insomnio causa dificultades para llegar a conseguir las diversas etapas asociadas a la existencia de ondas lentas, debido a que se produce un cambio en el ciclo de sueño y la actividad del cerebro. A través de la aplicación de técnicas, como la concerniente a este trabajo, el propósito es generar este tipo de ondas, con el fin de conocer si, al emplearla, es factible retomar los patrones normales de las ondas del cerebro, además de reducir los efectos negativos provocados por estos trastornos [22].

La depresión es una enfermedad mental que perjudica a aproximadamente 350 millones de individuos en todo el mundo, lo que la transforma en la principal discapacidad a nivel mundial. Este trastorno es capaz de transformarse en una grave complicación de la salud, debido a que influye en actividades cotidianas que se desarrollan en un centro educativo, en el trabajo o con la familia, por ejemplo; en el peor escenario posible, este trastorno es capaz de conducir al suicidio, que resulta ser la causa de cerca de un millón de muertes al año [23].

En la actualidad, se cuenta con distintos tratamientos efectivos para lidiar con la depresión, no obstante, debido a la cantidad de recursos limitados y a la falta de personal capacitado para operar los equipos, más de la mitad de afectados en todo el planeta no recibe un tratamiento adecuado o son mal diagnosticados. Ante esta problemática, sistemas médicos como el desarrollado en este trabajo, son importantes, debido a que forman parte del grupo selecto de métodos que buscan reducir los efectos negativos de estas enfermedades en individuos perjudicados que carecen de acceso a las opciones de tratamiento primario.

#### **6.4. Herramientas para Diagnosticar el Grado de Padecimiento de un Trastorno**

A lo largo de los últimos años, en la empresa Neuroinnovation, el Dr. Fernando Bossano (gerente general) determina el grado de padecimiento de TDAH y depresión mediante el uso de dos cuestionarios distintos. Cabe recalcar que, se le solicita al paciente realizar el cuestionario no solo en la *etapa diagnóstica* (previo al inicio de la estimulación) pero además en la *etapa posterior* (una vez finalizado el tratamiento), con el objetivo de evaluar el desempeño de este de manera objetiva. A continuación, se encuentran ambos cuestionarios:

### **6.4.1. Test para evaluar síntomas de TDAH en niños - American Psychiatric Association**

Este es un cuestionario que se encuentra diseñado con el objetivo de determinar si un niño padece de trastorno por déficit de atención e hiperactividad o TDAH (Anexos R y S). El examen consta de 17 preguntas y, si se responde afirmativamente a un número significativo de ellas, esto quiere decir que el grado de padecimiento de TDAH es significativo. En la Tabla 2 se encuentra una de las formas de ponderar este examen [24].

| <b>Puntaje</b> | Grado<br>de<br><b>TDAH</b> | Mejora $(%)$ |
|----------------|----------------------------|--------------|
| $0 - 23$       | Negativo                   | N/A          |
| 24-35          | Solo Inatento              | 30%          |
| $36 - 41$      | Posible TDAH               | 30%          |
| $42 - 47$      | Probable TDAH              | 50%          |
| 48-68          | <b>TDAH Definitivo</b>     | 50%          |

**Tabla 2:** Ponderación para el examen de TDAH, [24].

#### **6.4.2. Cuestionario sobre la salud del paciente-9 (PHQ-9)**

Esta es una de las herramientas multipropósito más empleadas para diagnosticar y monitorear el grado de depresión. El examen consta de nueve preguntas y cuatro opciones de respuesta (Anexo B) las cuales se ponderan del cero al tres. Una vez respondidas todas las preguntas se suman los valores respectivos y se obtiene el grado de depresión conforme a la información de la Tabla 3 [25].

| <b>Puntaje PHQ-9</b> | Grado de<br>depresión   | Acciones de tratamiento propuestas                                                                                                    |
|----------------------|-------------------------|----------------------------------------------------------------------------------------------------|
| $0 - 4$              | Nulo-mínimo             | Ninguna                                                                                                    |
| $5 - 9$              | Leve                    | Espera vigilante; repetir DHQ-9 en el segui-<br>miento                                                                                                    |
| $10 - 14$            | Moderado                | Plan de tratamiento, considerando conse-<br>jería, seguimiento y/o farmacoterapia                                                                                                    |
| $15 - 19$            | Moderadamente<br>severo | Tratamiento activo con farmacoterapia y/o<br>psicoterapia                                                                                                    |
| $20 - 27$            | Severo                  | Inicio inmediato de la farmacoterapia y, en<br>caso de deterioro grave o respuesta defi-<br>ciente a la terapia, derivación acelerada a<br>un especialista en salud mental para psico-<br>terapia y/o manejo colaborativo |

**Tabla 3:** Ponderación del examen PHQ-9, [25].

#### **7. Procedimiento**

La metodología empleada en este proyecto, para el cumplimiento de los objetivos consiste, en primer lugar, en realizar una investigación de información elemental del sistema para estimulación cerebral transcraneal de corriente directa, junto con su principio de funcionamiento. La investigación de este trabajo abarca los tres ámbitos de la carrera que son: el proceso investigativo, el diseño de un circuito electrónico y algoritmo de programación capaces de cumplir con el objetivo planteado y la implementación de estos en el prototipo. Además, el diseño de estos sistemas es un punto importante a considerar, puesto que de ello depende el correcto funcionamiento del prototipo. En el ámbito electrónico, se diseña un circuito que sea capaz de cumplir, conjuntamente con la parte informática, el proceso de estimulación eléctrica cerebral transcraneal del paciente. La investigación tiene un periodo de cuatro meses.

#### **8. Diseño Mecánico**

#### **8.1. Selección de los Parámetros de Diseño**

Después de una rigurosa evaluación de los objetivos del proyecto, se han determinado los siguientes parámetros de diseño:

- **Espacio reducido para operar:** El prototipo no debe ocupar una cantidad excesiva de espacio con el objetivo de facilitar su transporte; es decir, debe ser portátil.
- **Precio accesible:** El equipo debe tener un precio adecuado, estimado por la cantidad de dinero invertida en el desarrollo de este, el cual represente una ventaja respecto a los equipos convencionales.
- **Materiales regulables:** En referencia a la gorra de electrodos, esta debe ser capaz de ajustarse a distintos tamaños de cráneo.
- **Elementos que garanticen la seguridad del usario y operario:** El dispositivo debe incluir rutinas de seguridad en el componente informático o electrónico, con el objetivo de salvaguardar la seguridad del usuario y operario.
- **Materiales con alta durabilidad:** El prototipo se debe construir con materiales resistentes que garanticen un funcionamiento óptimo.
- **Materiales de limpieza sencilla:** Es necesario seleccionar materiales adecuados que no se desgasten inmediatamente por suciedad, contacto con algún fluido, entre otras causas; es decir, que su estructura sea capaz de restaurarse mediante un sencillo proceso de limpieza.

#### **8.2. Selección de Alternativas**

Justamente, en base a los parámetros de diseño determinados anteriormente, a continuación, se encuentran cuatro modelos tentativos para realizar el diseño del sistema, junto con sus características relevantes y de interés para incorporar al producto final.

#### **8.2.1. Prototipos base para el diseño del sistema (benchmarking)**

#### **Soterix Medical 1x1 tDCS Device**

- El dispositivo cuenta con una corriente adaptativa desde 0,1 hasta 5 mA y una duración de la misma de 5 a 40 minutos [26].
- Un alto grado de estimulación se consigue a través de una combinación de accesorios de la empresa Soterix Medical, LTE integrado y una rampa de corriente adaptativa [26].
- Este dispositivo se destaca por su sencilla configuración y programación, además de controles intuitivos, los cuales es posible dominar mediante la práctica y en un periodo de tiempo relativamente corto [26].
- Incorpora su tecnología patentada SmartScan, la cual provee información en tiempo real acerca de la calidad de contacto de los electrodos [26].

– Permite al médico usar los botones deslizantes para disminuir o aumentar transitoriamente la corriente desde el valor preestablecido, por ejemplo, en función de los antecedentes e historial clínico del sujeto [26].

#### **EPTE Bipolar System**

- Se caracteriza por suministrar diferentes tipos de terapia al paciente además de operar como un tDCS, entre estas técnicas adicionales se encuentran la galvánica y microcorrientes [27].
- Es un dispositivo capaz de emplear distintos métodos para focalizar la corriente dependiendo del tipo de electrodo seleccionado y la terapia aplicada [27].
- El producto es comercializado con particular énfasis en sus técnicas avaladas con un certificado sanitario [27].
- El dispositivo permite ajustar la cantidad de corriente de manera independiente a la resistencia que presente el tejido en la totalidad de sus etapas [27].
- Además, EPTE garantiza que su producto trabaja en fisioterapia con la mayor seguridad y control [27].
- Finalmente, utiliza una gorra de tela flexible con agujeros para posicionar los electrodos, lo cual representa una ventaja considerable respecto a otros modelos, puesto que es posible estimular distintas áreas cerebrales [27].

#### **Estimulador Eléctrico Transcraneal tDCS Starstim R32**

- Este dispositivo permite montajes múltiples de electrodo, los cuales es posible ajustar con el objetivo de apuntar a redes específicas del cerebro mediante blancos multifocales [28].
- El casquillo del neopreno y el sistema de atadura de la gorra ofrecen una mayor comodidad y precisión en la administración de la corriente [28].
- Una de las mayores ventajas que posee este dispositivo es la capacidad de ser ajustado a distintos contornos de cabeza [28].
- El producto ofrece una interfaz interactiva con distintas herramientas que pueden ser configuradas con facilidad según las preferencias del usuario [28].

#### **TheBrainDriver tDCS v2.1**

- Este dispositivo cuenta con un temporizador de seguridad de treinta minutos, además de un apagado automático al momento de identificar una alteración en los valores de entrada configurados o cuando el dispositivo no se encuentre en uso [29].
- Dispone de cuatro niveles de corriente: 0,5; 1; 1,5; 2 mA [29].
- Una ventaja considerable de la que dispone es su portabilidad y medida perfecta para llevar en un bolsillo [29].
- Finalmente, cuenta con una protección de sobrecarga con apagado de seguridad [29].

#### **8.2.2. Criterio de pesos ponderados para determinar la alternativa óptima**

El criterio de pesos ponderados es un método de selección de alternativas el cual permite determinar resultados globales con significado suficiente sin la necesidad de estimar de manera numérica el peso de cada criterio de evaluación [30].

Este método emplea como entrada dichos criterios de evaluación, los cuales son definidos por el usuario y se encuentran descritos en la sección 8.1 para el caso en particular.

Con respecto a la primera etapa del método, la cual tiene el objetivo de determinar la ponderación o importancia de un criterio respecto a otro, se han obtenido los siguientes resultados en orden prioritario de mayor a menor: seguridad, durabilidad, espacio reducido para operar, precio, materiales fácilmente regulables y limpieza sencilla (Figura 7).

| <b>Criterio</b>                  | <b>Durabilidad</b> | Precio |     |     | Limpieza sencilla   Espacio reducido para operar   Materiales fácilmente regulables   Seguridad |             | $\Sigma + 1$ | ponderación |
|----------------------------------|--------------------|--------|-----|-----|-------------------------------------------------------------------------------------------------|-------------|--------------|-------------|
| <b>Durabilidad</b>               |                    |        |     | 0,5 |                                                                                                 |             | 4,5          | 0,214       |
| Precio                           |                    |        |     | 0,5 |                                                                                                 |             | 3,5          | 0,167       |
| Limpieza sencilla                |                    |        |     |     | 0.5                                                                                             |             | -5           | 0,071       |
| Espacio reducido para operar     | 0.5                | 0.5    |     |     |                                                                                                 |             |              | 0,190       |
| Materiales fácilmente regulables |                    |        | 0.5 |     |                                                                                                 |             | 4,5          | 0,071       |
| <b>Seauridad</b>                 |                    |        |     |     |                                                                                                 |             |              | 0,286       |
|                                  |                    |        |     |     |                                                                                                 | <b>SUMA</b> | 21           |             |

**Figura 7:** Ponderación de criterios de entrada

La segunda etapa consiste en comparar los modelos de diseño entre sí en base a cada uno de los criterios, con lo cual se obtuvieron distintos factores de ponderación para ejecutar la última operación (Figura 8).

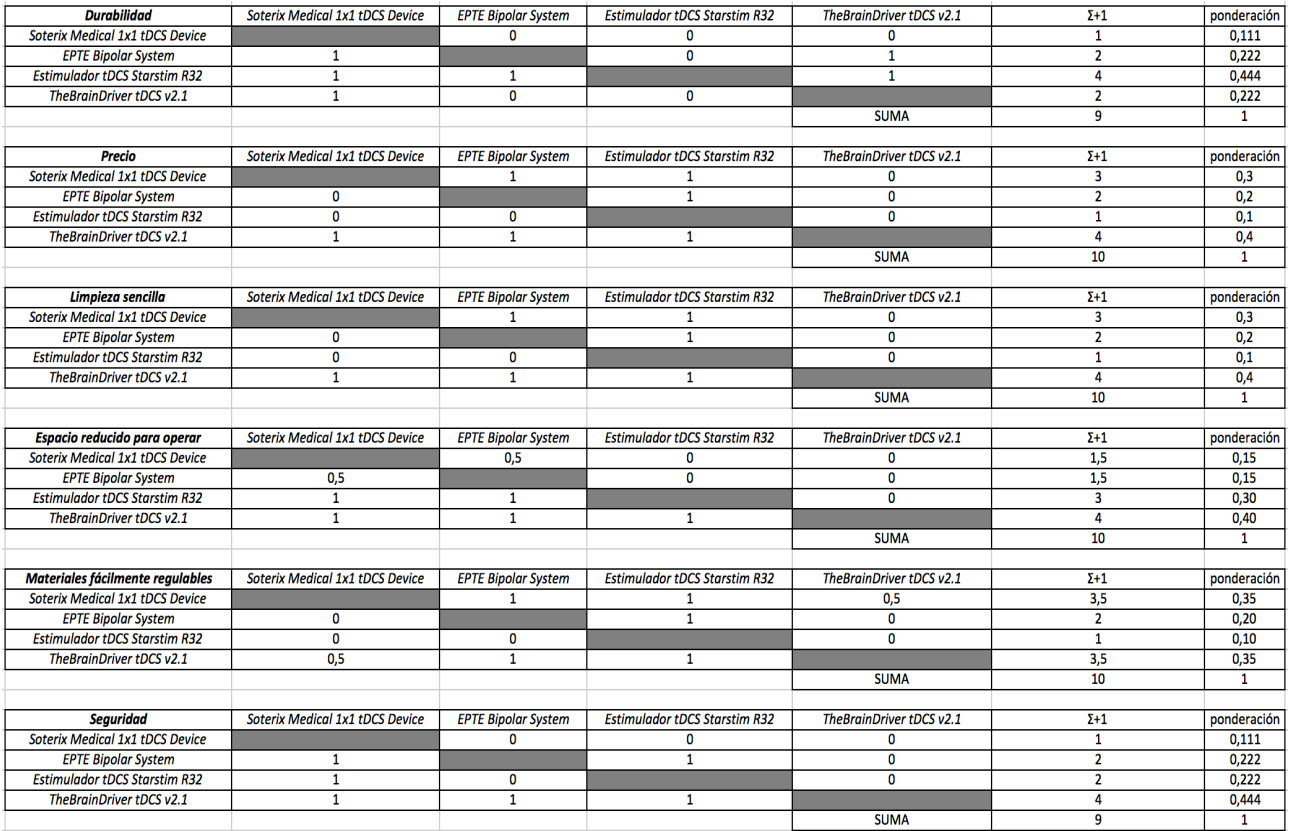

**Figura 8:** Ponderación de alternativas de diseño en base a los criterios de entrada

A continuación, se determina el modelo óptimo (el de mayor valor) mediante una sumatoria de todos los factores concernientes a un modelo en particular; este último factor se determina multiplicando cada uno de los factores ponderados del criterio en particular (obtenidos en el primer paso) por el respectivo factor ponderado resultante del análisis de cada alternativa (obtenido en el segundo paso). De esta manera se observa que el modelo óptimo de diseño es *TheBrainDriver tDCS v2.1* (Figura 9).

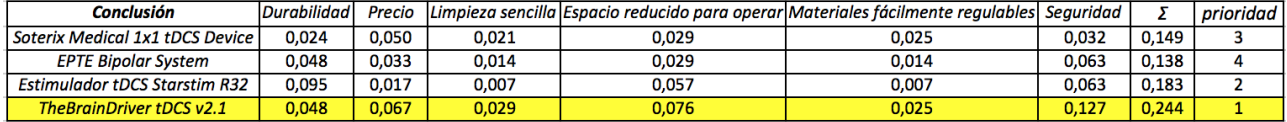

**Figura 9:** Sumatoria de ponderaciones y selección del modelo óptimo

Es importante recalcar que, *TheBrainDriver tDCS v2.1* ha sido la alternativa ganadora principalmente por una razón y esta radica en que, con respecto al criterio seguridad, el cual es el de mayor prioridad, este dispositivo predomina notablemente en comparación con las demás alternativas, por lo que, como se ha mencionado anteriormente, esta es la razón primordial que justifica los resultados obtenidos; en síntesis, la seguridad de *TheBrainDriver tDCS v2.1* es el criterio de evaluación que más debe ser considerado para construir el prototipo en cuestión.

#### **8.2.3. Alternativas de gorras para diseño mecánico**

#### **Tapón de Silicona Médica para Electrodo de 20 canales**

A continuación, la primera alternativa, de mayor seguridad, para la compra del gorro de electrodos (Figura 10) [31].

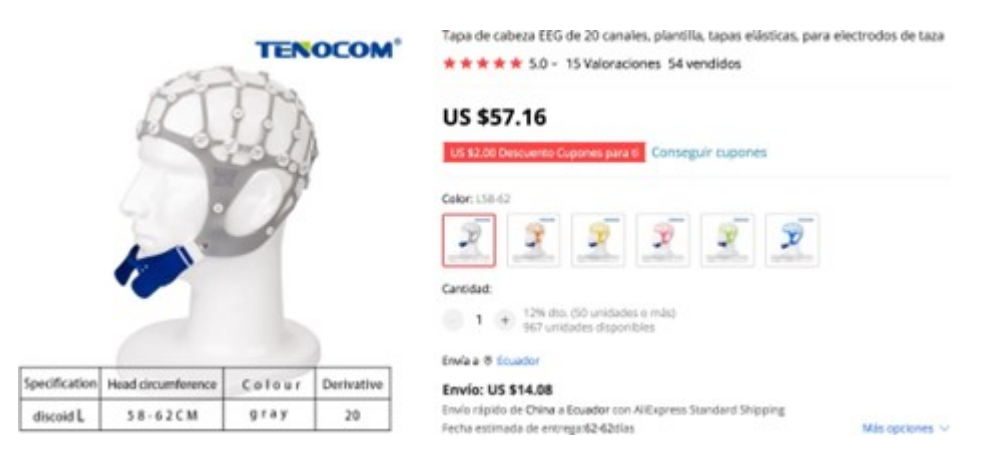

**Figura 10:** Opción de compra para la gorra de silicona médica, [31].

# **Tapa EEG de 20 canales, uso con cable de electrodos de pinza de cocodrilo, para electrodos de puente (SETA)**

Como segunda opción de gorro de electrodos se ha considerado una tapa de EEG (Figura 11) [32].

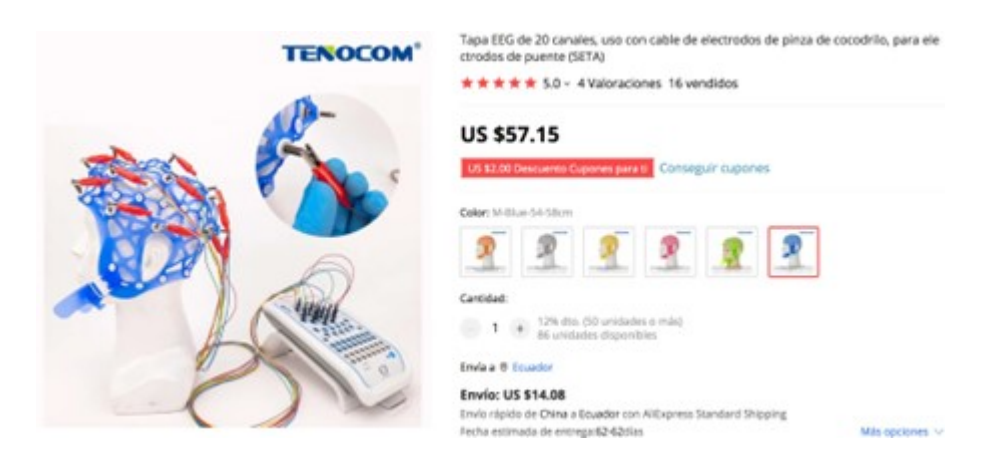

**Figura 11:** Opción de compra para la tapa EEG de 20 canales, [32].

# **Gorro de electrodo EEG para neurología/neurocirugía, Digital, actividad eléctrica, 10, 20, 32 y 64 canales**

Finalmente, para la tercera y última opción se tomó en cuenta un gorro de electrodos de neurología (Figura 12) [33].

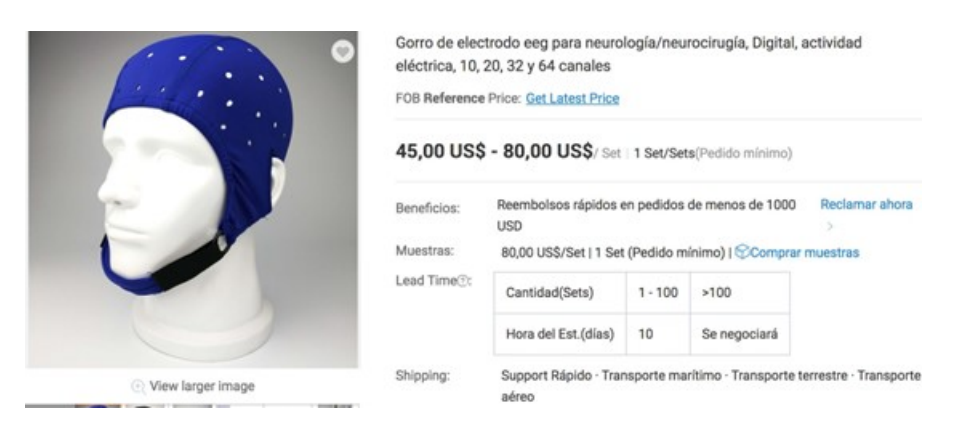

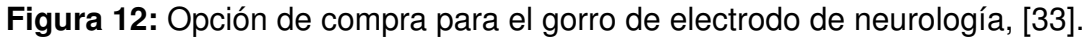

La opción seleccionada, y la cual se ha adquirido fue la tapa EEG indicada en la Figura 11 por facilidad de adquisición mediante importación al país, junto con el balance adecuado entre requerimiento y precio.
### **8.3. Selección de Materiales**

#### **8.3.1. Selección del material óptimo para la estación de terapia tDCS**

En este caso, se disponen de tres materiales para la construcción del dispositivo: MDF, PLA y ABS. Por un lado, los plásticos han sido considerados debido a su amplio uso en el mercado para las alternativas seleccionadas y, en especial, se ha seleccionado PLA y ABS, puesto que, son materiales de sencilla adquisición, además de que se dispone de la facilidad para fabricar las piezas mediante impresión con filamento. Mientras que, el MDF, se ha seleccionado por su disponibilidad y sencillo acceso a servicios de corte en la ciudad de Quito.

Es importante mencionar que, se ha evaluado cada material bajo el método Dominic, el cual es un proceso subjetivo para determinar rápidamente la alternativa de mayor conveniencia según las preferencias del usuario. Su explicación detallada no concierne a este trabajo, sin embargo, es necesario conocer que requiere de distintas propiedades para evaluar a cada alternativa y que las ponderaciones se realizan en base a calificaciones literales como: Excelente, alta, buena, razonable, moderada e inaceptable. A continuación, se asigna una de estas calificaciones a cada material bajo cada una de las propiedades para después contabilizar los votos y determinar la alternativa óptima.

Las propiedades consideradas para este caso son: Baja conductividad eléctrica, resistencia a la corrosión, precio, disponibilidad, durabilidad y facilidad de limpieza. Al aplicar el método Dominic se llega a un empate entre el PLA y ABS; no obstante, debido a la mayor cantidad de una evaluación adicional *Excelente* (la cual tiene un mayor rango de importancia respecto a las demás) en el caso del PLA, es este el material preponderante (Figura 13).

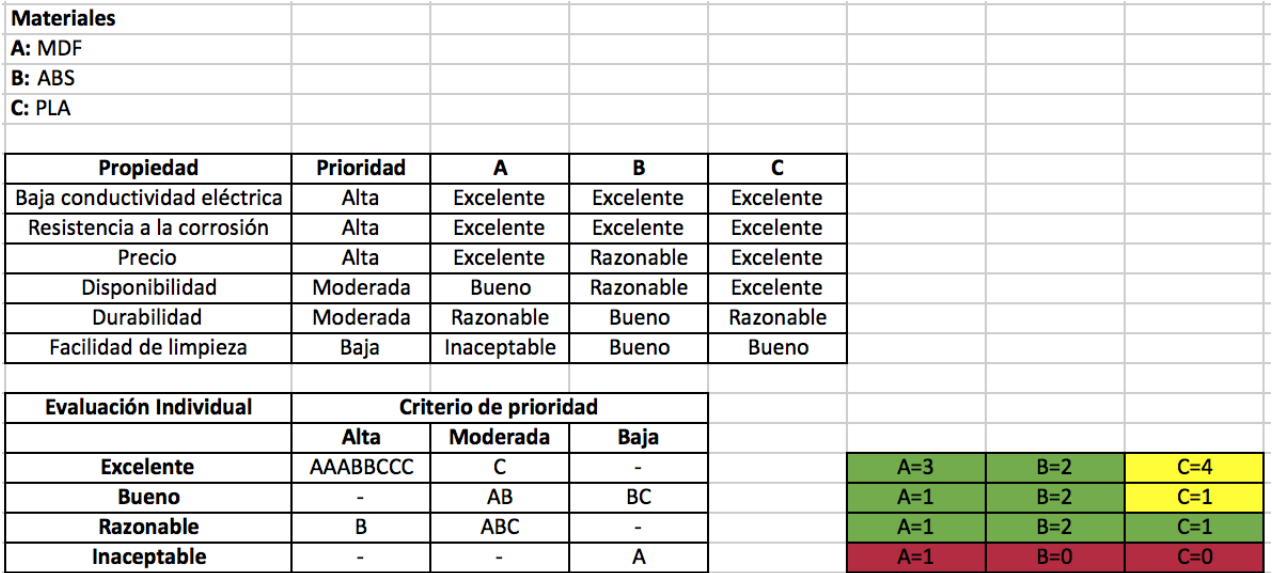

**Figura 13:** Selección de material para la estación tDCS mediante el método Dominic

# **8.4. Componentes Estructurales Principales del Prototipo**

La estructura del prototipo se conforma por las siguientes piezas:

## 1. **Armazón:**

La pieza más grande del artefacto. Recubre el interior que posee cables, placas y baterías junto con las demás piezas. Armazón con Dimensiones de 170mm x 85mm x 100mm (Figura 14).

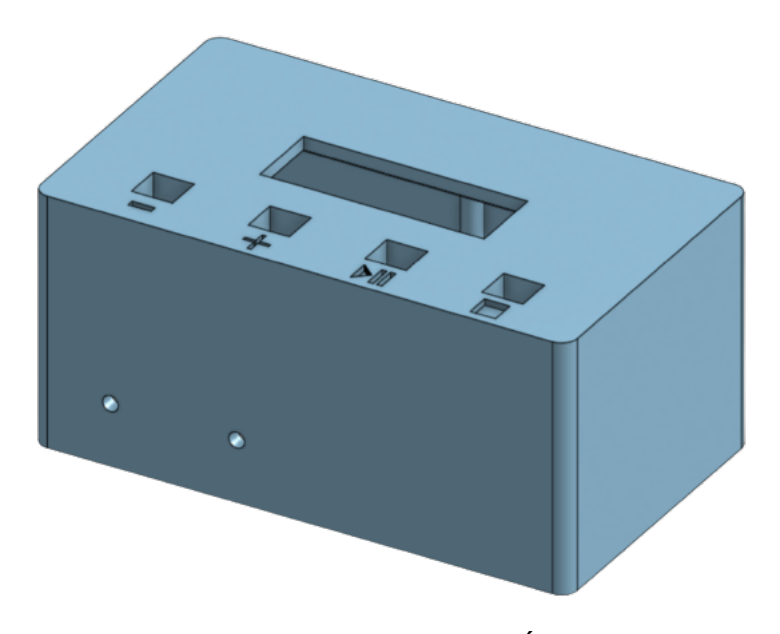

**Figura 14:** Imagen de la pieza "ARMAZÓN" generado en CAD

# **2. Primera Base:**

La base del prototipo. Sostiene el Arduino UNO, dos baterías de 9V, y se ajusta con el armazón para cerrar la caja. Primera Base con Dimensiones de 170mm x 25,5mm x 100mm (Figura 15).

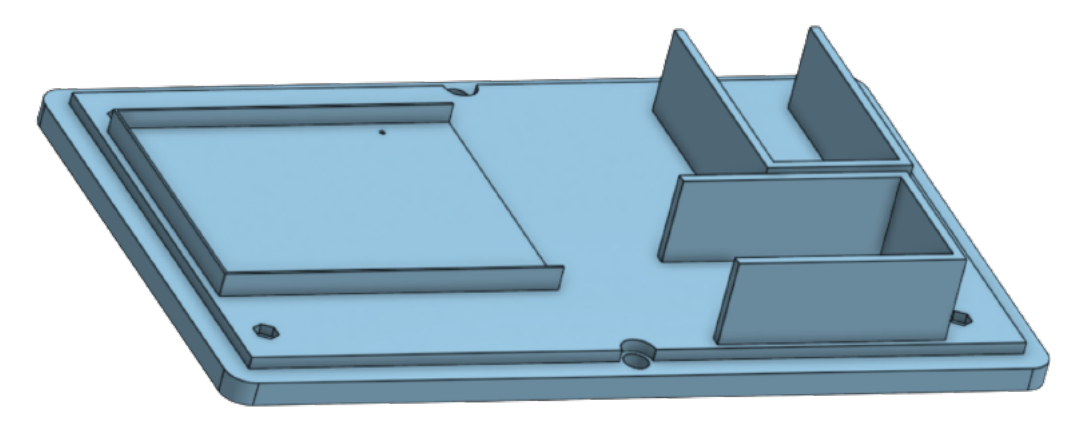

**Figura 15:** Imagen de la pieza "PRIMERA BASE" generado en CAD

# **3. Segunda Base:**

La base interna del prototipo. Sostiene la Placa en Circuito Impreso y las dos baterías de 9V restantes. Segunda Base con Dimensiones de 160mm x 23mm x 90mm (Figura 16).

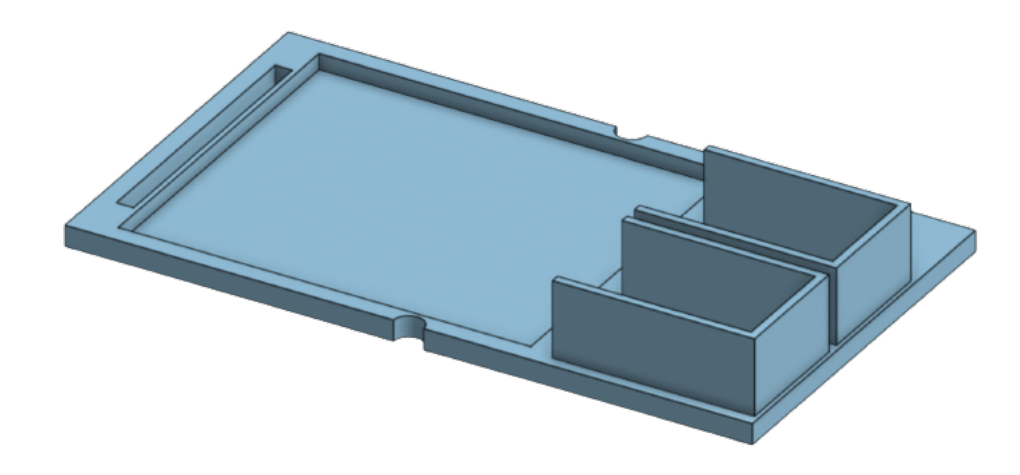

**Figura 16:** Imagen de la pieza "SEGUNDA BASE" generado en CAD

## **4. Soportes para Bases:**

Cuatro pilares colocados dentro del Armazón; se apoyan en la Primera Base y sostienen la Segunda Base. Soporte con longitud de 40mm, diámetro de 6mm para el cilindro y propiedades de un héxagono regular interno con magnitud de lado igual a 2,5mm (Figura 17).

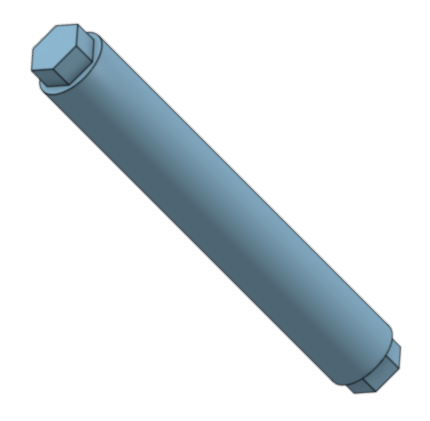

**Figura 17:** Imagen de la pieza "SOPORTE PARA BASES" generado en CAD

# **5. Soporte de Pantalla LCD:**

Como indica su nombre, es un soporte colocado en la parte interna del Armazón, encargado de sostener la Pantalla LCD. Soporte de Pantalla LCD con Dimensiones de 94mm x 2mm x 43mm (Figura 18).

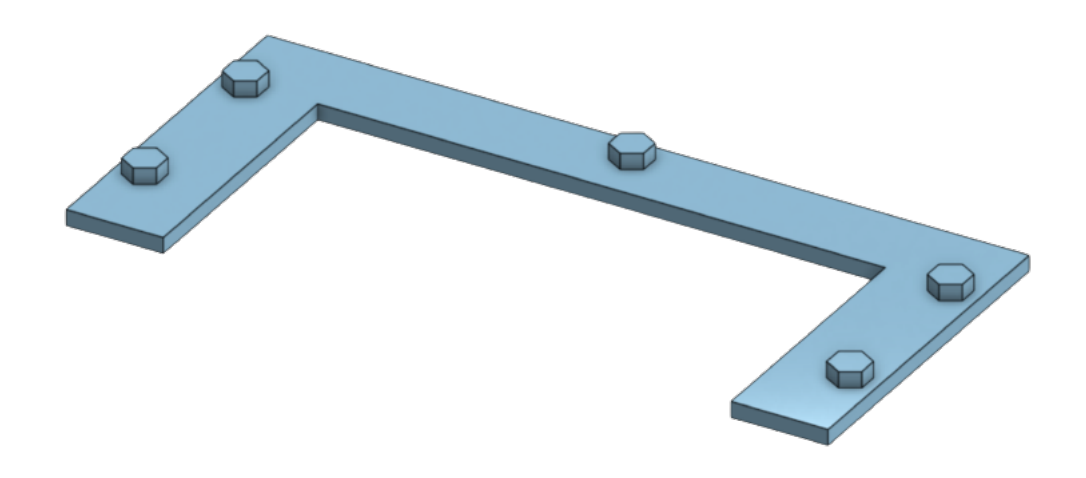

**Figura 18:** Imagen de la pieza "SOPORTE DE PANTALLA LCD" generado en CAD

### **9. Dimensionamiento Electrónico**

### **9.1. Normativas para el Dimensionamiento del Prototipo**

### **9.1.1. Normativas para establecer el rango de corriente apropiado**

## **"NTP 400: Corriente Eléctrica: Efectos al atravesar el organismo humano" [34].**

- Las NTP son guías de buenas prácticas.
- Tienen indicaciones que no son obligatorias, exceptuando su uso en una disposición normativa vigente [34].

**"Norma CEI/IEC 479-2: 1994: Efectos de la corriente sobre los seres humanos y el ganado. Parte 1: Aspectos Generales (Tercera Edición 1994-09)" [35].**

- Su primera edición fue de 1974, 10 años después fue sustituida y eventualmente, una década después se revisó y sustituyo nuevamente por la CEI 479-1: 1994.
- Tiene un enfoque general en la Fibrilación Ventricular.
- Esta norma posee 4 partes, de las cuales se tiene interés en las 2 primeras: (1) Aspectos Generales y (2) Aspectos Especiales. Dentro de la Parte 1 de "Aspectos Generales" se dividió en 3 capítulos que explican (1) "La impedancia del cuerpo humano", (2) "Los efectos de la corriente alterna en el rango de 15 Hz a 100 Hz" y (3) "Los efectos de la corriente continua" [35].

**"IEC 60479-1:2018: Effects of current on human beings and livestock – Part 1: General aspects // Efectos de la corriente sobre los seres humanos y el ganado – Parte 1: Aspectos generales" [36], [37].**

La Norma IEC 60479-1 brinda información acerca de la impedancia intrínseca del cuerpo junto con los umbrales de corriente que provocan diversos efectos relacionados con las funciones del cuerpo; es posible asociar esta información con las estimaciones de los umbrales de tensión de contacto con corriente directa para determinados trayectos dentro del cuerpo, zonas de contacto con la piel y sus respectivas condiciones de humedad [36].

Esta norma tiene la finalidad de ser una guía sobre los efectos de la corriente de choque en seres humanos y ganado para una misma trayectoria de corriente a través de los cuerpos. Especificándose, a lo largo de la norma, que todo resultado expuesto fue obtenido por mediciones en cadáveres y algunas personas vivas [36].

El riesgo depende, en la mayoría de casos, de la duración e intensidad de paso de la corriente, no obstante, en el aparato a tratar, está establecida una protección contra choques eléctricos en determinadas zonas, gracias al análisis de la relación tiempo – intensidad (Figura 19) a continuación y con respecto a los criterios del límite aceptable de la tensión de contacto (V) y su dependencia de resultados con la impedancia del cuerpo que se especifica a posteriori [37].

# **"Norma CEI 479-11994, interés en "Fibrilación Ventricular", mencionada en los capítulos 1 y 3" [34], [38].**

Esta norma se basa en unas curvas (Figura 19) que muestran el comportamiento que tiene la piel en función de la cantidad de corriente de circulación dentro de un área determinada (*mA/mm*<sup>2</sup>) y del tiempo que dura la exposición a esta corriente. Las curvas forman zonas que nos indican las posibles reacciones en la piel [38]:

- Zona 0: no se presentan alteraciones en la piel, pero si se expone por más de los segundos recomendados, la piel que tenga contacto con el electrodo se torna gris y su superficie se vuelve áspera [34].
- Zona 1: existe un enrojecimiento en la piel, acompañado de hinchazón alrededor de los bordes del electrodo [34].
- Zona 2: la piel bajo el electrodo adquiere una coloración oscura, si se expone exageradamente por encima de los segundos recomendados, produciendo una hinchazón en los bordes del electrodo [34].

– Zona 3: alta posibilidad de carbonizar la piel [34].

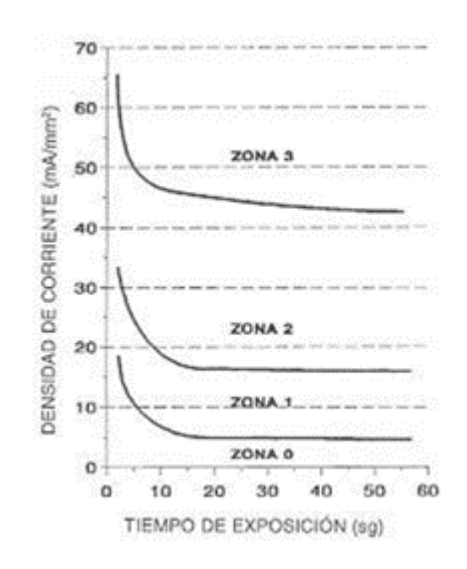

**Figura 19:** Efecto sobre la piel en función de la cantidad de corriente a través de un área en particular y el tiempo de exposición, [34].

Por cada zona, en base al tiempo de exposición, junto con la cantidad de la corriente utilizada, se forman umbrales (Figura 20). Además, se produce una sensación en el individuo por el que pase una corriente de 2mA y por debajo, puesto que es el valor mínimo de corriente que genera reacciones leves. Con respecto a la corriente directa, se presenta al variar la intensidad, por ende, es fundamental el inicio, junto con el corte del flujo de corriente, puesto que entre estos momentos el paso de esta no es perceptible, excepto por sus efectos térmicos [34].

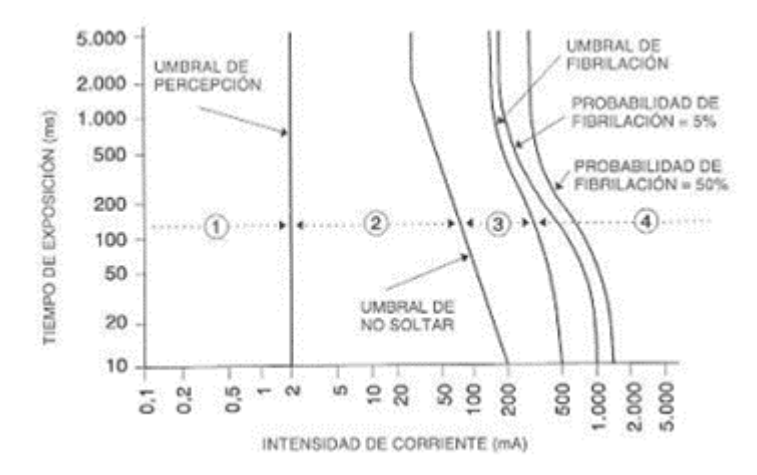

**Figura 20:** Efecto sobre la piel en función de la cantidad de corriente a través de un área en particular y el tiempo de exposición, [34].

El umbral de percepción es el más estable, puesto que llega al límite de 2mA que es la

corriente comúnmente utilizada en tratamientos y es constante con respecto al tiempo de las pulsaciones equivalentes a lo evaluado (un máximo de 5 segundos para que sea continuo y seguro, para el proyecto se utilizan 2 segundos) [34].

En la siguiente zona se encuentra el umbral de reacción, en el cual se considera un límite inferior de la cantidad de corriente, puesto que esta provoca una contracción muscular [34].

En la penúltima zona se encuentra el umbral de no soltar, donde el inicio y corte del flujo de corriente directa causa aflicción y contracciones musculares en la persona [34].

Finalmente, en la última zona está ubicado el umbral de fibrilación ventricular, en el cual, dependiendo de las corrientes longitudinales, el menor valor de corriente causa una fibrilación ventricular de intensidad elevada [34].

Los efectos que se tienen tanto en la piel como en el organismo en sí varían ligeramente si se utiliza una corriente continua (Figura 21).

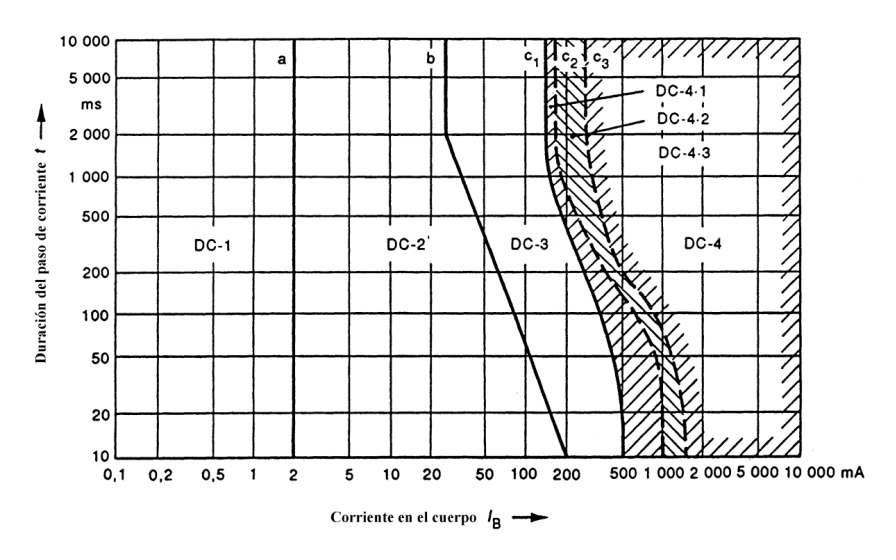

**Figura 21:** Gráfica de zonas de tiempo/corriente en base a los efectos de la corriente directa, [38].

Con ayuda de la Tabla 4 a continuación, se explica a detalle los efectos que se producen por la Corriente Directa (Figura 21) en cada una de las zonas (Figura 19) en relación con el tiempo de pulso de corriente a través del cuerpo.

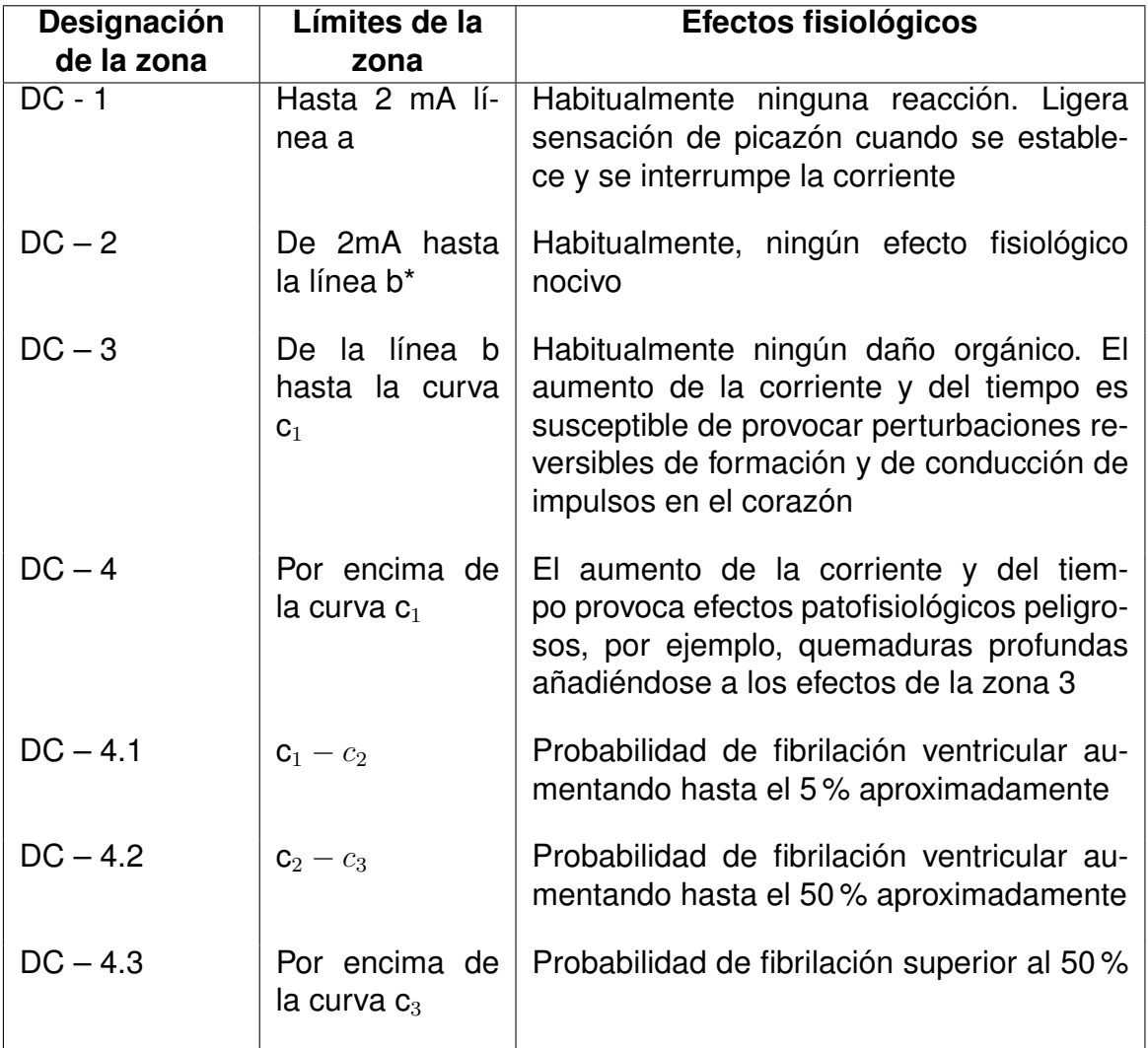

**Tabla 4:** Descripción de zonas tiempo/corriente en corriente directa, [38].

De manera general, la Norma CEI 479-11994 contempla un valor igual a 2 mA en corriente directa con un tiempo variable de exposición dentro del rango que se requiera [38].

### **9.1.2. Normativas para establecer el tamaño adecuado de los electrodos**

# **"UNE 20572-1: 1997 / UNE 20572-80 y 20572-92 Parte 1: Efecto de la corriente eléctrica al pasar por el cuerpo humano. Aspectos generales" [38].**

La Norma (1997) probada a través de experimentación sobre animales, expresa valores dirigidos a la seguridad de personas si se les aplica una corriente eléctrica y así evitar choques eléctricos. Se considera a los resultados como ampliamente importantes al momento de justificar una norma de CEI, que se emplea como guía para otros comités de CEI [38].

Basándose en la referencia de tamaños (Tabla 5), se ha optado por utilizar electrodos cuadrados con protección suministrada por una esponja aislante en su zona de contacto, con un área de contacto efectiva de 2500 *mm*<sup>2</sup> con un esquema en mm como se observa en la Figura 22.

**Tabla 5:** Electrodos empleados para la medición de la relación existente entre la impedancia del cuerpo humano y el área de contacto, [38].

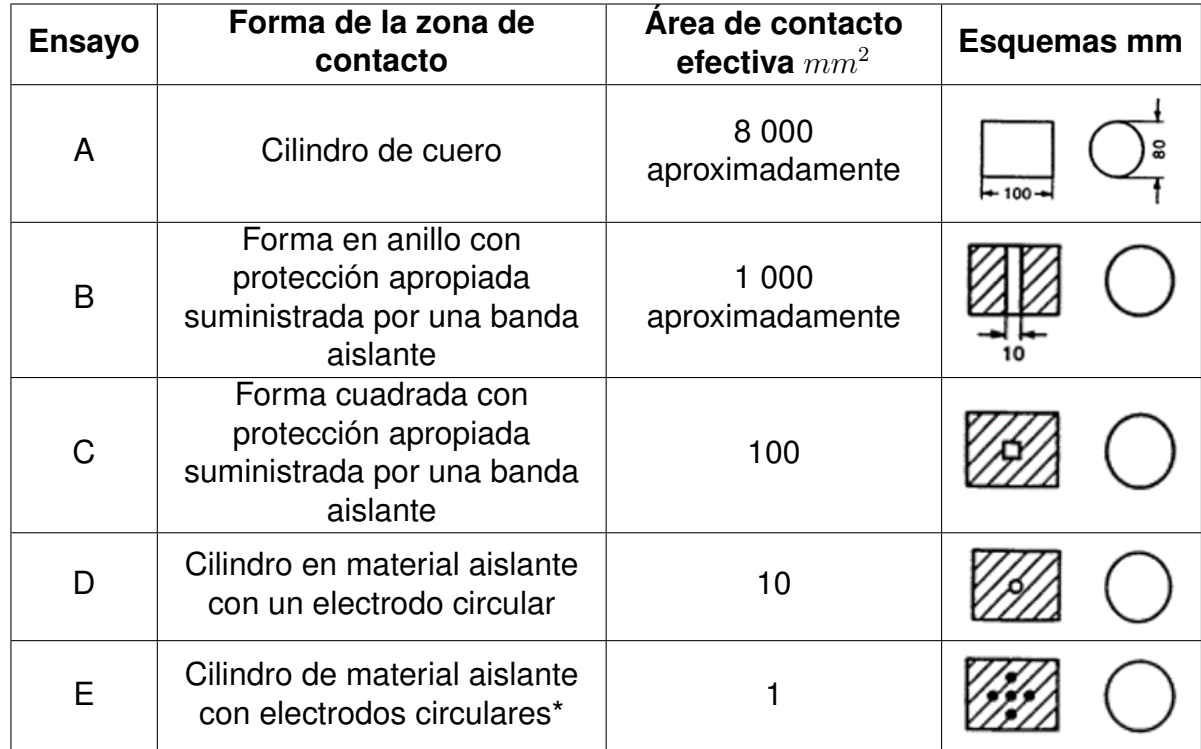

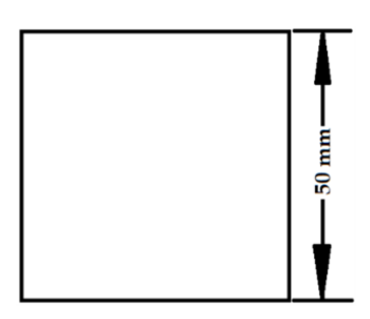

**Figura 22:** Tamaño a escala de electrodos a utilizar

### **9.1.3. Impedancia y tensión de contacto (V)**

La impedancia está conformada de elementos resistivos y capacitivos, por lo que depende de factores como la trayectoria de la corriente, la tensión aplicada, el tiempo de exposición a la corriente, el área de contacto, su porcentaje de humedad, edad, sexo, alcohol en la sangre, etc [39].

Un factor a considerar es el grado de impedancia del cuerpo del individuo en cuestión, puesto que resulta en la suma en serie de tres impedancias: una intrínseca de la piel en la zona de entrada, otra interna en el cuerpo y una adicional de la piel en la zona de salida (Figura 23) [38]. Cabe recalcar que, al hablar de impedancia esta se refiere a una estimulación con corriente alterna, sin embargo, existen casos en que la estimulación con este tipo de corriente, a determinada frecuencia, produce resultados tabulados que son equivalentes a los obtenidos empleando corriente continua, por lo que, en este contexto, es posible hablar de una resistencia en lugar de una impedancia.

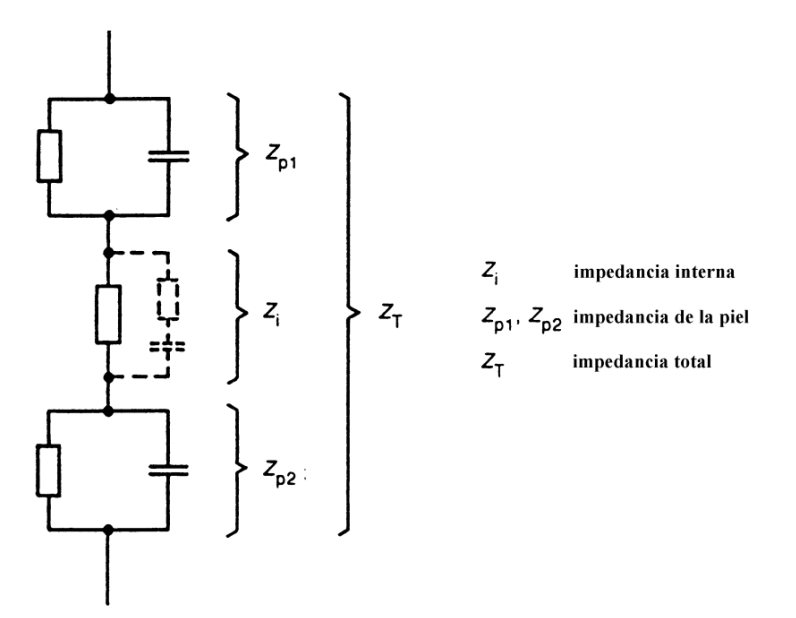

**Figura 23:** Impedancias del cuerpo humano, [38].

Por otro lado, la tensión de contacto es el voltaje existente entre un cuerpo metálico conectado a tierra y un área donde un sujeto se coloque de frente y mantenga contacto con la estructura conectada a tierra (Figura 24). Esta se calcula estimando una corriente de falla anticipada y se multiplica por la resistencia a medir, de allí se determina el grado del peligro [40].

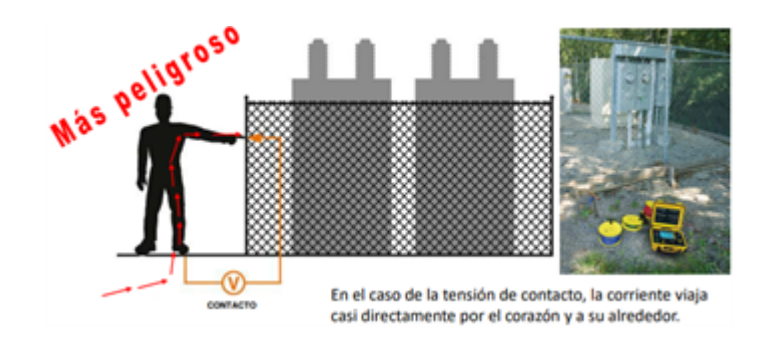

**Figura 24:** Tensión de contacto entre un cuerpo metálico con conexión a tierra y una persona, [40].

La relación que existe entre la impedancia generada al conectar a un sujeto a corriente continua y su tensión de contacto se apoya en la resistencia del cuerpo con la cantidad de corriente que se le aplique (Figura 25 y Figura 26) [41].

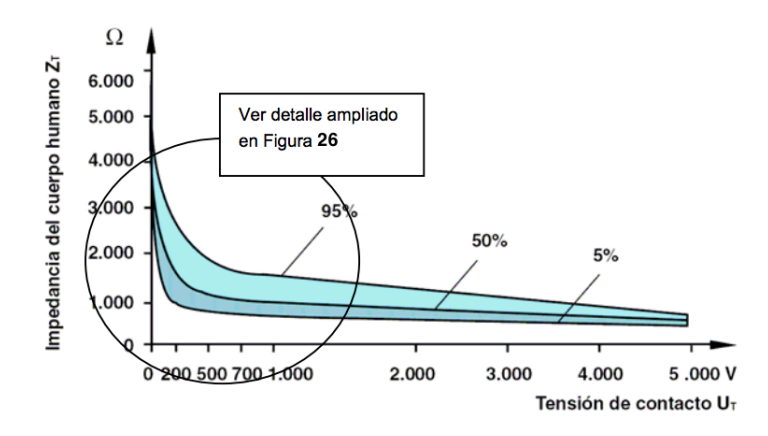

**Figura 25:** Impedancias del cuerpo humano vs. tensión de contacto, [41].

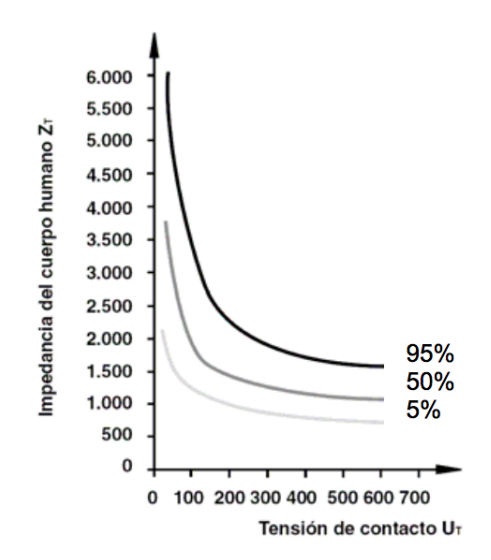

**Figura 26:** Ampliación de la figura 25, [41].

En la siguiente Tabla 6 es posible evidenciar valores de la resistencia total del cuerpo en base a la tensión de contacto según la norma UNE 20572 [38], [39].

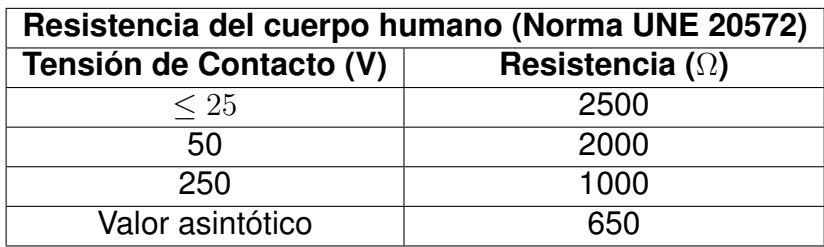

**Tabla 6:** Valores establecidos para la resistencia del cuerpo humano en base a la tensión de contacto para corriente directa según la norma UNE 20572, [38], [39].

Por otro lado, la Norma CEI-479 proporciona datos de mayor exactitud en base al estado de la piel (seca, húmeda, mojada o sumergida) (Tabla 7) [22], [39].

**Tabla 7:** Valores establecidos para la resistencia del cuerpo humano en base a la tensión de contacto y lubricación de la piel para corriente directa según la norma CEI-479, [22], [39].

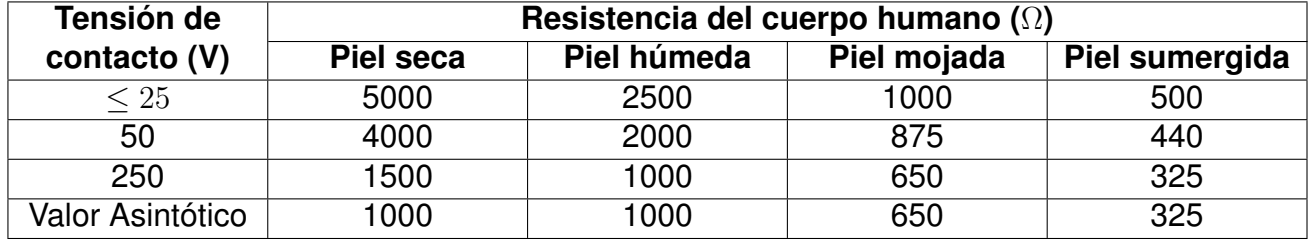

Finalmente, según el autor Cortés Díaz, para el ser humano es posible considerar los siguientes valores de resistencia a modo de estándar [39]:

- Valor Máximo: 3000  $\Omega$
- Valor Medio: 1000/2000  $\Omega$
- Valor Mínimo:  $500 \Omega$

Por consiguiente, se puede observar que es posible considerar a la impedancia interna del cuerpo como una resistencia que varía con respecto al valor de recorrido de corriente, como también por el área de contacto; si la superficie es bastante reducida (en *mm*<sup>2</sup>), la impedancia incrementa y existe un mínimo componente capacitivo [41].

El proyecto se enfoca y ejecuta acorde a los límites establecidos por las distintas normativas, con un valor de impedancia máximo estimado del cuerpo de 4 k $\Omega$  a la corriente máxima de 1.8 mA. Cabe recalcar que, para corrientes menores, este valor de resistencia permisible, incrementa notablemente.

La curva 1 (Figura 27) muestra la impedancia neta del cuerpo con respecto a un camino de corriente que inicia en la punta del dedo índice derecho y que culmina en la punta del índice izquierdo con corriente continua [38], [41].

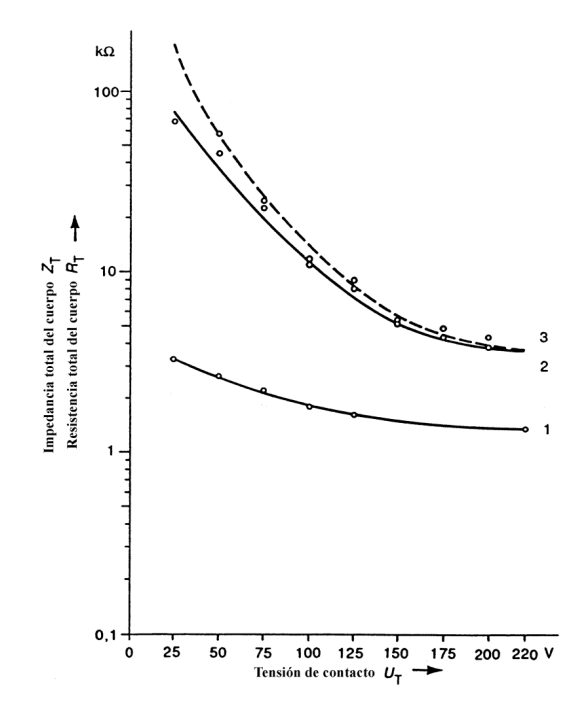

**Figura 27:** Impedancia del cuerpo en base a la tensión de contacto, [38], [41].

#### **9.1.4. Norma 60479 actualizada y adaptada (Ecuador)**

La norma 60479 se ha venido renovando inicialmente cada 10 años; en la actualidad se le han realizado ínfimos cambios anualmente. Dicha norma se mantiene y explica, en sus términos generales y a lo largo del tiempo, la misma idea; únicamente se le ha agregado detalles adicionales a la parte 2 de aspectos especiales y se incluyen más secciones. Hoy en día, la norma se conforma por 4 partes, donde cada una expone un subtema a considerar por seguridad, información y pruebas dentro del tema general de "los Efectos de la Corriente en los Seres Humanos y Animales" [42]. La actualizada parte 2 (del 2019) y la nueva sección (parte 4, del 2020), se describen brevemente a continuación, reiterando que se utiliza la base de la norma que se mantiene desde 1984 (2018), y exclusivamente mencionadas con el fin de presentar la información disponible y actual para con la investigación

realizada.

**"IEC 60479-2: 2019: Effects of current on human beings and livestock – Part 2: Special aspects // Efectos de la corriente sobre los seres humanos y el ganado – Parte 2: Aspectos especiales" [42].**

La norma IEC 60479 del 2019 describe los efectos del flujo de corriente en el cuerpo humano en forma de impulsos rectangulares unidireccionales sucesivos únicos y múltiples, impulsos sinusoidales y de impulsos resultantes de descargas de condensadores. Los aspectos especiales se centran en las diferentes consecuencias de descargas eléctricas con corriente alterna [42].

**"IEC TR (TS – Technical Specifications/Especificaciones Técnicas) 60479-4: 2020: Effects of current on human beings and livestock - Part 4: Effects of lightning strokes // Efectos de la corriente sobre los seres humanos y el ganado - Parte 4: Efectos de los rayos" [43].**

Las normas IEC 60479-2 tratan sobre el efecto de las descargas eléctricas derivadas de sistemas en los cuerpos de los seres humanos y el ganado. Describen el efecto de la electricidad en forma de rayos, la cual puede constar de distintos pulsos unipolares, bipolares o ambos, con diferentes magnitudes máximas y periodos de actividad. La continuación de esta norma describe los efectos, fatídicos o leves que puede tener una descarga eléctrica por un rayo hacía el cuerpo humano [43].

**"NTE INEN-ISO 60479-1: Efectos de la corriente sobre el hombre y los animales domésticos. Parte 1: Aspectos generales (IEC/TS 60479-a:2005, IDT). Primera edición, 2014" [44].**

La Norma Técnica Ecuatoriana NTE INEN-IEC/TS 60479-1 es la traducción textual de la "Especificación Técnica Internacional IEC/TS 60479-1:2005, "Effects of current on human

beings and livestock. Part 1: General aspects"" [44]. El INEN toma responsabilidad por la traducción y adopción dentro de su Comité Interno.

### **9.1.5. FDA**

La Universidad Católica de Cuenca cuenta con un programa dentro de su Instituto de Neurociencias que busca la implementación de una vasta lista de tratamientos que se realizan bajo técnicas de neuromodulación cerebral y psicoterapéutica como lo es, entre sus opciones, la Estimulación Transcraneal de Corriente Directa (tDCS) (Figura 28). El personal autorizado del Instituto de Neurociencias, el Dr. Gerardo V. Beltrán -gerente-, el MSc. Esteban Cañizares -docente gestor-, la MSt. Johanna Lucía Pozo -docente gestor- y el Mgt. Daniel Álvarez -docente gestor- respaldan la calidad de la investigación neurocientífica del Ecuador y el desarrollo de procesos de diagnóstico, tratamiento y seguimiento de enfermedades del cerebro con las normas de la FDA y amparado con información acerca del tema por la *Organización Mundial de la Salud (OMS)* [45].

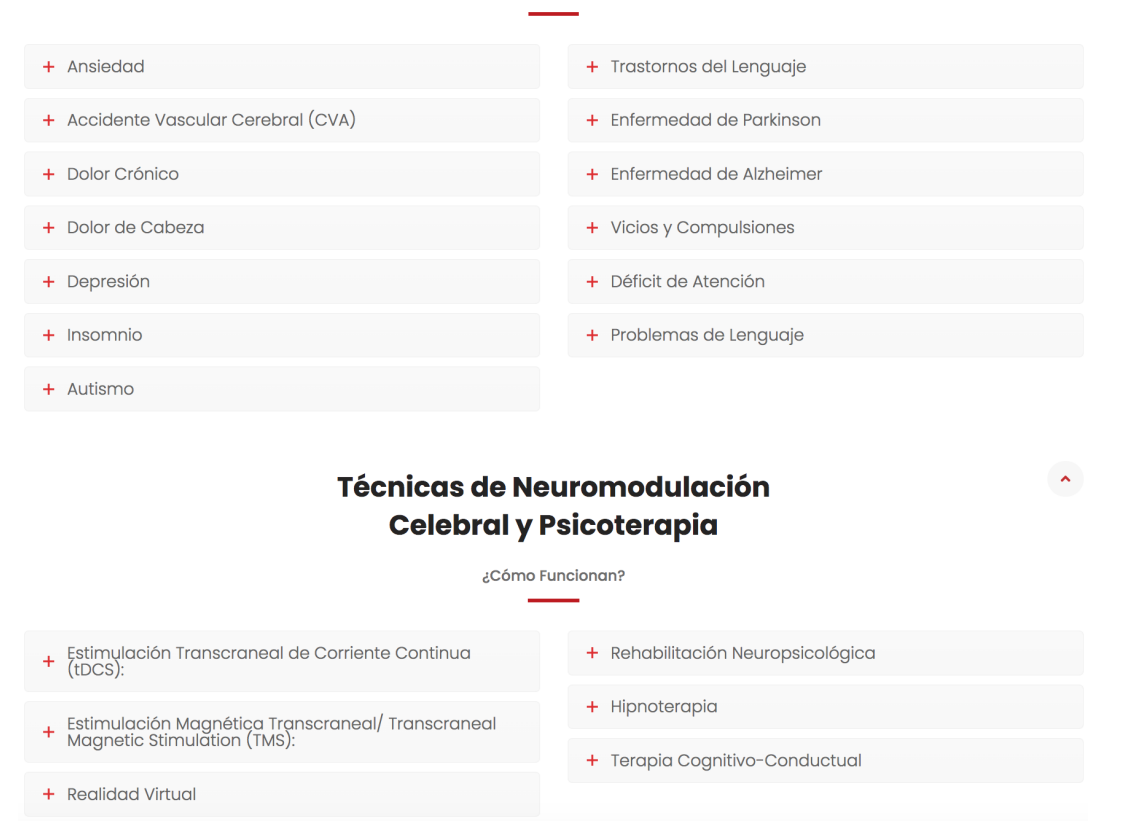

### **Tratamientos**

**Figura 28:** Tratamientos y técnicas UCACUE, [45].

 $\hat{\mathbf{v}}$ 

# **9.2. Asignación de Valores de Corriente en Base al Puntaje Obtenido en los Distintos Exámenes**

# **9.2.1. Test para evaluar síntomas de TDAH en niños - American Psychiatric Association**

De acuerdo a la investigación del Dr. Bossano en base a las respectivas fuentes bibliográficas, se recomienda emplear las magnitudes de corriente señaladas en la Tabla 8 para los determinados rangos de puntaje que puntúen los pacientes que han realizado este examen [46], [47].

| <b>Puntaje</b> | Corriente (mA) |
|----------------|----------------|
| $0 - 23$       | N/A            |
| 24-35          |                |
| $36 - 41$      |                |
| 42-47          | 1.5            |
| 48-68          | 1.8            |

**Tabla 8:** Asignación de corriente para el examen de TDAH, [46], [47].

# **9.2.2. Cuestionario sobre la salud del paciente-9 (PHQ-9)**

De acuerdo a la investigación del Dr. Bossano en base a las respectivas fuentes bibliográficas, se recomienda emplear las magnitudes de corriente señaladas en la Tabla 9 para los determinados rangos de puntaje que puntúen los pacientes que han realizado este examen [46], [47].

**Tabla 9:** Asignación de corriente para el examen de depresión DHQ-9, [46], [47].

| <b>Puntaje</b> | Corriente (mA) |
|----------------|----------------|
| በ-4            | N/A            |
| $5 - 20$       |                |
| $21 - 27$      | 1.5            |

# **9.3. Componentes Electrónicos del Prototipo**

La estructura del prototipo se conforma por los siguientes componentes electrónicos:

## 1. **Interruptores:**

Interruptores encargados de abrir y cerrar el circuito eléctrico dentro del prototipo. Encienden y apagan las fuentes de energía del aparato.

# **2. Pulsadores:**

Botones que solo al momento de presionarlos abren o cierran el circuito; cuando se lo presiona, pasa la corriente y de esa manera suben o bajan los valores de la misma.

# **3. Pantalla LCD:**

Muestra los comandos programados y los valores de la corriente dispuestos para el prototipo.

# **4. Puertos conectores de Cables tipo Banana:**

Vías de comunicación para el paso de corriente a través del cable tipo banana desde el circuito interno hacía el extremo de salida del cable.

# **5. Placa en Circuito Impreso:**

Circuito principal encargado del funcionamiento del prototipo.

# **6. Arduino UNO:**

Microcontrolador encargado de los circuitos integrados que crean programas que interactúan con los circuitos de la placa.

Otros componentes electrónicos adicionales del equipo son:

- Transistor 2N2222A
- Regulador LM234
- Amplificador LM324N
- Potenciómetro Digital X9C102
- Amplificador UA741CP
- Convertidor de voltaje ICL7660S
- Microcontrolador Arduino Uno
- Resistores de 220, 1k y 10k  $\Omega$
- Capacitores electrolíticos de 10 *µF*
- Pulsadores
- Baterías de celda (9V)

### **9.4. Funcionamiento General del Circuito**

El circuito consta de distintas etapas para su funcionamiento (Figura 29), en primera instancia, se encuentran dos baterías de 9V, una para la alimentación independiente del microcontrolador y otra para los distintos componentes del circuito; además, se cuenta con un arreglo de dos baterías de 9V en serie con el propósito de suministrar 18V a la etapa de amplificación de voltaje inicial.

El proceso inicia con el envío de una señal de onda cuadrada de 5V desde el microcontrolador; a continuación, y mediante el uso de un transistor NPN 2N2222A, se amplifica esta señal a 18V con un desfase de 180*<sup>o</sup>* lo cual implica que al momento que el pin 9 (que es el encargado de enviar la señal cuadrada) del microcontrolador se encuentre en estado alto, en la salida del circuito amplificador el voltaje será igual a cero, mientras que, cuando la señal de Arduino se encuentre en estado cero, el voltaje obtenido a la salida del amplificador será de 18V [22].

Una vez obtenida la señal amplificada, esta ingresa a un circuito seguidor de voltaje (amplificador operacional LM324N) con el objetivo de evitar que la tensión caiga a pesar de la carga colocada. Posteriormente y con una tensión constante, esta ingresa a la fuente de corriente LM234 en donde se obtiene una corriente inversamente proporcional al valor de la resistencia ajustada por medio del potenciómetro digital X9C102 controlado por el microcontrolador a través de los pines A1, A2 Y A3 empleados como salidas digitales.

Con el objetivo de fortalecer la seguridad del usuario, se emplea un circuito conversor de corriente a voltaje (amplificador operacional UA741CP) que envía la señal al pin analógico A0 del microcontrolador el cual cuenta con una rutina en su programación para detener el envío de la señal en caso de exceder el valor máximo de seguridad.

Para evitar una división de la corriente, se utiliza un convertidor de tensión a corriente (amplificador LM324N alimentado con +9V y -9V) para volver a obtener la corriente base y enviarla a los electrodos.

Por otro lado, se cuenta con cuatro pulsadores: dos aumentan o disminuyen la resistencia del potenciómetro digital (y con ello varía la corriente), mientras que el tercero pausa el proceso (con la posibilidad de reanudarlo) y el último lo detiene por completo sin opción a retomarlo.

Finalmente, se dispone de una pantalla LCD la cual indica en tiempo real el valor de la corriente y estado del tratamiento con el propósito de mantener constantemente informado al usuario.

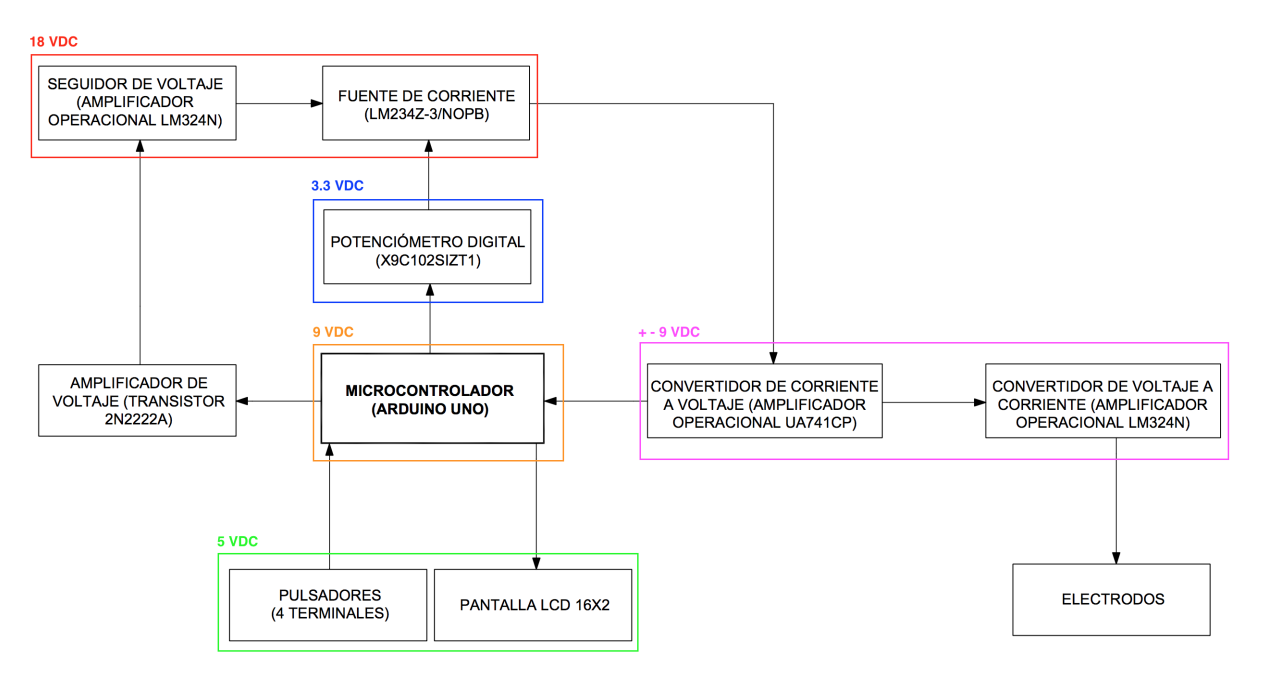

**Figura 29:** Diagrama de bloques del circuito electrónico

### **9.5. Análisis de Componentes y Etapas Principales del Prototipo**

### **9.5.1. Microcontrolador Arduino Uno**

Arduino es una placa con entradas y salidas que se programa mediante un lenguaje llamado Processing (Figura 30). Está conformado por pines de entrada, salida y especiales; además posee protocolos de comunicación al ser una placa y dos opciones para alimentarse [48].

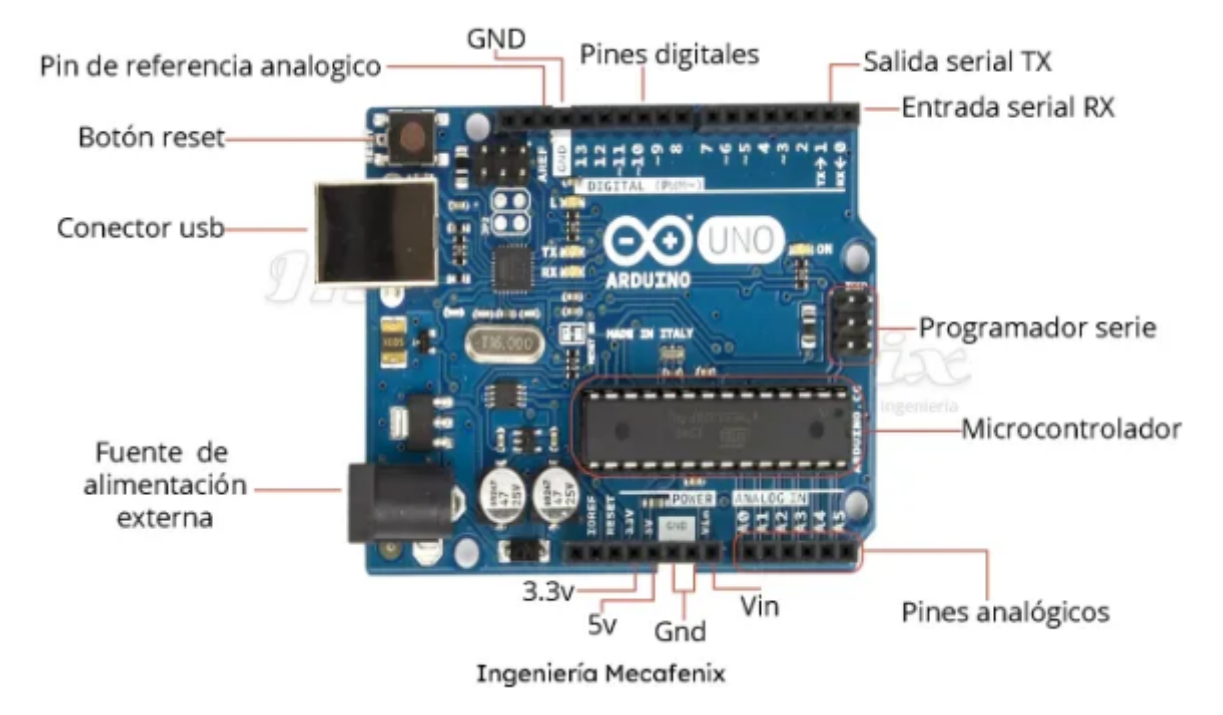

**Figura 30:** Componentes principales del microcontrolador Arduino Uno, [48].

Los pines de entrada son aquellos que se emplean para realizar lecturas y están compuestos por pines digitales y analógicos. Los pines digitales que se utilizan en el proyecto son 10, 11, 12 y 13, que se conectan a resistencias en configuración *pull down* con el objetivo de conocer el estado de los Pulsadores (" - ", " + ", "PLAY/PAUSE" y "STOP"). Por otro lado, el único pin analógico empleado es el A0, el cual se ocupa de recibir la señal de voltaje enviada por el convertidor de corriente-voltaje para desplegar el valor de corriente respectivo y ejecutar las acciones pertinentes en base a su valor.

Asimismo, los pines de salida son empleados con el objetivo de transmitir una señal; se ocupan los pines digitales del 2 al 7 para conectarse con la Pantalla LCD, el pin 9 para enviar una señal cuadrada de 5V (que posteriormente se transforman a 18V) y los pines

A1 al A4 -programados para ser digitales- que controlan parámetros de funcionamiento del potenciómetro digital [48].

Los otros pines utilizados son los GND, que son tierra; los 5V y 3.3V, que suministran, como indican sus nombres, 5 y 3.3 voltios respectivamente.

Su alimentación se da a través de un pin "Vin", no obstante, para el caso aplicado al proyecto, se energiza mediante el "jack de alimentación" que ocupa un voltaje de 7 a 12 voltios; también es posible energizar el microcontrolador mediante una entrada USB [48].

Finalmente, su comunicación se transmite por medio de una conexión USB y se emplea con el propósito de subir los programas o para enviar/recibir información; además, es posible utilizar cualquiera de los pines del 10 al 13, los pines ICSP o los TX/RX (en sí, los pines digitales) al tener la capacidad de definirse como pines de entrada o salida, así como recibir o enviar señales digitales [48].

Arduino es una placa de tipo microcontrolador, lo que la vuelve parte de un circuito integrado al que se le introducen instrucciones escritas en un lenguaje de programación para interactuar con el circuito electrónico [48].

### **9.5.2. Amplificador de voltaje (transistor NPN 2N2222A)**

En el prototipo se ha empleado un transistor con una distribución de tipo emisor común, lo que significa que se ha configurado con el objetivo de amplificar la señal de entrada del circuito. Dicha configuración provoca que la señal de voltaje de salida no solo se amplifique, sino que también se desfase 180°con respecto a la señal de tensión a la entrada, por ende, se invierte la señal (Figura 31) [22].

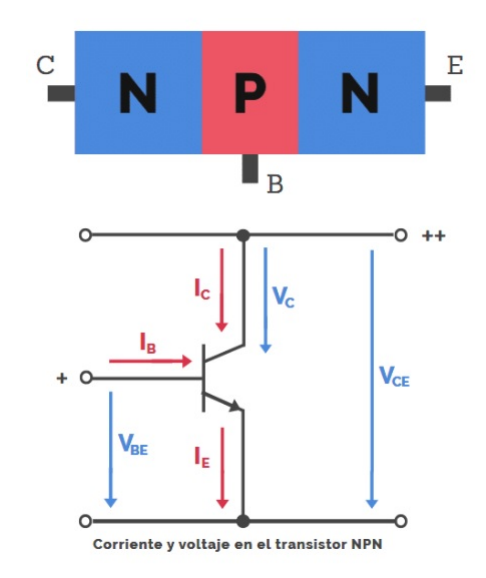

**Figura 31:** Transistor NPN (2N2222A), [49].

Este transistor se activa por la corriente activa y con polaridad que se encuentra en la base, con el objetivo de regular la cantidad de corriente que atraviesa el colector-emisor. El circuito incorpora dos resistencias ubicadas en la entrada de la base y el colector respectivamente [49].

Por otro lado, y con respecto a la alimentación, esta se realiza a través del colector recibiendo 18V de un par de baterías. Estos 18V se necesitan en forma de onda cuadrada, por lo que, mediante un pulso de 5V generado por el microcontrolador y empleando el transistor NPN con la configuración de Emisor Común (2N2222A), se obtiene una señal pulsada de 18V; asimismo, dicha configuración aumenta la tensión como la corriente, por lo que el emisor se conecta a tierra (GND) de cada señal de entrada y salida, provocando que la señal amplificada se dirija hacia la base y sea extraída mediante el colector [50].

Para realizar el análisis de esta etapa en el circuito en cuestión, se inicia con un diagrama de los componentes (Figura 32) [51].

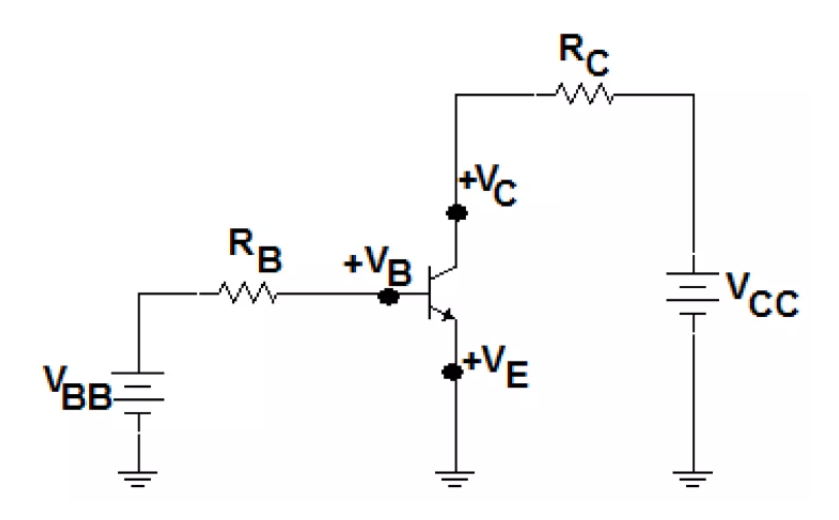

**Figura 32:** Amplificador de voltaje en configuración emisor común, [51].

A continuación, se definen los siguientes datos para el diseño, un voltaje de colector biestable que adquiere valores de 0 y 18V, puesto que se trata de una onda cuadrada (cabe recalcar que este voltaje es equivalente al voltaje colector-emisor), un voltaje de alimentación de colector de 18V (provenientes del par de baterías) y una resistencia de colector objetivo de 10*k*⌦.

$$
V_{CE1} = 18V
$$

$$
V_{CE2} = 0V
$$

$$
V_{CE} = V_C
$$

$$
V_{CC} = 18V
$$

$$
R_C = 10k\Omega
$$

En este punto, se ejecuta un análisis en la malla del colector y se obtiene la ecuación 1 a continuación [52]:

$$
V_{CC} - I_C \cdot R_C - V_{CE} = 0 \tag{1}
$$

Resolviendo para la corriente de colector se obtiene la siguiente ecuación 2:

$$
I_C = \frac{V_{CC} - V_{CE}}{R_{CE}}\tag{2}
$$

A continuación, se encuentran ambos valores para la corriente del colector (uno para cada estado de la señal enviada por el microcontrolador):

$$
I_{C1} = \frac{(18 - 18)V}{10 \cdot 10^3 \Omega} = 0mA
$$

$$
I_{C2} = \frac{18V - 0V}{10 \cdot 10^3 \Omega} = 1,8mA
$$

Una vez encontrados los valores anteriores, se realiza una simulación en Proteus para verificar los resultados hasta este punto, además de obtener datos adicionales para corroborar el dimensionamiento apropiado de los elementos (Figuras 33, 34 y 35).

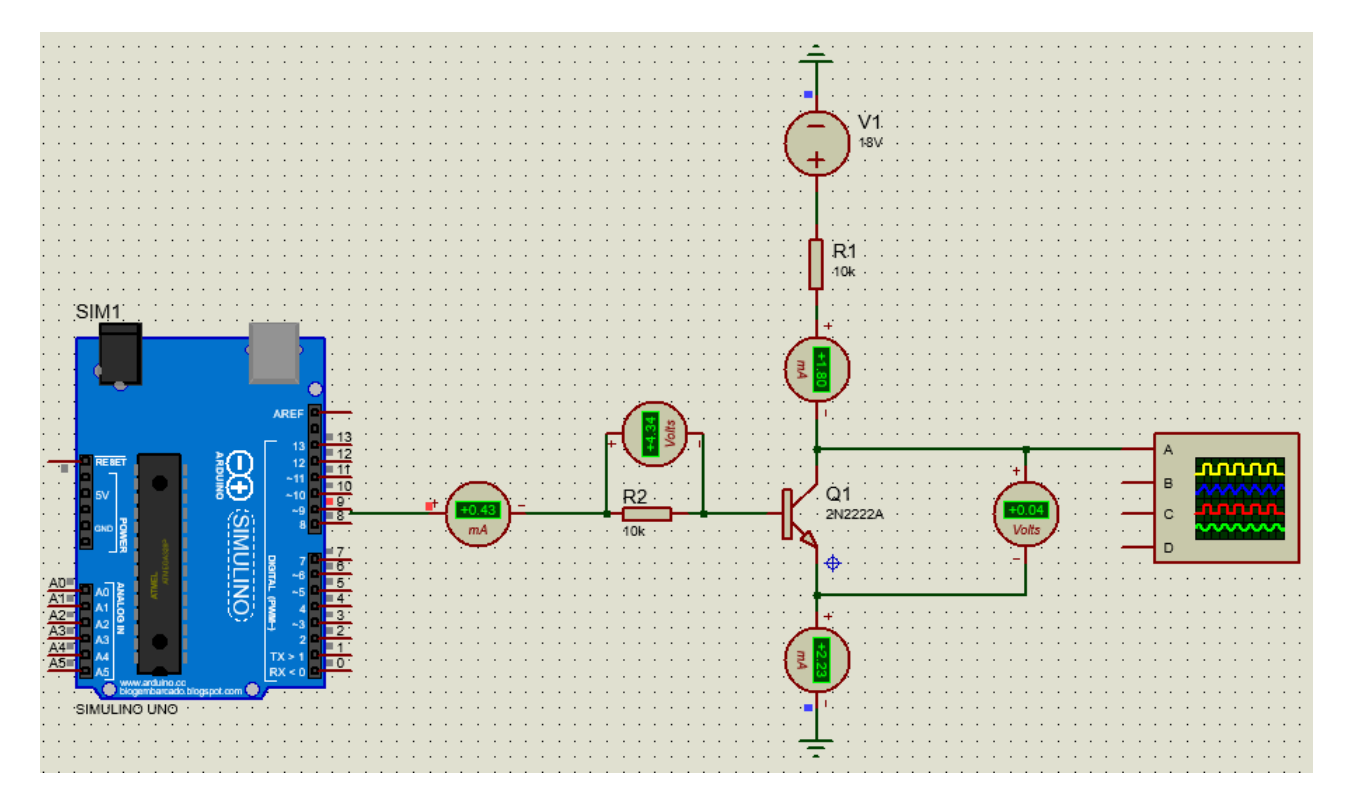

**Figura 33:** Simulación en Proteus del amplificador de voltaje mientras la señal de Arduino se encuentra en alto

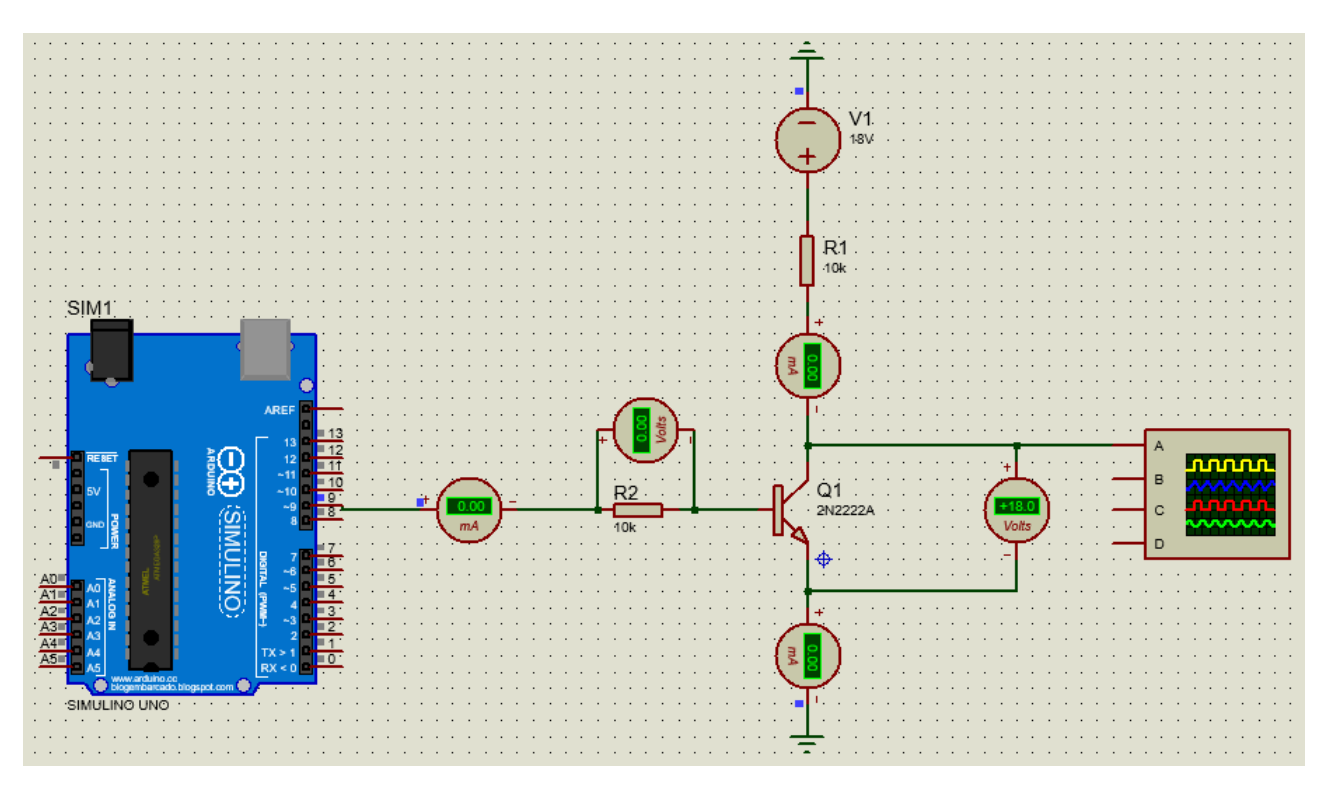

**Figura 34:** Simulación en Proteus del amplificador de voltaje mientras la señal de Arduino se encuentra en bajo

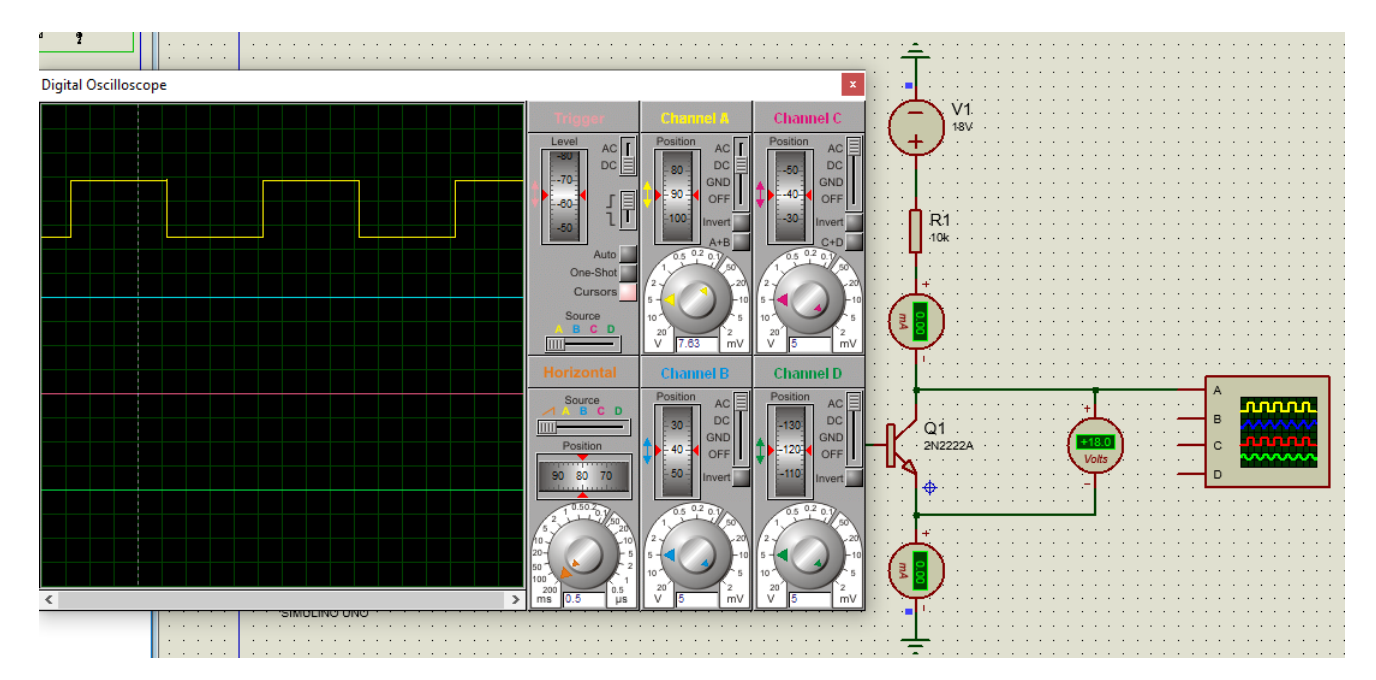

**Figura 35:** Gráfica obtenida en Proteus para la visualización del comportamiento de la onda cuadrada de 0-18V

En particular, el dato de interés es la corriente del emisor (la cual se emplea para analizar el circuito mientras la señal de Arduino se encuentra en estado alto) y con ello hallar el factor beta del transistor, además de la corriente de la base a continuación [53]:

$$
I_E = I_C + I_B \tag{3}
$$

$$
I_C = \beta \cdot I_B \tag{4}
$$

$$
I_E = I_B \quad (\beta + 1) \tag{5}
$$

$$
I_E = I_C \left(1 + \frac{1}{\beta}\right) \tag{6}
$$

$$
\frac{I_E}{I_C} = 1 + \frac{1}{\beta} \tag{7}
$$

$$
\frac{I_E}{I_C} - 1 = \frac{1}{\beta} \tag{8}
$$

$$
\frac{I_E - I_C}{I_C} = \frac{1}{\beta} \tag{9}
$$

$$
\beta \left( I_E - I_C \right) = I_C \tag{10}
$$

$$
\beta = \frac{I_C}{I_E - I_C} \tag{11}
$$

$$
\beta=\frac{1,8mA}{2,23mA-1,8mA}=4,186
$$

$$
\beta = \frac{I_C}{I_B} \tag{12}
$$

$$
I_B = \frac{I_C}{\beta} \tag{13}
$$

$$
I_B = \frac{1, 8 \cdot 10^{-3} A}{4,186} = 0,43 mA
$$

Ahora, es posible verificar el correcto dimensionamiento observando el resultado para la corriente de la base y contrastándolo con el valor obtenido en la simulación (Figura 33). Por otro lado, se dispone del voltaje de alimentación para la malla de base, que es igual a los 5V teóricos de Arduino (4*,* 34*V* en la simulación), además del valor deseado para la resistencia de la base que es igual a  $10kΩ$ :

$$
V_{BB} = 4,34V
$$

$$
R_B = 10k\Omega
$$

A continuación se efectúa un análisis de la malla de la base y se determina la siguiente ecuación 14:

$$
V_{BB} - I_B R_B - V_{BE} = 0 \t\t(14)
$$

Ahora, se halla el voltaje base-emisor con los datos anteriores y se emplea la ecuación 15 para calcular el voltaje de la base y con ello verificar el correcto dimensionamiento y funcionamiento del circuito:

$$
V_{BE} = V_{BB} - I_B R_B \tag{15}
$$

$$
V_{BE} = 4,34V - (0,43 \cdot 10^{-3} A)(10 \cdot 10^{-3} \Omega) = 0,04V
$$

$$
V_B = V_{BB} - V_{BE} \tag{16}
$$

$$
V_B = 4,34V - 0,04V = 4,3V
$$

Por último, se parte de la ecuación 1 y 6 para explicar una de las propiedades de mayor importancia en este circuito:

$$
V_C = V_{CC} - \frac{I_E}{1 + \frac{1}{\beta}} \cdot R_C \tag{17}
$$

Asumiendo un  $\beta$  del transistor bastante superior a uno:

$$
V_C = V_{CC} - \frac{I_E}{1} \cdot R_C \tag{18}
$$

Recordando que:

$$
I_E = \frac{V_E}{R_E} \tag{19}
$$

$$
I_E = \frac{V_B - V_{BE}}{R_E} \tag{20}
$$

Se obtiene la ecuación 22:

$$
V_C = V_{CC} - R_C \cdot \frac{V_B - V_{BE}}{R_E} \tag{21}
$$

$$
V_C = V_{CC} + R_C \cdot \frac{V_{BE}}{R_E} - \frac{R_C \cdot V_B}{R_E}
$$
\n(22)

Si se divide esta última ecuación, *<sup>V</sup>CC* <sup>+</sup> *<sup>R</sup><sup>C</sup> · <sup>V</sup>BE <sup>R</sup><sup>E</sup>* representa una constante, mientras que  $-\frac{R_C\cdot V_B}{R_E}$  es la señal de salida. En esta última expresión, el signo negativo indica un desfase de 180*<sup>o</sup>* entre ambas señales de entrada y salida; en otras palabras, mientras el pulso enviado por Arduino se encuentra en 5V (ALTO), la salida del amplificador de voltaje es de 0V y, mientras el pulso de Arduino se encuentra en 0V (BAJO), el voltaje de salida del amplificador es igual a 18V [22]. Esto explica el valor de 18V en el voltímetro de la Figura 34, mientras el microcontrolador no se encuentra enviando el pulso alto (pin de color azul), así como la salida igual a 0V en el voltímetro de la Figura 33 cuando se está enviando la señal en alto (pin de color rojo) [52].

### **9.5.3. Seguidor de tensión**

Con el objetivo de alimentar el regulador LM234Z (fuente de corriente) con una cantidad de voltaje constante independientemente de la carga, se ha optado por introducir la señal saliente del amplificador de voltaje de la etapa anterior a un amplificador operacional LM324N en configuración de seguidor de tensión que significa que justamente no cambia su valor de salida independientemente de la carga que se le introduzca (esto último hasta cierto punto, sin embargo, es capaz de resistir una amplia gama de valores de carga) [22].

El montaje empleado en el proyecto se encuentra en la Figura 36; se observa que no existe una resistencia de carga en la retroalimentación negativa del circuito, esto significa que el voltaje de entrada se aplica de manera directa a la terminal de entrada positiva del amplificador operacional [54].

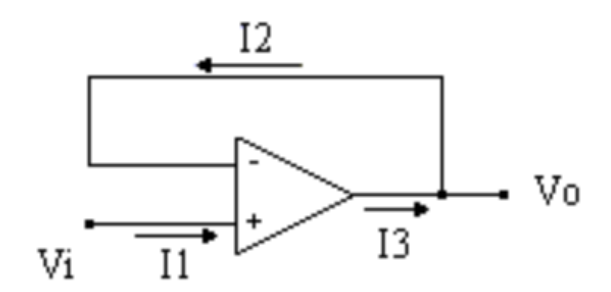

**Figura 36:** Esquema de conexión del circuito seguidor de voltaje, [54].

Además, cabe recalcar que, al ser considerado como cero el valor de voltaje entre ambas terminales del amplificador, el voltaje saliente teórico es igual al entrante (ecuación 23) [54].

$$
V_o = V_i \tag{23}
$$

Al implementar esta arquitectura en el circuito en cuestión, se obtiene a la salida el voltaje de saturación del amplificador operacional, sin embargo, a pesar de presentar cerca de 1V de caída de tensión ( $V<sub>o</sub> = 17V$ ), existe un garante de que este valor se mantiene constante independientemente de la carga introducida [54].

## **9.5.4. Potenciómetro digital X9C102SIZT1**

Este es un potenciómetro de tipo digital cuyo valor de resistencia se varía a través de un código informático mediante el uso de un microcontrolador, por ejemplo. A diferencia de un potenciómetro análogo, el cual requiere exactitud al momento de manipularse y en el que sus valores aumentan exponencialmente, un potenciómetro digital cuenta con un mayor grado de seguridad y precisión que resultan claves en equipos médicos con el objetivo de evitar un accidente que afecte la integridad del paciente.

El potenciómetro que se ocupa en el prototipo cuenta con una resistencia máxima de 1k $\Omega$  además de 8 pines de conexión (Figura 37).

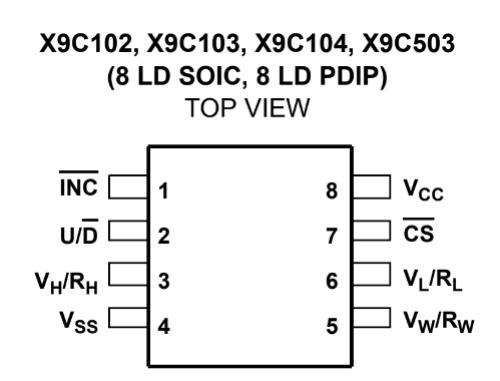

**Figura 37:** Diagrama esquemático del potenciómetro digital X9C102, [55].

A continuación, se encuentra una breve descripción de la funcionalidad de cada uno de los pines del componente:

(1) *INC* (INCREMENT):

Terminal de incremento, que aumenta o disminuye la resistencia del potenciómetro digital.

(2)  $U/\overline{D}$  (UP/DOWN):

Es una entrada que controla la dirección del movimiento del wiper (*V<sup>W</sup>* ), si este debe aumentar o debe reducir.

(3)  $V_H/R_H$ :

Entrada similar a la terminal fija de un potenciómetro analógico (mecánico) de "altos", que se refiere a la posición relativa del terminal en relación a la dirección de movimiento del wiper seleccionada por la entrada *U/D*.

 $(4)$   $V_{SS}$ :

En esta terminal se realiza una conexión a tierra (GND).

(5)  $V_{W}/R_{W}$ :

Terminal wiper similar a la terminal móvil de un potenciómetro analógico (mecánico) y su posición dentro de la matriz está determinada por las entradas de control.

(6)  $V_L/R_L$ :

Entrada similar a la terminal fija de un potenciómetro analógico (mecánico) de "bajos", que se refiere a la posición relativa del terminal en relación a la dirección de movimiento del wiper seleccionada por la entrada *U/D*.

 $(7)$   $\overline{CS}$ :

Es la memoria del potenciómetro digital, tiene la capacidad de memorizar el último valor de la resistencia; de esa manera, al apagarlo conserva el último valor almacenado.

 $(8)$   $V_{CC}$ :

A través de esta terminal se alimenta el componente con una fuente de hasta 5V (para el caso en cuestión se alimenta con 3.3V).

Cabe recalcar que, con el potenciómetro digital se asegura que los valores resistivos que se desean fijar, tanto de aumento o decremento, sean precisos, puesto que se han programado para ser exactos al ajustar los valores con los pulsadores [55].

### **9.5.5. Regulador LM234Z (fuente de corriente)**

Se utiliza un regulador de 3 terminales LM234Z en configuración de fuente de corriente ajustable con las características de la siguiente Tabla 10:

| <b>Absolute Maximum Rating</b>    |                   |  |
|-----------------------------------|-------------------|--|
| V+ to V- Reverse Voltage          | 20V               |  |
| <b>Set Current</b>                | 10 <sub>m</sub> A |  |
| Operating<br>Temperature<br>Range | -25 °C to +100 °C |  |

**Tabla 10:** Parámetros máximos de operación para el regulador LM234Z, [56].

Gracias a que la máxima cantidad de voltaje con el que se energiza el regulador es de 30V y la máxima cantidad de corriente de 10mA, es posible emplearlo con una tensión de 18V y una corriente de 1.8mA, puesto que estos valores se encuentran dentro del intervalo adecuado para garantizar un funcionamiento correcto y son las magnitudes deseadas para manejar el equipo de estimulación [22], [56].

La siguiente Figura 38 demuestra el valor máximo que alcanza la corriente al energizar el componente y antes de llegar al periodo de estabilidad. Al desarrollar una herramienta dentro de la medicina, es importante no sobrepasar los valores de seguridad, puesto que se trabaja con seres humanos y su bienestar es la prioridad. Cabe recalcar que, el prototipo posee distintas restricciones que detienen por completo el proceso en caso de que se llegue a exceder un valor de corriente máximo.

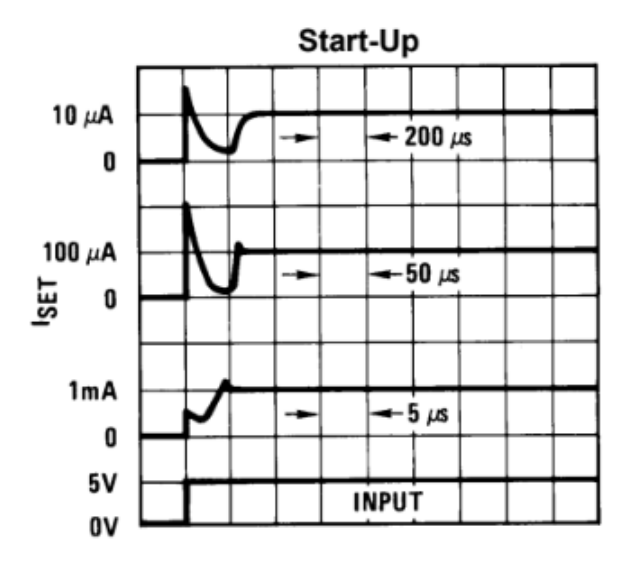

TIME (Note scale changes at each current level)

**Figura 38:** Comportamiento inicial de la fuente de corriente al ser energizada y antes de alcanzar el periodo de estabilidad, [56].

Asimismo, se debe considerar el valor de las resistencias ( $R_{SET}$ ), lo que repercute en la cantidad de corriente administrada. La Figura 39 busca indicar el comportamiento de la magnitud de corriente con respecto a la resistencia que se le establezca.

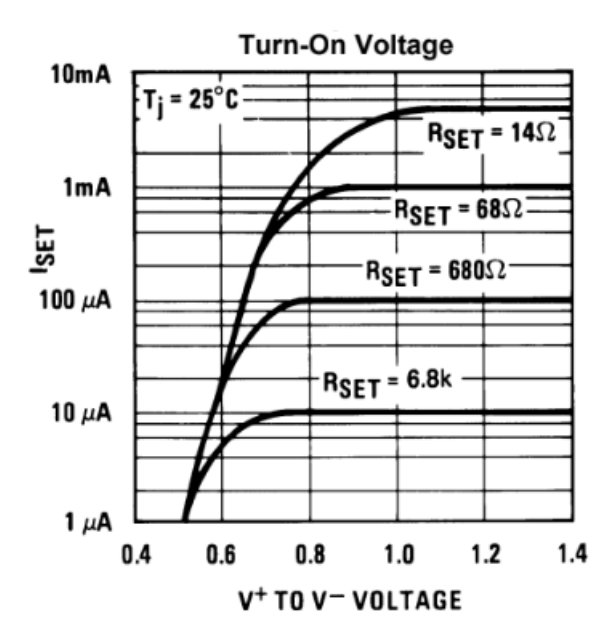

**Figura 39:** *ISET* establecida vs voltaje para diferentes *RSET* , [56].

Basándose en el DataSheet LM234Z [56], se ha empleado la sugerencia representada en la Figura 40.

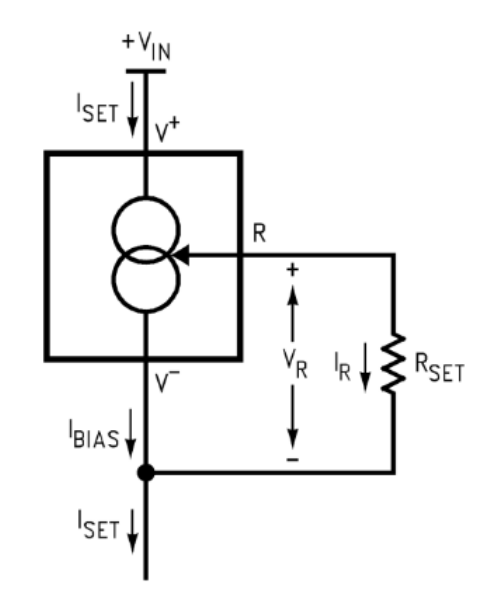

**Figura 40:** Montaje básico de la fuente de corriente, [56].

Con el objetivo de determinar la cantidad total de corriente que atraviesa el regulador LM234Z se realiza la sumatoria de la corriente que pasa a través de las resistencias ( $R_{SET}$ ) junto con la de "bias" ( $I_{BIAS}$ ) [22].

Aplicando la ley de Ohm, se obtiene la ecuación (24):

$$
I_{SET} = \frac{V_R}{R_{SET}} + I_{BIAS}
$$
 (24)

Tomando en consideración que una corriente *IBIAS* es una fracción de la corriente *ISET* la ecuación (24), se reformula como:

$$
I_{SET} = \left(\frac{V_R}{R_{SET}}\right) \left(\frac{n}{n-1}\right) \tag{25}
$$

De esta manera, se explica gráficamente en la Figura 41 la razón entre  $I_{SET}$  e  $I_{BIAS}$  (n).

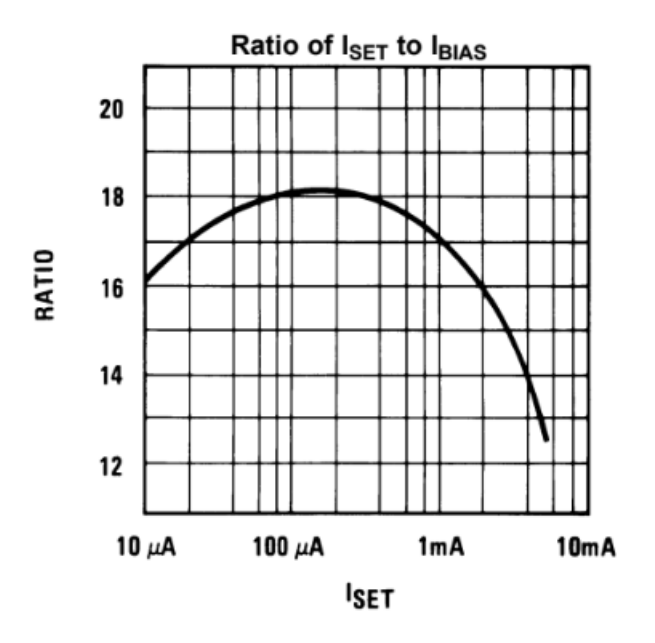

**Figura 41:** Razón entre *ISET* e *IBIAS*, [56].

A continuación, se necesita conocer el voltaje de  $R_{SET}$  con ayuda de la recta de la Figura 42 que relaciona el voltaje con la temperatura, de acuerdo a la información del DataSheet [55].

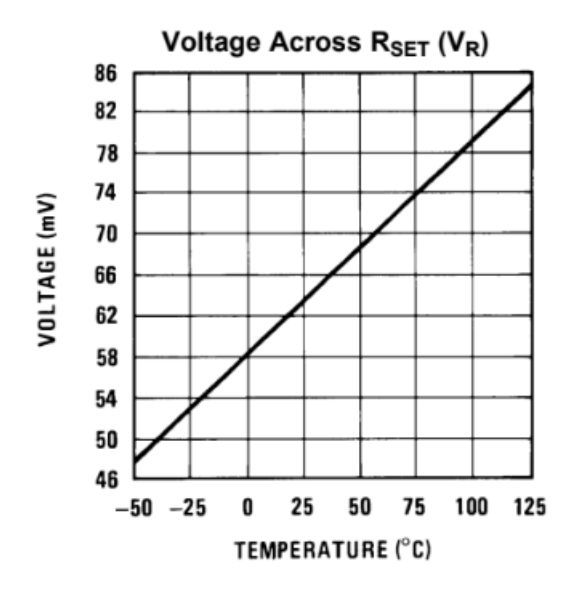

**Figura 42:** Voltaje a través de  $R_{SET}$  con respecto al cambio de temperatura, [56].

Con los fundamentos de las Figuras 41 y 42, se ocupan los valores de *V<sup>R</sup>* y *n* para formular el cálculo de  $R_{SET}$  junto con las ecuaciones (25 y 26).

$$
R_{SET} = \left(\frac{V_R}{I_{SET}}\right) \left(\frac{n}{n-1}\right)
$$
\n
$$
R_{SET} = \left(\frac{63 * 10^{-3}}{1.8 * 10^{-3}}\right) \left(\frac{18}{18-1}\right)
$$
\n
$$
R_{SET} = 37,06\Omega
$$
\n(26)

Por consiguiente, se obtiene la siguiente Tabla 11 con las magnitudes de  $R_{SET}$  que se utilizan para realizar las prácticas tDCS [22].

**Tabla 11:** Valores calculados teóricamente para  $R_{SET}$  en base a  $I_{SET}$ , [22].

| $I_{SET}$ | $R_{SET}$      |
|-----------|----------------|
| 1,8mA     | $37,06\Omega$  |
| 1,5mA     | $44.47\Omega$  |
| 1mA       | $66,70\Omega$  |
| 0,5mA     | $133,41\Omega$ |
#### **9.5.6. Regulador ICL7660SCPAZ**

El super convertidor de voltaje ICL7660S (Figura 43) es un circuito integrado de conversión de voltaje. Gracias al pin de refuerzo de frecuencia que se encuentra incorporado en este convertidor, se le permite al usuario conseguir una impedancia de salida más baja a pesar de ocupar una menor cantidad de condensadores, lo cual garantiza una ventaja significativa en su rendimiento respecto a otros modelos.

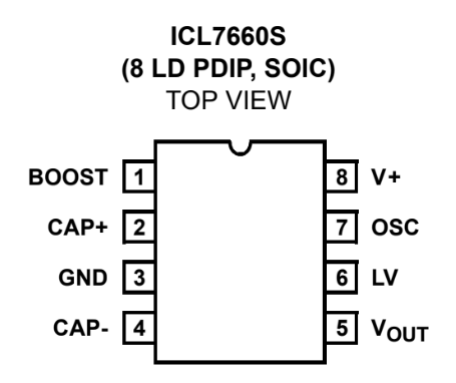

**Figura 43:** Convertidor de voltaje ICL7660S, [57].

Se utiliza el chip ICL7660S como Convertidor de Super Voltaje. Este es un componente con un circuito interno el cual se encarga de convertir voltaje positivo en negativo; es por lo cual se lo considera como un convertidor ideal (Figura 44).

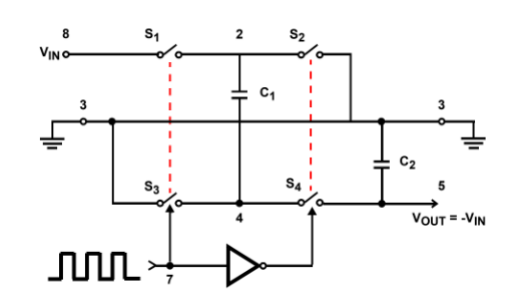

**Figura 44:** Convertidor de voltaje negativo ideal, [57].

Además, cada chip contiene un regulador de fuente de alimentación de CC en serie, oscilador, traductor de nivel de voltaje y cuatro salidas de potencia junto con interruptores MOS.

El componente se alimenta, en el circuito en cuestión, con un total de 9V con el fin de conseguir -9V a la salida para alimentar al convertidor de corriente a voltaje indicado en

la Figura 45, en donde se exponen las conexiones típicas para proporcionar un suministro positivo de +1.5V a +12V disponibles; al mismo tiempo, el pin 6 se conecta a GND negativo (tierra) para suministrar un voltaje por debajo de los 3.5V. Finalmente, cabe recalcar que, dicho regulador se encarga de proveer un voltaje negativo cuando existe un voltaje positivo de 1.5V en adelante [57].

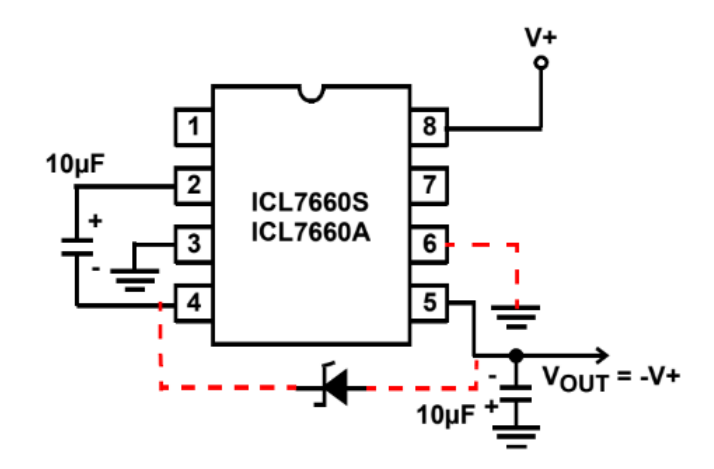

**Figura 45:** Montaje realizado para el inversor de voltaje ICL7660S, [57].

## **9.6. Convertidor Corriente-Voltaje**

Con el objetivo de implementar una medida de seguridad que anule el envío de la señal si se sobrepasa el valor máximo de corriente, se ha empleado un convertidor de corriente a voltaje (amplificador operacional UA741CP) que transforme la señal saliente del regulador LM234Z a un valor proporcional en voltaje que sea capaz de medirse a través del pin analógico del microcontrolador y con ello ejecutar las acciones respectivas.

Para realizar el análisis de este circuito y dimensionar los valores de resistencia, se parte del diagrama de la Figura 46 [58].

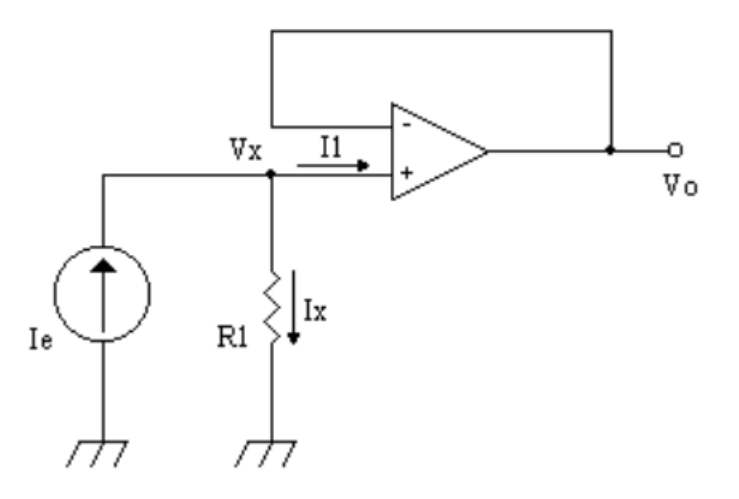

**Figura 46:** Convertidor corriente a voltaje con salida no invertida, [58].

Llevando acabo un análisis nodal en el punto *Vx*, se obtiene:

$$
I_e = I_X + I_1 \tag{27}
$$

En este punto, es importante recordar que, aunque exista una impedancia entre las dos terminales entrantes del operacional, no se requiere de corriente, por lo que:

$$
I_1 = 0
$$

$$
I_e = I_X \tag{28}
$$

Ahora, aplicando la ley de Ohm, *V<sup>X</sup>* es igual a:

$$
V_X = I_X \cdot R_1 \tag{29}
$$

Finalmente, para el amplificador operacional negativamente retroalimentado, se tiene que:

$$
V_{out} = V_- = V_+ \tag{30}
$$

$$
V_{out} = V_X \tag{31}
$$

$$
V_{out} = I_X \cdot R_1 \tag{32}
$$

$$
V_{out} = I_e \cdot R_1 \tag{33}
$$

En este punto es posible observar que el voltaje de salida no se encuentra en dependencia de una resistencia encontrada en la retroalimentación o en una etapa anterior, por lo que, a continuación, corresponde asignar un valor conveniente a *R*<sup>1</sup> para interpretarlo fácilmente con el microcontrolador. Se desea obtener una señal de voltaje equivalente al valor de corriente, por lo que, si esta última se encuentra en el rango de los miliamperios, se coloca una resistencia de 1*k*⌦ con el objetivo de que el valor de corriente en miliamperios (*mA*) sea equivalente a uno en voltios (*V*) (multiplicar la corriente por un factor de 1000). A modo de demostración, se emplea el valor de 1*mA* para la variable *I<sup>e</sup>* y con ello observar lo mencionado anteriormente:

$$
I_e = 1mA
$$
  

$$
R_1 = 1k\Omega
$$
  

$$
V_{out} = 1mA \cdot 1k\Omega = 1V
$$

Cabe recalcar que, con el objetivo de no emplear un circuito inversor (que resulta más estable que el no inversor) para obtener el valor de voltaje, y con ello una etapa inversora adicional para cambiar el sentido de la señal, se ha realizado una compensación (en el circuito no inversor anteriormente revisado) con un par de resistencias adicionales de 1k $\Omega$ [58]; en la Figura 47 se encuentra la simulación en Proteus de esta etapa la cual demuestra el correcto funcionamiento de la misma mediante la asignación de los valores anteriores para las variables de interés ( $I_e = 1mA$  y  $R_1 = 1k\Omega$ ).

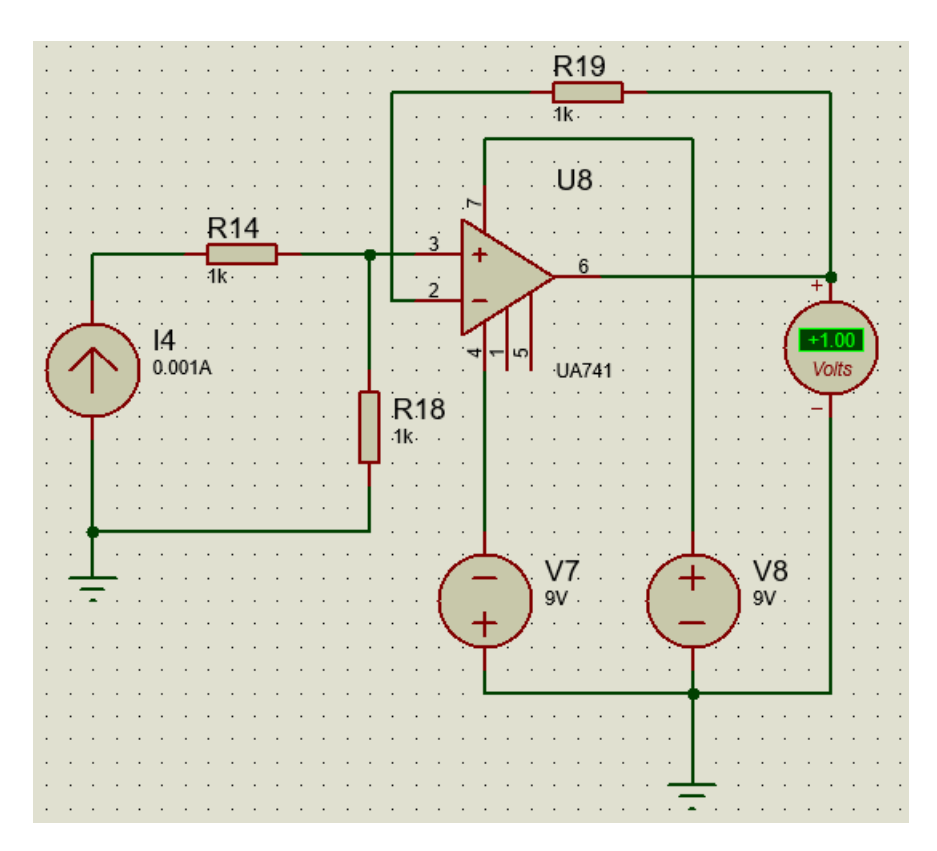

**Figura 47:** Simulación en Proteus del conversor de corriente a tensión con salida no inversora

# **9.7. Convertidor Voltaje-Corriente**

Finalmente, con el objetivo de evitar una división de corriente empleando dos salidas para la fuente de corriente LM234, se ha acoplado un convertidor de voltaje a corriente como última etapa antes de enviar la señal a los electrodos (amplificador operacional LM324N). Esta etapa recibe como entrada el voltaje de la salida del anterior circuito (conversor de corriente a tensión) y deshace este proceso de conversión para obtener una señal equivalente de corriente. Para realizar este análisis se parte del diagrama expuesto en la Figura 48 [59].

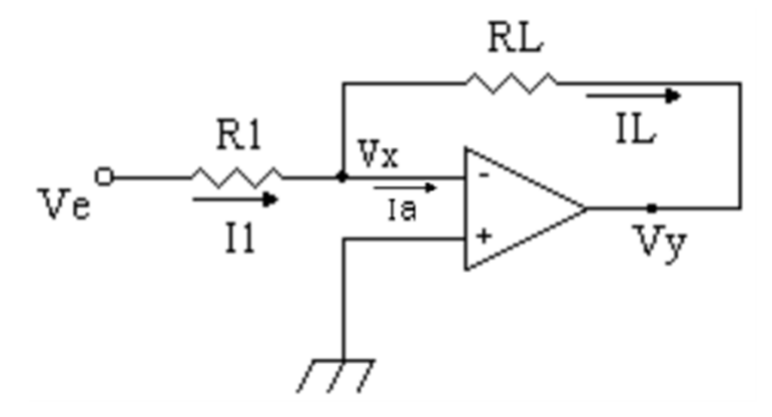

**Figura 48:** Convertidor de voltaje a corriente, [59].

Llevando acabo un análisis nodal en el punto *Vx*, se obtiene:

$$
I_1 = I_L + I_a \tag{34}
$$

En este punto, es importante recordar que, aunque exista una impedancia entre las dos terminales entrantes del operacional, no se requiere de corriente, por lo que:

 $I_a = 0A$ 

$$
I_1 = I_L \tag{35}
$$

Ahora, aplicando la ley de Ohm, *I<sup>L</sup>* es igual a:

$$
I_L = \frac{V_e}{R_1} \tag{36}
$$

En base al caso anterior de conversión de corriente a voltaje, de manera equivalente, en este caso conviene dividir al valor de voltaje por una resistencia de  $1000\Omega$  para obtener una magnitud en miliamperios (*mA*) igual a la de voltaje (*V* ), por lo que, para el ejemplo demostrativo de esto, a continuación, se toman los siguientes datos:  $V_e = 1V$  y  $R_1 = 1k\Omega$ .

$$
I_L = \frac{1V}{1000\Omega}
$$

$$
I_L = 1mA
$$

A continuación, en la Figura 49 se encuentra la simulación en Proteus de esta etapa la cual demuestra el correcto funcionamiento de la misma mediante la asignación de los valores anteriores para las variables de interés ( $V_e = 1V$  y  $R_1 = 1k\Omega$ ); además se ha empleado un resistor adicional de 1*k*⌦ en la retroalimentación del amplificador, con el objetivo de representar a los electrodos colocados en la cabeza del paciente.

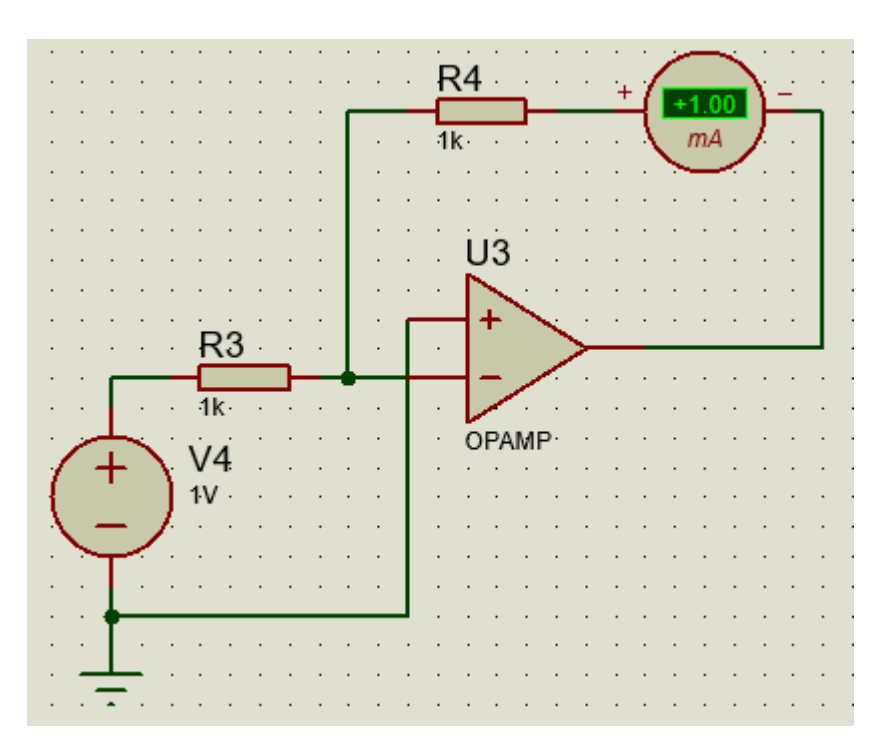

**Figura 49:** Simulación en Proteus del convertidor de voltaje a corriente

Finalmente, cabe recalcar que, (hasta cierto punto) el valor de corriente es constante independientemente de la carga *RL*, lo cual es de vital importancia en esta etapa, puesto que el circuito de retroalimentación del amplificador operacional se cierra por medio de esta resistencia, la cual en realidad es generada por el cuero cabelludo del paciente, así que es importante mantener constante la corriente hasta determinado nivel de resistencia, nivel el cual se encuentra descrito por las normas en una sección anterior. Para el caso en cuestión, y a través de pruebas experimentales, a una corriente máxima de 1*,*8*mA* el valor de resistencia máximo para evitar una caída de tensión es de 4*k*⌦, no obstante, para valores inferiores de corriente, este valor de resistencia incrementa notablemente; esto se revisa a detalle en la sección de pruebas y resultados.

#### **9.8. Pulsadores con Resistencias en Configuración** *Pull Down*

Es necesario contar con un tipo de elemento de entrada para regular parámetros como la cantidad de corriente a administrar, pausa, paro de emergencia, entre otros; es por esto que se ha optado por emplear cuatro pulsadores de cuatro terminales acoplados a una resistencia en configuración *pull down*, es decir que, mientras el circuito se encuentre en reposo, el voltaje de caída sobre el resistor será igual a 0V, sin embargo, al momento de

oprimir el pulsador, permite el paso de corriente y se obtiene un valor de voltaje igual a 5V (señal enviada por un pin digital del microcontrolador) (Figura 50) [60]. Cabe recalcar que, las resistencias empleadas para cada uno de los cuatro pulsadores tienen un valor de 10*k*Ω.

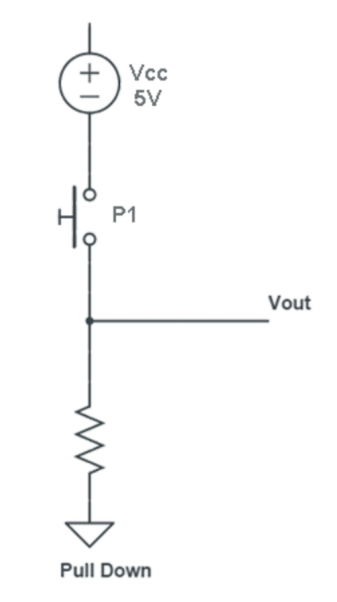

**Figura 50:** Configuración de resistencia *pull down* para un pulsador, [60].

## **9.9. Pantalla LCD**

Finalmente, con el propósito de desplegar la información en tiempo real, se ha acoplado una pantalla LCD, la cual se alimenta a través de la placa Arduino, y esta a su vez, por una batería de 9V. La pantalla es empleada para conocer el valor de la corriente en cada momento del tratamiento, desplegar información acerca del ajuste de los valores de corriente requeridos por el paciente y conocer el estado del equipo (pausa, en ejecución o paro indefinido). Cabe recalcar que, esta configuración no emplea un potenciómetro análogo para regular la saturación y brillo de la pantalla; en su lugar, se utiliza un resistor de  $220\Omega$ .

## **9.10. Placa en Circuito Impreso**

Con el objetivo de disponer de un mayor orden dentro del equipo y evitar un cableado que cause defectos mayores en la administración del tratamiento, se ha elaborado en una placa impresa el circuito representado en el Anexo N (Figura 51).

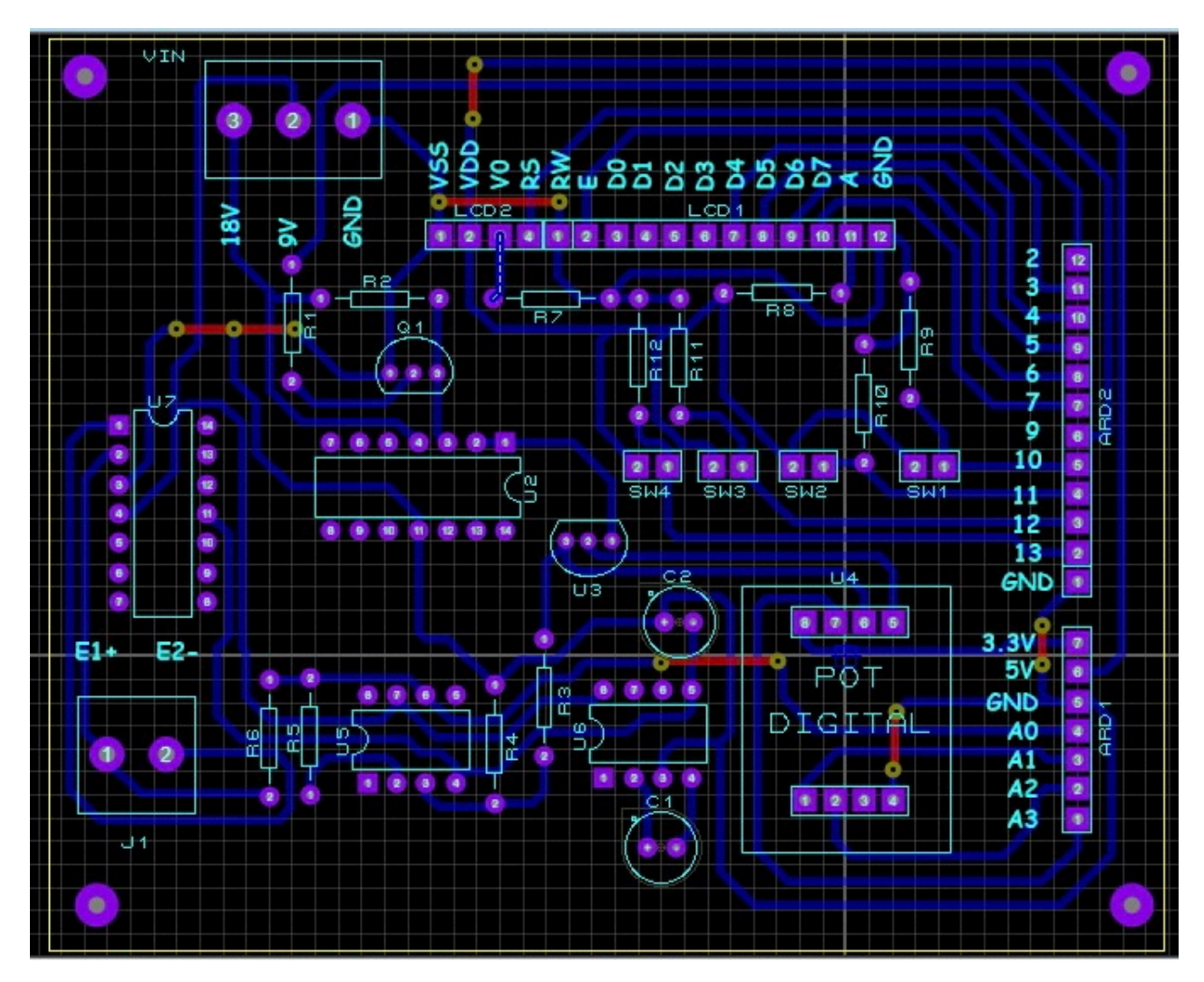

**Figura 51:** Placa en circuito impreso realizada en Proteus

## **10. Desarrollo de la Programación**

Con respecto al componente informático del proyecto, este se ha desarrollado para tres etapas en concreto (diagnóstica/posterior, durante la estimulación y a largo plazo) y en tres distintos entornos de programación (JAVA, Arduino IDE y Python respectivamente). A continuación, se desglosa individualmente cada una de las aplicaciones de estos programas, si requiere un mayor detalle con respecto al algoritmo de programación, consulte el Anexo M.

# **10.1. Interfaz Humano-Máquina (Java-Netbeans)**

Para iniciar con el proceso, primero se ingresa a la carpeta del tratamiento que se desee realizar el examen diagnóstico.

Tratamiento Depresión (Figura 52).

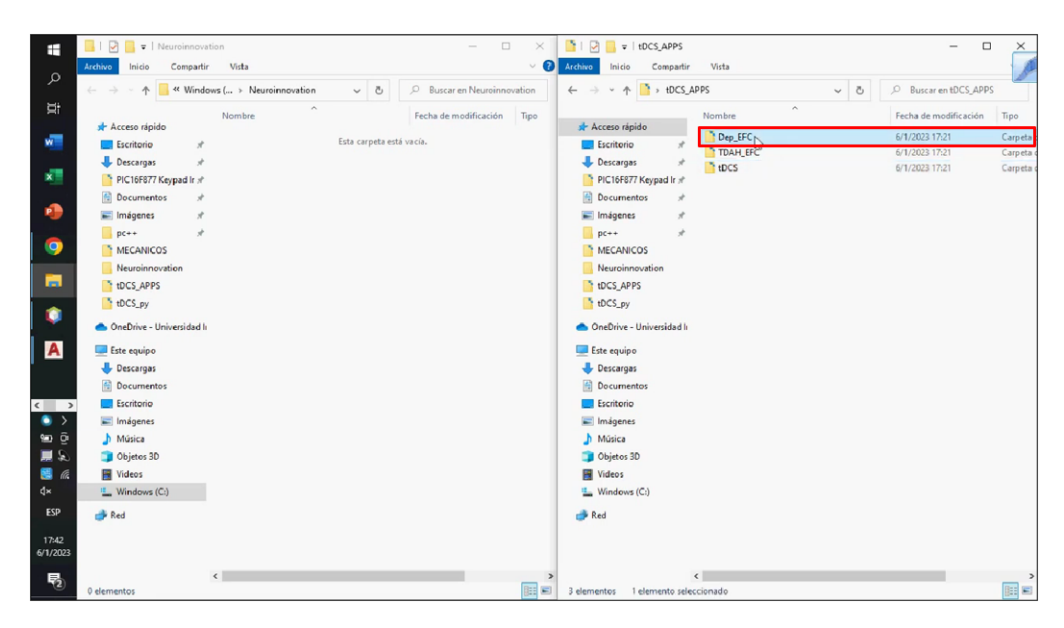

**Figura 52:** Ventana con carpeta de archivos del tratamiento Depresión

Tratamiento TDAH (Figura 53).

| Ħ                 | $\Box$ $\Box$ $\Box$ $\Box$ Neuroinnovation                                                  |                               |                          | $\Box$<br>$\sim$            | $\times$      | 西川区<br>$\mathbf{v}$   tDCS APPS                               |                                               |          | $\Box$                | $\times$ |
|-------------------|----------------------------------------------------------------------------------------------|-------------------------------|--------------------------|-----------------------------|---------------|---------------------------------------------------------------|-----------------------------------------------|----------|-----------------------|----------|
|                   | Archivo<br>Compartir<br>Inicio                                                               | Vista                         |                          |                             | $\vee$ 0      | Archivo<br>Compartir<br>Inicio                                | Vista                                         |          |                       |          |
| $\mathcal{L}$     | 个<br>$\frac{d^2\omega}{d\omega^2} = \frac{d^2\omega}{d\omega^2} \frac{d^2\omega}{d\omega^2}$ | « Windows ( > Neuroinnovation | $\vee$ 0                 | C Buscar en Neuroinnovation |               | + +DCS_APPS<br>$\leftarrow$<br>$\rightarrow$<br>$\omega$<br>木 |                                               | $\sim$ 0 | C Buscar en tDCS_APPS |          |
| ğf                |                                                                                              | $\hat{\phantom{a}}$<br>Nombre |                          | Fecha de modificación       | Tipo          |                                                               | $\hat{\phantom{a}}$<br>Nombre                 |          | Fecha de modificación | Tipo     |
|                   | * Acceso rápido                                                                              |                               |                          |                             |               | * Acceso rápido                                               | Dep_EFC                                       |          | 6/1/2023 17:21        | Carpeta  |
| <b>WILL</b>       | $\pi$<br>Escritorio                                                                          |                               | Esta carpeta está vacía. |                             |               | Escritorio                                                    | TDAH_EFC                                      |          | 6/1/2023 17:21        | Carpeta  |
|                   | Descargas<br>$\star$                                                                         |                               |                          |                             |               | Descargas                                                     | $\mathcal{M}_\mathbf{a}$<br><sup>1</sup> tDCS |          | 6/1/2023 17:21        | Carpeta  |
| $x^{\pm}$         | PIC16F877 Keypad Ir *                                                                        |                               |                          |                             |               | PIC16F877 Keypad Ir *                                         |                                               |          |                       |          |
|                   | Documentos<br>À                                                                              |                               |                          |                             |               | <b>Documentos</b><br>÷                                        |                                               |          |                       |          |
| 癌                 | in Imágenes<br>$\mathcal{A}$                                                                 |                               |                          |                             |               | Imágenes<br>$\pi$                                             |                                               |          |                       |          |
|                   | $pc++$<br>÷                                                                                  |                               |                          |                             |               | $pc++$<br>$\star$                                             |                                               |          |                       |          |
| o                 | <b>MECANICOS</b>                                                                             |                               |                          |                             |               | MECANICOS <sup>*</sup>                                        |                                               |          |                       |          |
|                   | Neuroinnovation                                                                              |                               |                          |                             |               | Neuroinnovation                                               |                                               |          |                       |          |
| ы                 | tDCS APPS                                                                                    |                               |                          |                             |               | tDCS_APPS                                                     |                                               |          |                       |          |
|                   | tDCS_py                                                                                      |                               |                          |                             |               | tDCS_py                                                       |                                               |          |                       |          |
| ۰                 | OneDrive - Universidad li                                                                    |                               |                          |                             |               | CneDrive - Universidad In                                     |                                               |          |                       |          |
| A                 | Este equipo                                                                                  |                               |                          |                             |               | Este equipo                                                   |                                               |          |                       |          |
|                   | Descargas                                                                                    |                               |                          |                             |               | Descargas                                                     |                                               |          |                       |          |
|                   | Documentos                                                                                   |                               |                          |                             |               | <b>Documentos</b>                                             |                                               |          |                       |          |
| $\leftarrow$ >    | Escritorio                                                                                   |                               |                          |                             |               | Escritorio                                                    |                                               |          |                       |          |
| $\mathcal{P}$     | Imágenes                                                                                     |                               |                          |                             |               | $\equiv$ Imágenes                                             |                                               |          |                       |          |
| ₩ē                | h Música                                                                                     |                               |                          |                             |               | h Música                                                      |                                               |          |                       |          |
| 原义                | Objetos 3D                                                                                   |                               |                          |                             |               | Objetos 3D                                                    |                                               |          |                       |          |
| 围后                | <b>N</b> Videos                                                                              |                               |                          |                             |               | <b>W</b> Videos                                               |                                               |          |                       |          |
| d×                | " Windows (C:)                                                                               |                               |                          |                             |               | U. Windows (C:)                                               |                                               |          |                       |          |
| ESP               | Red                                                                                          |                               |                          |                             |               | Red                                                           |                                               |          |                       |          |
| 18:05<br>6/1/2023 |                                                                                              |                               |                          |                             |               |                                                               |                                               |          |                       |          |
| 垦                 |                                                                                              | $\leftarrow$                  |                          |                             | $\rightarrow$ |                                                               | $\left\langle \right\rangle$                  |          |                       | $\,$     |
|                   | 1 elemento                                                                                   |                               |                          |                             | 胆固            | 1 elemento seleccionado<br>3 elementos                        |                                               |          |                       | BE       |

**Figura 53:** Ventana con carpeta de archivos del tratamiento TDAH

Se selecciona el archivo respectivo que crea una hoja de datos en EXCEL la cual registra los resultados para cada tratamiento.

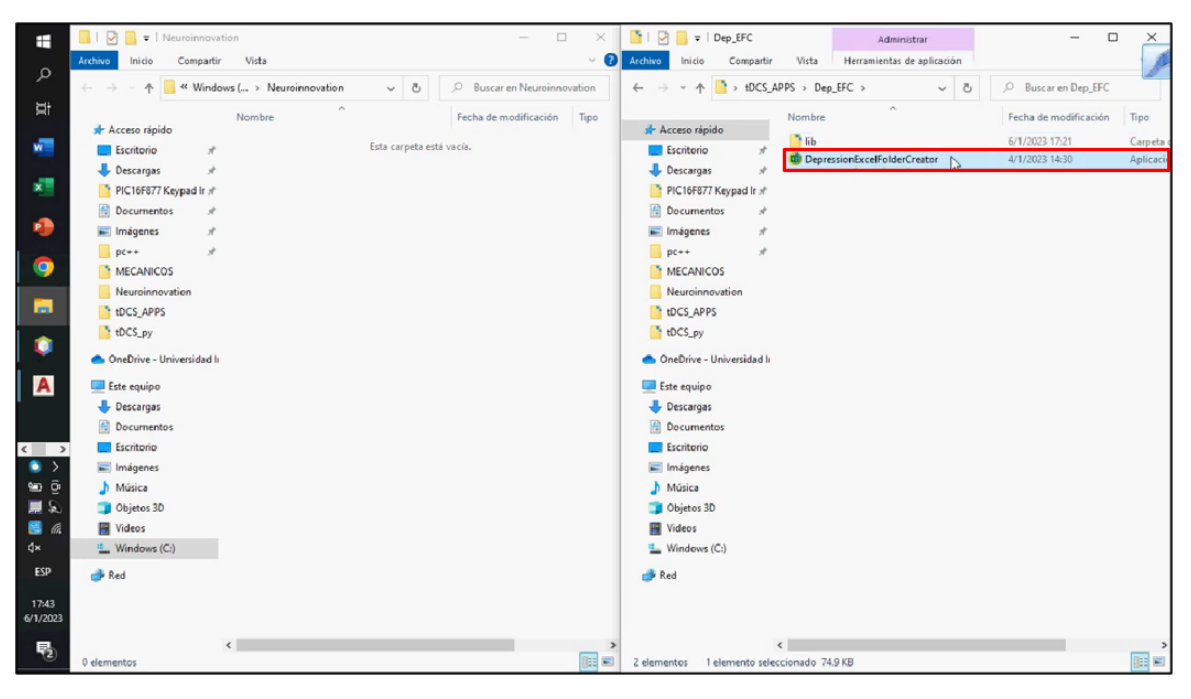

Caso: Tratamiento Depresión (Figura 54 y 55).

**Figura 54:** Ventana con un archivo creador de una hoja de datos (EXCEL)

|                                                             | ₽<br>$\frac{1}{2}$ Veuroinnovation |                                 | $\Box$<br>$\overline{\phantom{0}}$ | $\times$      |                                             | Administrar                           | $\qquad \qquad \Box$<br>$\overline{\phantom{a}}$ | $\times$ |
|-------------------------------------------------------------|------------------------------------|---------------------------------|------------------------------------|---------------|---------------------------------------------|---------------------------------------|--------------------------------------------------|----------|
| н                                                           | Archivo<br>Compartir<br>Inicio     | Vista                           |                                    | $\vee$ 0      | Archivo<br>Inicio<br>Compartir              | Herramientas de aplicación<br>Vista   |                                                  |          |
| مر                                                          |                                    | « Windows ( > Neuroinnovation   | Ruscar en Neuroinnovation          |               | > tDCS_APPS > Dep_EFC<br>办<br>$\leftarrow$  |                                       | C Buscar en Dep_EFC                              |          |
| <b>Et</b>                                                   | $\leftarrow$<br>个                  | $\sim$ 8<br>$\hat{\phantom{a}}$ |                                    |               |                                             | $\sim$ 8<br>$\hat{\phantom{a}}$       |                                                  |          |
|                                                             | Acceso rápido                      | Nombre                          | Fecha de modificación              | Tipo          | Acceso rápido                               | Nombre                                | Fecha de modificación                            | Tipo     |
| <b>WT</b>                                                   | Escritorio                         | <b>B=</b> Depression            | 6/1/2023 17:43                     | Hoja de c     | F <sub>1</sub><br>Escritorio                |                                       | 6/1/2023 17:21                                   | Carpeta  |
|                                                             | Descargas<br>÷                     |                                 |                                    |               | <b>U</b> Descargas                          | <b>d</b> DepressionExcelFolderCreator | 4/1/2023 14:30                                   | Aplicaci |
| x                                                           | PIC16F877 Keypad Ir *              |                                 |                                    |               | PIC16F877 Keypad Ir *                       |                                       |                                                  |          |
|                                                             | <b>Documentos</b><br>¥             |                                 |                                    |               | <b>Documentos</b><br>٠                      |                                       |                                                  |          |
| 槽                                                           | in imágenes<br>$\mathcal{R}$       |                                 |                                    |               | $\equiv$ Imágenes<br>À                      |                                       |                                                  |          |
|                                                             | $p c++$<br>÷                       |                                 |                                    |               | $pc++$<br>۰                                 |                                       |                                                  |          |
| <b>g</b>                                                    | <b>MECANICOS</b>                   |                                 |                                    |               | <b>MECANICOS</b>                            |                                       |                                                  |          |
|                                                             | Neuroinnovation                    |                                 |                                    |               | Neuroinnovation                             |                                       |                                                  |          |
| <b>For</b>                                                  | tDCS_APPS                          |                                 |                                    |               | tDCS_APPS                                   |                                       |                                                  |          |
| ۰                                                           | tDCS_py                            |                                 |                                    |               | tDCS_py                                     |                                       |                                                  |          |
|                                                             | OneDrive - Universidad li          |                                 |                                    |               | OneDrive - Universidad In                   |                                       |                                                  |          |
| A                                                           | Este equipo                        |                                 |                                    |               | Este equipo                                 |                                       |                                                  |          |
|                                                             | Descargas                          |                                 |                                    |               | Descargas                                   |                                       |                                                  |          |
|                                                             | <b>Documentos</b>                  |                                 |                                    |               | <b>Documentos</b>                           |                                       |                                                  |          |
| $\left\langle \begin{array}{ccc} \end{array} \right\rangle$ | Escritorio                         |                                 |                                    |               | Escritorio                                  |                                       |                                                  |          |
| $\bullet$                                                   | Imágenes                           |                                 |                                    |               | Imágenes                                    |                                       |                                                  |          |
| မား ဖဲ့                                                     | h Música                           |                                 |                                    |               | h Música                                    |                                       |                                                  |          |
| 原文                                                          | Objetos 3D                         |                                 |                                    |               | Objetos 3D                                  |                                       |                                                  |          |
| 图                                                           | <b>W</b> Videos                    |                                 |                                    |               | <b>Fill</b> Videos                          |                                       |                                                  |          |
| ₫×                                                          | <b>E</b> Windows (C:)              |                                 |                                    |               | Windows (C:)                                |                                       |                                                  |          |
| ESP                                                         | Red                                |                                 |                                    |               | Red                                         |                                       |                                                  |          |
| 17:43                                                       |                                    |                                 |                                    |               |                                             |                                       |                                                  |          |
| 6/1/2023                                                    |                                    |                                 |                                    |               |                                             |                                       |                                                  |          |
| 喝                                                           |                                    | $\langle$                       |                                    | $\rightarrow$ | $\left\langle \right\rangle$                |                                       |                                                  |          |
|                                                             | 1 elemento                         |                                 |                                    | 明日            | 2 elementos 1 elemento seleccionado 74.9 KB |                                       |                                                  | e        |

**Figura 55:** Ventana que muestra la creación de una hoja de datos (EXCEL)

Caso: Tratamiento TDAH (Figura 56 y 57).

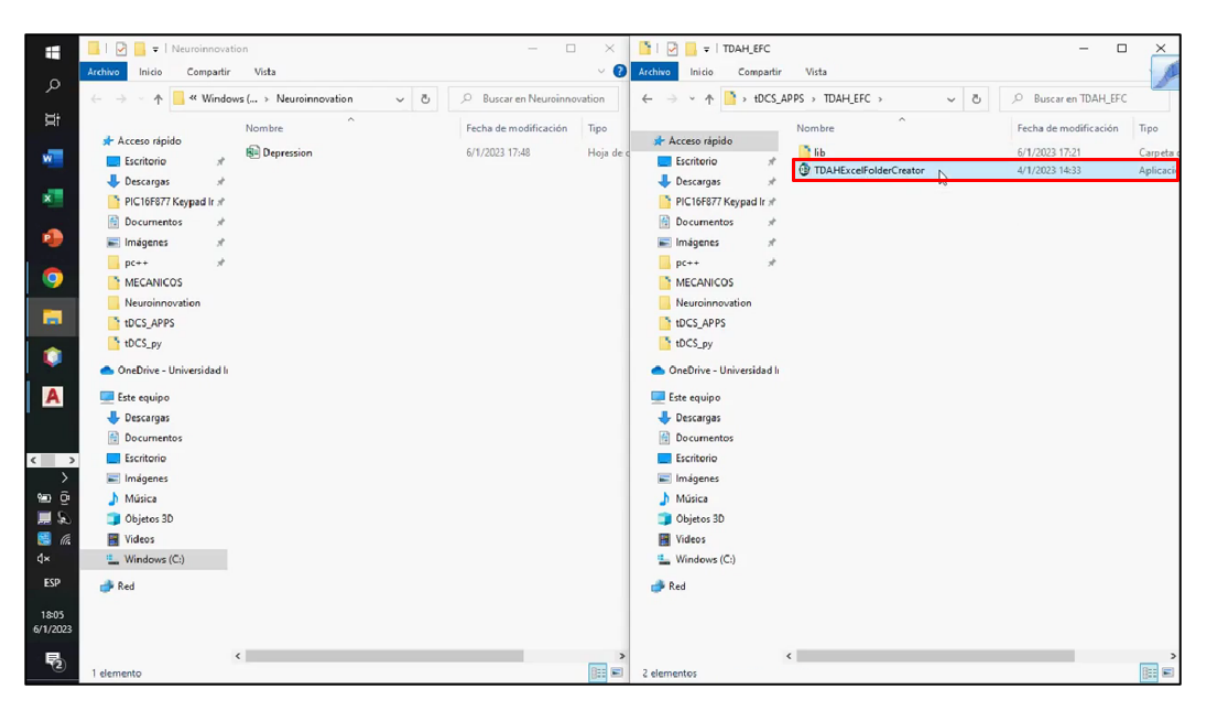

**Figura 56:** Ventana con un archivo creador de una hoja de datos (EXCEL)

| Ŧ                                                                          | G<br>$\bullet$   Neuroinnovation |                                           | $\Box$<br>×<br>$\sim$         | n.<br>$\triangleright$<br>=   TDAH_EFC     | Administrar                              |   | $\Box$<br>$\qquad \qquad -$ | $\times$  |
|----------------------------------------------------------------------------|----------------------------------|-------------------------------------------|-------------------------------|--------------------------------------------|------------------------------------------|---|-----------------------------|-----------|
|                                                                            | Archivo<br>Compartir<br>Inicio   | Vista                                     | $\vee$ 0                      | Archivo<br>Inicio<br>Compartir             | Herramientas de aplicación<br>Vista      |   |                             |           |
| Q                                                                          | $\leftarrow$<br>个                | « Windows ( > Neuroinnovation<br>$\sim$ 8 | C Buscar en Neuroinnovation   |                                            | > tDCS_APPS > TDAH_EFC ><br>$\checkmark$ | ಿ | P Buscar en TDAH_EFC        |           |
| ÞΪ                                                                         |                                  | $\hat{\phantom{a}}$<br>Nombre             | Fecha de modificación<br>Tipo |                                            | ۸<br>Nombre                              |   | Fecha de modificación       | Tipo      |
| will                                                                       | Acceso rápido                    | <b>B</b> Depression                       | 6/1/2023 17:48<br>Hoja de e   | Acceso rápido                              | $h$ lib                                  |   | 6/1/2023 17:21              | Carpeta   |
|                                                                            | Escritorio<br>Å                  | <b>B= TDAH</b>                            |                               | Escritorio                                 | <b><i>Co</i></b> TDAHExcelFolderCreator  |   | 4/1/2023 14:33              | Aplicaci  |
| x                                                                          | <b>Descargas</b>                 |                                           |                               | <b>Descargas</b>                           |                                          |   |                             |           |
|                                                                            | PIC16F877 Keypad Ir #            |                                           |                               | PIC16F877 Keypad Ir #                      |                                          |   |                             |           |
| 糟                                                                          | Documentos<br>À                  |                                           |                               | <b>Documentos</b><br>÷                     |                                          |   |                             |           |
|                                                                            | in Imágenes<br>$pc++$            |                                           |                               | in Imágenes<br>$DC++$                      |                                          |   |                             |           |
| 9                                                                          | <b>MECANICOS</b>                 |                                           |                               | <b>MECANICOS</b>                           |                                          |   |                             |           |
|                                                                            | Neuroinnovation                  |                                           |                               | Neuroinnovation                            |                                          |   |                             |           |
| <b>Page</b>                                                                | tDCS_APPS                        |                                           |                               | tDCS_APPS                                  |                                          |   |                             |           |
|                                                                            | tDCS_py                          |                                           |                               | tDCS_py                                    |                                          |   |                             |           |
| ۰                                                                          | CheDrive - Universidad li        |                                           |                               | OneDrive - Universidad In                  |                                          |   |                             |           |
|                                                                            |                                  |                                           |                               |                                            |                                          |   |                             |           |
| $\mathbf{A}$                                                               | Este equipo                      |                                           |                               | $\vee$ Este equipo                         |                                          |   |                             |           |
|                                                                            | Descargas                        |                                           |                               | Descargas                                  |                                          |   |                             |           |
|                                                                            | 層<br>Documentos                  |                                           |                               | $\mathbb{E}$ Documentos                    |                                          |   |                             |           |
| $\left\langle \begin{array}{c} \end{array} \right\rangle$<br>$\rightarrow$ | Escritorio<br>Imágenes           |                                           |                               | Escritorio<br>Imágenes                     |                                          |   |                             |           |
| ≌ ⊙                                                                        | Música                           |                                           |                               | Música                                     |                                          |   |                             |           |
| 黒豆                                                                         | Objetos 3D                       |                                           |                               | Objetos 3D                                 |                                          |   |                             |           |
| 图系                                                                         | <b>N</b> Videos                  |                                           |                               | <b>Hill</b> Videos                         |                                          |   |                             |           |
| ₫×                                                                         | <sup>12</sup> Windows (C:)       |                                           |                               | Mindows (C:)                               |                                          |   |                             |           |
| ESP                                                                        | Red                              |                                           |                               | Red                                        |                                          |   |                             |           |
|                                                                            |                                  |                                           |                               |                                            |                                          |   |                             |           |
| 18:06<br>6/1/2023                                                          |                                  |                                           |                               |                                            |                                          |   |                             |           |
|                                                                            |                                  | $\langle$                                 |                               |                                            | $\langle$                                |   |                             | $\geq$    |
| 喝                                                                          | 2 elementos                      |                                           | 胆固                            | 2 elementos 1 elemento seleccionado 250 KB |                                          |   |                             | <b>BR</b> |

**Figura 57:** Ventana que muestra la creación de una hoja de datos (EXCEL)

Se abre la carpeta "tDCS" que contiene el archivo ejecutable (desarrollado en JAVA) del examen diagnóstico (Figura 58).

| H                                                                                                    | v   Neuroinnovation<br>₽                                                                                                    |                                                                         | $\Box$<br>$\overline{\phantom{a}}$                        | $\times$                       | <b>The Contract of the Contract of the Contract of the Contract of the Contract of the Contract of the Contract of the Contract of the Contract of the Contract of the Contract of the Contract of the Contract of the Contract </b><br>$\overline{\mathcal{L}}$<br>$\frac{1}{2}$ tDCS_APPS                               | $\Box$                                                                      | $\times$                                    |
|----------------------------------------------------------------------------------------------------|----------------------------------------------------------------------------------------------------|-------------------------------------------------------------------------|-----------------------------------------------------------|--------------------------------|----------------------------------------------------------------------------------------------------|-----------------------------------------------------------------------------|---------------------------------------------|
|                                                                                                    | Compartir<br>Archivo<br>Inicio                                                                                                    | Vista                                                                   |                                                           | $\vee$ 0                       | Archivo<br>Compartir<br>Vista<br>Inicio                                                                                                    |                                                                             |                                             |
| Q                                                                                                    | $\rightarrow$<br>$\leftarrow$<br>乔                                                                                                    | « Windows ( > Neuroinnovation<br>$\sim$ 0                               | Ruscar en Neuroinnovation                                 |                                | $\rightarrow$ +DCS_APPS ><br>$\sim$ 8                                                                                                    | C Buscar en tDCS_APPS                                                       |                                             |
| Ħ<br>w.<br>$\times$<br>∙<br>9<br>1 m<br>۰<br>$\overline{A}$                                                                               | * Acceso rápido<br>Escritorio<br>$\mathcal{A}$<br>Descargas<br>v<br>PIC16F877 Keypad Ir #<br>闹<br>Documentos<br>$\mathcal{A}$<br>in Imágenes<br>$\mathcal{A}$<br>À<br>$DC++$<br><b>MECANICOS</b><br>Neuroinnovation<br>tDCS_APPS<br>tDCS_py<br>OneDrive - Universidad li<br>Este equipo<br>Descargas | $\hat{\phantom{a}}$<br>Nombre<br><b>BE Depression</b><br><b>BE TDAH</b> | Fecha de modificación<br>6/1/2023 17:43<br>6/1/2023 18:06 | Tipo<br>Hoja de o<br>Hoja de o | $\hat{\phantom{a}}$<br>Nombre<br>Acceso rápido<br>Dep_EFC<br>Escritorio<br>TDAH_EFC<br>Descargas<br>tDCS<br>PIC16F877 Keypad Ir xt<br>W<br><b>Documentos</b><br>÷<br>Imágenes<br>$\mathcal{A}$<br>$DC++$<br>MECANICOS<br>Neuroinnovation<br>tDCS APPS<br>tDCS py<br>CneDrive - Universidad li<br>Este equipo<br>Descargas | Fecha de modificación<br>6/1/2023 17:21<br>6/1/2023 17:21<br>6/1/2023 17:21 | Tipo<br>Carpeta o<br>Carpeta d<br>Carpeta d |
| $\left\langle \begin{array}{c} \end{array} \right\rangle$<br>$\rightarrow$<br>$\circ$<br>鳳鼠<br>图<br>₫×<br><b>ESP</b><br>18:06<br>6/1/2023 | Documentos<br>Escritorio<br>$\equiv$ Imágenes<br>h Música<br>Objetos 3D<br><b>Wideos</b><br>[2] Windows (C:)<br>Red                                                                                                    |                                                                         |                                                           |                                | <b>Documentos</b><br>Escritorio<br>$\equiv$ Imágenes<br>h Música<br>Objetos 3D<br><b>Wideos</b><br>U. Windows (C:)<br>Red                                                                                                    |                                                                             |                                             |
| 喝                                                                                                    | 1 elemento 1 elemento seleccionado 4.50 KB                                                                                                    | $\leftarrow$                                                            |                                                           |                                | $\left\langle \right\rangle$<br>BEE 3 elementos 1 elemento seleccionado                                                                                                    |                                                                             | $\,$<br>BEE                                 |

**Figura 58:** Ventana con carpeta de tDCS que contiene el archivo ejecutable

Se abre el archivo "tDCS" que contiene el examen diagnóstico (Figura 59).

| ÷                             | $\frac{1}{2}$ =   Neuroinnovation<br>$\triangleright$<br>Archivo<br>Compartir<br>Inicio | Vista                                     | $\Box$<br>$\overline{\phantom{a}}$ | $\times$<br>$\vee$ Q   | $\blacksquare$ $\blacksquare$ $\blacksquare$ $\blacksquare$ $\blacksquare$ $\blacksquare$ $\blacksquare$ $\blacksquare$ $\blacksquare$ $\blacksquare$ $\blacksquare$<br>Archivo<br>Compartir<br>Inicio | Vista                     | Administrar<br>Herramientas de aplicación |          | $\Box$<br>$\overline{\phantom{0}}$ | ×                    |
|-------------------------------|-----------------------------------------------------------------------------------------|-------------------------------------------|------------------------------------|------------------------|----------------------------------------------------------------------------------------------------|---------------------------|-------------------------------------------|----------|------------------------------------|----------------------|
| م                             | $\leftarrow$<br>个<br>$\frac{1}{2} \left( \frac{1}{2} \right)$                           | « Windows ( > Neuroinnovation<br>$\vee$ 0 | C Buscar en Neuroinnovation        |                        | $\rightarrow$ tDCS_APPS > tDCS ><br>个                                                                                                    |                           |                                           | $\vee$ 0 | P Buscar en tDCS                   |                      |
| Ħ                             | * Acceso rápido                                                                         | $\hat{\phantom{a}}$<br>Nombre             | Fecha de modificación              | Tipo                   | Acceso rápido                                                                                                    | Nombre                    | $\hat{\phantom{a}}$                       |          | Fecha de modificación              | Tipo                 |
| w                             | Escritorio<br>À                                                                         | <b>B-</b> Depression<br><b>B-TDAH</b>     | 6/1/2023 17:43<br>6/1/2023 18:06   | Hoja de o<br>Hoja de o | <b>Escritorio</b>                                                                                                    | $h$ lib<br><b>EN tDCS</b> |                                           |          | 6/1/2023 17:21<br>4/1/2023 14:23   | Carpeta<br>Aplicació |
| $x =$                         | Descargas<br>PIC16F877 Keypad Ir xl                                                     |                                           |                                    |                        | Descargas<br>PIC16F877 Keypad Ir xl                                                                                                    |                           |                                           |          |                                    |                      |
| e                             | Documentos<br>À<br>$\equiv$ Imágenes                                                    |                                           |                                    |                        | Documentos<br>$\equiv$ Imágenes                                                                                                    |                           |                                           |          |                                    |                      |
| Q                             | $p c++$<br><b>MECANICOS</b>                                                             |                                           |                                    |                        | $p_{C++}$<br>é<br>MECANICOS                                                                                                    |                           |                                           |          |                                    |                      |
| ы                             | Neuroinnovation<br>tDCS_APPS                                                            |                                           |                                    |                        | Neuroinnovation<br>tDCS_APPS                                                                                                    |                           |                                           |          |                                    |                      |
| ۰                             | tDCS_py<br>OneDrive - Universidad li                                                    |                                           |                                    |                        | tDCS_py<br>OneDrive - Universidad li                                                                                                    |                           |                                           |          |                                    |                      |
| A                             | Este equipo<br>Descargas                                                                |                                           |                                    |                        | Este equipo<br>Descargas                                                                                                    |                           |                                           |          |                                    |                      |
|                               | <b>Documentos</b>                                                                       |                                           |                                    |                        | Documentos                                                                                                    |                           |                                           |          |                                    |                      |
| $\leftarrow$ >                | Escritorio                                                                              |                                           |                                    |                        | Escritorio                                                                                                    |                           |                                           |          |                                    |                      |
| $\rightarrow$<br>မာ ဖေ        | $\boxed{\equiv}$ Imágenes<br>h Música                                                   |                                           |                                    |                        | Imágenes<br>h Música                                                                                                    |                           |                                           |          |                                    |                      |
| 原义                            | Objetos 3D                                                                              |                                           |                                    |                        | Objetos 3D                                                                                                    |                           |                                           |          |                                    |                      |
| $\blacksquare$ $\blacksquare$ | <b>图 Videos</b>                                                                         |                                           |                                    |                        | <b>图 Videos</b>                                                                                                    |                           |                                           |          |                                    |                      |
| ₫×                            | <sup>12</sup> Windows (C:)                                                              |                                           |                                    |                        | Windows (C:)                                                                                                    |                           |                                           |          |                                    |                      |
| <b>ESP</b>                    | Red                                                                                     |                                           |                                    |                        | Red                                                                                                    |                           |                                           |          |                                    |                      |
| 18:06<br>6/1/2023             |                                                                                         |                                           |                                    |                        |                                                                                                    |                           |                                           |          |                                    |                      |
| 喝                             | 1 elemento 1 elemento seleccionado 4.50 KB                                              | $\langle$                                 |                                    | 明星                     | 2 elementos 1 elemento seleccionado 630 KB                                                                                                    | $\langle$                 |                                           |          |                                    | 阳目                   |

**Figura 59:** Ventana con el archivo ejecutable del examen diagnóstico

A continuación, se abre una ventana que muestra la interfaz del examen diagnóstico, del cual es posible elegir DEPRESIÓN (Figura 60),

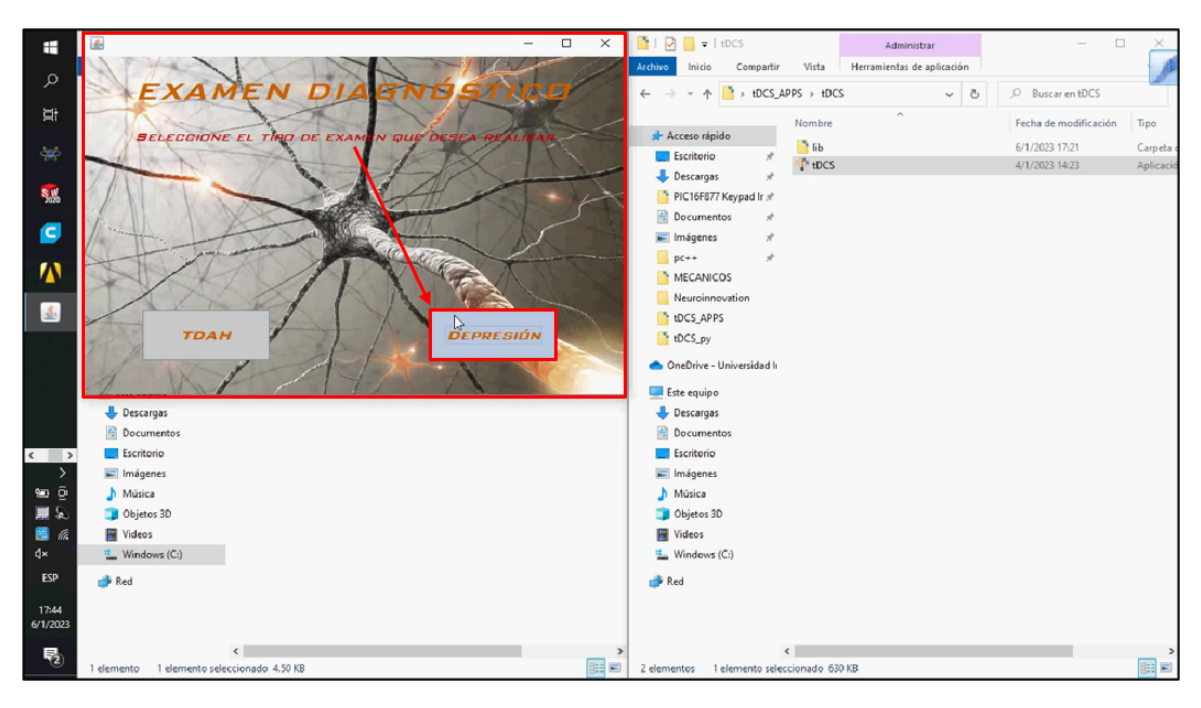

**Figura 60:** Ventana con la interfaz del examen diagnóstico opción DEPRESIÓN

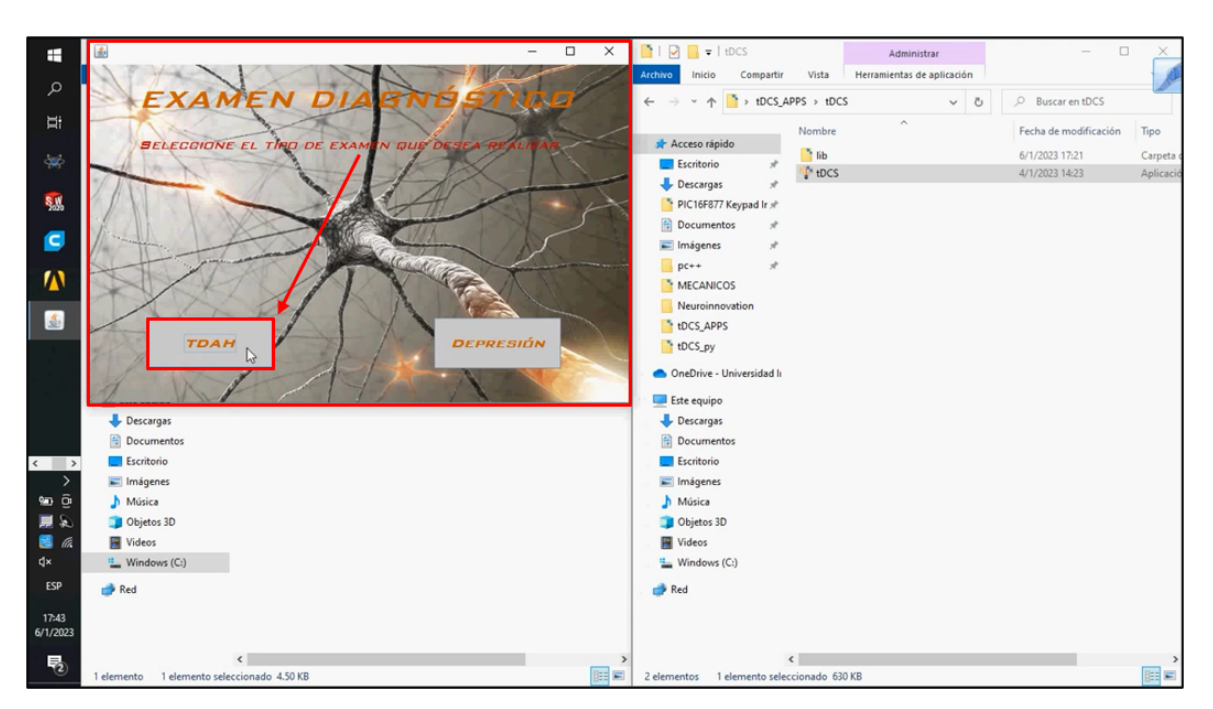

O TDAH (Figura 61).

**Figura 61:** Ventana con la interfaz del examen diagnóstico opción TDAH

Después de seleccionar el tipo de examen, es necesario ingresar el nombre del paciente (Figura 62).

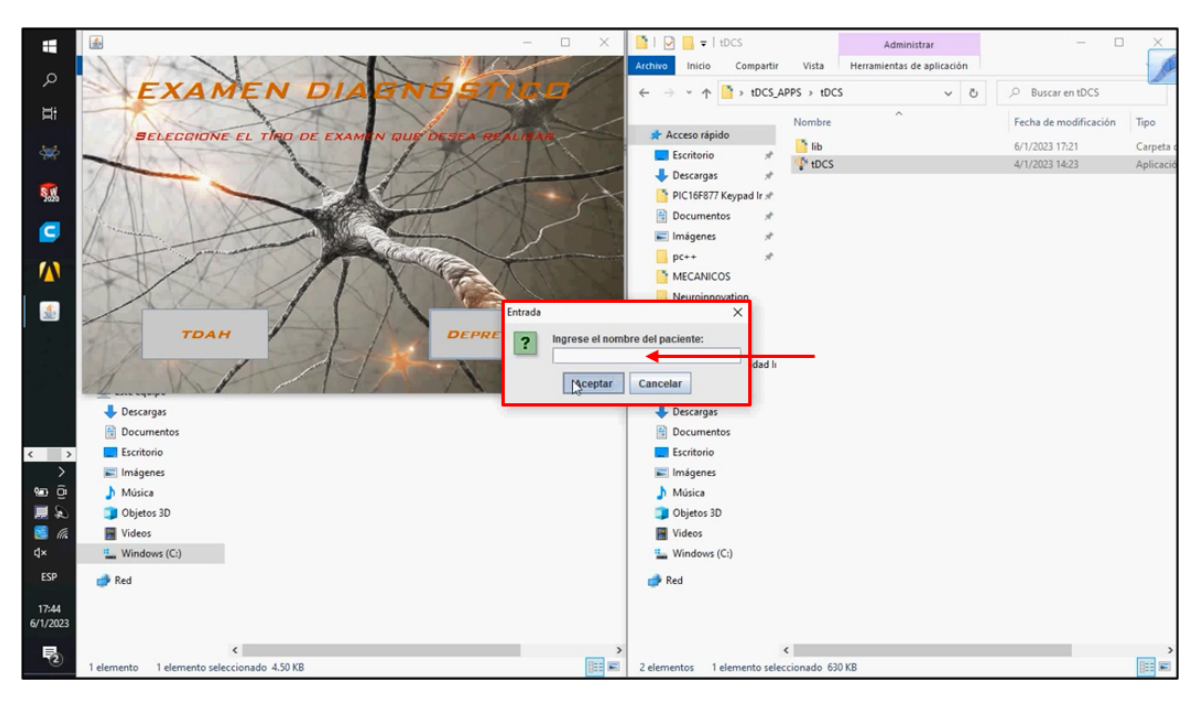

**Figura 62:** Ventana para ingresar datos del paciente

Si no se ingresa ningún nombre, se despliega una ventana de ERROR la cual solicita reintentar el ingreso de datos (Figura 63).

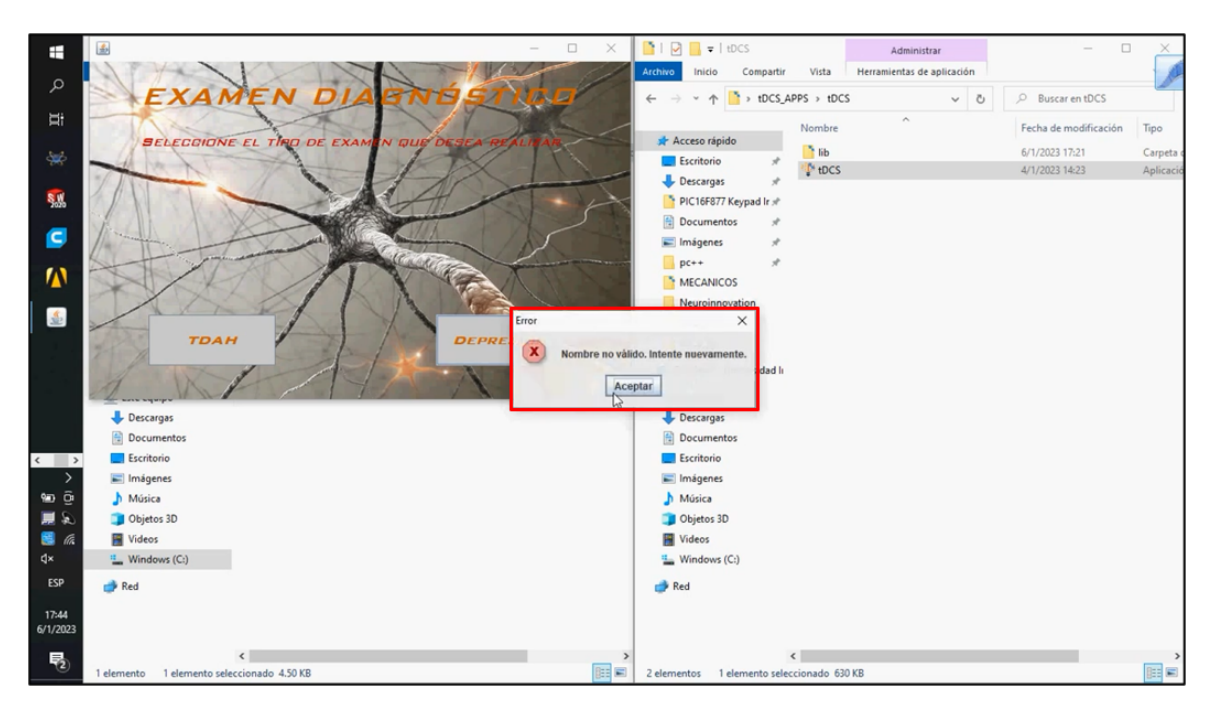

**Figura 63:** Ventana emergente de ERROR

Después de ingresar un nombre válido, se clickea "Aceptar"(Figura 64).

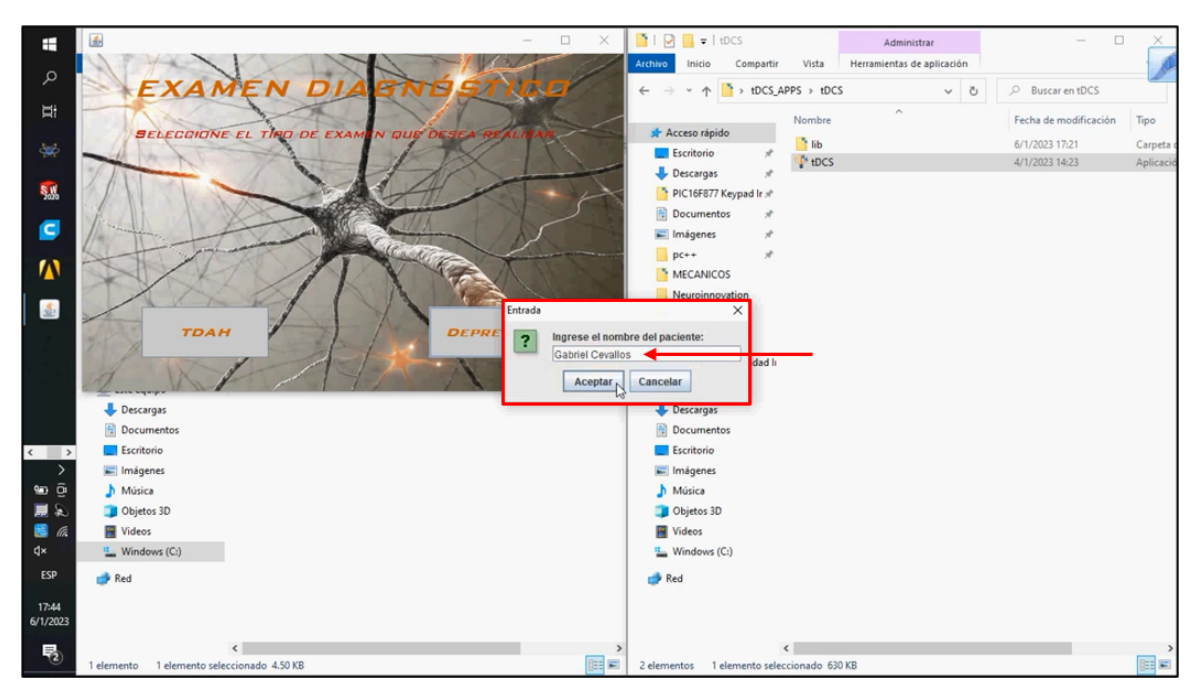

**Figura 64:** Ventana emergente con datos válidos

Se procede a seleccionar la etapa del tratamiento en la que se realiza el examen (Figura 65).

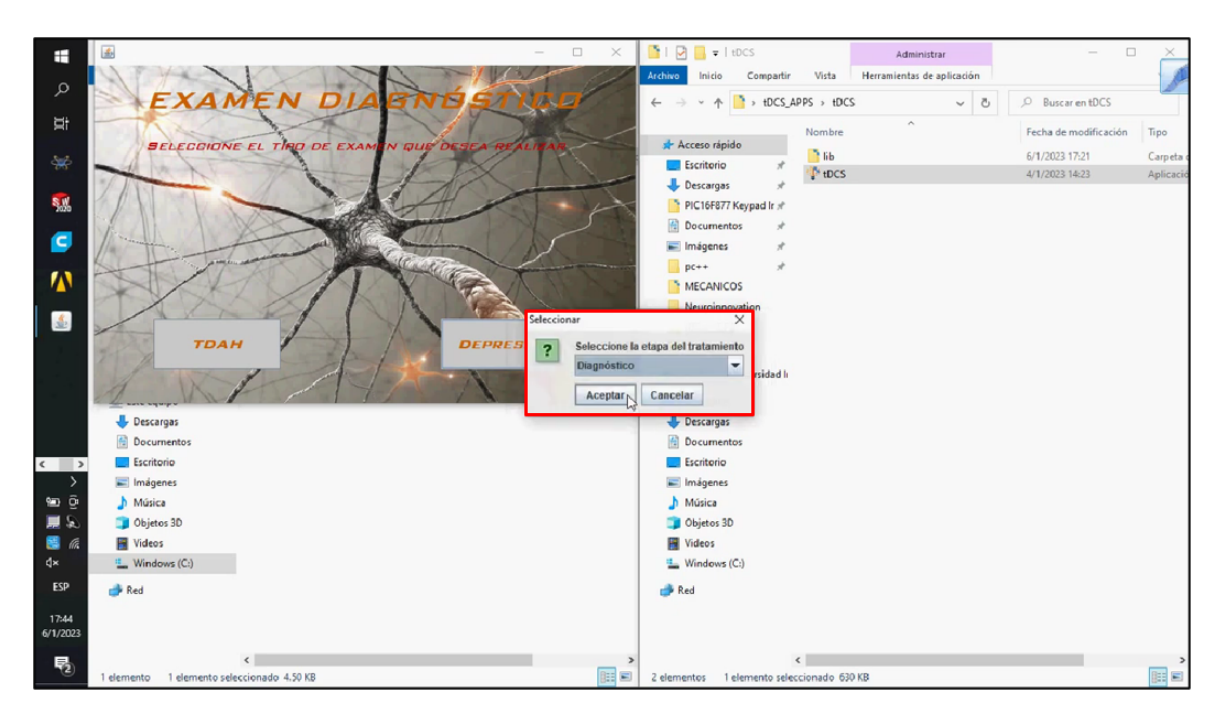

**Figura 65:** Ventana emergente con opción de la selección de la etapa del tratamiento

Esta etapa puede ser "DIAGNÓSTICO" (Figura 66),

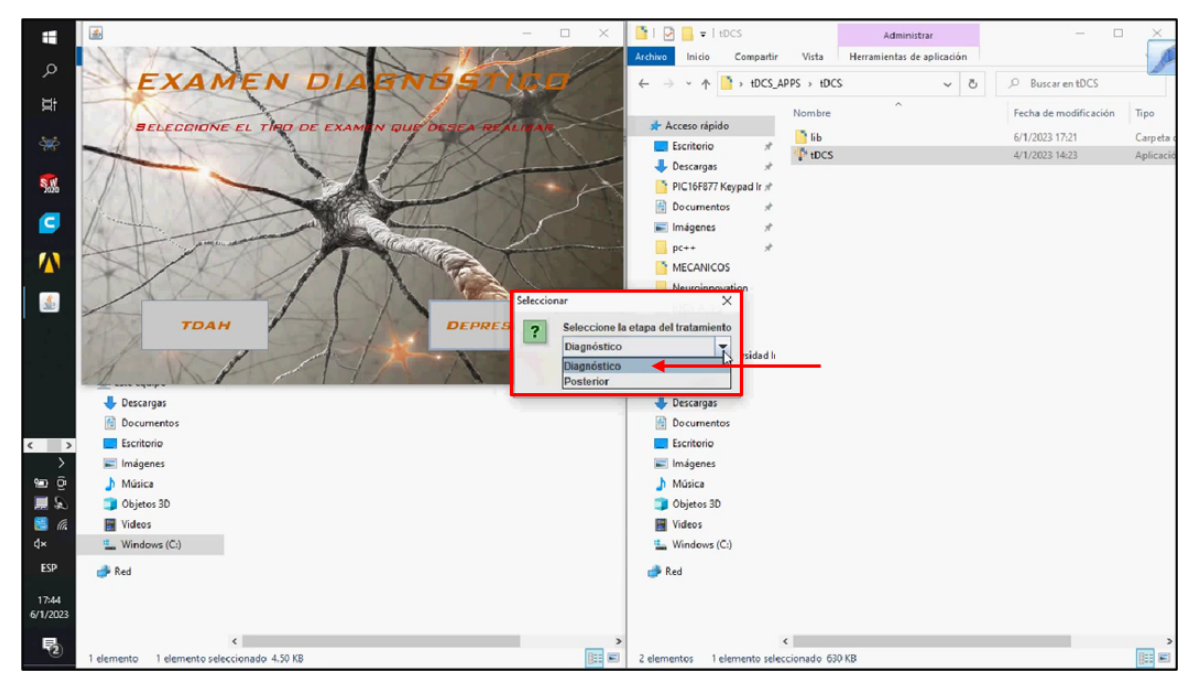

**Figura 66:** Ventana emergente con opción de "diagnóstico" como la etapa del tratamiento

O puede ser la etapa "POSTERIOR" (Figura 67).

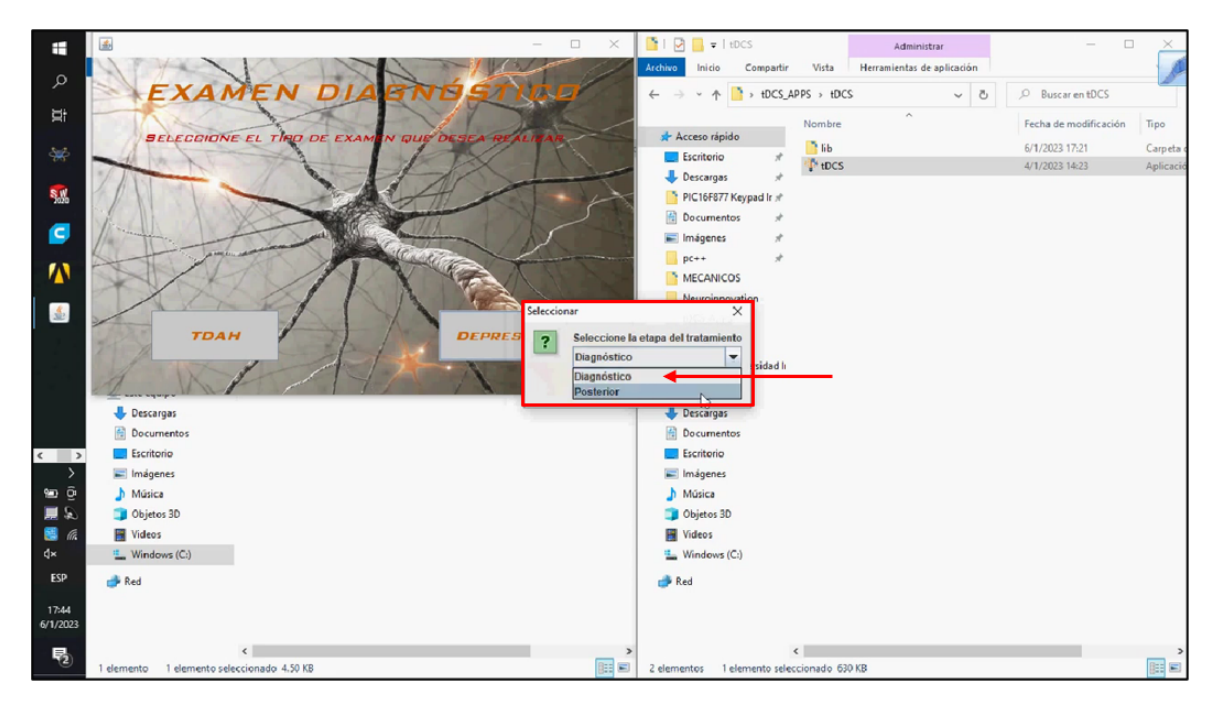

**Figura 67:** Ventana emergente con opción de "posterior" como la etapa del tratamiento

A continuación, aparece el cuestionario respectivo del tratamiento seleccionado:

Cuestionario DEPRESIÓN (Figura 68).

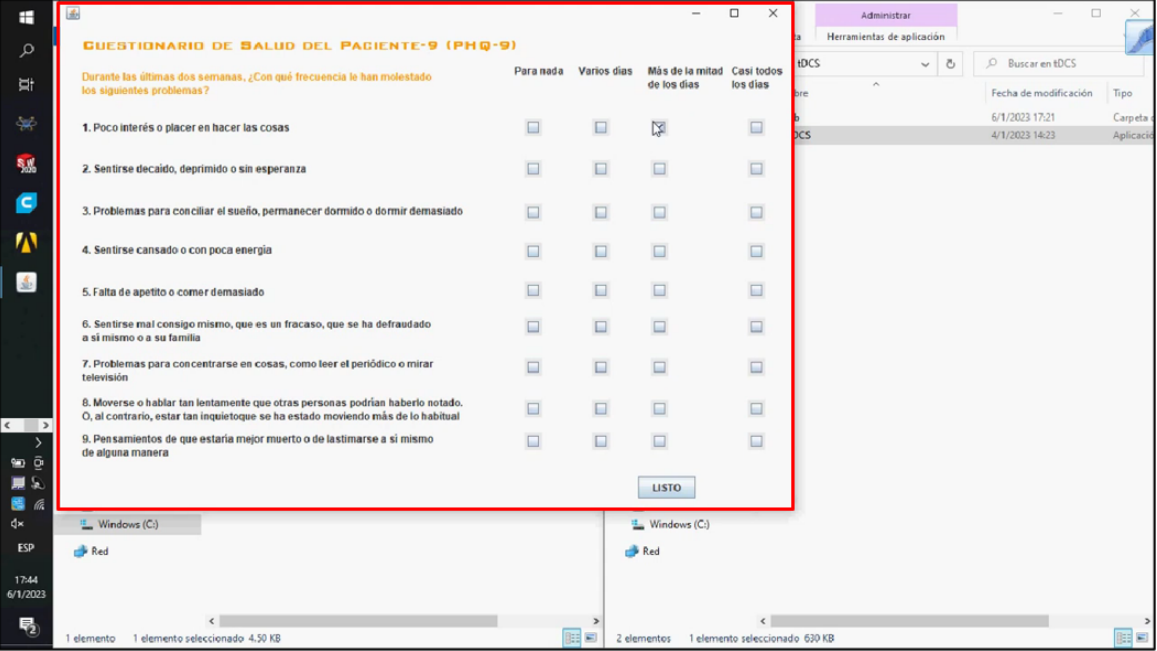

**Figura 68:** Ventana con el cuestionario del examen diagnóstico

Cuestionario TDAH (Figura 69).

| Ŧ                             | 玉                                                                                                    |       |          |         |                                                   | $\Box$<br>$\times$<br>- | □                                |                    |
|-------------------------------|----------------------------------------------------------------------------------------------------|-------|----------|---------|---------------------------------------------------|-------------------------|----------------------------------|--------------------|
| Q                             | CUESTIONARIO PARA CALIFICACIÓN Y SEGUIMIENTO TOAH                                                                                         |       |          |         |                                                   |                         | Buscar en tDCS APPS              |                    |
| Ħ                             | ¿Con qué frecuencia se han presentado los siguientes puntos?                                                                              | Nunca | Rara vez | A veces | Con frecuencia                                    | Muy a menudo            | Fecha de modificación            | Tipo               |
| $\frac{1}{2} \frac{d}{d\phi}$ | 1. Mi hijola actúa como si fuera conducido por un motor                                                                                   | □     | ⊟        | □       | ⊟                                                 | ⊟                       | 6/1/2023 17:21<br>6/1/2023 17:21 | Carpeta<br>Carpeta |
| <b>S.W.</b>                   | 2. Incluso cuando se le habla directamente, mi hijo parece no estar prestando atención                                                    | □     | □        | □       | <b>A</b>                                          | ▣                       | 6/1/2023 17:21                   | Carpeta            |
|                               | 3. En clase o en casa, mi hijo suelta las respuestas a las preguntas antes de<br>que se pregunten por completo                            | □     | □        | □       | □                                                 | ▣                       |                                  |                    |
| c                             | 4. Mi hijo interfiere en el salón de clases porque tiene dificultad para participar en<br>actividades tranquilas sin molestar a los demás | ⊟     | ⊟        | □       |                                                   | ▣                       |                                  |                    |
| Μ                             | 5. Mi hijo trata de evitar actividades que requieren una concentración sostenida y<br>bastante esfuerzo mental                            | ▭     | ⊟        | □       | □                                                 | ⊟                       |                                  |                    |
| L<br>$\frac{4}{32}$           | 6. Mi hijo habla mucho, incluso cuando no tiene mucho que decir                                                                           |       | □        | □       |                                                   |                         |                                  |                    |
|                               | 7. Mi hijo se olvida de hacer cosas, incluso cuando se lo recuerdan constantemente                                                        | □     | □        | □       | □                                                 | ⊟                       |                                  |                    |
|                               | 8. Mi hijo tiene dificultad para esperar pacientemente su turno y se adelanta en las filas o<br>agarra los juguetes de sus compañeros     | ▣     | $\Box$   | □       | ы                                                 |                         |                                  |                    |
| $\overline{\left(1\right)}$   | 9. Mi hijo tiene problemas para permanecer sentado incluso cuando se supone que debe hacerlo                                              | ▣     | □        | □       | ▫                                                 | ⊟                       |                                  |                    |
| မာ ဖဲ့                        |                                                                                                    |       |          |         |                                                   |                         |                                  |                    |
| 國                             |                                                                                                    |       |          |         |                                                   |                         |                                  |                    |
| $d$ ×                         |                                                                                                    |       |          |         | <b>SIGUIENTE</b>                                  |                         |                                  |                    |
| ESP                           | Red                                                                                                    |       | Red      |         |                                                   |                         |                                  |                    |
| 18:07<br>6/1/2023             |                                                                                                    |       |          |         |                                                   |                         |                                  |                    |
| 垦                             | $\epsilon$<br>2 elementos 1 elemento seleccionado 4.50 KB                                                                                 | 阳目    |          |         | $\epsilon$<br>3 elementos 1 elemento seleccionado |                         |                                  | 用量                 |

**Figura 69:** Ventana con el cuestionario del examen diagnóstico

Para avanzar a la siguiente página de preguntas, o a los resultados del examen, se deben responder todas las preguntas, seleccionando una sola opción, caso contrario, se despliega una ventana de "Advertencia" que solicita al usuario responder la totalidad de preguntas (Figura 70).

| H                                             | 国                                                                                                    |          |                       |                            | $\Box$<br>$\times$             | $\Box$<br>Administrar                          |                      |
|-----------------------------------------------|----------------------------------------------------------------------------------------------------|----------|-----------------------|----------------------------|--------------------------------|------------------------------------------------|----------------------|
| $\mathcal{L}$                                 | <b>GUESTIONARIO DE SALUD DEL PACIENTE-9 (PHQ-9)</b>                                                                                                    |          |                       |                            |                                | Herramientas de aplicación<br>ь                |                      |
|                                               | Durante las últimas dos semanas, ¿Con qué frecuencia le han molestado                                                                                            |          | Para nada Varios dias | Más de la mitad Casi todos |                                | <b>tDCS</b><br>C Buscar en tDCS<br>$\sim$ 8    |                      |
| <b>Ei</b>                                     | los siguientes problemas?                                                                                                    |          |                       | de los dias                | los dias                       | $\sim$<br>Fecha de modificación<br>Tipo<br>bre |                      |
| 冥                                             | 1. Poco interés o placer en hacer las cosas                                                                                                    | п        |                       | $\boxed{\mathbf{r}}$       | ⊟                              | 6/1/2023 17:21<br><b>DCS</b><br>4/1/2023 14:23 | Carpeta<br>Aplicacio |
| <b>S<sub>oo</sub></b>                         | 2. Sentirse decaido, deprimido o sin esperanza                                                                                                    |          | $\boxed{\mathbf{v}}$  | $\Box$                     | $\Box$                         |                                                |                      |
| ø                                             | 3. Problemas para conciliar el sueño, permanecer dormido o dormir demasiado<br>Advertencia                                                                       | $\times$ | $\boxed{\mathbf{v}}$  | $\Box$                     | ▣                              |                                                |                      |
| 小                                             | 4. Sentirse cansado o con poca energia<br>Por favor responda todas las preguntas.                                                                                |          | □                     | $\boxed{\mathbf{v}}$       | $\Box$                         |                                                |                      |
| $\underline{\pmb{\mathcal{S}}}_{\mathcal{C}}$ | 5. Falta de apetito o comer demasiado<br>Aceptar                                                                                                    |          | $\boxed{\mathbf{v}}$  | □                          | ▣                              |                                                |                      |
|                                               | 6. Sentirse mal consigo mismo, que es un fracaso, que se ha defraudado<br>a si mismo o a su familia                                                              |          | $\boxed{\mathbf{r}}$  | $\Box$                     | $\Box$                         |                                                |                      |
|                                               | 7. Problemas para concentrarse en cosas, como leer el periódico o mirar<br>televisión                                                                            | $\Box$   | □                     | $\boxed{\mathbf{x}}$       | □                              |                                                |                      |
| $\left\langle \quad \right $                  | 8. Moverse o hablar tan lentamente que otras personas podrían haberlo notado.<br>O, al contrario, estar tan inquietoque se ha estado moviendo más de lo habitual |          |                       | $\boxed{\mathbf{v}}$       | ⊟                              |                                                |                      |
| $\rightarrow$<br>မား ဖြ                       | 9. Pensamientos de que estaría mejor muerto o de lastimarse a si mismo<br>de alguna manera                                                                       | □        | $\Box$                | $\Box$                     | $\Box$                         |                                                |                      |
| 原気<br>图                                       |                                                                                                    |          |                       | <b>LISTO</b>               |                                |                                                |                      |
| d×                                            | E Windows (C:)                                                                                                    |          |                       | <b>L</b> Windows (C:)      |                                |                                                |                      |
| <b>ESP</b>                                    | Red                                                                                                    |          |                       | Red                        |                                |                                                |                      |
| 17:45<br>6/1/2023                             |                                                                                                    |          |                       |                            |                                |                                                |                      |
| 喝                                             | $\epsilon$<br>1 elemento seleccionado 4.50 KB<br>1 elemento                                                                                                    |          | 明日                    | 2 elementos                | 1 elemento seleccionado 630 KB |                                                | 開日                   |

**Figura 70:** Ventana emergente de "Advertencia" al no responder todas las preguntas

Después de responder la totalidad de preguntas, se clickea "Listo" (Figura 71).

| H                              | 国                                                                                                    |           |                      | $\overline{\phantom{0}}$   | $\Box$<br>$\times$             |             | Administrar                |          | $\Box$                           |                      |
|--------------------------------|----------------------------------------------------------------------------------------------------|-----------|----------------------|----------------------------|--------------------------------|-------------|----------------------------|----------|----------------------------------|----------------------|
| Q                              | GUESTIONARIO DE SALUD DEL PACIENTE-9 (PHQ-9)                                                                                                    |           |                      |                            |                                |             | Herramientas de aplicación |          |                                  |                      |
|                                | Durante las últimas dos semanas, ¿Con qué frecuencia le han molestado                                                                                            | Para nada | Varios dias          | Más de la mitad Casi todos |                                | <b>tDCS</b> |                            | $\sim$ 8 | C Buscar en tDCS                 |                      |
| <b>Ei</b>                      | los siguientes problemas?                                                                                                    |           |                      | de los dias                | los dias                       | bre         | $\hat{\phantom{a}}$        |          | Fecha de modificación            | Tipo                 |
| 冥                              | 1. Poco interés o placer en hacer las cosas                                                                                                    | ⊟         | ⊟                    | $\boxed{\mathbf{r}}$       | $\Box$                         | bcs         |                            |          | 6/1/2023 17:21<br>4/1/2023 14:23 | Carpeta<br>Aplicació |
|                                |                                                                                                    |           |                      |                            |                                |             |                            |          |                                  |                      |
| <b>S<sub>oo</sub></b>          | 2. Sentirse decaido, deprimido o sin esperanza                                                                                                    | $\Box$    | $\boxed{\mathbf{v}}$ | $\Box$                     | $\Box$                         |             |                            |          |                                  |                      |
| C                              | 3. Problemas para conciliar el sueño, permanecer dormido o dormir demasiado                                                                                      | □         | $\overline{v}$       | $\Box$                     | ⊟                              |             |                            |          |                                  |                      |
| 小                              | 4. Sentirse cansado o con poca energia                                                                                                    | $\Box$    | $\Box$               | $\boxed{\mathbf{v}}$       | □                              |             |                            |          |                                  |                      |
| $\frac{R}{2}$                  | 5. Falta de apetito o comer demasiado                                                                                                    | $\Box$    | $\boxed{\mathbf{v}}$ | $\Box$                     | $\Box$                         |             |                            |          |                                  |                      |
|                                | 6. Sentirse mal consigo mismo, que es un fracaso, que se ha defraudado<br>a si mismo o a su familia                                                              | ⊟         | $\boxed{\mathbf{z}}$ | $\Box$                     | ⊟                              |             |                            |          |                                  |                      |
|                                | 7. Problemas para concentrarse en cosas, como leer el periódico o mirar<br>televisión                                                                            | E         | □                    | $\boxed{\textbf{K}}$       | □                              |             |                            |          |                                  |                      |
| $\left\langle \quad \right $   | 8. Moverse o hablar tan lentamente que otras personas podrían haberlo notado.<br>O, al contrario, estar tan inquietoque se ha estado moviendo más de lo habitual | ⊟         | $\Box$               | $\boxed{\mathbf{K}}$       | ⊟                              |             |                            |          |                                  |                      |
| $\mathbf{v}$<br>$\mathbf{w}$ o | 9. Pensamientos de que estaria mejor muerto o de lastimarse a si mismo<br>de alguna manera                                                                       | $\Box$    | $\boxed{\mathbf{v}}$ | ⊟                          | $\Box$                         |             |                            |          |                                  |                      |
| 扁反<br>國<br>- 62                |                                                                                                    |           |                      | 150                        |                                |             |                            |          |                                  |                      |
| d×                             | <b>E</b> Windows (C:)                                                                                                    |           |                      | Windows (C:)               |                                |             |                            |          |                                  |                      |
| ESP                            | Red                                                                                                    |           |                      | Red                        |                                |             |                            |          |                                  |                      |
| 17:45<br>6/1/2023              |                                                                                                    |           |                      |                            |                                |             |                            |          |                                  |                      |
| 喝                              | 1 elemento seleccionado 4.50 KB<br>1 elemento                                                                                                    |           | 明日                   | 2 elementos                | 1 elemento seleccionado 630 KB |             |                            |          |                                  | 阳日                   |

**Figura 71:** Cuestionario con la totalidad de preguntas respondidas

Finalmente, se despliegan los resultados de cada tratamiento:

DEPRESIÓN: El puntaje que demuestra el grado de depresión, un plan de tratamiento y la cantidad de mA que se le administrará al paciente (Figura 72).

| H                                  | 區<br>$\sim$                                                                   | $\Box$ | $\times$ | $\Box$ =   tDCS                                               |                                |                           | Administrar                |          | $\Box$<br>-                             |                     |
|------------------------------------|-------------------------------------------------------------------------------|--------|----------|---------------------------------------------------------------|--------------------------------|---------------------------|----------------------------|----------|-----------------------------------------|---------------------|
|                                    |                                                                               |        |          | Inicio<br>chivo                                               | Compartir                      | Vista                     | Herramientas de aplicación |          |                                         |                     |
| م                                  | $PUNTAJE =$<br>13                                                             |        |          | 个<br>$\mathbf{v}$                                             | $\rightarrow$ tDCS_APPS > tDCS |                           |                            | $\sim$ 8 | C Buscar en tDCS                        |                     |
| Φł                                 | EL GRADO DE DEPRESIÓN ES: MODERADO                                            |        |          | Acceso rápido                                                 |                                | Nombre<br>B <sub>bb</sub> | $\hat{\phantom{a}}$        |          | Fecha de modificación<br>6/1/2023 17:21 | Tipo<br>Carpeta     |
| 锑<br><b>SAS</b>                    | ACCIONES DE TRATAMIENTO PROPUESTAS:                                           |        |          | Escritorio<br>Descargas<br>* PIC16F877 Keypad Ir *            |                                | <sup>t</sup> tDCS         |                            |          | 4/1/2023 14:23                          | Aplicació           |
| G<br>小                             | PLAN DE TRATAMIENTO, CONSIDERANDO CONSEJERÍA, SEGUIMIENTO Y/O<br>FARMACOLOGÍA |        |          | <b>Documentos</b><br>i Imágenes<br>$p \in + +$<br>* MECANICOS |                                |                           |                            |          |                                         |                     |
| 盖                                  | Administrar una cantidad de 1.0 mA al paciente.                               |        |          | Neuroinnovation<br>* tDCS_APPS<br>* tDCS pv                   |                                |                           |                            |          |                                         |                     |
|                                    | HENÚ PRING PAL<br><b>BALIR</b>                                                |        |          | OneDrive - Universidad li<br>Este equipo<br>Descargas         |                                |                           |                            |          |                                         |                     |
|                                    | <b>Documentos</b>                                                             |        |          | <b>Documentos</b>                                             |                                |                           |                            |          |                                         |                     |
| $\left\langle \quad \right\rangle$ | Escritorio                                                                    |        |          | Escritorio                                                    |                                |                           |                            |          |                                         |                     |
| $\rightarrow$<br>பை ஒ              | Imágenes                                                                      |        |          | Imágenes                                                      |                                |                           |                            |          |                                         |                     |
| 原见                                 | h Música<br>Objetos 3D                                                        |        |          | h Música<br>Objetos 3D                                        |                                |                           |                            |          |                                         |                     |
| 图                                  | <b>N</b> Videos                                                               |        |          | <b>W</b> Videos                                               |                                |                           |                            |          |                                         |                     |
| d×                                 | <sup>12</sup> Windows (C:)                                                    |        |          | Windows (C:)                                                  |                                |                           |                            |          |                                         |                     |
| ESP<br>17:45<br>6/1/2023           | Red                                                                           |        |          | Red                                                           |                                |                           |                            |          |                                         |                     |
| 喝                                  | $\epsilon$<br>1 elemento 1 elemento seleccionado 4.50 KB                      |        | 阳目       | 2 elementos 1 elemento seleccionado 630 KB                    |                                |                           |                            |          |                                         | $\rightarrow$<br>EE |

**Figura 72:** Ventana de resultados del examen diagnostico DEPRESIÓN

TDAH: el puntaje que demuestra el grado de TDAH, un porcentaje de mejora en la reducción de síntomas y la cantidad de mA que se le administrará al paciente (Figura 73).

| H                                  | 區<br>$\Box$<br>$\overline{\phantom{a}}$            | I <b>D</b>   tDCS_APPS<br>$\times$ $\blacksquare$<br>Compartir<br>Inicio<br>Vista<br>chivo | $\Box$<br>-                      |                    |
|------------------------------------|----------------------------------------------------|--------------------------------------------------------------------------------------------|----------------------------------|--------------------|
| مر                                 | $PUNTake =$<br>50                                  | → ↑ bCS_APPS<br>$5 -$<br>$\rightarrow$                                                     | C Buscar en tDCS APPS            |                    |
| <b>g</b>                           | <b>TDAH DEFINITIVO</b><br>EL GRADO DE TOAH ES:     | $\hat{\phantom{a}}$<br>Nombre<br>* Acceso rápido                                           | Fecha de modificación            | Tipo               |
| 冢                                  |                                                    | Dep_EFC<br>Escritorio                                                                      | 6/1/2023 17:21                   | Carpeta            |
| <b>S.W.</b>                        | MEJORA (REDUCCIÓN DE LOS SÍNTOMAS):<br>50%         | TDAH_EFC<br>Descargas<br><sup>1</sup> tDCS<br>PIC16F877 Keypad Ir *                        | 6/1/2023 17:21<br>6/1/2023 17:21 | Carpeta<br>Carpeta |
| ۹                                  | Administrar una cantidad de 1.8<br>mA al paciente. | <b>Documentos</b><br>÷<br>Imágenes<br>$\overline{a}$                                       |                                  |                    |
| 小                                  |                                                    | $DC++$<br><b>MECANICOS</b>                                                                 |                                  |                    |
| $\frac{d}{d\Omega}$                |                                                    | Neuroinnovation<br>* tDCS APPS                                                             |                                  |                    |
|                                    | MENÚ PRINCIPAL<br>$BALIB$                          | * tDCS_py<br>OneDrive - Universidad li<br>Este equipo                                      |                                  |                    |
|                                    | <b>Personnel</b>                                   | Descargas                                                                                  |                                  |                    |
|                                    | Documentos                                         | <b>Documentos</b>                                                                          |                                  |                    |
| $\left\langle \quad \right\rangle$ | Escritorio                                         | Escritorio                                                                                 |                                  |                    |
| ⇒                                  | Imágenes                                           | in Imágenes                                                                                |                                  |                    |
| 900                                | h Música                                           | h Música                                                                                   |                                  |                    |
| 風気                                 | Objetos 3D                                         | Objetos 3D                                                                                 |                                  |                    |
| 图                                  | <b>N</b> Videos                                    | <b>N</b> Videos                                                                            |                                  |                    |
| d×                                 | <sup>12</sup> Windows (C:)                         | L. Windows (C:)                                                                            |                                  |                    |
| ESP                                | Red                                                | Red                                                                                        |                                  |                    |
| 1807<br>6/1/2023                   | $\left\langle \right\rangle$<br>$\rightarrow$      | $\leftarrow$                                                                               |                                  | $\,$               |
| 喝                                  | $\overline{a}$<br><b>CONTRACTOR</b>                | $\sim$ $\sim$                                                                              |                                  | $\sqrt{2}$         |

**Figura 73:** Ventana de resultados del examen diagnostico TDAH

En este punto, se dispone de dos botones, el primero "Menú Principal", como su nombre lo indica, conduce a la ventana principal de la interfaz; mientras que, el botón "Salir", cierra completamente la aplicación.

El siguiente paso a tomar en cuenta es el cierre de la interfaz del examen diagnóstico en la ventana principal del examen (Figura 74).

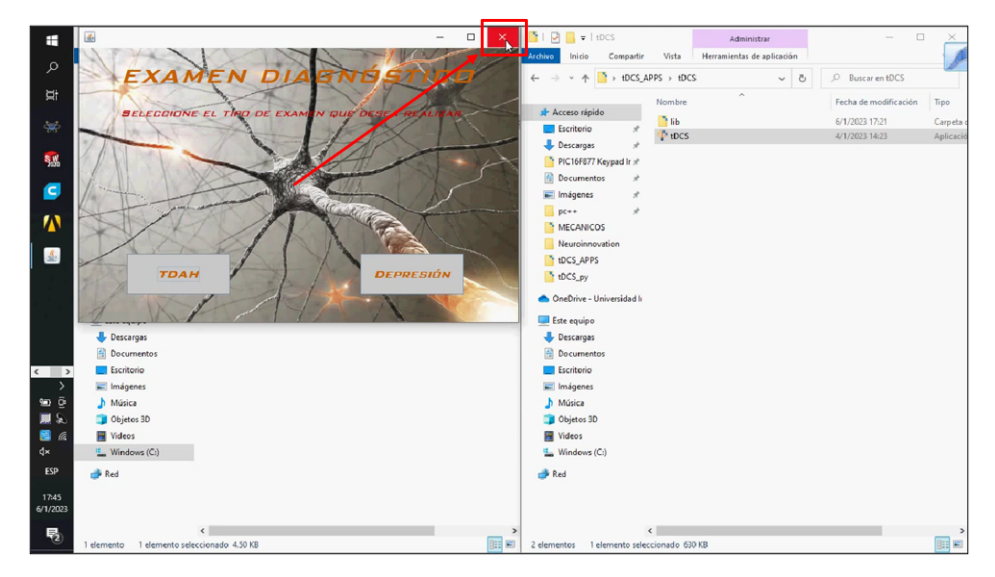

**Figura 74:** Cerrar la ventana del examen diagnóstico

Para después confirmar que el archivo de EXCEL del examen de cada tratamiento se haya actualizado, sea DEPRESIÓN o TDAH. A continuación: DEPRESIÓN (Figura 75).

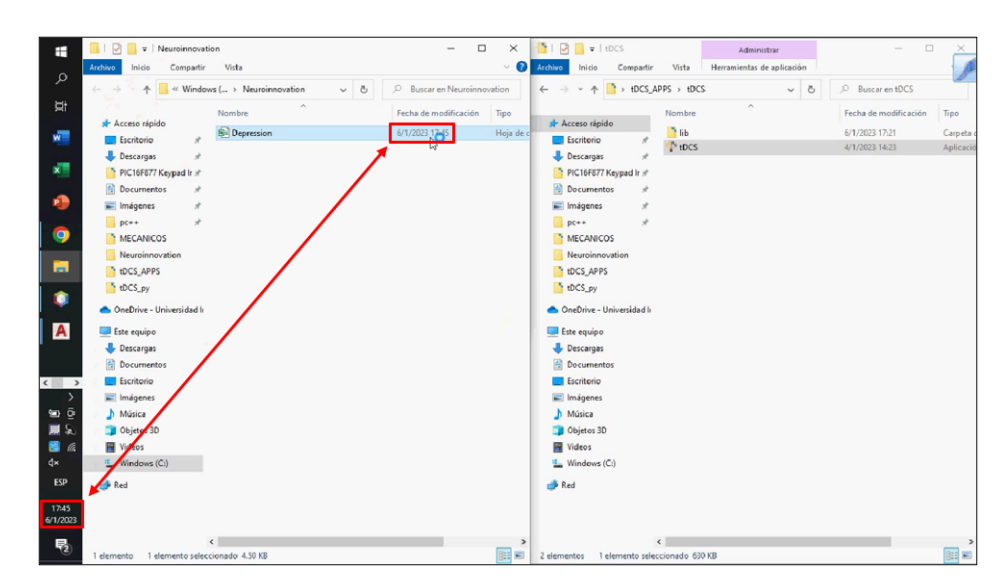

**Figura 75:** Archivo de EXCEL actualizado después de realizar el examen diagnóstico

Archivo EXCEL DEPRESIÓN.

Puntaje individual de cada pregunta del Examen Diagnóstico (Figura 76):

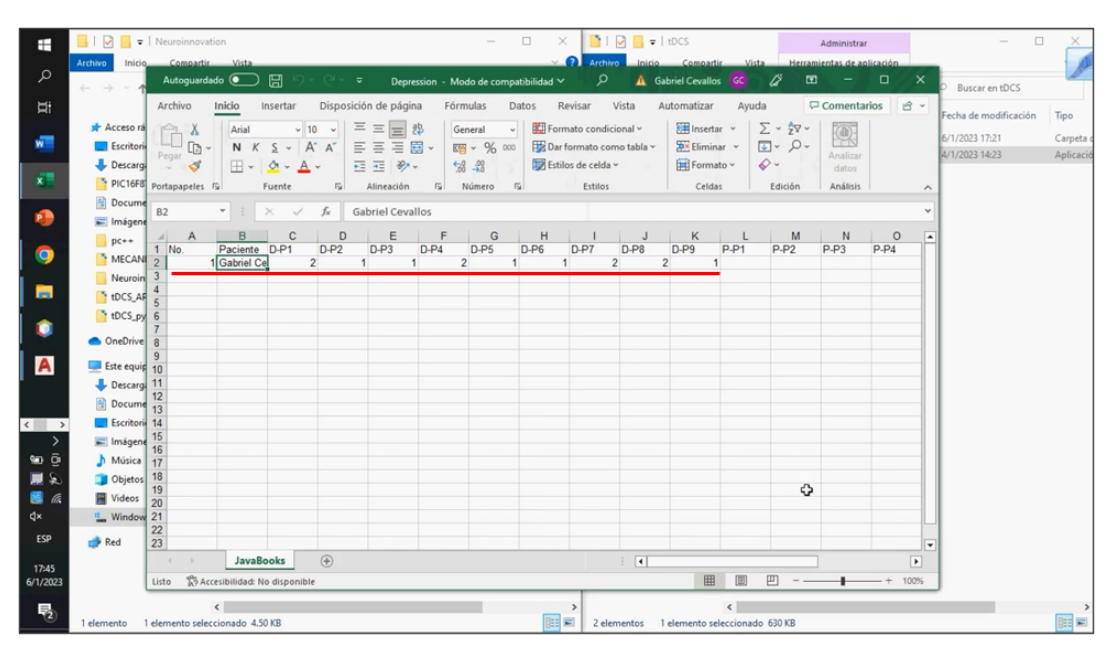

**Figura 76:** Datos (puntaje) en la hoja de EXCEL obtenidos del examen diagnóstico

Archivo EXCEL DEPRESIÓN.

Puntaje Total Examen Diagnóstico y Cantidad de Corriente a Administrar (Figura 77):

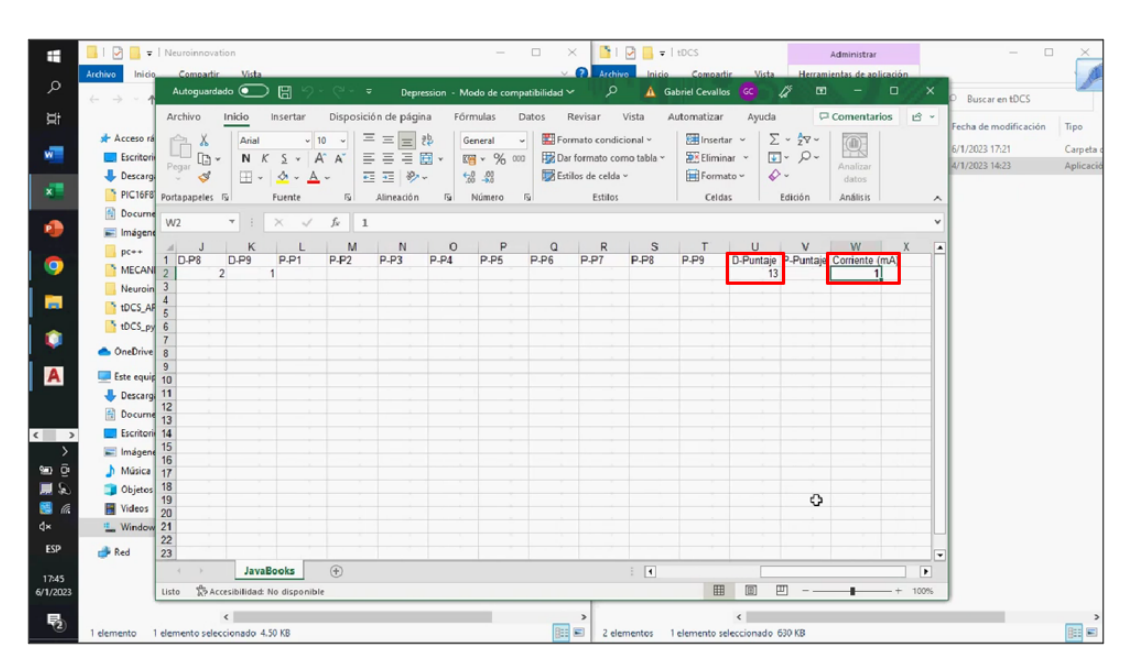

**Figura 77:** Puntaje total y cantidad de corriente recomendada para el tratamiento

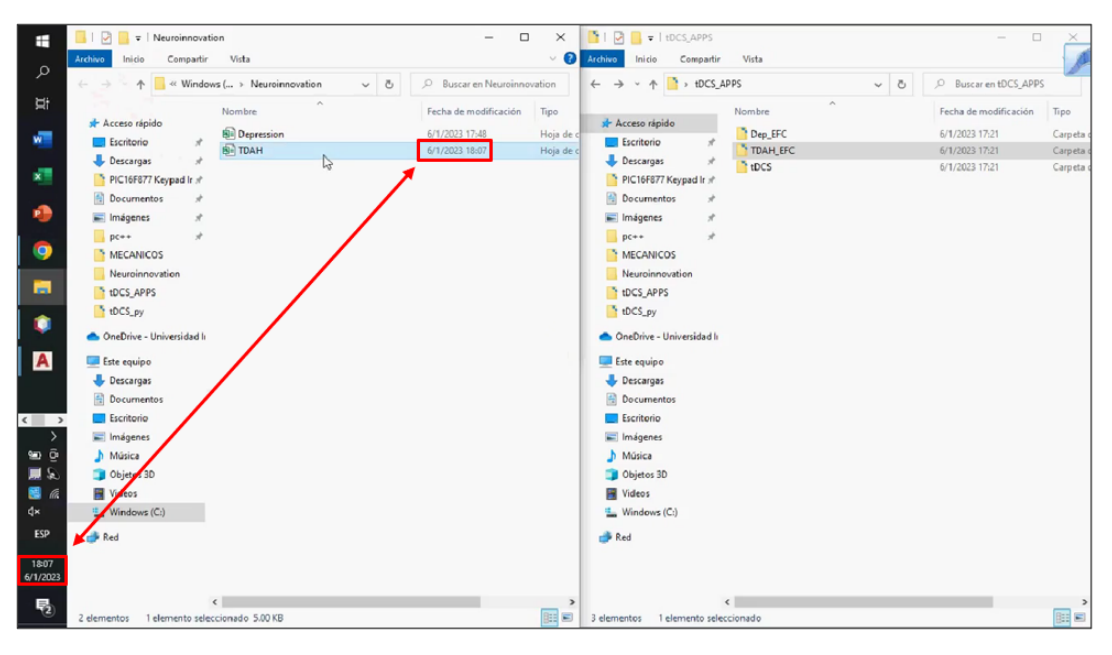

**Figura 78:** Archivo de EXCEL actualizado después de realizar el examen diagnóstico TDAH

Terminado el tratamiento, se realiza nuevamente el examen tDCS pero ahora seleccionando la etapa de tratamiento POSTERIOR (Figura 79).

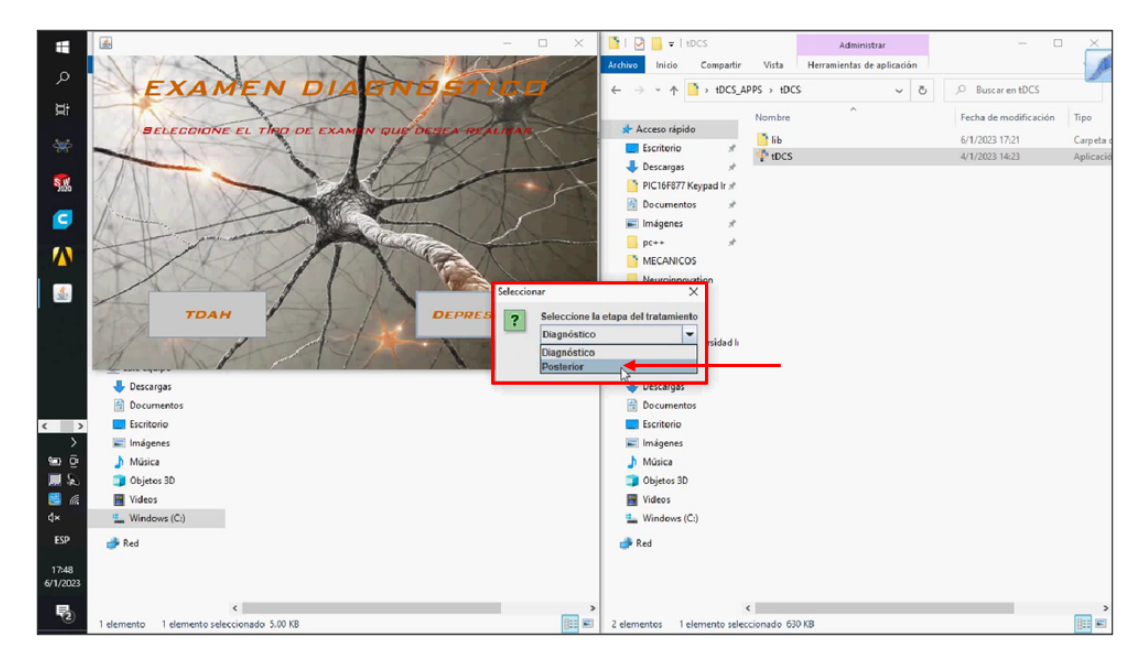

**Figura 79:** Ventana emergente de opciones de la etapa del tratamiento - post tratamiento

Se realiza el mismo examen con la finalidad de reflejar los efectos o una mejora para cada trastorno que padezca el paciente. Nuevamente, aparecen los resultados del examen en la ventana, con su puntaje, grado de DEPRESIÓN o TDAH y acciones de tratamiento junto con la cantidad de mA a administrar (Figura 80).

| ÷                                             | 画<br>$\Box$                                                                | $\times$ | $\Box$ $\blacksquare$ = 1 tDCS<br>$\Box$<br>-<br>Administrar                                                   |           |
|-----------------------------------------------|----------------------------------------------------------------------------|----------|----------------------------------------------------------------------------------------------------|-----------|
|                                               |                                                                            |          | Herramientas de aplicación<br>Compartir<br>Vista<br>Inicio<br>hivo                                             |           |
| $\mathfrak{O}$                                | $PUNTAJE =$                                                                |          | + +DCS_APPS > +DCS<br>$\sim$ 8<br>O Buscar en tDCS<br>个<br>$\omega$                                            |           |
| 覚                                             | NULO-MÍNIMO<br>EL GRADO DE DEPRESIÓN ES:                                   |          | $\hat{\phantom{a}}$<br>Fecha de modificación<br>Nombre<br>Tipo<br>* Acceso rápido<br>$B$ lib<br>6/1/2023 17:21 | Carpeta   |
| 冢<br><b>S.Wo</b>                              | <b>ACCIONES DE TRATAMIENTO PROPUESTAS:</b>                                 |          | Escritorio<br>tDCS<br>4/1/2023 14:23<br><b>Descargas</b><br>PIC16F877 Keypad Ir x                              | Aplicació |
| g<br>$\boldsymbol{\Lambda}$                   | <b>NINGUNA</b>                                                             |          | <b>Documentos</b><br>in Imágenes<br>$pc++$<br>MECANICOS                                                        |           |
| $\frac{d}{d\Omega}$                           | Administrar una cantidad de N/A mA al paciente.                            |          | Neuroinnovation<br>* tDCS APPS<br>* tDCS pv                                                                    |           |
|                                               | <b>HENÚ PRINCIPAL</b><br><b>BALIR</b>                                      |          | OneDrive - Universidad li<br>Este equipo<br>Descargas                                                          |           |
|                                               | <b>Documentos</b>                                                          |          | <b>Documentos</b>                                                                                              |           |
| $\left\langle \quad \right $<br>$\rightarrow$ | Escritorio<br>Imágenes                                                     |          | Escritorio<br>Imágenes                                                                                         |           |
| பை ஒ                                          | h Música                                                                   |          | h Música                                                                                                    |           |
| 原則                                            | Objetos 3D                                                                 |          | Objetos 3D                                                                                                    |           |
| 图                                             | <b>N</b> Videos                                                            |          | <b>Fill</b> Videos                                                                                             |           |
| d×                                            | " Windows (C:)                                                             |          | Mindows (C:)                                                                                                   |           |
| ESP<br>17:48                                  | Red                                                                        |          | Red                                                                                                    |           |
| 6/1/2023<br>喝                                 | $\left\langle \right\rangle$<br>1 elemento 1 elemento seleccionado 5.00 KB | 明日       | $\epsilon$<br>2 elementos 1 elemento seleccionado 630 KB                                                       | HE        |

**Figura 80:** Ventana de resultados de la etapa POSTERIOR del tratamiento

Para finalizar el procedimiento, se verifica el registro de los nuevos datos del examen POS-TERIOR en el archivo de EXCEL (Figura 81).

|                                                           |                                  | $\Box \quad \times \quad \blacksquare \quad \Box \quad \blacksquare \quad \blacksquare \quad \blacksquare \quad \blacksquare \quad \blacksquare \quad \blacksquare \quad \Box \quad \Box \quad \Box \quad \Box$<br>$\begin{array}{ c c c c c }\n\hline\n\bullet & \bullet & \bullet & \bullet & \bullet & \bullet & \bullet & \bullet & \bullet\end{array}$<br>$\Box$<br>$\frac{1}{2} \left( \frac{1}{2} \right) \left( \frac{1}{2} \right) \left( \frac$ |
|-----------------------------------------------------------|----------------------------------|----------------------------------------------------------------------------------------------------|
| H                                                         | Archivo                          | Administrar<br>v a trabico Inicio Compartir Vista Herramientas de aplicación<br>Inicio Compartir Vista                                                                                                    |
| م                                                         | $\leftarrow \rightarrow -$       | Autoquardado $\circ$<br>م<br>$\Box$<br>$\times$<br>$\Box$ $\Box$ $\Box$ $\Box$ $\Box$ Depression - Modo de compatibilidad $\lor$<br>⊡<br>$-1$<br>A Gabriel Cevallos GC<br>₽<br>Buscar en tDCS                                                                                                    |
| Ħ                                                         |                                  | Disposición de página<br>Archivo<br>Inicio Insertar<br>Főrmulas<br>Datos<br>Revisar<br>Vista<br>Automatizar<br>Ayuda<br>Comentarios<br>$B -$<br>Fecha de modificación                                                                                                    |
|                                                           |                                  | Tipo<br>- 10 - 三 三 三 2<br>$\Sigma$ - $\frac{1}{2}$ $\nabla$ -<br>$\star$ Acceso rad $\rightarrow$ $\lambda$<br><b>Ell</b> Insertar v<br>Arial<br>Formato condicional v<br>$\circledR$<br>General<br>$\omega$                                                                                                    |
| $w =$                                                     | Escritori                        | 6/1/2023 17:21<br>Carpeta<br>$\overline{L}$ + $\overline{R}$ +<br>三三三回、<br><b>D</b> <sup>x</sup> Eliminar v<br>N K S v A A<br>图 × % 000<br>Dar formato como tabla ~<br>$\Box$<br>4/1/2023 14:23<br>Aplicaci<br>Analizar<br>Pegar                                                                                                    |
|                                                           | Descarge                         | $\sim$ $\sigma$<br>s.<br>西西沙。<br>$-2.22$<br>Formato ~<br>Estilos de celda v<br>$\overline{\mathbb{H}}$ v $\Delta$ v $\Delta$ v<br>datos                                                                                                    |
| x.                                                        |                                  | PIC16F8 Portapapeles Fa<br>fu Número fu<br>Estilos<br>Fuente<br>$\overline{u}$<br>Alineación<br>Celdas<br>Análisis<br>Edición<br>$\boldsymbol{\wedge}$                                                                                                    |
| ۰                                                         | <b>Docume</b><br>Imágene         | $\mathbf{v}$ $\mathbf{v}$ $\times$ $\mathbf{v}$ $\times$ $\mathbf{v}$ 1<br>W <sub>2</sub><br>$\checkmark$                                                                                                    |
|                                                           | $p_{c++}$                        | P<br>$\mathbf{s}$<br>M<br>N<br>$\circ$<br>$\Omega$<br>R<br>$\mathsf{T}$<br>$\cup$<br><b>W</b><br>≖<br>К<br>$\begin{array}{c c}\nA & J \\ \hline\n1 & D-P8\n\end{array}$                                                                                                    |
| 9                                                         | $MECAN$ 2                        | D-Puntair P-Puntaie Corriente (mA)<br>$D-P9$<br>P.P1<br>$P-P2$<br>$P-P3$<br>$P-P4$<br>P.P5<br>P.P6<br>P.P7<br>$P-P8$<br>p.pg<br>$\overline{2}$<br>$\circ$<br>$\bf{0}$<br>$\theta$<br>$\theta$<br>$\theta$<br>$\mathbf{1}$<br>$\mathbf{1}$                                                                                                    |
|                                                           | Neuroin 3                        |                                                                                                    |
| m                                                         | tDCS_AR E                        |                                                                                                    |
| ۰                                                         | 10CS.py 6                        |                                                                                                    |
|                                                           | OneDrive 8                       | Ō                                                                                                    |
| $\mathbf{A}$                                              | Este equip 10                    |                                                                                                    |
|                                                           | Descarge 11                      |                                                                                                    |
|                                                           | Docume 13                        | 12                                                                                                    |
| $\left\langle \begin{array}{c} \end{array} \right\rangle$ | Escritori 14                     |                                                                                                    |
| $\rightarrow$                                             | $\equiv$ Imágene $\frac{15}{16}$ |                                                                                                    |
| se ⊙                                                      | Música 17                        |                                                                                                    |
| 原义                                                        | Objetos 18                       | 19                                                                                                    |
| 图<br>d×                                                   | <b>N</b> Videos                  | 20                                                                                                    |
|                                                           | " Window 21                      | 22                                                                                                    |
| ESP                                                       | Red                              | 23<br>٠                                                                                                    |
| 17:48                                                     |                                  | $\bigoplus$<br>JavaBooks<br>$\frac{1}{2}$<br>$\cdots \rightarrow \cdots$<br>$\blacksquare$                                                                                                    |
| 6/1/2023                                                  |                                  | 用<br>固<br>凹<br>Listo SP Accesibilidad: No disponible<br>$- + 100%$                                                                                                    |
| 喝                                                         |                                  | $\leftarrow$<br>$\leftarrow$<br>$\rightarrow$                                                                                                    |
|                                                           |                                  | <b>BEE</b> 2 elementos 1 elemento seleccionado 630 KB<br><b>BE</b><br>1 elemento 1 elemento seleccionado 5.00 KB                                                                                                    |

**Figura 81:** Puntaje total de la etapa POSTERIOR

## **10.2. Tratamiento Estimulante (Arduino IDE)**

La programación para cumplir con este objetivo se desarrolla mediante el lenguaje *processing*, el cual es bastante similar a C++, y en el programa Arduino IDE.

Antes de iniciar, cabe recalcar que, a lo largo de los siguientes pasos, la pantalla LCD despliega la totalidad de información descrita de manera continua a menos que se retire la alimentación del equipo o se agoten las baterías.

Segmentando el algoritmo, este inicia con la definición de variables y pines a emplear para el desarrollo del programa; a continuación, se ingresa a la rutina de inicio, la cual despliega un mensaje en pantalla durante 3 segundos y, posteriormente, envía la señal de forma monoestable (5V) para solicitar el ingreso de la cantidad de corriente con la que se desea trabajar a través de los pulsadores '+' y '-'. Cabe recalcar que constantemente se ejecuta la función *voltageCheck* la cual realiza la lectura del pin analógico A0, que recibe el voltaje del conversor corriente-voltaje, con el objetivo de detener el envío del pulso biestable si se llegase a sobrepasar el límite admisible de corriente (Figura 82).

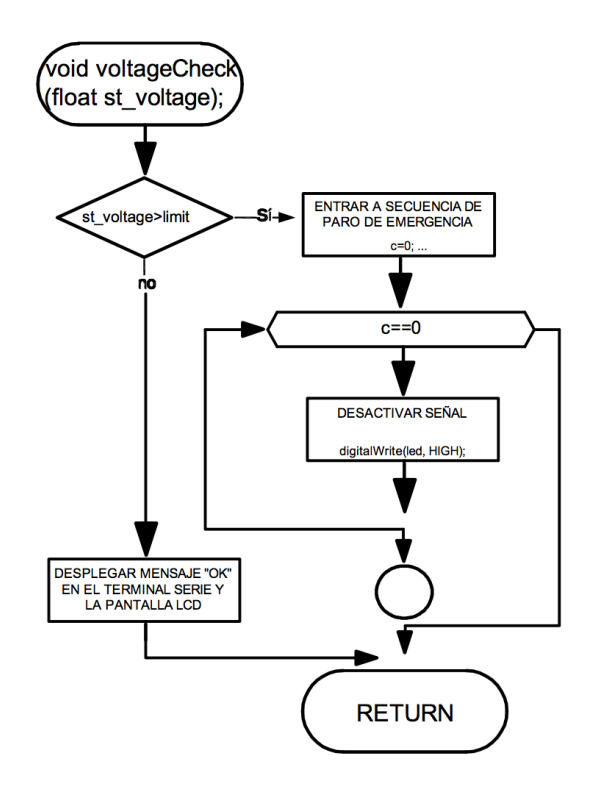

**Figura 82:** Representación en diagrama de la función voltageCheck()

Una vez definido este valor, se espera a que se produzca un cambio de estado en el pulsador *stop*; al presionar este pulsador, la señal se coloca en estado bajo (0V) y se entra en un *loop* del cual es posible salir únicamente presionando el pulsador *play/pause*, el cual arranca con el proceso de estimulación enviando perpetuamente la señal biestable (5V-0V con un periodo de 2000 ms) y notificando al usuario constantemente si este valor se encuentra dentro del rango admisible para la estimulación; en caso de exceder este valor por algún motivo, se detiene el envío de la señal (mediante el uso de la función *voltageCheck()*), obteniendo permanentemente un valor de 0mA en la salida.

De no presentarse alguna eventualidad con respecto al valor de la corriente, el proceso continua de manera ininterrumpida, excepto si se presiona alguno de los siguientes pulsadores: *play/pause* o *stop*. Por un lado, si se oprime el pulsador *play/pause*, como su nombre lo indica, se ingresa a una rutina de pausa que consta de un *loop* en el que la corriente permanece con un valor de cero y del cual es posible salir únicamente si se presiona el mismo botón nuevamente (Figura 83).

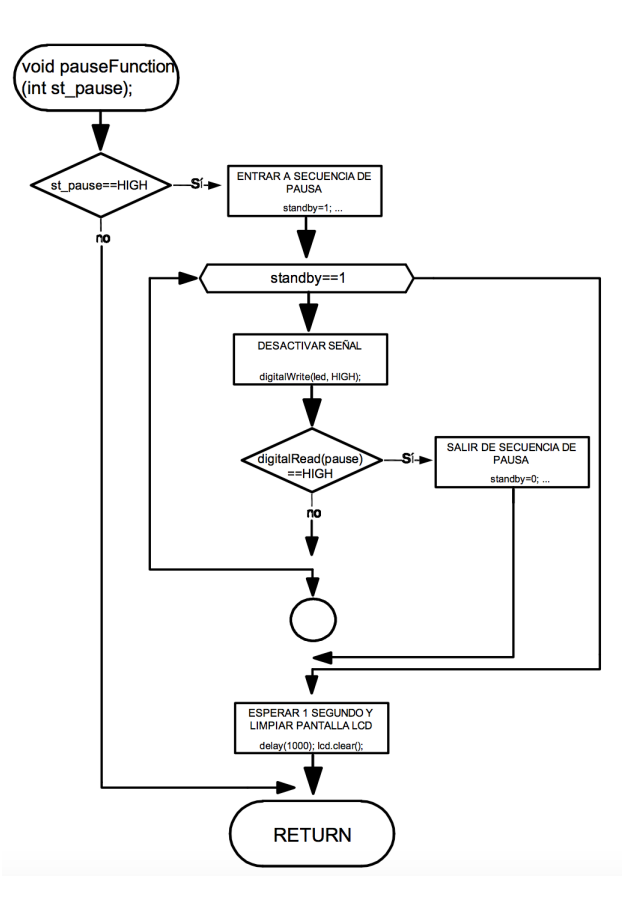

**Figura 83:** Representación en diagrama de la función pauseFunction()

Por otro lado, si se oprime el pulsador *stop*, se ingresa en la rutina de paro, en la que la corriente permanece en un valor de cero y de la cual es imposible salir; es necesario apagar el equipo para que entre nuevamente en funcionamiento (Figura 84).

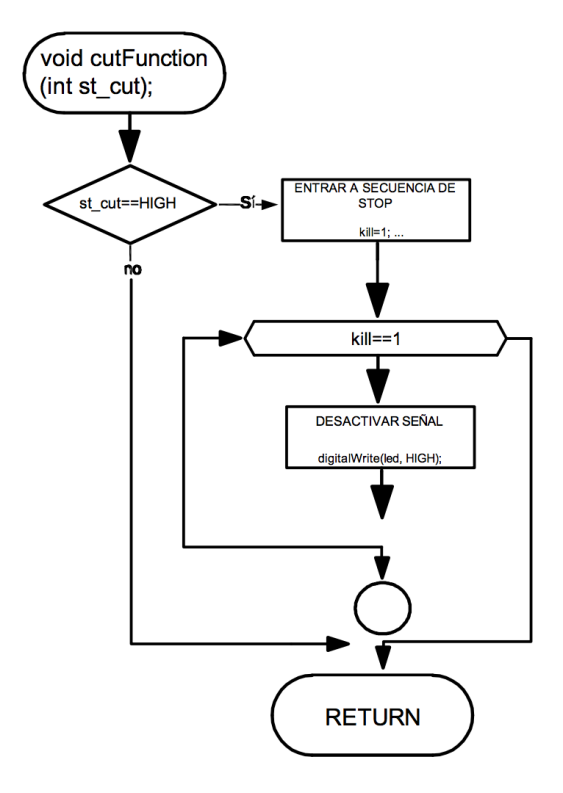

**Figura 84:** Representación en diagrama de la función cutFunction()

## **10.3. Entrenamiento del Algoritmo de Aprendizaje Automático (Python Jupyter)**

Antes de iniciar, cabe recalcar que, este proceso se efectúa por el técnico que ha construído el equipo, puesto que requiere de cierto conocimiento en programación y este no es como tal un trabajo del médico encargado; además, esto se realiza una vez cada cierto periodo extenso de tiempo, por lo que también es conveniente para el doctor no requerir de un entrenamiento diario del algoritmo. Por otro lado, el doctor recibe/maneja un archivo que únicamente solicita dos datos de entrada y arroja la respuesta en base al algoritmo entrenado por el técnico (esto se revisa con mayor detalle más adelante).

Con respecto al algoritmo de inteligencia artificial, este requiere de una base de datos, de preferencia extensa y variada, con los registros de respuesta y cantidad de corriente administrada a los pacientes. Este archivo se obtiene de la interfaz de Java que se ha explicado anteriormente; además, dicho archivo se encuentra en una extensión *.xls* por lo que, primeramente, debe transformarse a formato *.csv* empleando la opción *Guardar como* de Excel. Una vez transformado el archivo, se ejecuta Jupyter y se inicia con el desarrollo del programa.

Segmentando el programa de entrenamiento, este inicia con la definición de librerías necesarias para emplear el aprendizaje automático, a continuación, se carga la base de datos y se emplean distintos comandos (*describe y values*) para obtener información estadística sobre la base de datos. Seguidamente, se filtran los datos, con el objetivo de definir la variable independiente *X*, descartando la totalidad de columnas, excepto ambas para puntuar el examen diagnóstico y posterior (Figura 85).

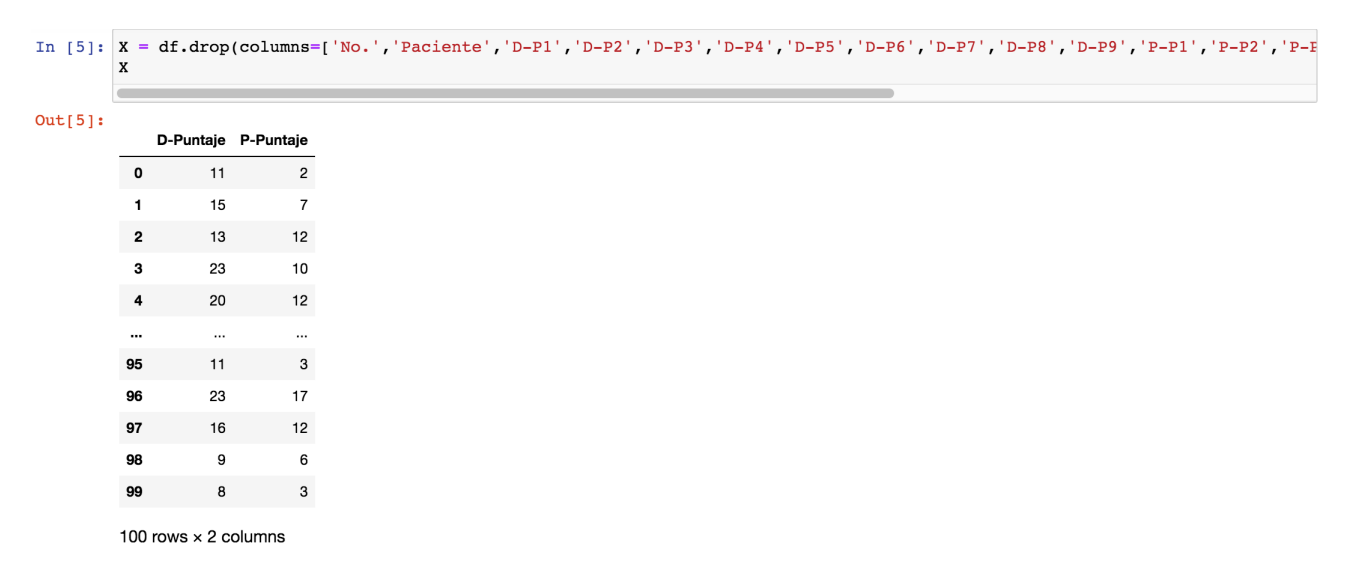

**Figura 85:** Resultado al ejecutar el comando *drop* y definir la variable independiente *X*

A continuación, se define la variable dependiente *y*, la cual se encuentra conformada por la cantidad de corriente administrada en cada caso (Figura 86).

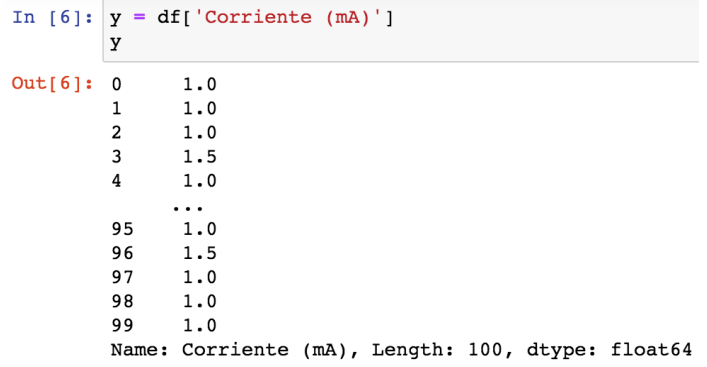

**Figura 86:** Resultado al definir la variable dependiente *y*

En este punto se procede a entrenar el algoritmo dividiendo la base de datos en dos grupos: uno con el 80 % de ellos y el otro con el 20 %. El primer grupo se emplea para entrenar el algoritmo de aprendizaje automático mediante una regresión lineal, mientras que, una vez entrenado el algoritmo, se emplea el segundo grupo para evaluarlo. Ahora, se utiliza el dato estadístico *r*<sup>2</sup> para conocer la exactitud del modelo en base a los datos con los que ha sido entrenado; el valor de este parámetro es capaz de tomar un valor entre 0 y 1, mientras más cercano sea a 1, mejor será la predicción en base a los datos de entrada (Figura 87).

```
In [9]: X_train, X_test, y_train, y_test = train_test_split(X, y, test_size=0.2)model = linear model.LinearRegression()model.fit(X_train, y_train)
        predictions = model.predict(X test)score = r2_score(y_test, predictions)score
Out[9]: 0.8128262944325395
```
**Figura 87:** Resultado de 81,28 % al entrenar el algoritmo de aprendizaje automático mediante una regresión lineal

Finalmente, se utiliza la librería *joblib* para generar un archivo que contenga el modelo entrenado.

A continuación, se elabora un nuevo programa cuyo objetivo es solicitar los datos de la variable independiente y con ellos, emplear el archivo obtenido anteriormente y realizar la predicción de la cantidad de corriente necesaria para alcanzar dichos resultados (variable dependiente) (Figura 88).

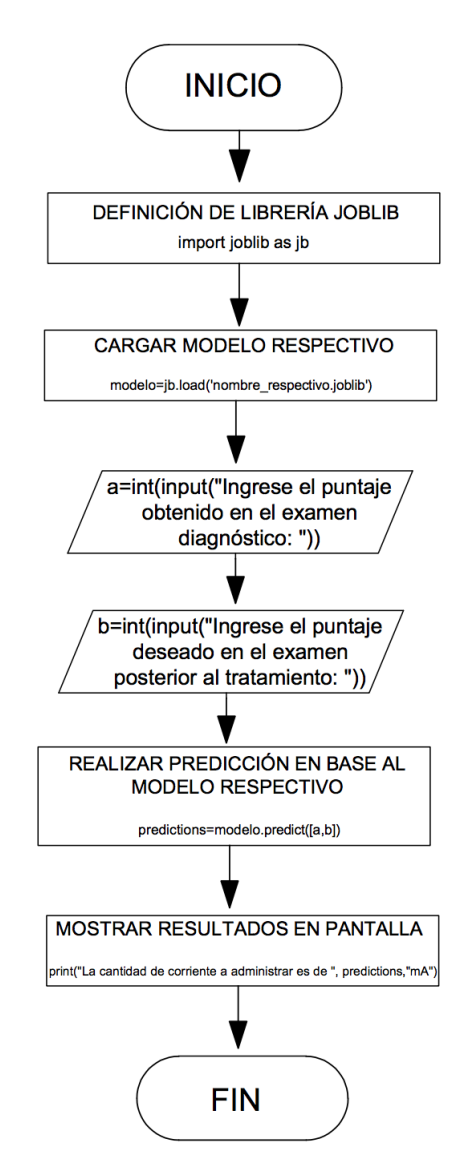

**Figura 88:** Representación en diagrama del programa simplificado para el uso del doctor

Cabe recalcar que, este programa es corto; estríctamente para aplicar el algoritmo desarrollado anteriormente y realizar una predicción (Figura 89 y 90).

> Ingrese el puntaje obtenido en el examen diagnóstico: 6 Ingrese el puntaje deseado en el examen posterior al tratamiento: 4

**Figura 89:** Ingreso de datos; valores de variable independiente *X*

La cantidad de corriente a administrar es de  $[0.77068113]$  mA

**Figura 90:** Despligue de resultados; valores de variable dependiente *y*

# **11. Producto Final**

Una vez integrados todos los componentes del prototipo, sus elementos se aprecian en las Figuras 91, 92, 93 y 94 asimismo, a continuación, cada pieza se encuentra enlistada.

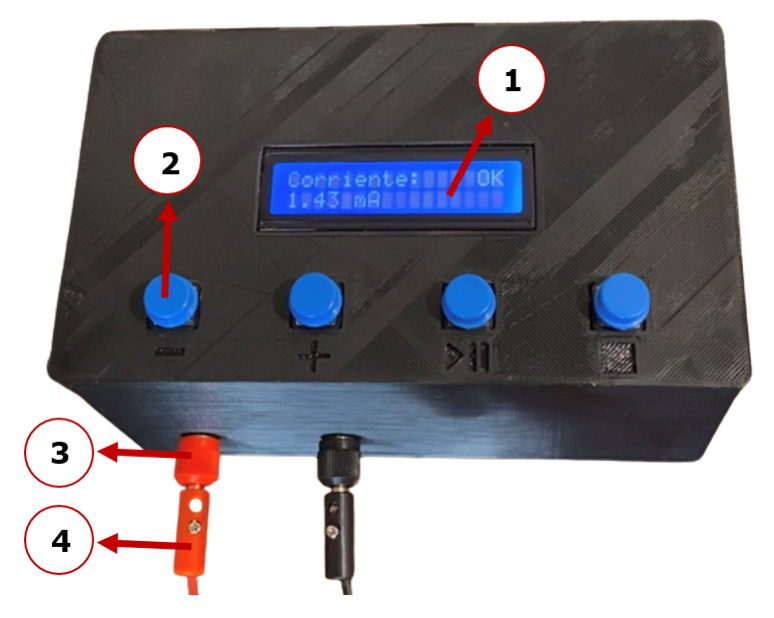

**Figura 91:** Primera vista del equipo de estimulación

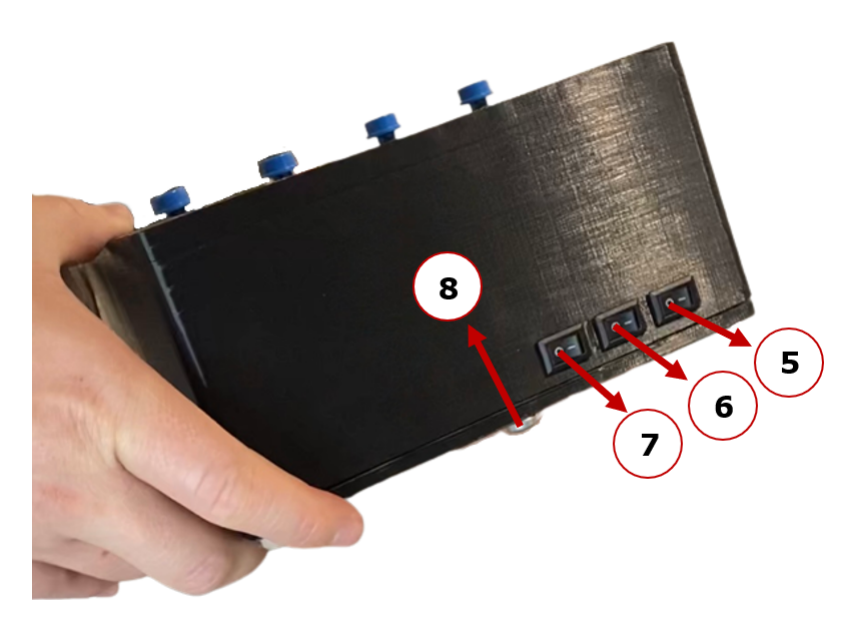

**Figura 92:** Segunda vista del equipo de estimulación

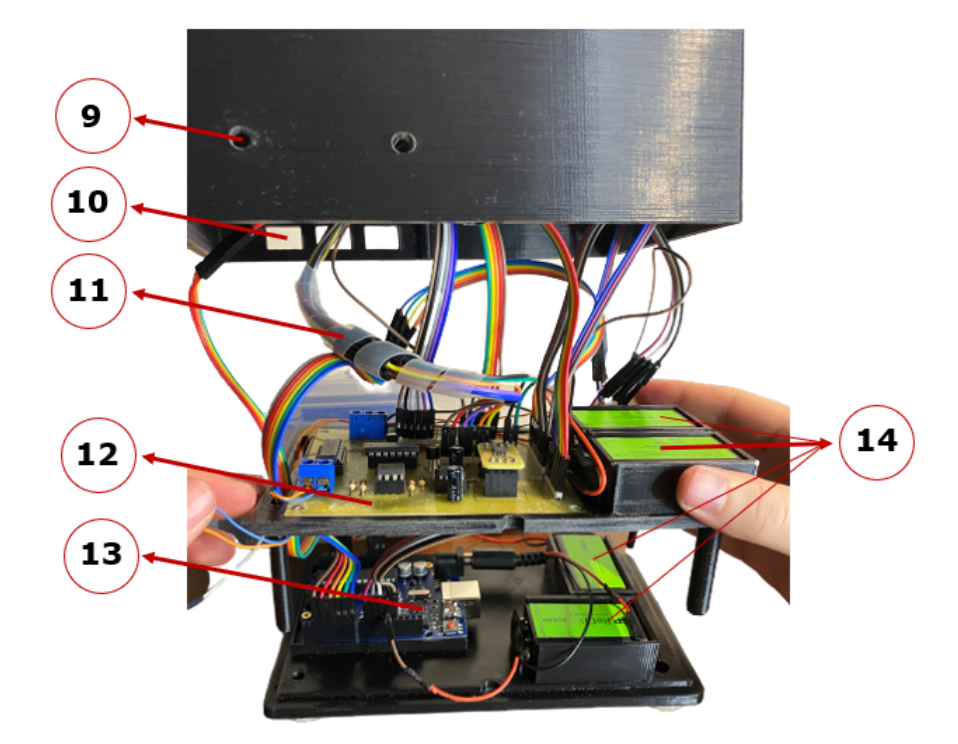

**Figura 93:** Vista interna del equipo de estimulación

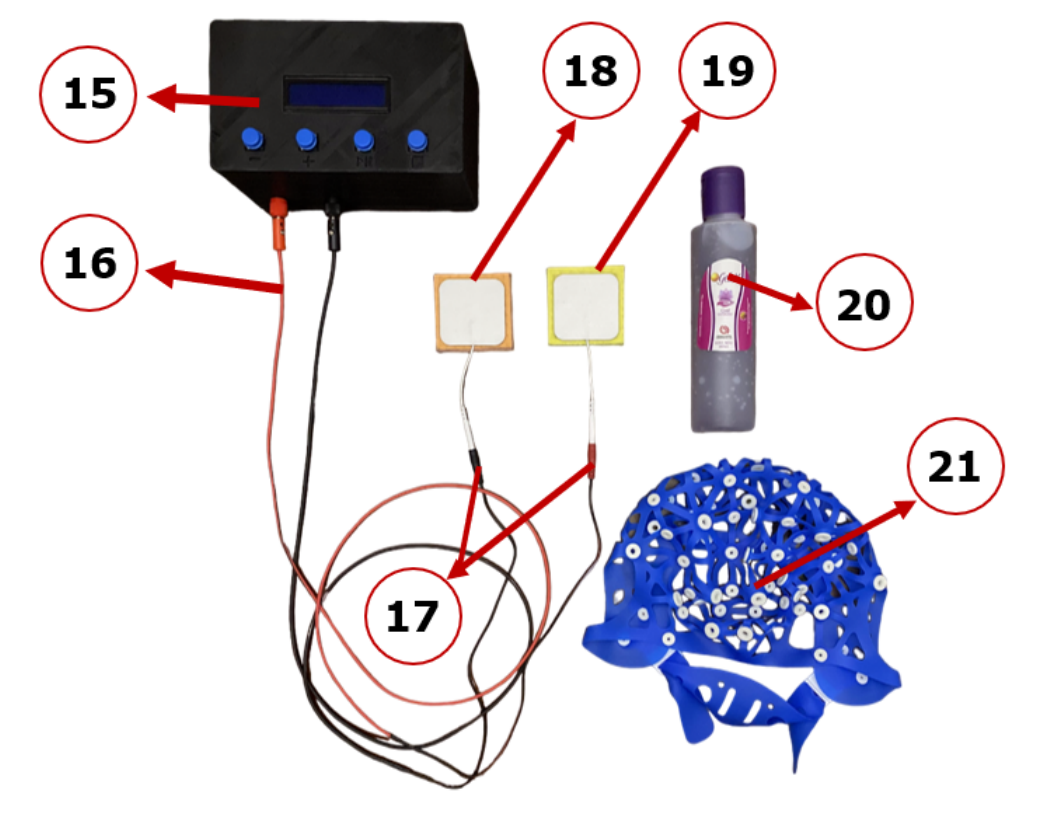

**Figura 94:** Sistema conjunto para el tratamiento

# **Listado de Componentes**

- 1. Pantalla LCD
- 2. Pulsadores
- 3. Puertos de Conexión Tipo Banana
- 4. Plug de Cables tipo Banana Macho
- 5. Switch Fuente 18V
- 6. Switch Fuente 9V
- 7. Switch Arduino (9V)
- 8. Perno asegurador de Primera Base
- 9. Agujeros para Puertos de Conexión Tipo Banana (3)
- 10. Agujeros para Switches (5, 6, 7)
- 11. Cables de Pulsadores (2) a Placa en Circuito Impreso (12)
- 12. Placa en Circuito Impreso
- 13. Arduino UNO
- 14. Baterías Recargables de 9V
- 15. Equipo de Estimulación
- 16. Cables tipo Banana Macho (4)
- 17. Adaptadores de Cables tipo Banana Macho (4) con Cables de los Electrodos tipo clavija de 2mm (18 y 19)
- 18. Electródo Cátodo (-)
- 19. Electródo Ánodo (+)
- 20. Gel conductor / lubricante
- 21. Gorra de Electrodos

#### **12. Funcionamiento General del Sistema**

Una vez integrados todos los componentes del prototipo descritos en la sección anterior, se inicia una secuencia de pasos para el correcto funcionamiento y aplicación del mismo.

Este algoritmo inicia con la realización de un examen diagnóstico, en la aplicación creada por computador, con el objetivo de evaluar el grado de padecimiento de TDAH o depresión del paciente conforme a los criterios de ponderación suministrados por el Dr. Fernando Bossano, en base a la investigación en las respectivas fuentes bibliográficas. Estos criterios de calificación se observan en las Tablas 8 y 9, para TDAH y depresión, respectivamente [46], [47].

Una vez obtenido el puntaje mediante el uso del programa, y con ello la cantidad de corriente necesaria para el caso en cuestión, se identifican las posiciones de contacto de los electrodos con el cuero cabelludo del paciente y se lubrica la piel en estas superficies con gel conductor para garantizar el correcto funcionamiento del equipo. A continuación, se colocan los electrodos en las posiciones respectivas y de acuerdo a los esquemas de las Figuras 5 y 6 para depresión y TDAH, respectivamente.

Seguidamente, se administra la corriente determinada en el primer paso, según los resultados obtenidos y en base a las Tablas 8 y 9, al paciente mediante el uso del equipo de estimulación.

Después de culminar un cierto número de sesiones de tratamiento (determinadas por el doctor a cargo), nuevamente el paciente debe desarrollar el examen en la aplicación de computador, con el objetivo de evaluar el progreso del tratamiento de manera objetiva.

Finalmente, con una vasta recolección de información en la base de datos de Excel, un especialista se encarga de ejecutar el algoritmo de inteligencia artificial con la finalidad de ajustar la cantidad de corriente para distintos casos y, de esta forma, obtener mejores

resultados en pacientes futuros.

#### **13. Pruebas**

#### **13.1. Medición de la Corriente a través de los Electrodos**

Para el desarrollo de esta sección se ha empleado el circuito de estimulación, realizando mediciones de la corriente a través de los electrodos con distintas configuraciones de resistencias (entre 1k-10k $\Omega$ ), con el objetivo de simular la conexión de los electrodos en el cuero cabelludo de una persona y con ello evaluar el correcto funcionamiento del prototipo en base a las distintas normas revisadas en el capítulo 9 subsección 9.1.3.

En este punto, cabe recalcar que, se simula la impedancia interna de la persona con resistencias comerciales, puesto que no se han realizado pruebas directamente en seres humanos, debido al tiempo y recursos que conlleva obtener las certificaciones necesarias para que el equipo pueda ser usado en humanos.

En particular se realizaron dos mediciones, una en la etapa temprana de desarrollo del prototipo (Tabla 12 y Figura 95) y otra en la etapa final (Tabla 13 y Figura 96).

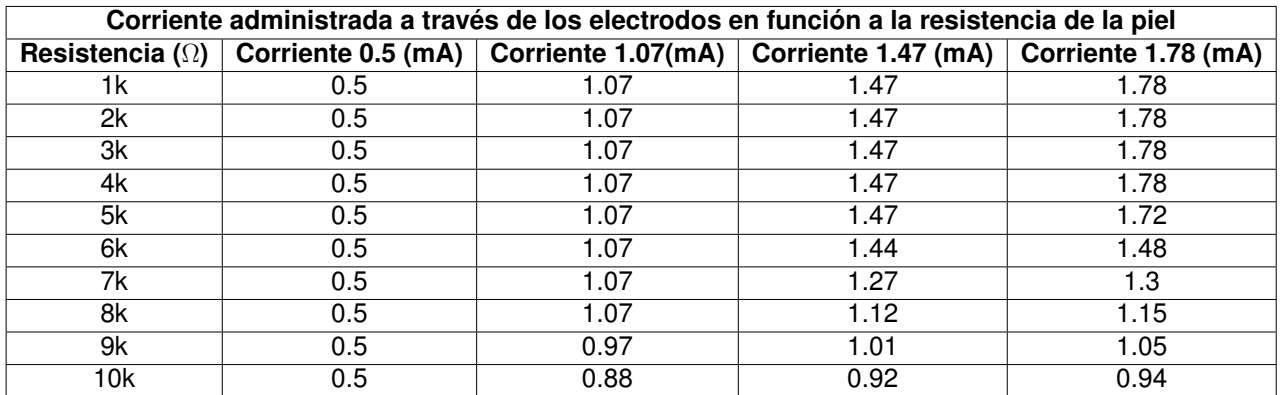

**Tabla 12:** Valores de la corriente administrada a través de los electrodos en función a la resistencia de la piel (primera medición).

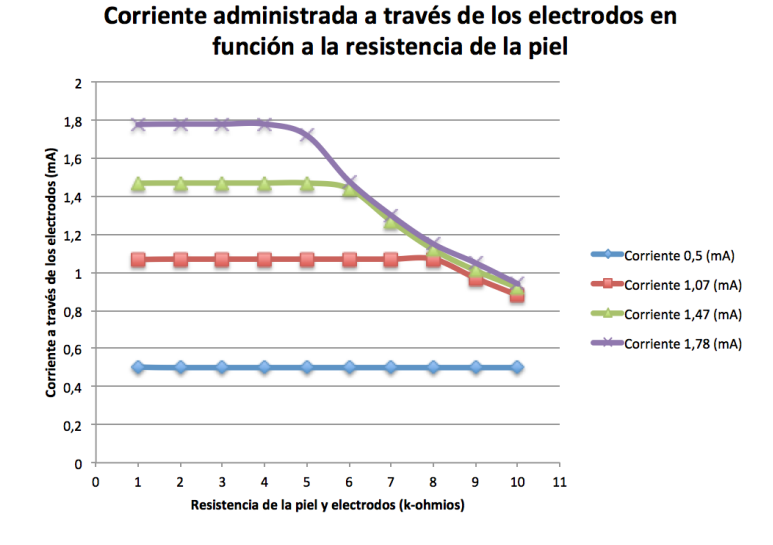

**Figura 95:** Gráfica de la corriente administrada a través de los electrodos en función a la resistencia de la piel (primera medición).

**Tabla 13:** Valores de la corriente administrada a través de los electrodos en función a la resistencia de la piel (segunda medición).

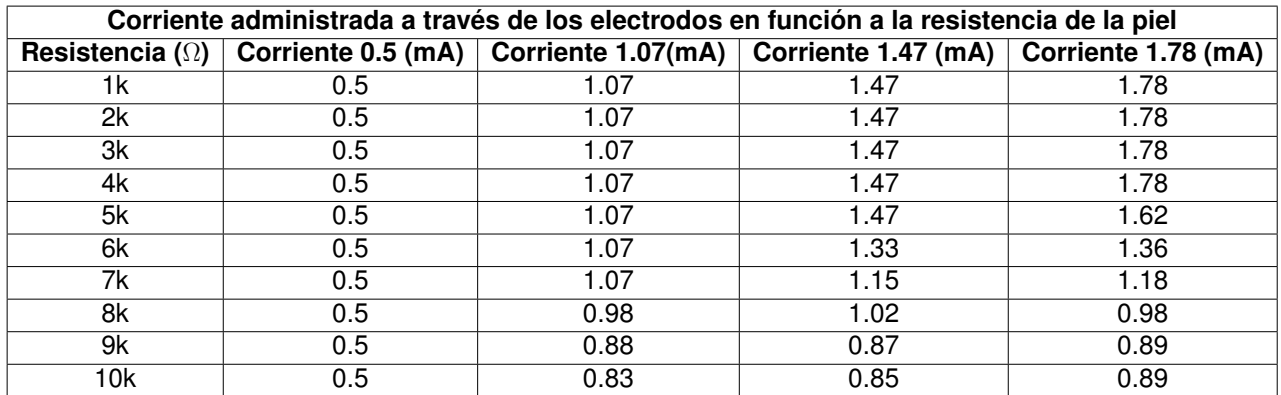

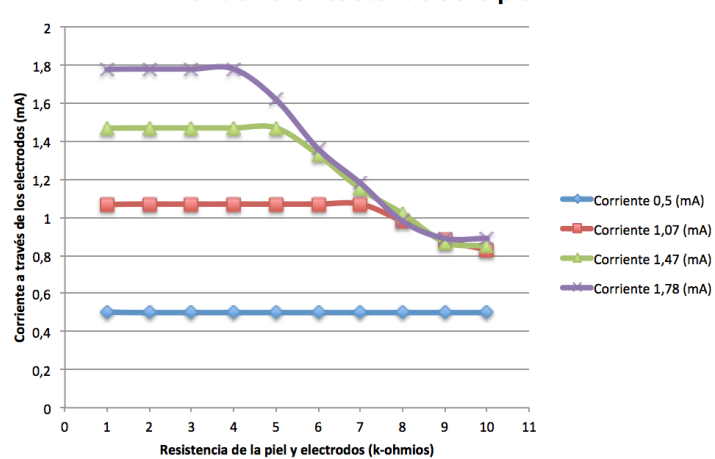

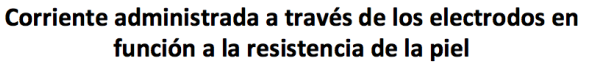

**Figura 96:** Gráfica de la corriente administrada a través de los electrodos en función a la resistencia de la piel (segunda medición).
**13.2. Evaluación de Pacientes Diagnosticados con Depresión y Tratados con Estimulación Magnética Transcraneal (EMT)**

Mediante la empresa Neuroinnovation se ha conseguido acceder a distintos registros de tratamiento de pacientes diagnosticados con depresión. El valor de estos documentos no solo radica en las respuestas obtenidas en el *examen diagnóstico* (previo al inicio del tratamiento) y en el *examen posterior* (una vez culminado el tratamiento), además cuenta con un porcentaje de intensidad de inducción magnética determinado para los pacientes en base a su diagnóstico. En este sentido, se utiliza este porcentaje para contrastarlo con uno semejante que indique la razón de uso de la capacidad total del equipo implementado.

Registrando de manera concreta los datos obtenidos para los pacientes descritos en los Anexos A, B, C, D, E, F, G, H, I, J, K y L se obtiene el esquema de la Tabla 14. En este punto, cabe recalcar que, el *puntaje diagnóstico* hace referencia al resultado obtenido en el *examen diagnóstico* (previo al inicio del tratamiento) y, de manera análoga, el *puntaje posterior* hace referencia al resultado obtenido en el *examen posterior* (una vez culminado el tratamiento).

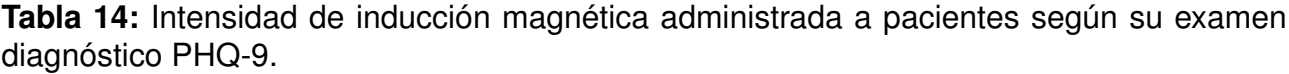

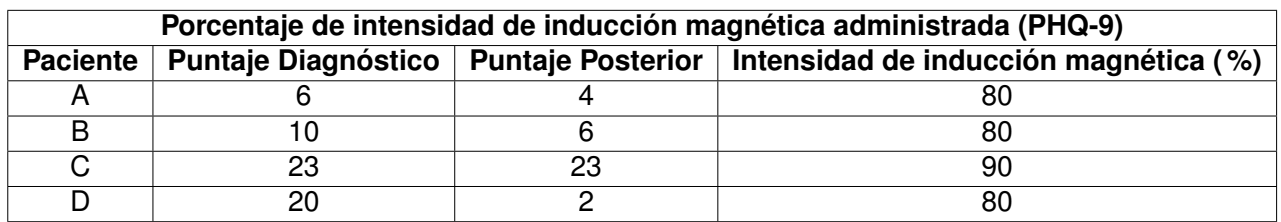

Por otro lado, el tratamiento de estos casos bajo los criterios del equipo implementado se encuentran en la Tabla 15. En definitiva, se han tomado los puntajes diagnósticos de cada uno de los pacientes descritos en la Tabla 14, con el objetivo de determinar la cantidad de corriente necesaria para llevar acabo el tratamiento con el equipo desarrollado; además, se ha incluído un porcentaje de intensidad de corriente el cual indica el porcentaje de capacidad empleado por el equipo en determinado caso y asumiendo que la capacidad máxima

(100 %) es de 1.8mA. Finalmente, los criterios del equipo implementado hacen referencia a las distintas asignaciones de corriente, en base al resultado obtenido en el examen diagnóstico de depresión, que se encuentran en la Tabla 9.

**Tabla 15:** Intensidad de corriente a administrar a los pacientes según su examen diagnóstico de PHQ-9.

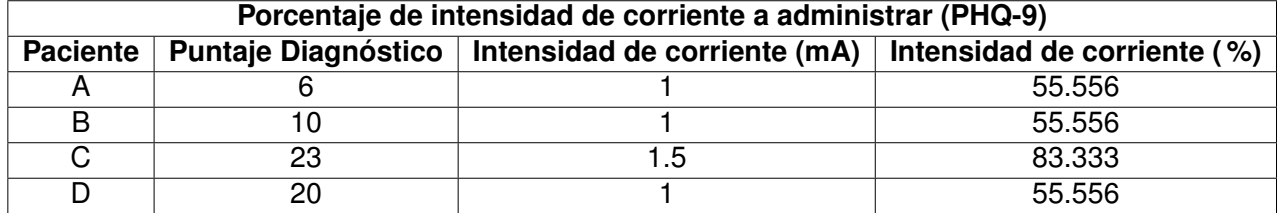

#### **14. Resultados**

#### **14.1. Medición de la Corriente a través de los Electrodos**

Con respecto a ambas mediciones, se evidencia que el valor máximo de resistencia para el mayor de corriente (1.8 mA) es de 4000 $\Omega$  antes de que la corriente empiece a reducir progresivamente; por ende, el dispositivo cumple con los parámetros de diseño establecidos tanto por la norma UNE 20572, la cual indica un valor de resistencia máximo de la persona igual a 2500⌦ [38], así como los del autor Cortés Díaz en el documento técnico *Seguridad e Higiene del Trabajo - Técnicas de Prevención de Riesgos Laborales*, que indica un valor de resistencia máximo de la persona igual a  $3000\Omega$  [39].

Por otro lado, según la norma CEI-479, existe un riesgo de caída de corriente al superar este valor de resistencia aplicando el tratamiento en una piel seca (resistencia máxima de la persona igual a 5000 $\Omega$ ), no obstante, parte del proceso consiste en lubricar la piel con gel conductor (o el electrodo con solución salina) antes de realizar el procedimiento, por lo que, en el contexto de piel húmeda, nuevamente el dispositivo se encuentra dentro del rango permisible para operar con tranquilidad (resistencia máxima de la persona igual o menor a  $2500\Omega$  [39].

Además, cabe recalcar que, para el caso en cuestión la corriente máxima de 1.8 mA se ocupa concretamente en un caso el cual es obteniendo un puntaje mayor a 48 en el examen de TDAH; por lo que, resulta evidente que, a una menor corriente, aumenta el rango de tolerancia a la resistencia. Es posible verificar lo anterior en los datos de las Tablas 12 y 13, en donde a medida que disminuye la corriente de estimulación, mayor se torna el valor de resistencia hasta el que la corriente empieza a decrecer.

## **14.2. Evaluación de Pacientes Diagnosticados con Depresión y Tratados con Estimulación Magnética Transcraneal (EMT)**

Al analizar los datos expuestos en la Tabla 14 se evidencia que existen factores externos que inciden en el tratamiento; en particular al observar al paciente C, cuya intensidad de 90 % fue la mayor, y sin embargo, ha permanecido en el mismo estado inicial con 23 puntos. Esto podría deberse a una disconformidad en el tratamiento o a características intrínsecas del paciente. Por otro lado, al observar al paciente D, este cuenta con un alto grado de depresión (20 puntos), no obstante, y recibiendo una intensidad de 80 % ha conseguido una mejora notable en su condición con respecto al paciente C.

En definitiva, se extraen dos condiciones importantes para la elaboración de un historial clínico preciso: el primero es el número de datos, puesto que es clave para no incurrir en predicciones erradas en base a un par de casos particulares; por otro lado, el segundo es la importancia de características intrínsecas de la persona, las cuales son capaces de afectar la efectividad del tratamiento.

Finalmente, observando la Tabla 15 y recurriendo al algoritmo de programación para obtener los valores de corriente respectivos para cada caso, es necesario tratar directamente al paciente a través de este método y contrastar su progreso con otras técnicas como la indicada en este apartado.

#### **15. Conclusiones**

- El valor de resistencia de 4k $\Omega$  para la corriente máxima de 1.8 mA es adecuado para utilizar el prototipo en la mayor parte de escenarios, no obstante, es necesario lubricar la piel o el electrodo con el objetivo de reducir este límite normativo a un valor cercano a 2500  $\Omega$  y con ello disponer de mayor libertad en su utilización.
- El prototipo no se ha empleado directamente en pacientes debido al tiempo y recursos que conlleva obtener las certificaciones necesarias para que el equipo pueda ser usado en seres humanos; no obstante, se ha realizado una simulación de la conexión de los electrodos con el cuero cabelludo del paciente, mediante el uso de resistencias comerciales (1k-10k $\Omega$ ), con el objetivo de representar la impedancia interna del paciente y verificar el correcto funcionamiento del equipo en base a las normativas respectivas.
- Los datos concernientes a la corriente a través de los electrodos, se han analizado de manera cuantitativa; además, se han realizado mediciones sucesivas de la corriente circundante en dicho punto empleando un multímetro digital (Anexos P y Q).
- Los datos de pacientes diagnosticados de depresión fueron suministrados por la empresa Neuroinnovation. En este caso, se ha efectuado un análisis cualitativo, y en menor medida cuantitativo, con el objetivo de determinar factores de importancia en el análisis de datos junto con determinadas condiciones que inciden en la calidad y efectividad del tratamiento.
- Las características intrínsecas del paciente, además de factores como sexo, edad, porcentaje de alcohol en la sangre, desempeñan un rol primordial al momento de determinar el valor de impedancia del cuerpo humano, así como en los resultados del examen. Es necesario mantener las variables lo más controladas posibles para garantizar el correcto funcionamiento de la estimulación.

Es necesario alimentar y depurar constantemente la base de datos de los pacientes, con el objetivo de conseguir un modelo eficiente de aprendizaje automático que sea lo suficientemente exacto para determinar una cantidad de corriente óptima que contribuya a la mejora del tratamiento de los futuros pacientes.

#### **16. Recomendaciones**

- Emplear instrumentos calibrados para llevar acabo la medición de parámetros de manera correcta e identificar satisfactoriamente la ubicación de las falencias en el circuito.
- Manipular cuidadosamente los componentes, tanto conectados como desconectados a una fuente de alimentación, puesto que es posible averiarlos con facilidad si uno no es cauto.
- Leer constantemente las hojas de datos de los componentes electrónicos, puesto que es de vital importancia para operarlos de forma segura, rápida y eficiente.

#### **BIBLIOGRAFÍA**

- [1] L. Perestelo Pérez, A. Rivero Santana, L. García Pérez, Y. Álvarez Pérez, C. Castellano Fuentes, A. Toledo Chávarri, L. Cuéllar Pompa, N. González Hernández, y P. Serrano Aguilar, "«Indicaciones, seguridad, efectividad y coste-efectividad de la estimulación cerebral no invasiva en el tratamiento de los trastornos mentales»," 2016.
- [2] D. Eagleman, *«El Cerebro»*, 2017.
- [3] *A. Triglia. «Los 5 lóbulos del cerebro y sus distintas funciones»*. [En línea]. Disponible: https://psicologiaymente.com/neurociencias/lobulos-del-cerebro- funciones (2021)
- [4] D. Geffner, *«El cerebro: organización y función»*, 2016.
- [5] Bitbrain. *«Colocación de electrodos EEG en un Layout Fijo vs. Variable»*. [En línea]. Disponible: https://www.bitbrain.com/es/blog/colocacion-electrodos- eeg (2020)
- [6] A. Guarnizo Chávez y N. Romero Heredia, *«Estadística epidemiológica del suicidio adolescente durante confinamiento por pandemia de Covid-19 en Ecuador»*, 2011.
- [7] OMS Homepage. [En línea]. Disponible: https://www.who.int/es/news-room/factsheets/detail/depression (2022)
- [8] P. Nuñez y R. Srinivasan, *«Electric Fields of the Brain The Neurophysics of EEG – Second Edition»*, 2006.
- [9] H. Jasper, *«The ten-twenty electrode system of the International Federation»*, 1958.
- [10] V. Jurcak, «10/20, 10/10, and 10/5 systems revisited: their validity as relative head*surface-based positioning systems»*, 2007.
- [11] Tratamiento de la depresión con tDCS. [En línea]. Disponible: https://info.neurocaregroup.com/hubfs/neuroCare\_May\_2021/pdf/neuroConn depression\_es.pdf (Mayo, 2021)
- [12] N/A, *«Campos eléctricos y magnéticos de 50 Hz Análisis del estado actual de conocimientos»*, 2001.
- [13] Khan Academy. «El Campo Eléctrico». [En línea]. Disponible: https://es.khanacademy.org/science/electrical-engineering/ee-electrostatics/eeelectric-force-and-electric-field/a/ee-electric-field (2017)
- [14] Greenfacts. «Campos Magnéticos». [En línea]. Disponible: https://www.greenfacts.org/es/glosario/abc/campo-magnetico.htm (2016)
- [15] Campo **Magnético.** [En línea]. Disponible: http://i3campus.co/CONTENIDOS/wikipedia/content/a/campo\_magn %25c3 %25a9tico- .html (Marzo, 2016)
- [16] Khan Academy. «¿Qué es un campo magnético?». [En línea]. Disponible: https://es.khanacademy.org/science/physics/magnetic-forcesand-magnetic-fields/magnetic-field-current-carrying-wire/a/what-are-magneticfields:text=Un %20campo %20magn %C3 %A9tico %20es %20una,y %20dentro- %20de %20algo %20magn %C3 %A9tico.text=La %20mayor %C3 %ADa %20de %20 nosotros %20estamos,pueden %20existir %20fuerzas %20entre %20ellos (Febrero, 2016)
- [17] Khan Academy. «¿Qué es la fuerza magnética?». [En línea]. Disponible: https://es.khanacademy.org/science/physics/magnetic-forces-and-magneticfields/magnets-magnetic/a/what-is-magnetic-force (2016)
- [18] SER. [En línea]. Disponible: https://cadenaser.com/emisora/2019/06/07/ser\_toledo/- 1559901416\_152082.html (Junio, 2019)
- [19] OMC, «¿Qué son los campos electromagnéticos?». [En línea]. Disponible: https://www.who.int/es/news-room/questions-and-answers/item/electromagneticfields: :text=Campos %20el %C3 %A9ctricos %20tienen %20su %20origen,existe %20 aunque %20no %20haya %20corriente (Agosto, 2016)
- [20] P. Miranda, A. Peterchev, y T. Wagner, *«Fundamentals of transcranial electric and magnetic stimulation dose: definition,selection, and reporting practices»*, 2012.
- [21] Z. Deng, S. Lisanby, y A. Peterchev, *«Electric field depth-focality tradeoff in transcranial magnetic stimulation: simulation comparison of 50 coil designs»*, 2013.
- [22] D. Henao Herreño, "Diseño y Fabricación de un Dispositivo de Estimulación Cerebral Transcranial de Corriente Directa (tDCS) para la Modulación y Control de Ritmos Cerebrales," B.S. thesis, Facultad de Ingeniería, Departamento de Ingeniería Biomédica, Universidad de los Andes, Bogotá, Colombia, 2015.
- [23] OMS.  $\bullet$  **Represión».** [En línea]. Disponible: http://www.who.int/mediacentre/factsheets/fs369/es/ (2012)
- [24] Does My Child Have ADHD? Symptom Test for Kids. [En línea]. Disponible: https://www.additudemag.com/adhd-symptoms-test-children/ (Noviembre, 2022)
- [25] Patient Health Questionnaire-9 (PHQ-9). [En línea]. Disponible: https://www.hiv.uw.edu/page/mental-health-screening/phq-9 (Enero, 2023)
- [26] Soterix Medical Inc. «1x1 tDCS Device». [En línea]. Disponible: https://soterixmedical.com/research/1x1/tdcs/device (2022)
- [27] N. Alonso López (Ion Clinics). «Amplía tus posibilidades en Fisioterapia con EPTE Bipolar System». [En línea]. Disponible: https://www.electrolisisterapeutica.com/fisioterapia-epte-bipolarsystem/text=EPTE %C2 %AE %20Bipolar %20System %20permite, %2C %20lesiones- %20musculares %2C %20patolog %C3 %ADa %20miofascial %2C (2020)
- [28] Neuroelectrics. «Estimulador Eléctrico Transcraneal tDCS Starstim R32». [En línea]. Disponible: https://www.medicalexpo.es/prod/neuroelectrics/product-94093- 596489.html (2022)
- [29] Neuroelectrics. «Estimulador Eléctrico Transcraneal tDCS Starstim R32». [En línea]. Disponible: https://www.amazon.com/-/es/TheBrainDriver-dispositivoestimulaci %C3 %B3n- transcraneal-caracter %C3 %ADsticas/dp/B018AE2CV2 (2022)
- [30] C. Riba Romeva, *«Diseño Concurrente»*, upc ed. CPET (Centre de Publicacions del Campus Nord) La Cup. Gran Capita s/n, Barcelona, 2002.
- [31] TENOCOM (AliExpress. «tapa de cabeza EEG de 20 canales, plantilla, tapas elásticas, para electrodos de taza». [En línea]. Disponible:

https://es.aliexpress.com/item/4000783697430.html?spm=a2g0o.search0304.0.0.76f a29a0HbJTmD&algo\_pvid=9403185b-43b6-4297-a208-784122b7c444&algo\_exp\_id- =9403185b-43b6-4297-a208-784122b7c444- 3&pdp\_ext\_f= %7B %22sku\_id %22 %3A- %2212000023035716491 %2 %7D&pdp\_n pi=1 %40dis %7CUSD %7 %7C57.11 %7C-%7C %7C14.08 %7C %7C %40210339911 6515832731257799e472e %7C1200002303- 5716491 %7Csea (2022)

- [32] TENOCOM (AliExpress). «tapa eeg de 20 canales, uso con cable de electrodos de pinza de cocodrilo, para electrodos de puente (seta)». [En línea]. Disponible: https://es.aliexpress.com/item/4000800182486.html?spm=a2g0o.detail.0.0.6467f8bf 8NRtS5gps- id=pcDetailBottomMoreThisSellerscm=1007.13339.274681.0&scm\_id=1- 007.133 39.274681.0scm-url=1007.13339.274681.0pvid=468dd734-ff90-4214- 8393-ffea355a99ae&\_t=gps-id %3ApcDetailBottomMoreThisSeller %2Cscmurl %3A1007.13339.274681.0 %2Cpvid %3A468dd734-ff90-4214-8393 ffea355a99ae %2Ctpp\_buckets %3A668 %232846 %238109 %231935&pdp\_ext\_f= % 7B %22sku\_id %22 %3A %2212000023055164177 %22 %2C %22sceneId %22 %3A %2 23339 %22 %7D&pdp\_npi=1 %40dis %7CUSD %7C %7C57.11 %7C %7C %7C %7C % 7C %402101d1af16515888085118555eb8dc %7C12000023055164177 %7Crecgate wayAdapt=glo2esp (2022)
- [33] Alibaba. «Gorro de electrodo eeg para neurología/neurocirugía, Digital, actividad eléctrica, 10, 20, 32 y 64 canales». [En línea]. Disponible: https://spanish.alibaba.com/product-detail/Digital-Brain-Electric-Activity-10-20- 60295243920.html (2022)
- [34] L. Pérez Gabarda, *«NTP 400: Corriente eléctrica: efectos al atravesar el organismo humano»*, 4th ed., 1999.
- [35] C. Galizia, *«Evolución del Conocimiento Sobre los Efectos de la Corriente Eléctrica en el Cuerpo Humano»*, julio, 2009.
- [36] I. International Standard, *«IEC 60479-1. Effects of current on human being and livestock – Part 1: General aspects»*, 1st ed., diciembre, 2018.
- [37] U. Normalización Española, *«Efectos de la corriente sobre el hombre y el ganado – Parte 1: Aspectos generales»*. AFME, junio, 2022.
- [38] N. E. UNE 20572-1, *«Efectos de la corriente sobre el hombre y los animales domésticos – Parte 1: Aspectos generales»*. AENOR, agosto, 1997.
- [39] J. M. C. Díaz, *«Seguridad e Higiene del Trabajo Técnicas de Prevención de Riesgos Laborales »*, 10th ed., enero, 2012.
- [40] «Tensión de Paso y de Contacto». [En línea]. Disponible: https://www.aemc.com/userfiles/files/resources/applications/ground/APP-TouchStepPotential\_SP.pdf (2018)
- [41] D. Sasai Pizango, "Norma IEC 60479: Efectos de la Corriente Eléctrica en el Cuerpo Humano. Técnicas y Mediciones de Seguridad Eléctrica," Trabajo Final de Grado, Universidad Tecnológica del Perú, mayo, 2017.
- [42] I. International Standard, «IEC 60479-2. Effects of current on human being and lives*tock – Part 2: Special aspects»*, 1st ed., mayo, 2019.
- [43] I. Technical Report, *«IEC TR 6047941. Effects of current on human being and livestock – Part 4: Effects of lightning strokes»*, 3rd ed., enero, 2020.
- [44] INEN, *«NTE INWN-ISO 60479-1: Efectos de la corriente sobre el hombre y los animales domésticos. Parte 1: Aspectos Generales (IEC/TS 60479-1:2055, IDT)»*, 1st ed., enero, 2014.
- [45] UCACUE. «Instituto de Neurociencias». [En línea]. Disponible: https://www.ucacue.edu.ec/ejes/instituto-de-neurociencias/ (2022)
- [46] P. A. Schroeder, T. Schwippel, I. Wolz, y S. J., "Meta-analysis of the effects of transcranial direct current stimulation on inhibitory control," *ElSevier*, vol. 1159-1167, no. 13, pp. 1–9, Mayo 2020.
- [47] A. C. et al., "Transcranial Direct Current Brain Stimulation Decreases Impulsivity in ADHD," *ElSevier*, vol. 1242, no. 4, pp. 1–30, Abril 2018.
- [48] I. MECAFENIX. «Arduino ¿Qué es, cómo funciona? Y sus partes». [En línea]. Disponible: https://www.ingmecafenix.com/electronica/arduino/amp/ (2017)
- [49] Qué es y cómo funciona un Transistor. [En línea]. Disponible: https://mielectronicafacil.com/componentes/transistor/page-content (2022)
- [50] E. Completa. «Amplificador Emisor Común: ¿Qué es?». [En línea]. Disponible: https://electronicacompleta.com/amplificador-emisor-comun/ (2020)
- [51] Configuración Emisor Común. [En línea]. Disponible: https://es.slideshare.net/IvanJavierMuliaNava/configuracin-emisor-comn (Mayo, 2017)
- [52] Transistores NPN y PNP. [En línea]. Disponible: https://miuniversoelectronico.com/transistor-bipolar/transistores-npn-y-pnp/ (Septiembre, 2022)
- [53] EJERCICIOS TRANSISTORES RESUELTOS. [En línea]. Disponible: https://www.areatecnologia.com/electronica/ejercicios-transistores.html (2022)
- [54] SEGUIDOR DE TENSIÓN. [En línea]. Disponible: https://www.electronicafacil.net/tutoriales/SEGUIDOR-DE-TENSION.html (Enero, 2023)
- [55] RENESAS. «X9C102, X9C103, X9C104, X9C503 Digital Controlled Potenciometer (XDCPtm)». [En línea]. Disponible: https://www.renesas.com/us/en/document/dst/x9c102-x9c103-x9c104-x9c503 datasheet (enero, 2019)
- [56] TEXAS INSTRUMENTS. «LM134/LM234/LM3343-Terminal Adjustable Current Sources». [En línea]. Disponible: https://www.ti.com/lit/ds/symlink/lm234.pdf? ts1673629603070ref\_url=https %253A %252F % 252Fwww.ti.com %252Fproduct-%252FLM234 (mayo, 2013)
- [57] Renesas. «ICL7660S Super Voltage Converters». [En línea]. Disponible: https://www.renesas.com/us/en/document/dst/icl7660s-icl7660a-datasheet (febrero, 2020)
- [58] CONVERTIDOR DE CORRIENTE A TENSIÓN. [En línea]. Disponible: https://www.electronicafacil.net/tutoriales/CONVERTIDOR-CORRIENTE-A-TENSION.html (Abril, 2018)
- [59] CONVERTIDOR TENSIÓN CORRIENTE. [En línea]. Disponible: https://www.electronicafacil.net/tutoriales/CONVERTIDOR-TENSION-CORRIENTE.html (Abril, 2018)
- [60] Resistencia pull up y pull down. [En línea]. Disponible: https://programarfacil.com/blog/arduino-blog/resistencia-pull-up-y-pull-down/ (Enero, 2019)

### **Anexo A: Indicaciones para el paciente A**

Con el objeto de visualizar un caso real de tratamiento se ha incluido un registro real de un paciente; sus datos de identidad han sido censurados debido a temas de confidencialidad del paciente.

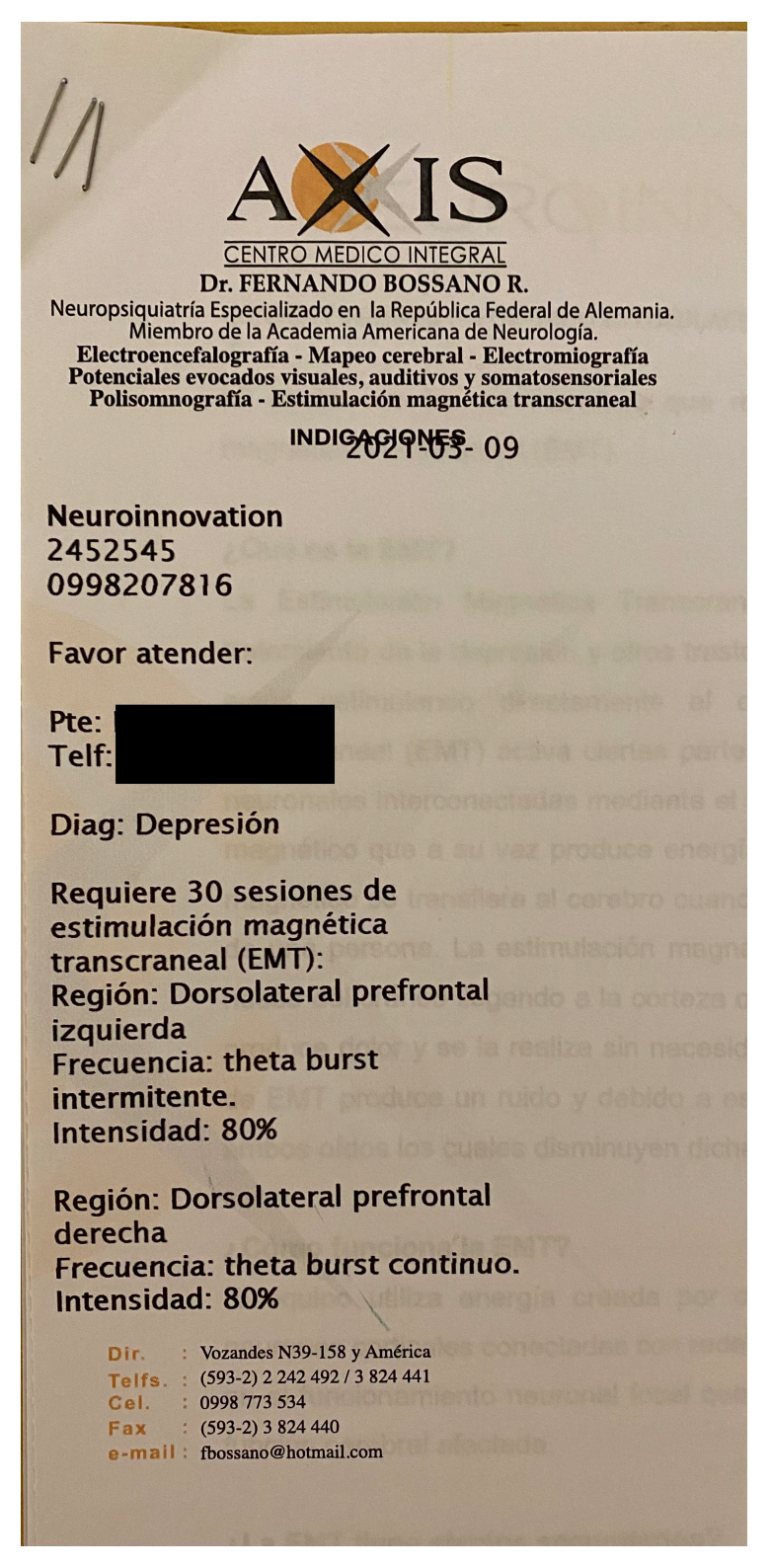

**Figura 97:** Indicaciones para el paciente A.

# **Anexo B: Examen PHQ-9 diagnóstico del paciente A**

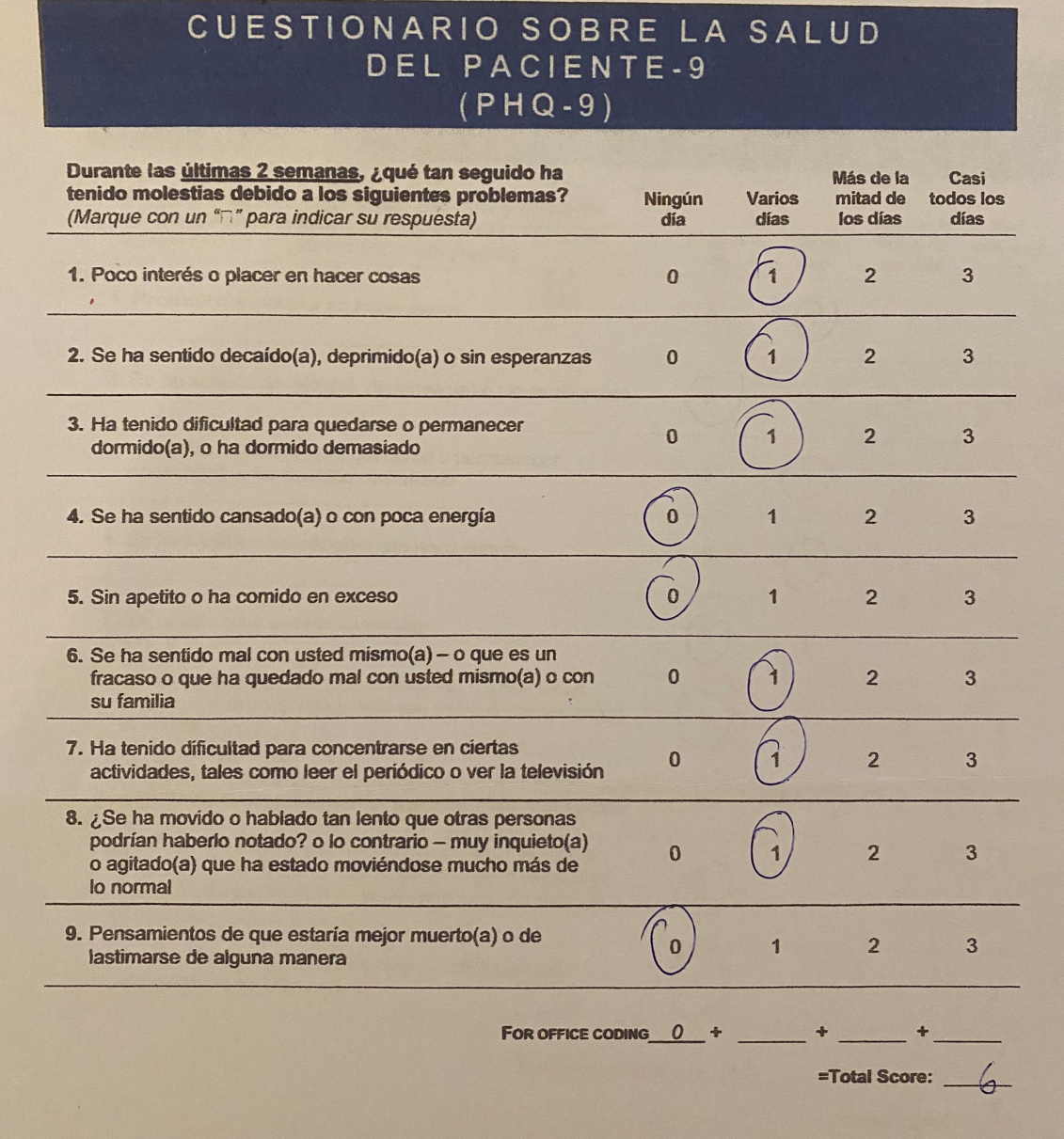

**Figura 98:** Examen PHQ-9 diagnóstico del paciente A.

# **Anexo C: Examen PHQ-9 posterior del paciente A**

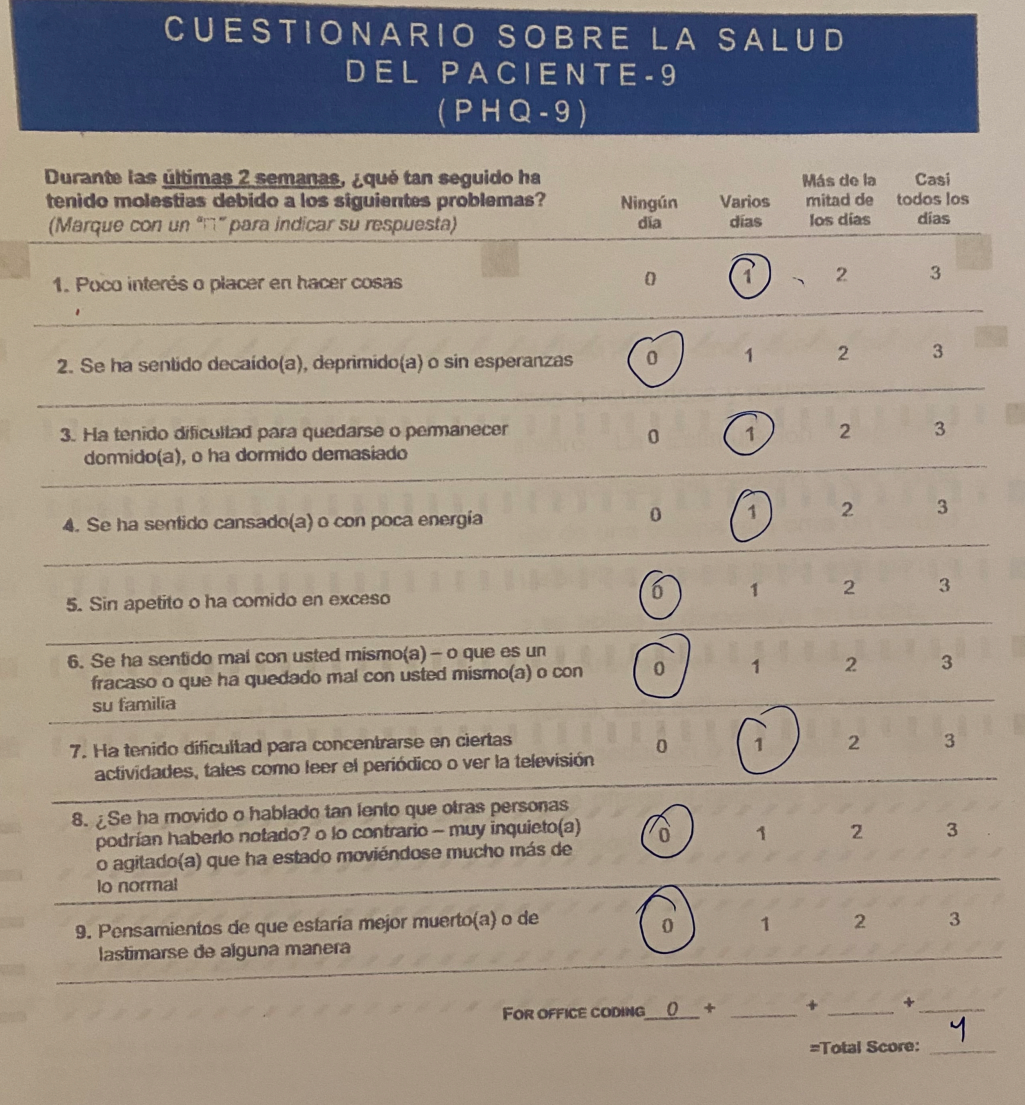

**Figura 99:** Examen PHQ-9 posterior del paciente A.

## **Anexo D: Indicaciones para el paciente B**

Con el objeto de visualizar un caso real de tratamiento se ha incluido un registro real de un paciente; sus datos de identidad han sido censurados debido a temas de confidencialidad del paciente.

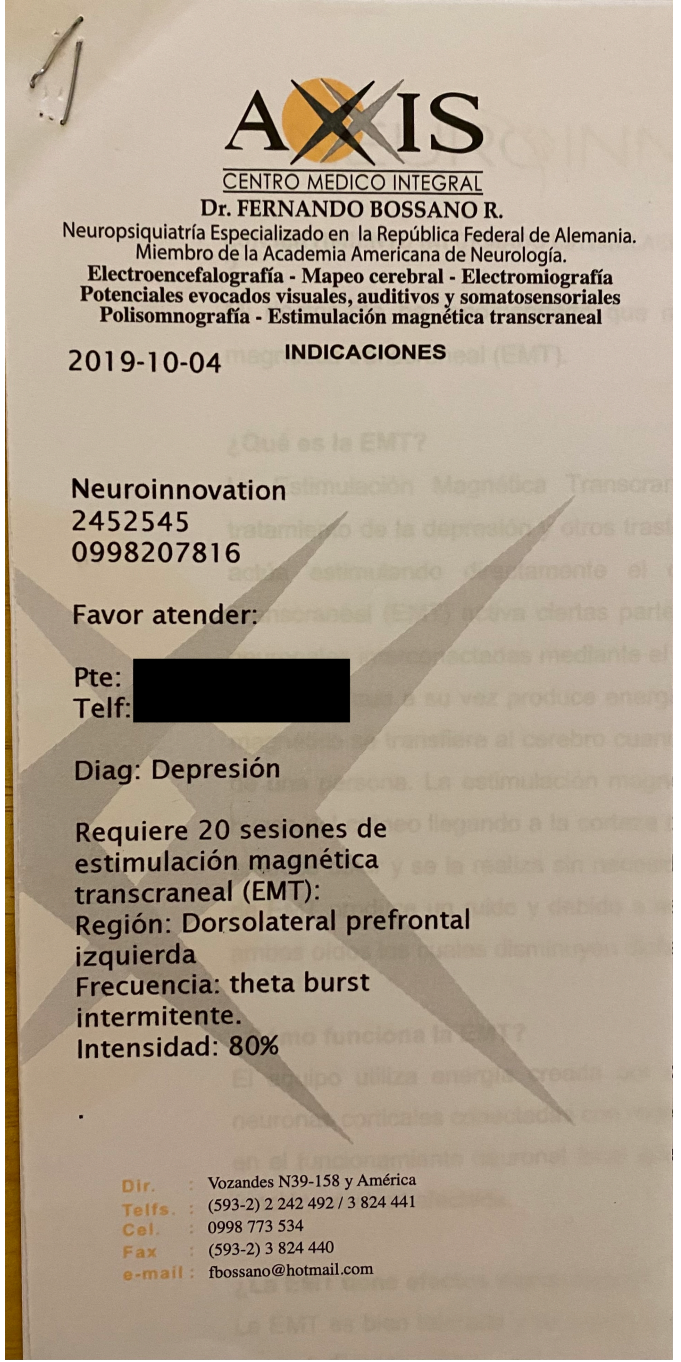

**Figura 100:** Indicaciones para el paciente B.

# **Anexo E: Examen PHQ-9 diagnóstico del paciente B**

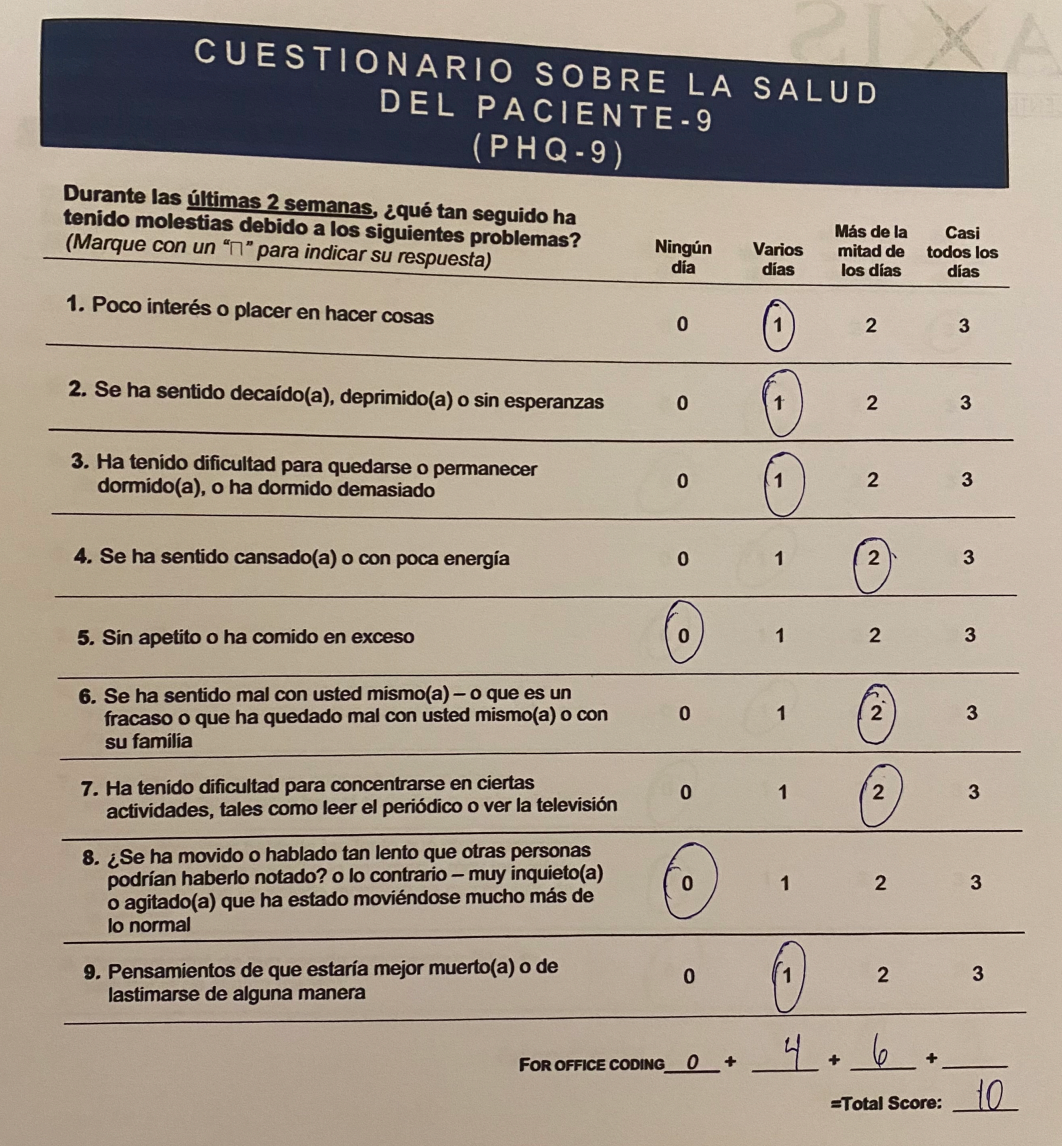

**Figura 101:** Examen PHQ-9 diagnóstico del paciente B.

# **Anexo F: Examen PHQ-9 posterior del paciente B**

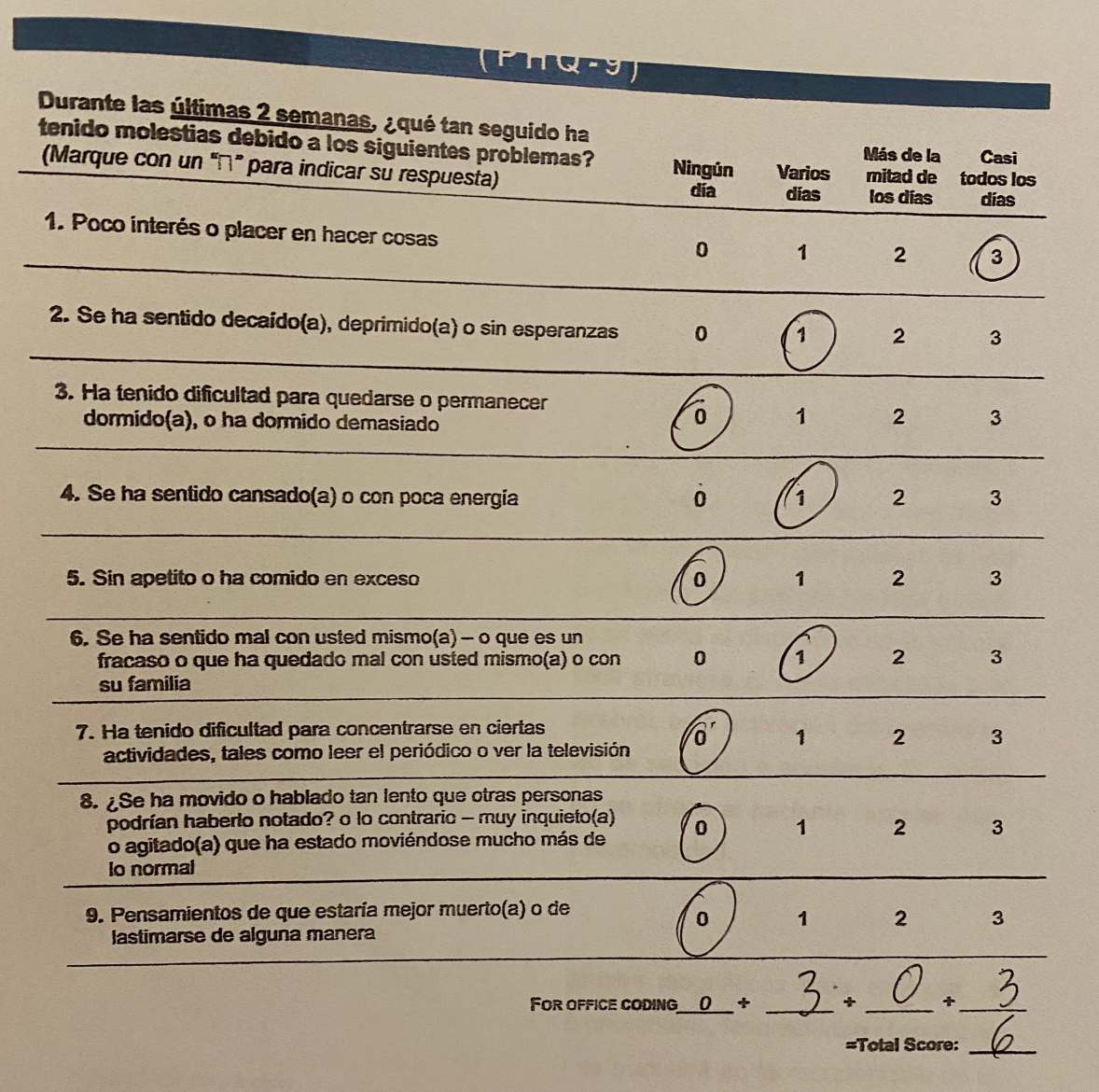

**Figura 102:** Examen PHQ-9 posterior del paciente B.

## **Anexo G: Indicaciones para el paciente C**

Con el objeto de visualizar un caso real de tratamiento se ha incluido un registro real de un paciente; sus datos de identidad han sido censurados debido a temas de confidencialidad del paciente.

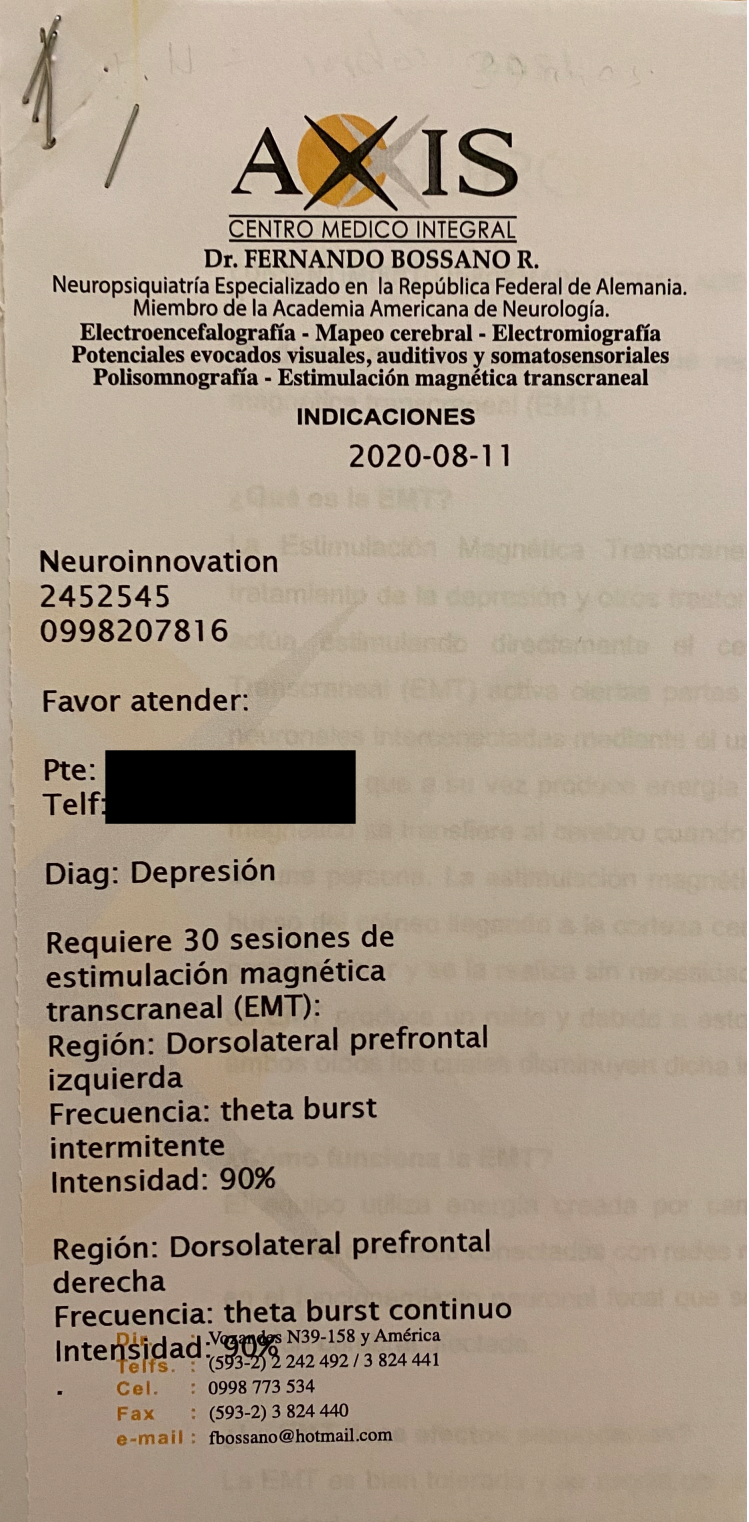

**Figura 103:** Indicaciones para el paciente C.

# **Anexo H: Examen PHQ-9 diagnóstico del paciente C**

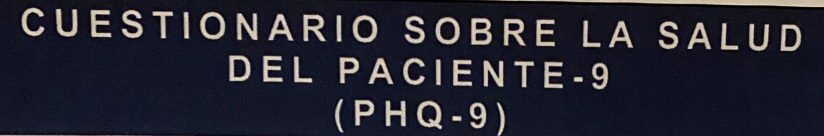

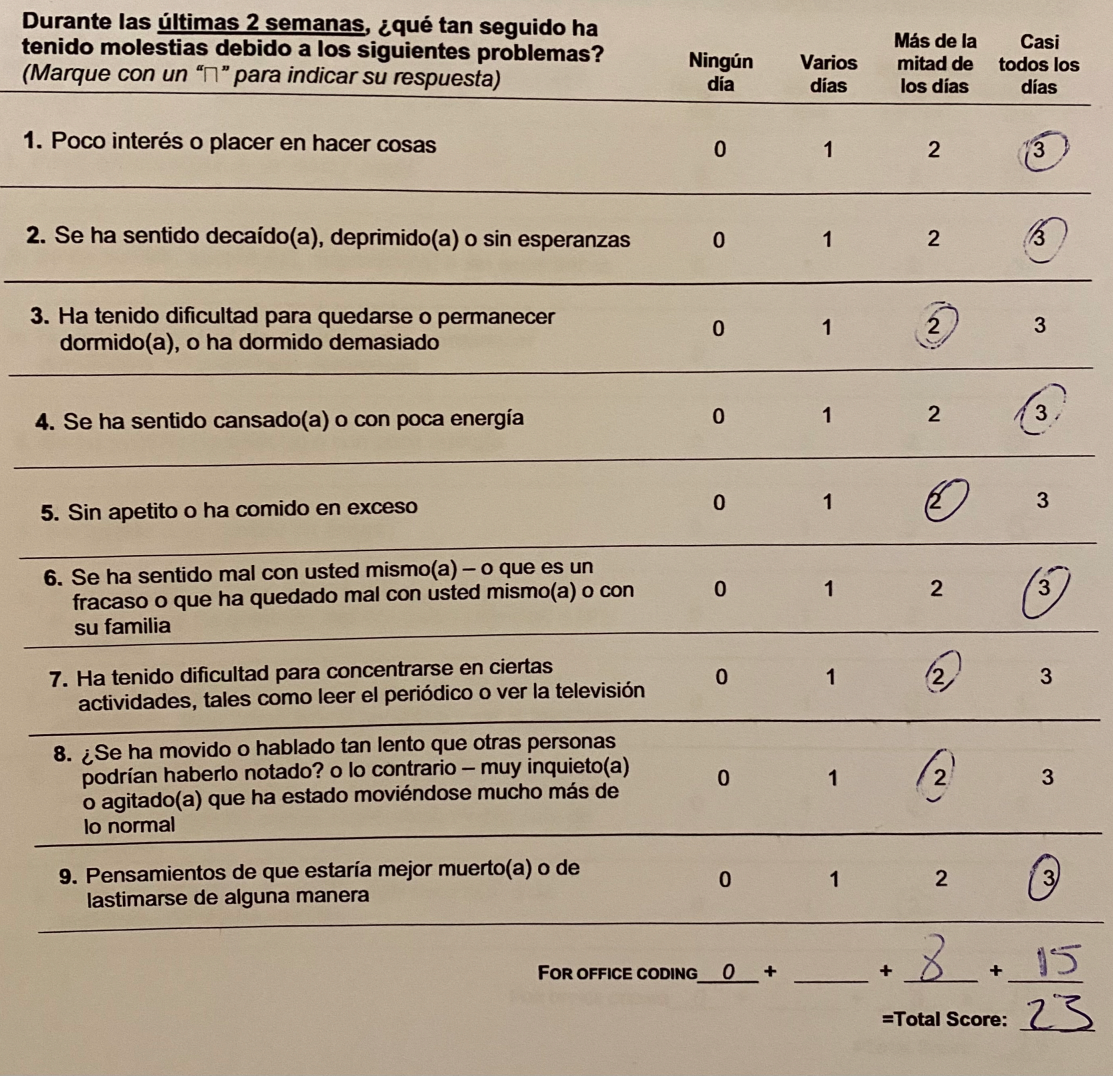

**Figura 104:** Examen PHQ-9 diagnóstico del paciente C.

# **Anexo I: Examen PHQ-9 posterior del paciente C**

#### CUESTIONARIO SOBRE LA SALUD DEL PACIENTE-9  $(PHQ-9)$

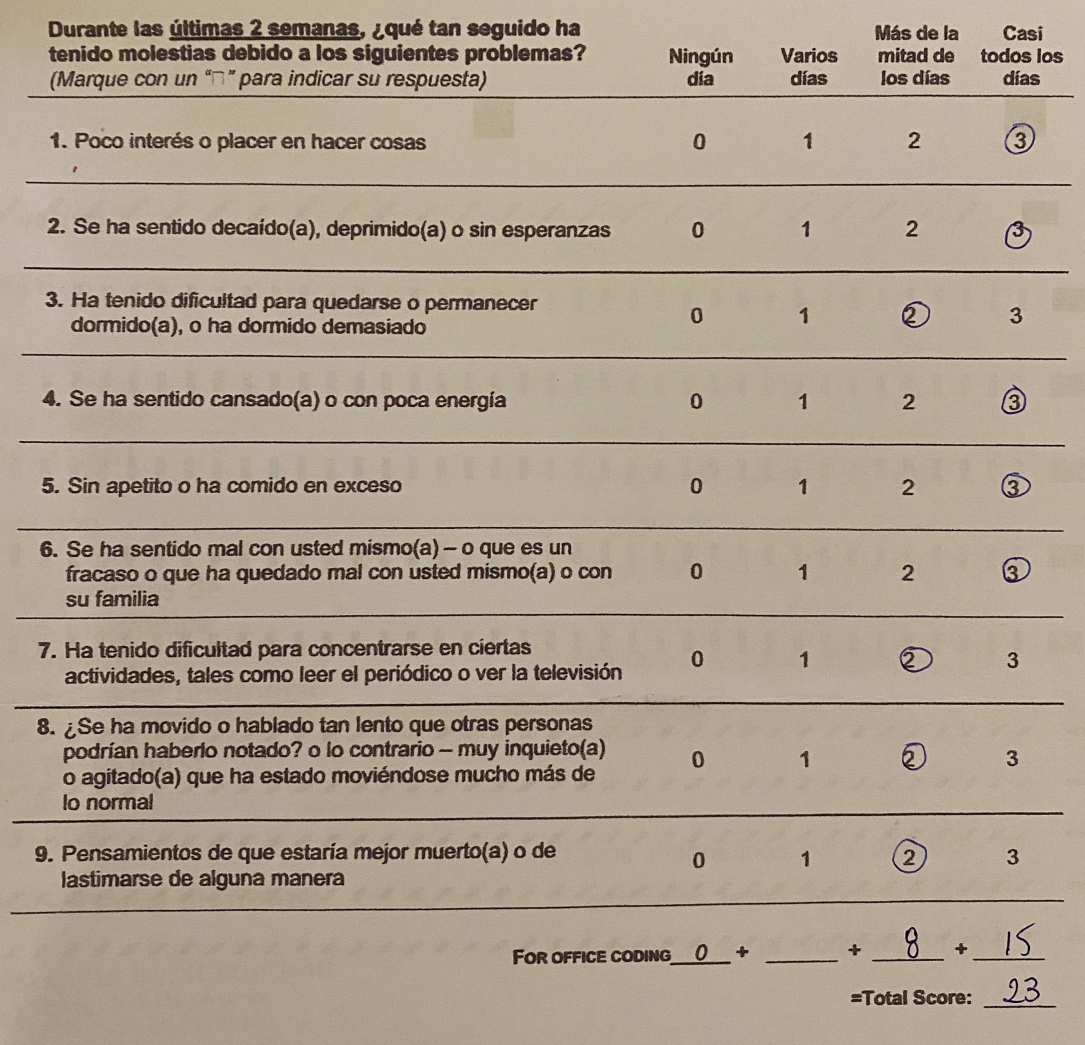

**Figura 105:** Examen PHQ-9 posterior del paciente C.

## **Anexo J: Indicaciones para el paciente D**

Con el objeto de visualizar un caso real de tratamiento se ha incluido un registro real de un paciente; sus datos de identidad han sido censurados debido a temas de confidencialidad del paciente.

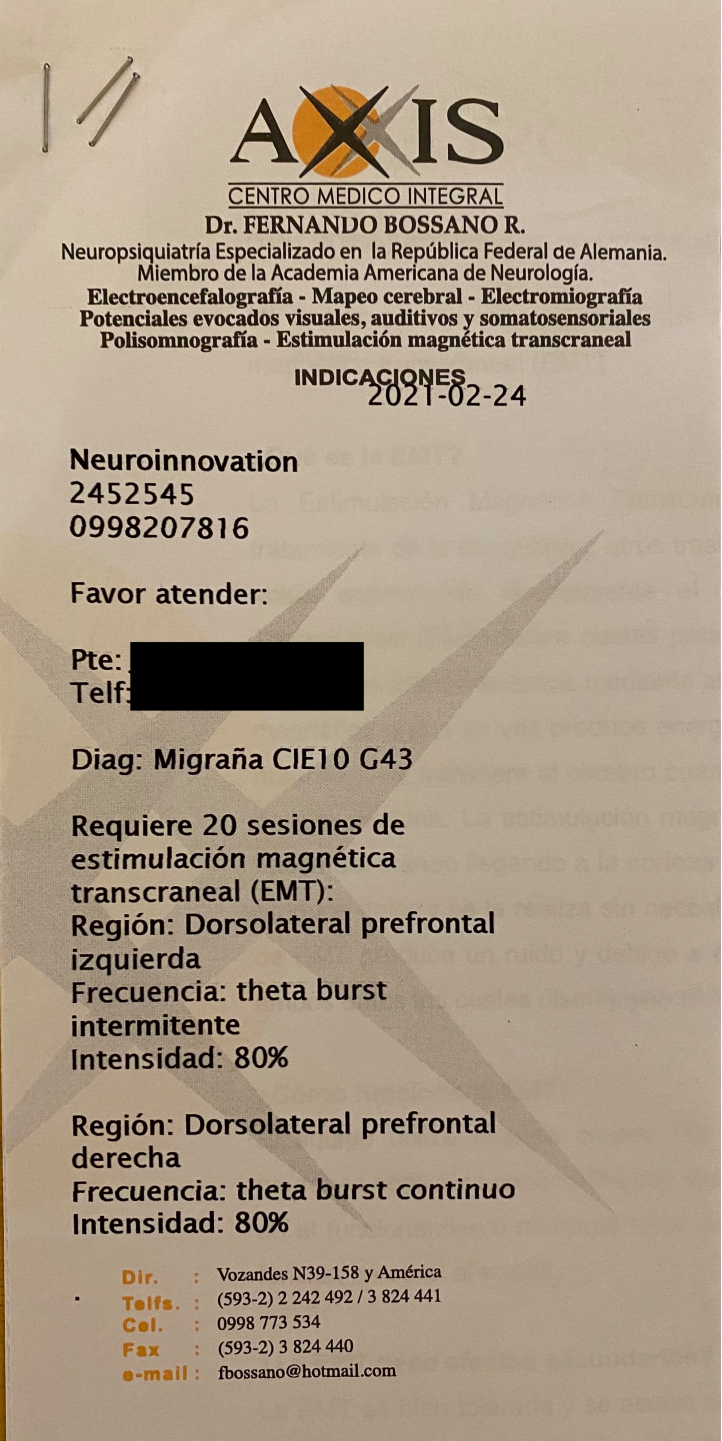

**Figura 106:** Indicaciones para el paciente D.

## **Anexo K: Examen PHQ-9 diagnóstico del paciente D**

# CUESTIONARIO SOBRE LA SALUD DEL PACIENTE-9  $(PHQ-9)$

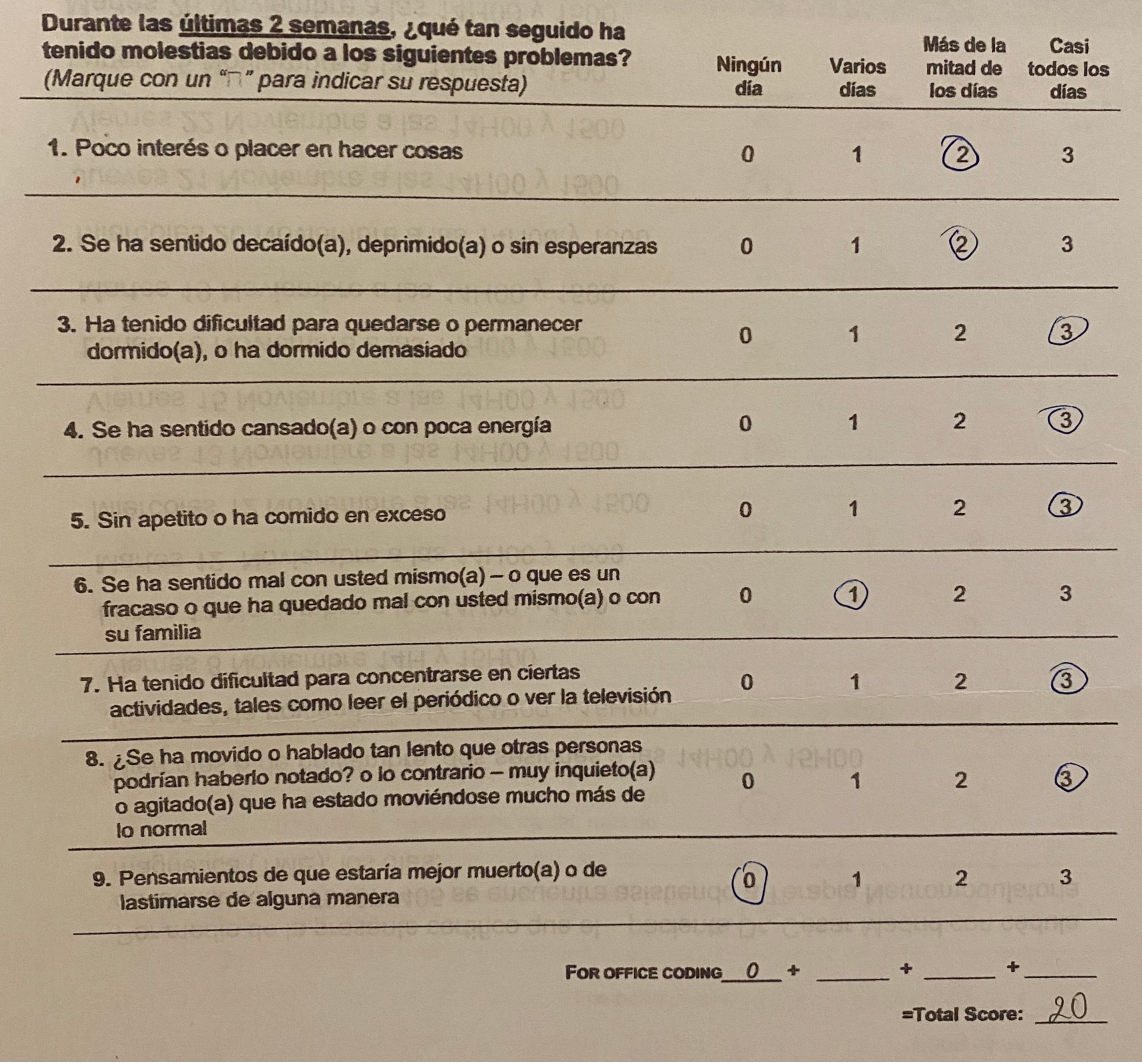

**Figura 107:** Examen PHQ-9 diagnóstico del paciente D.

# **Anexo L: Examen PHQ-9 posterior del paciente D**

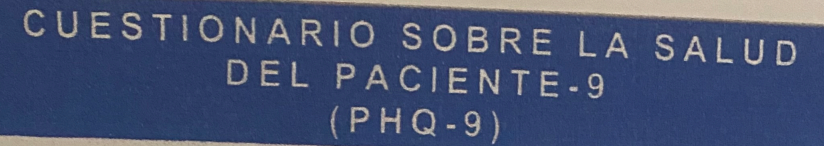

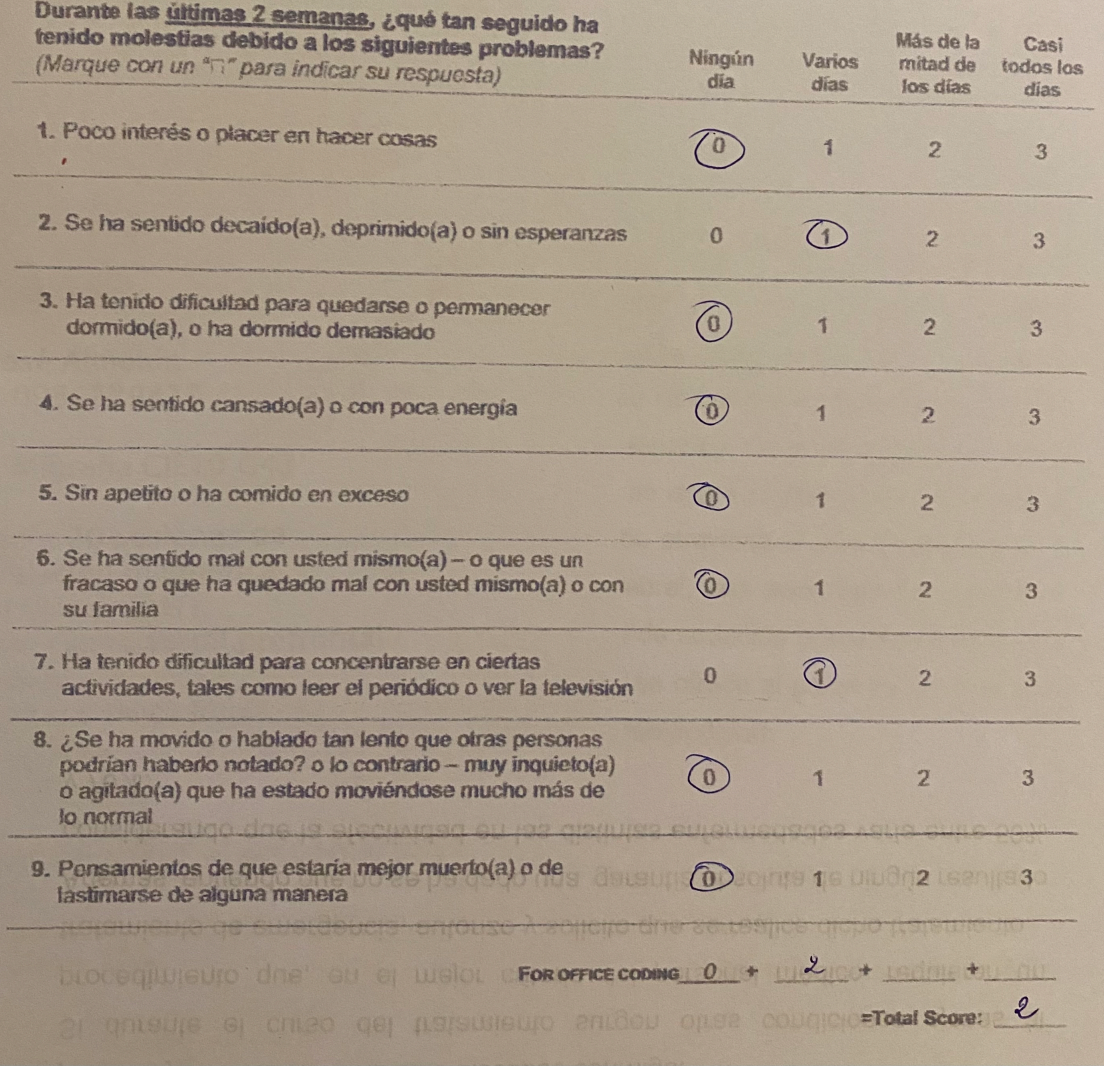

**Figura 108:** Examen PHQ-9 posterior del paciente D.

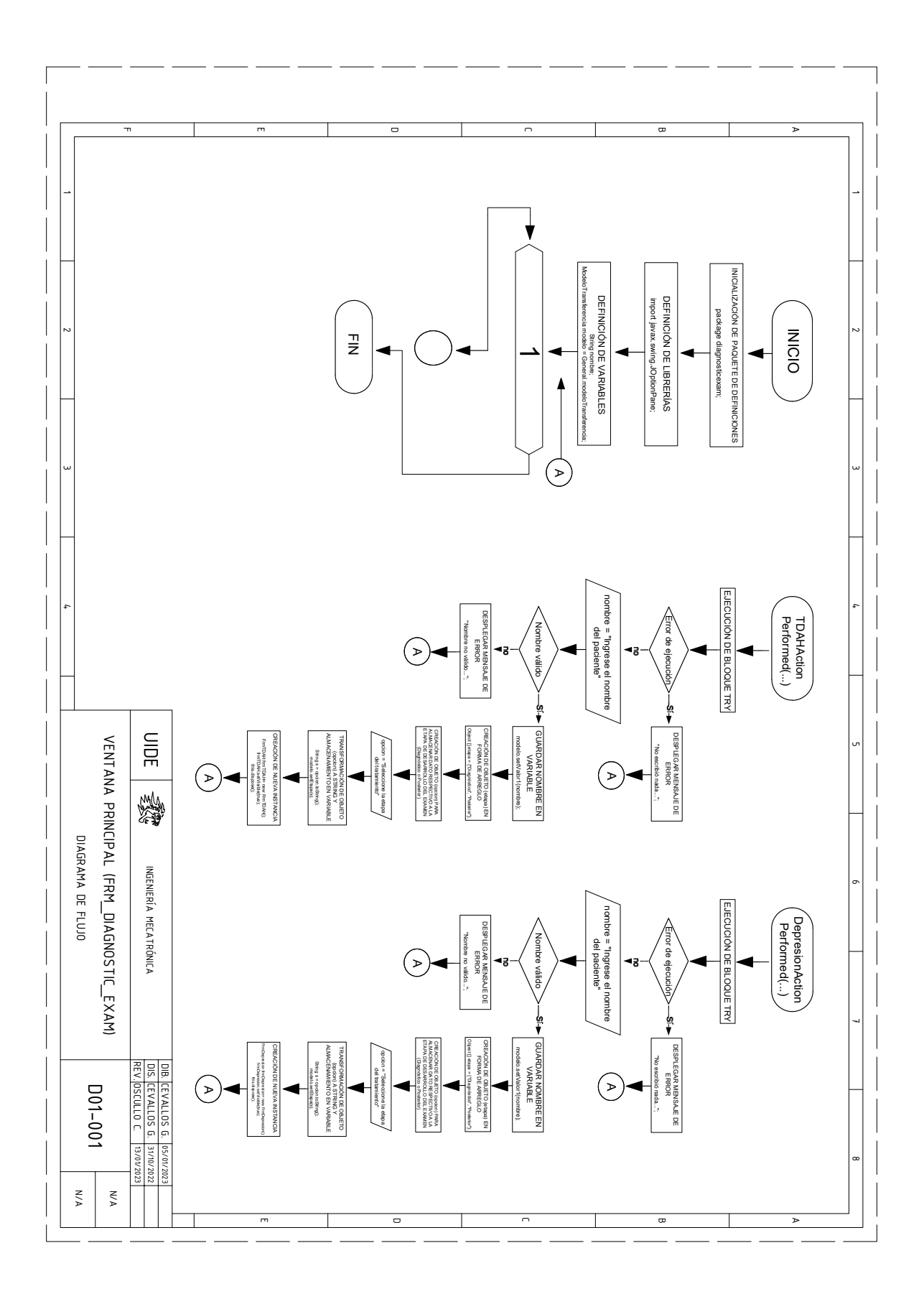

**Anexo M: Diagramas de flujo**

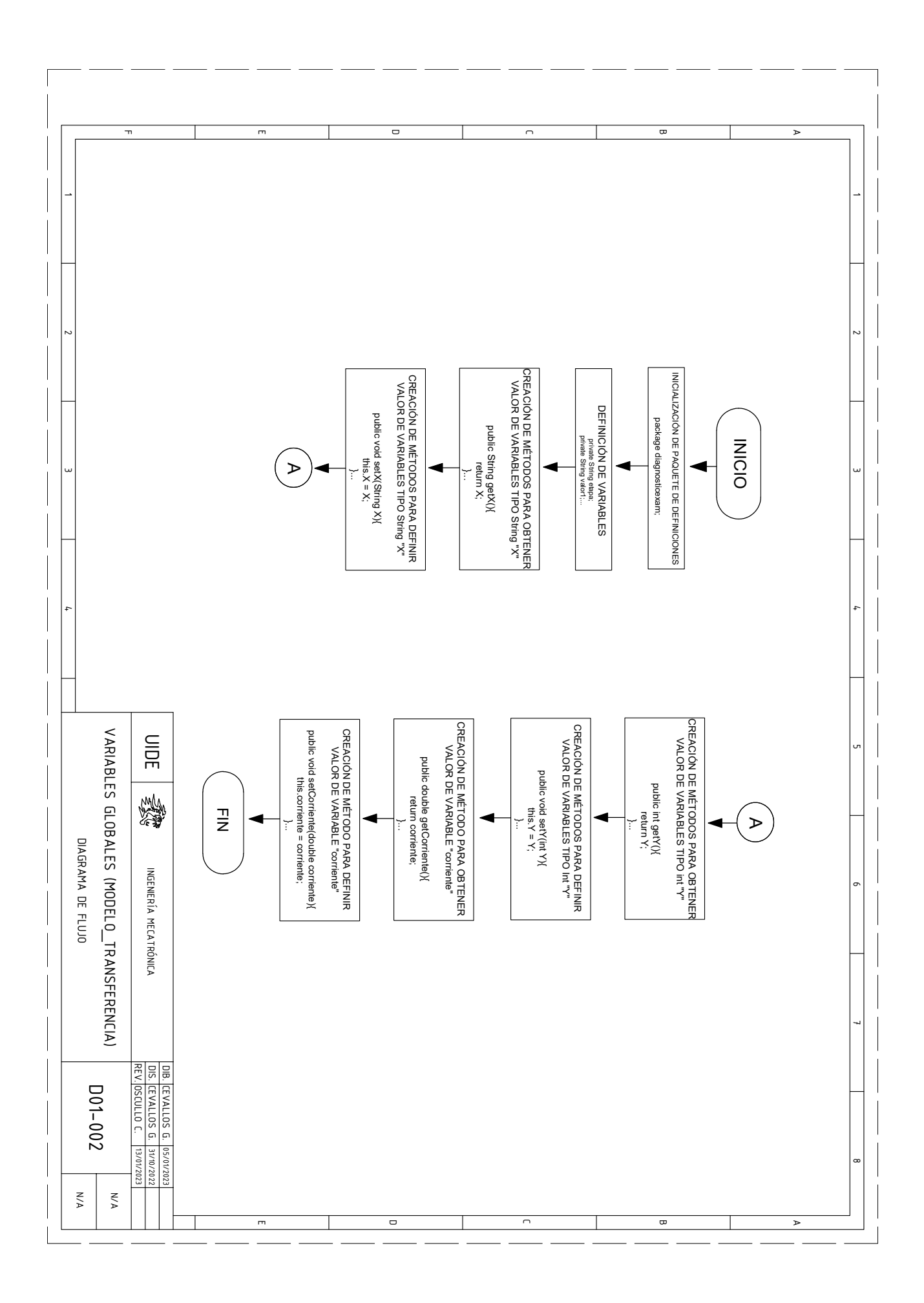

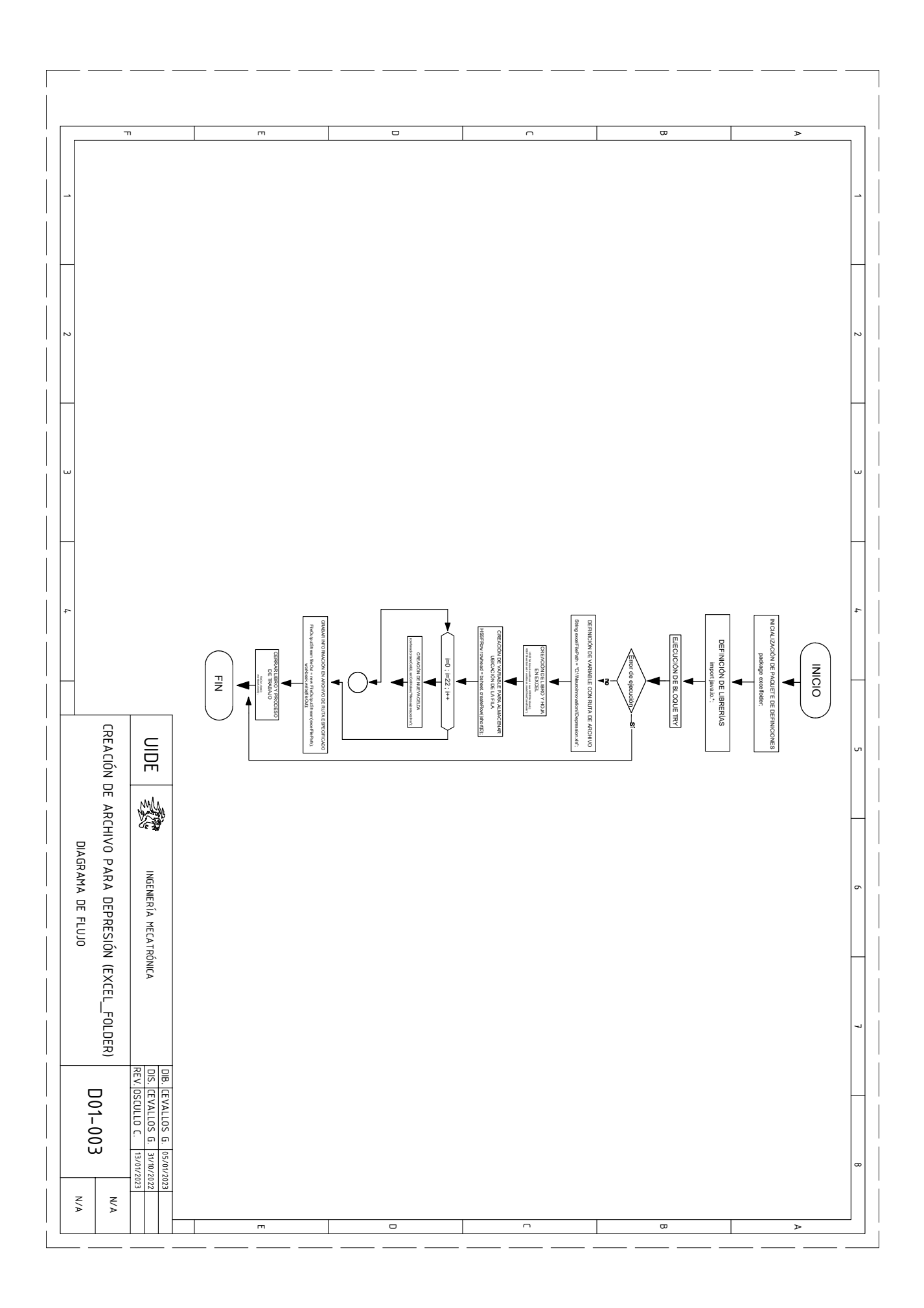

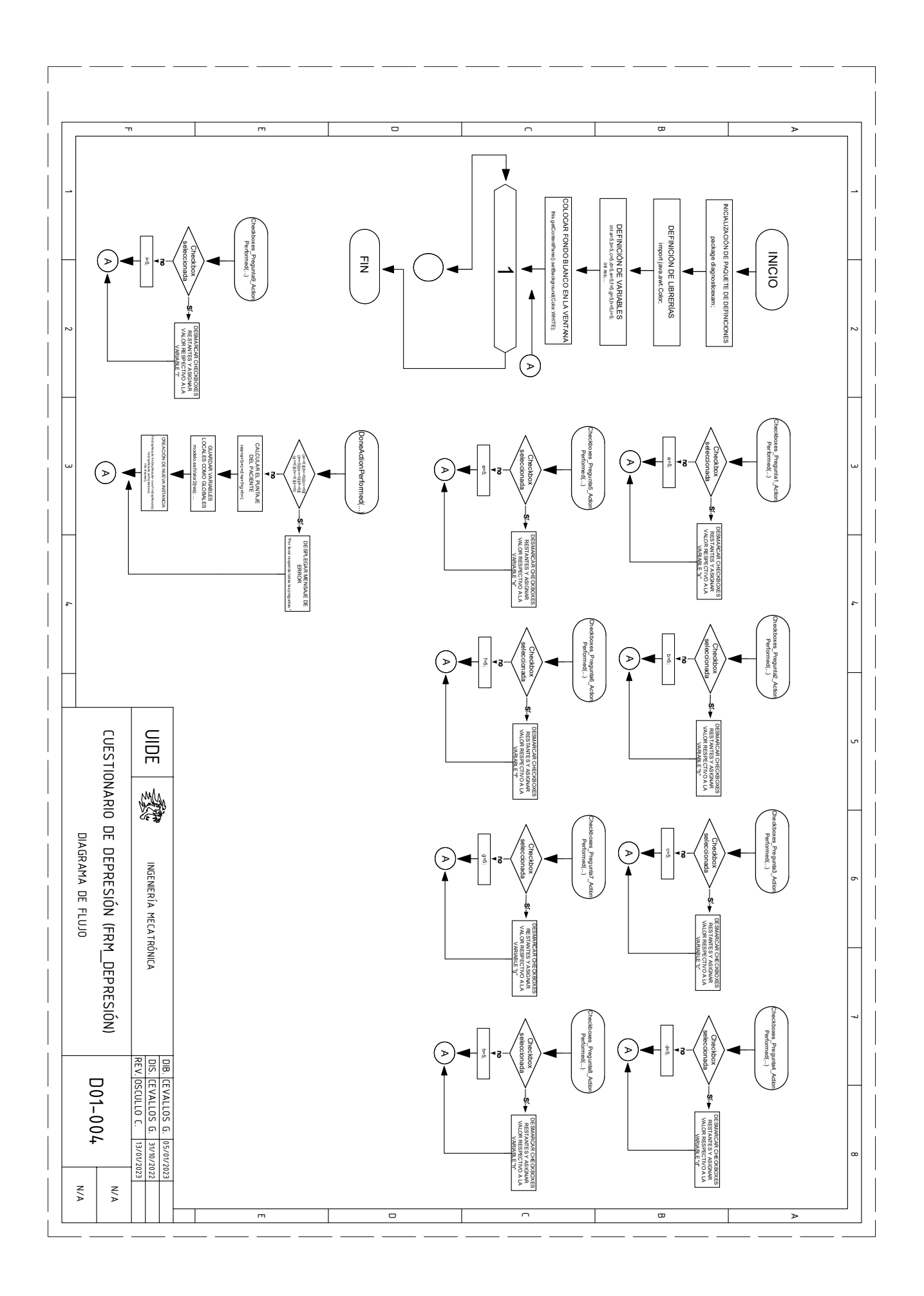

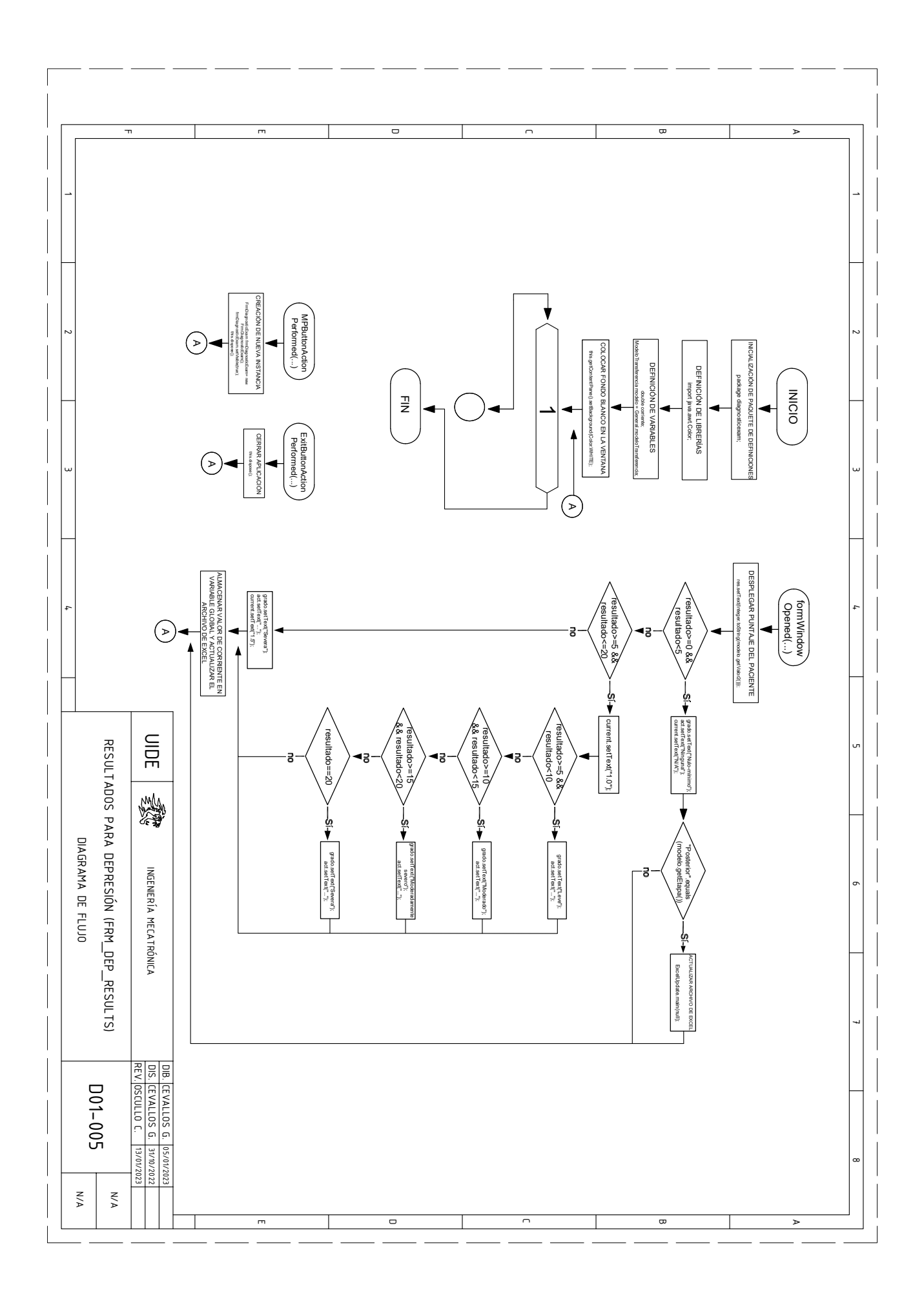

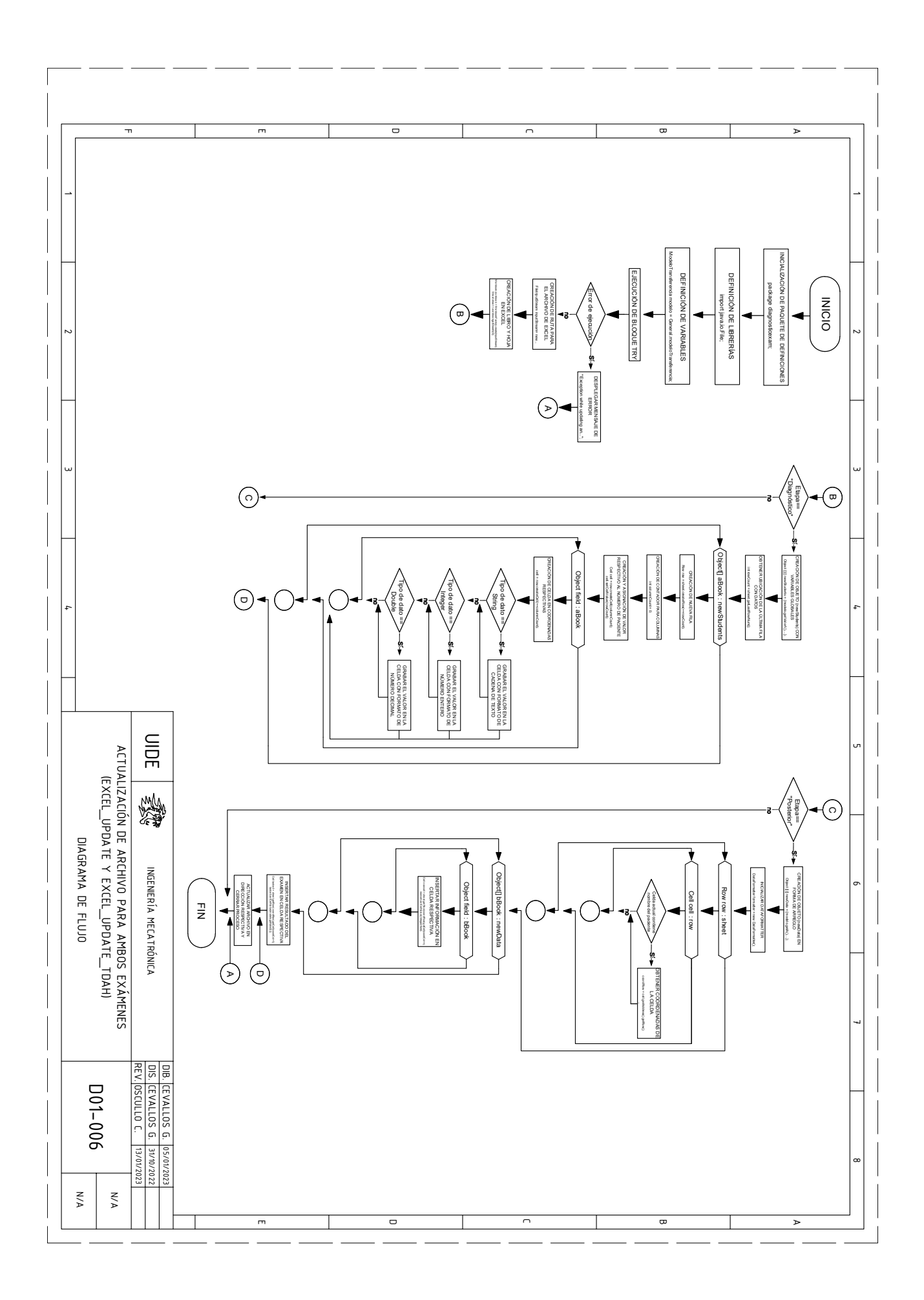

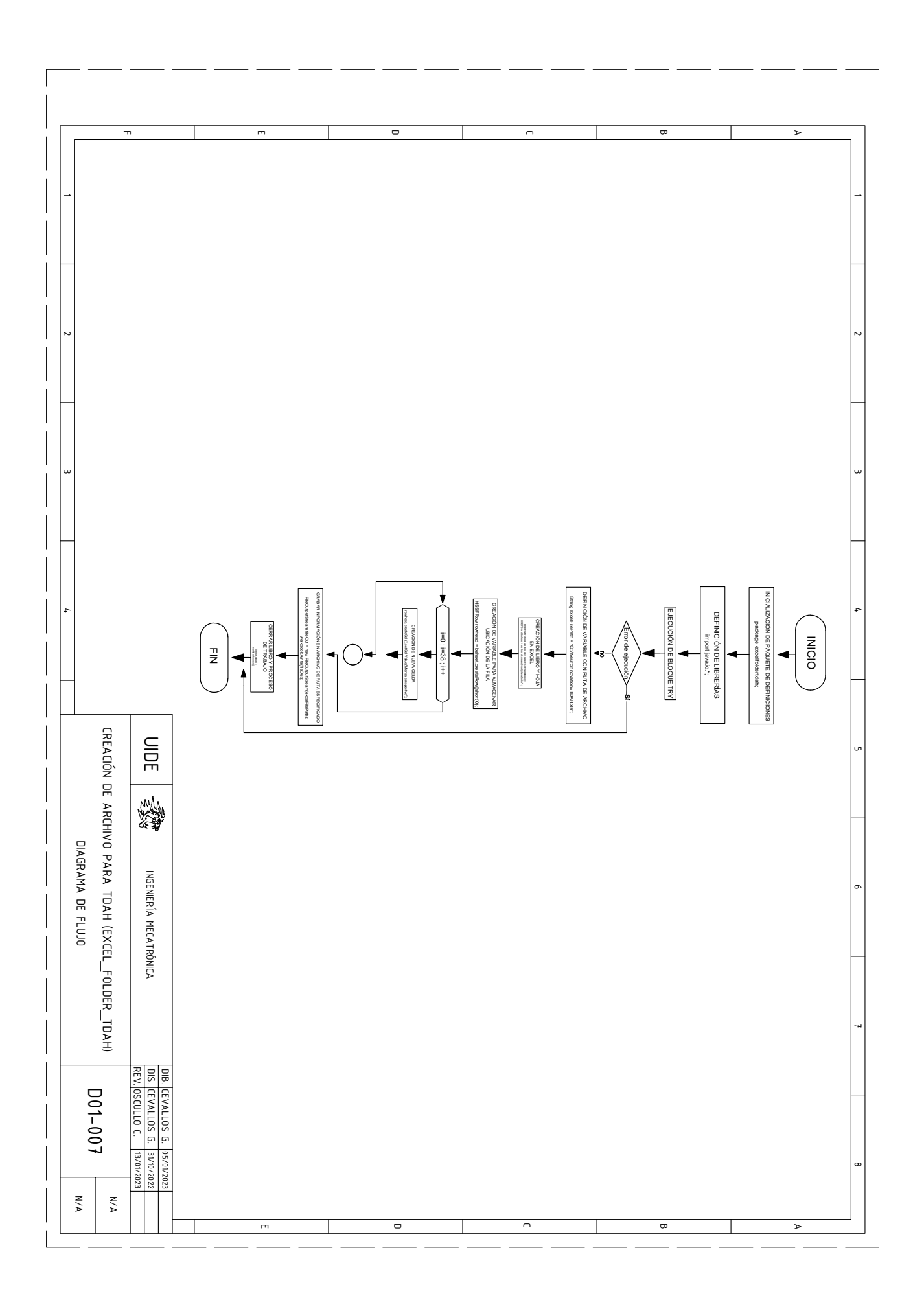

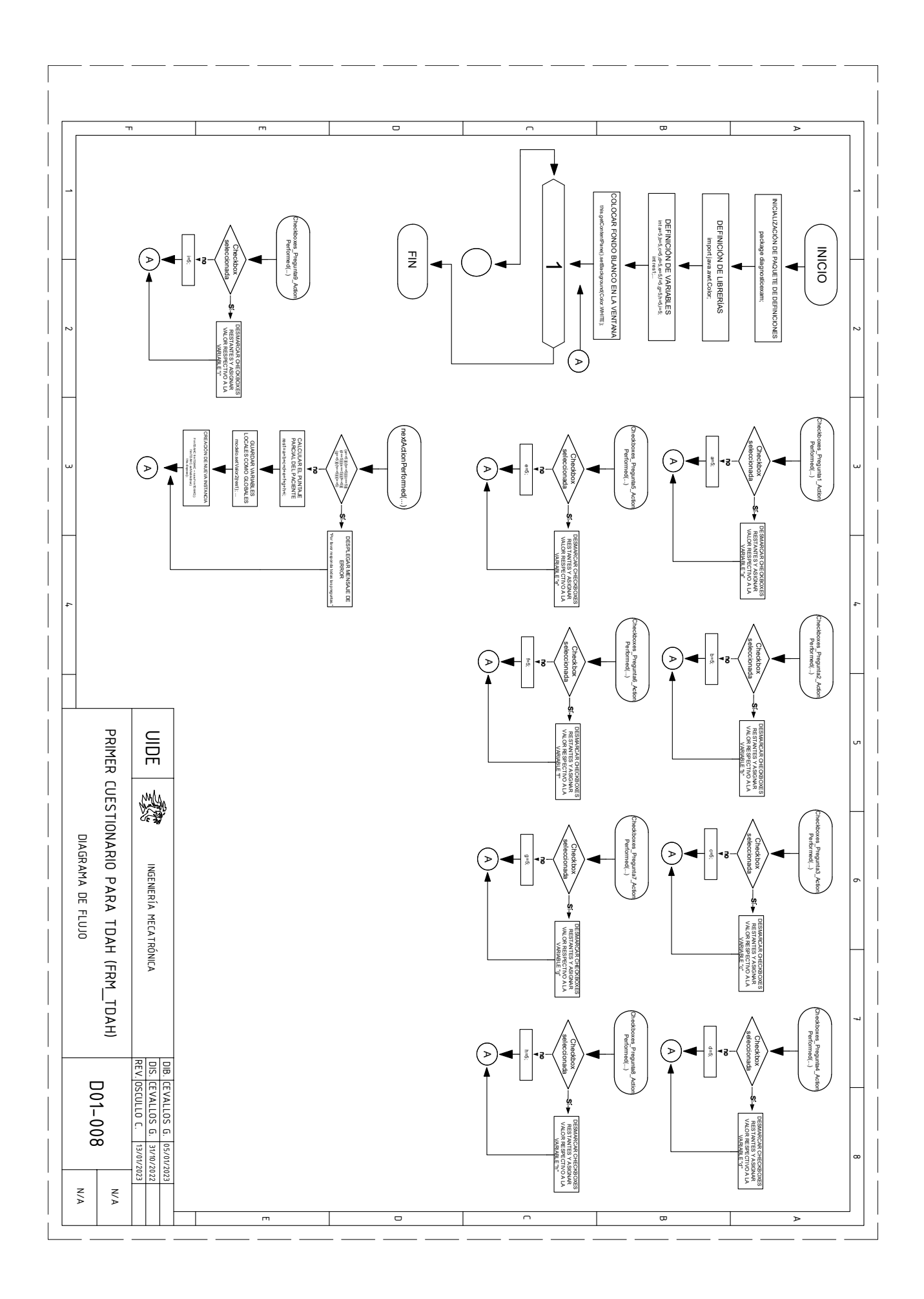

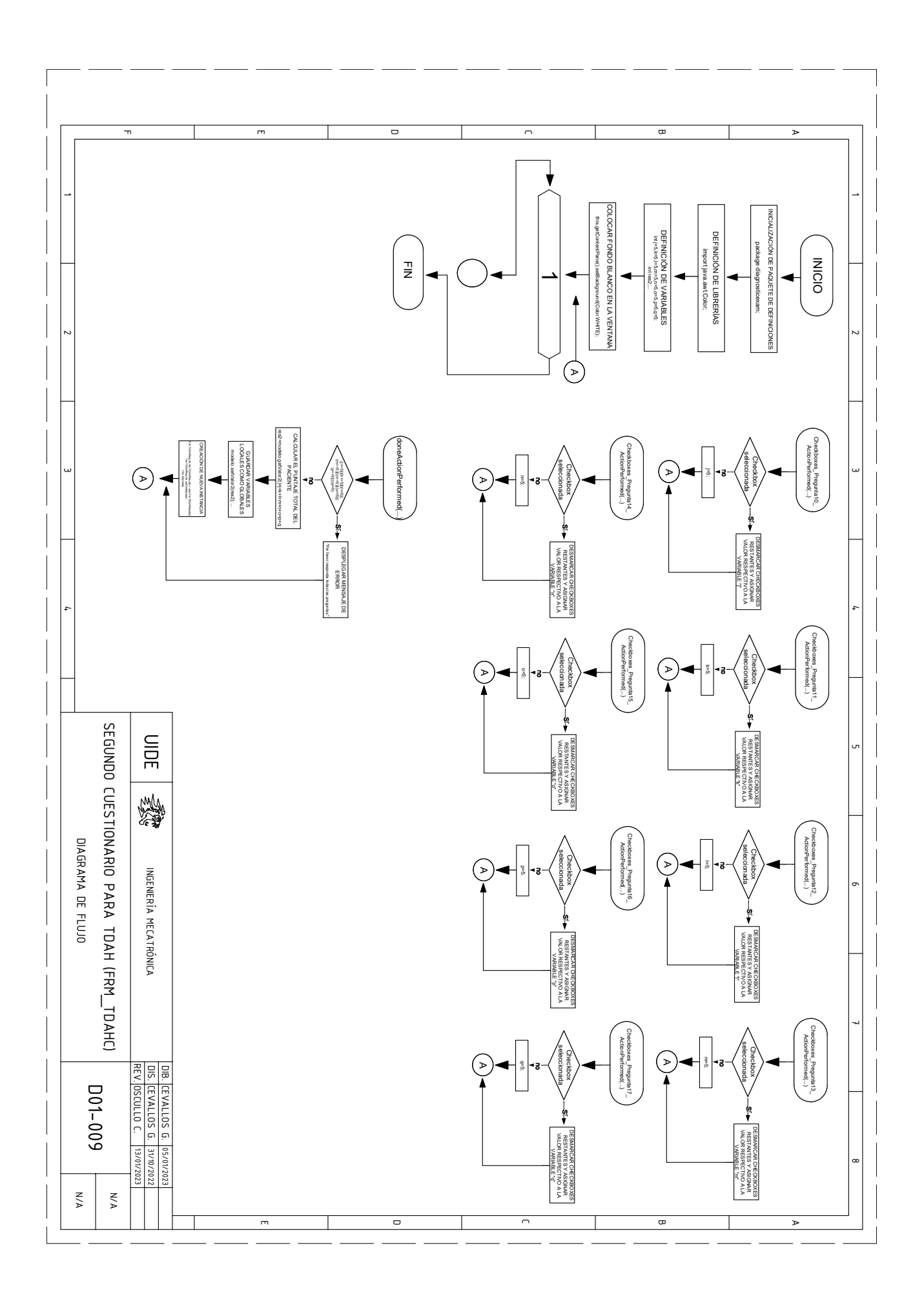

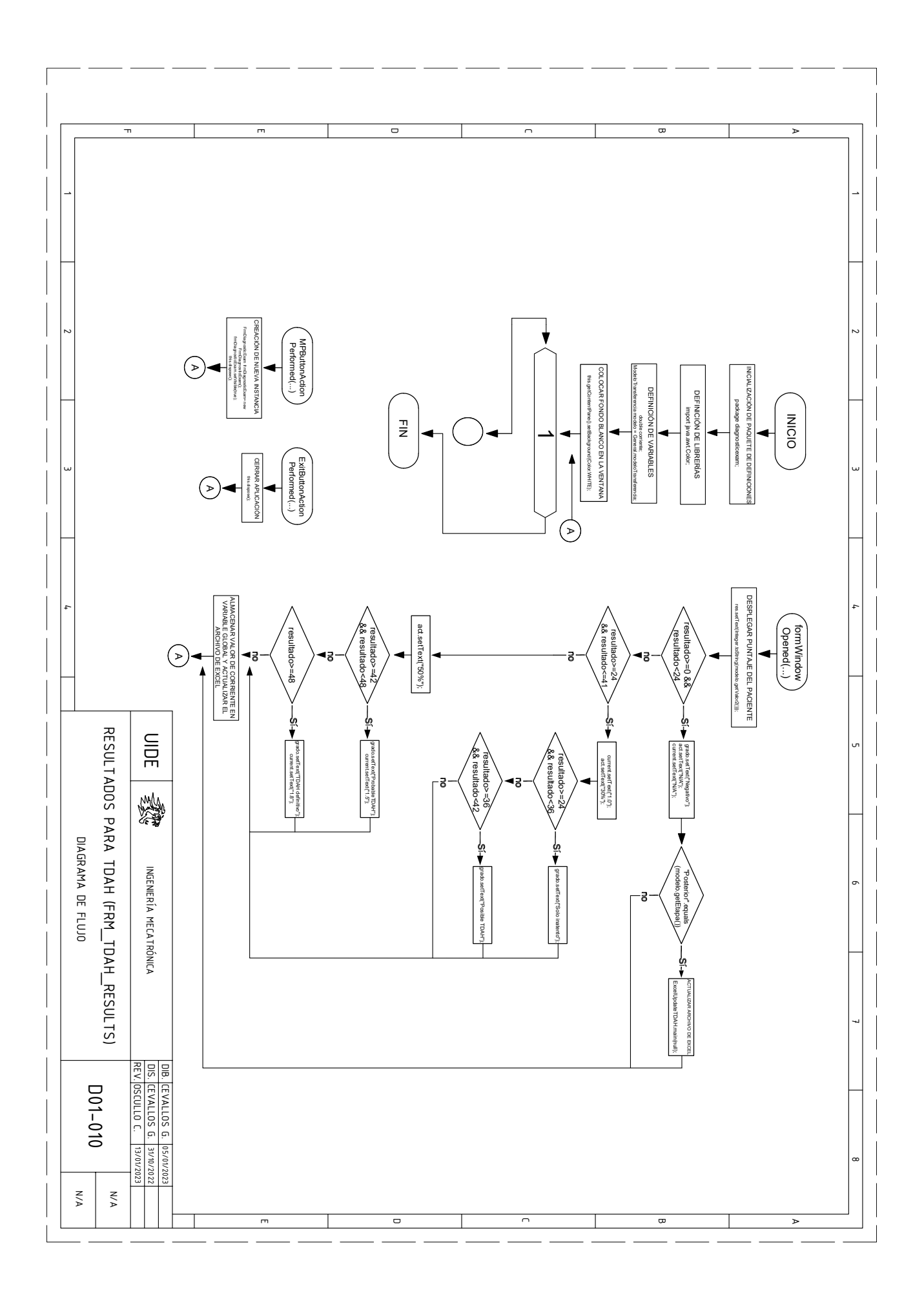

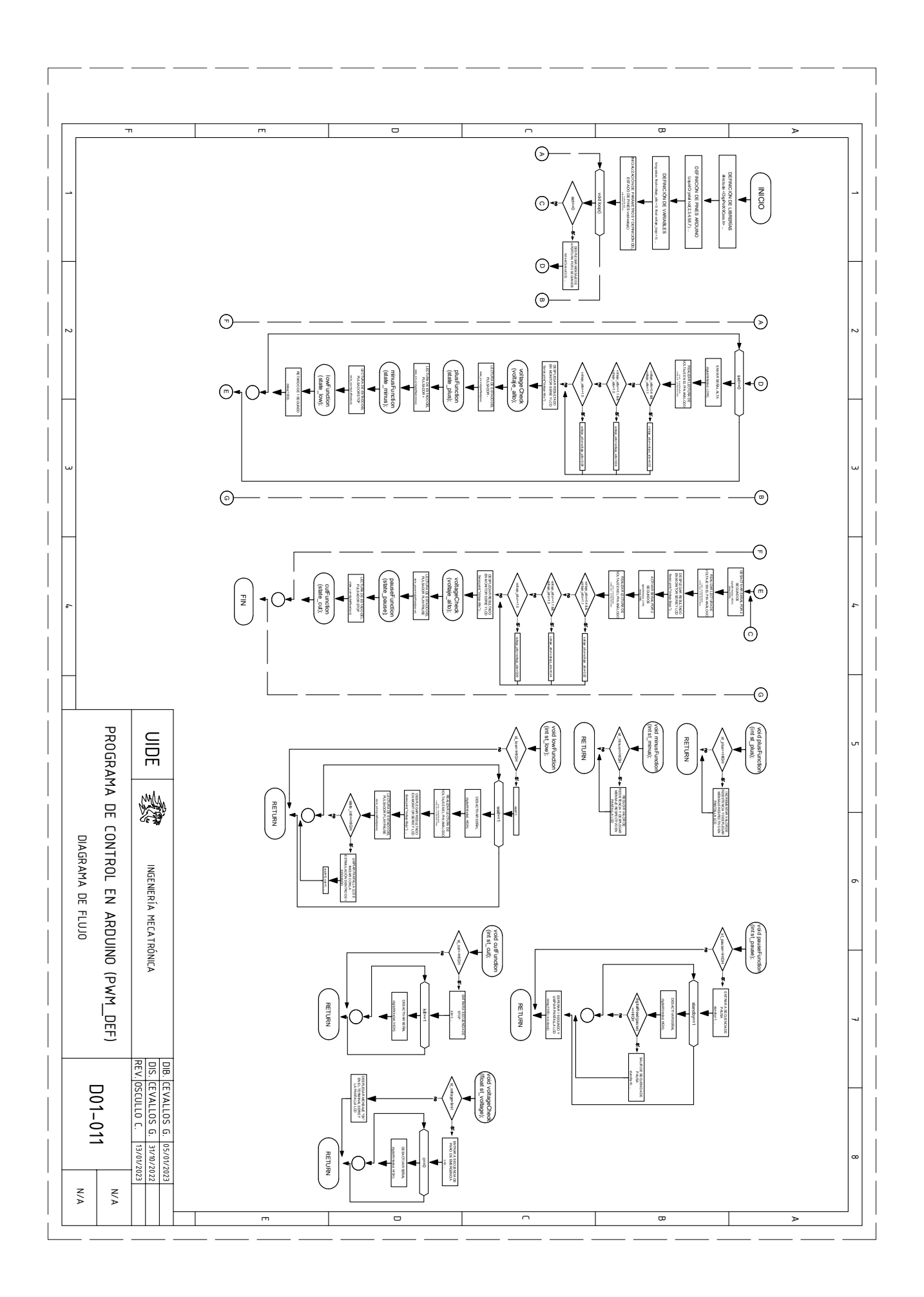

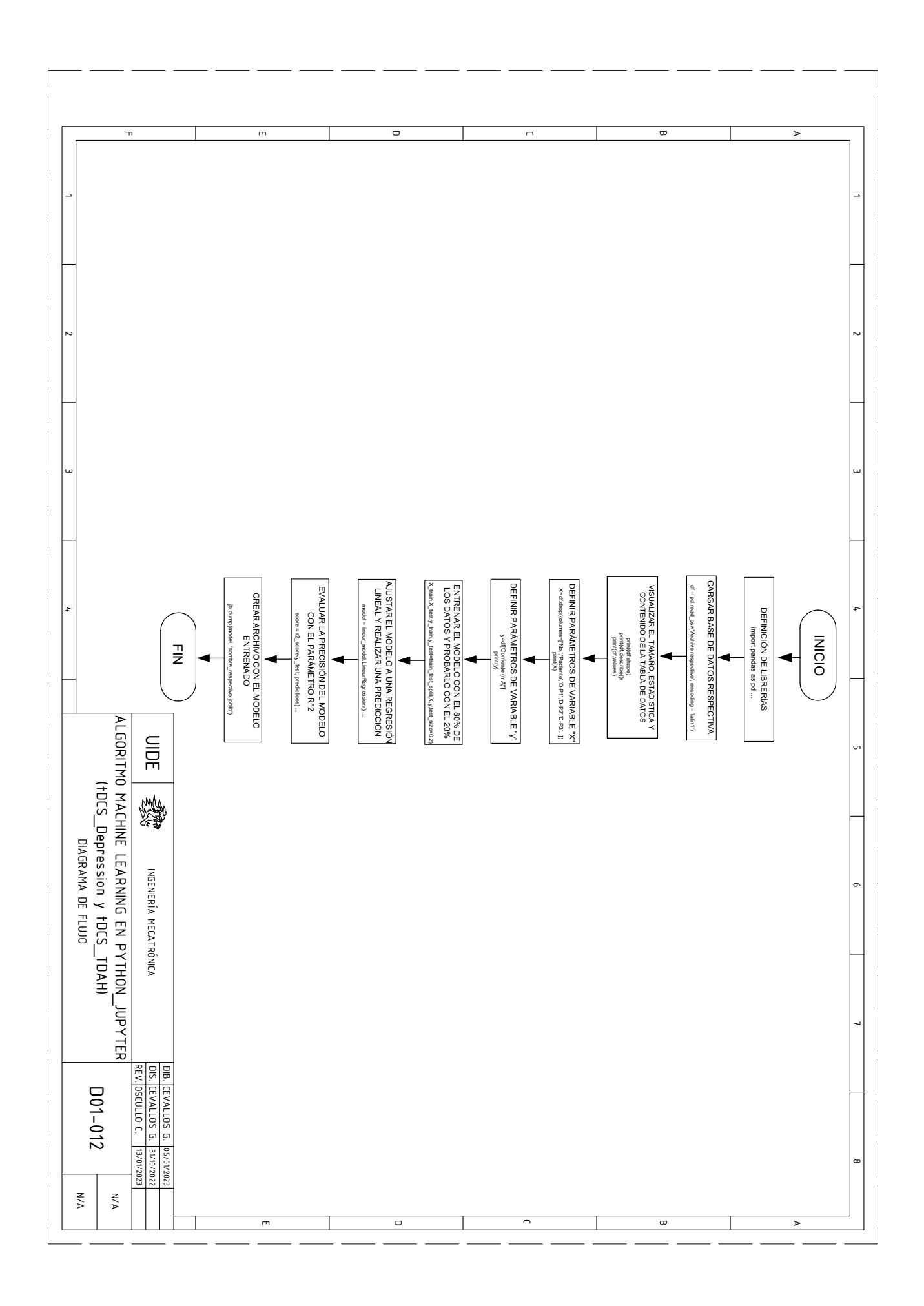
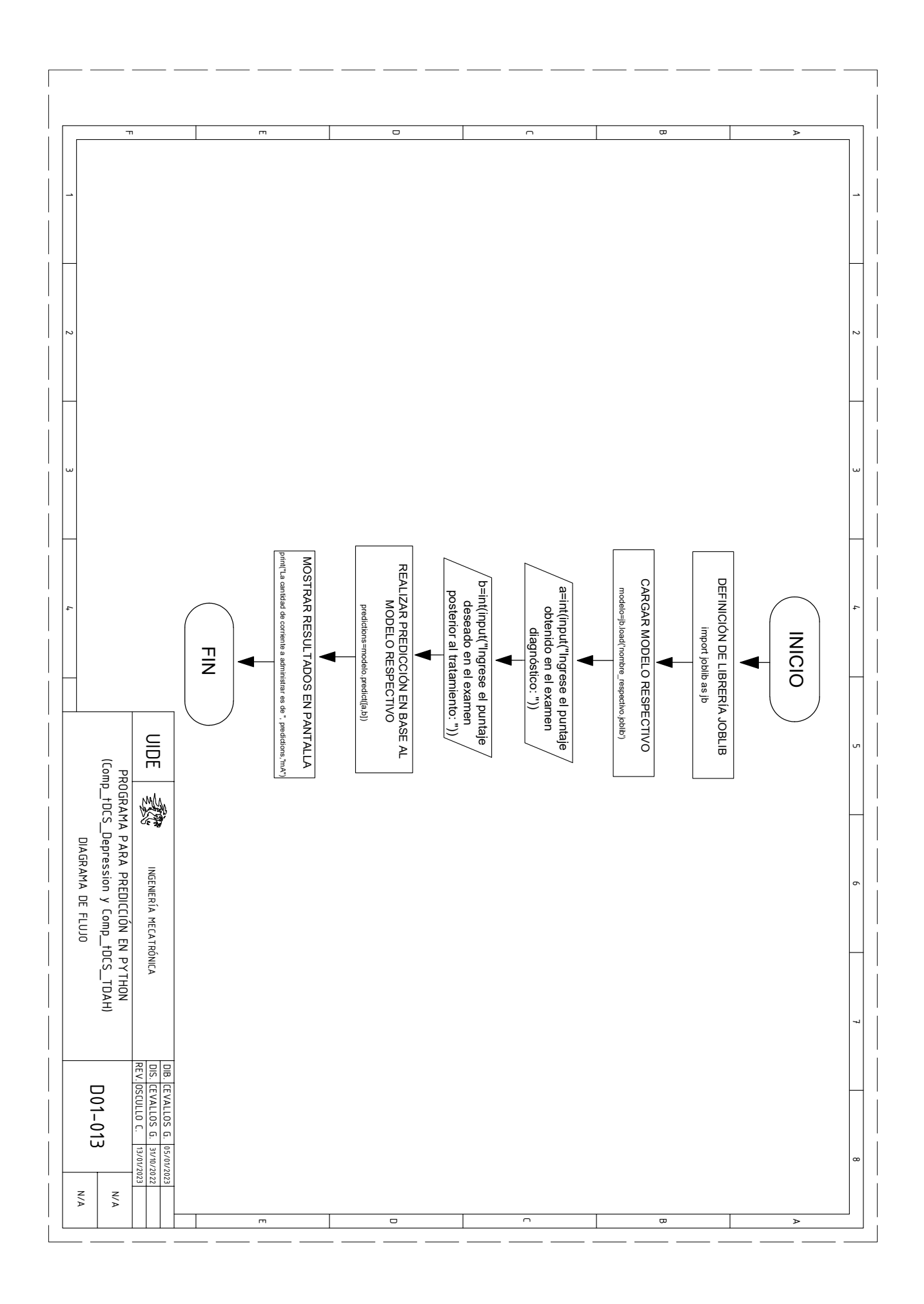

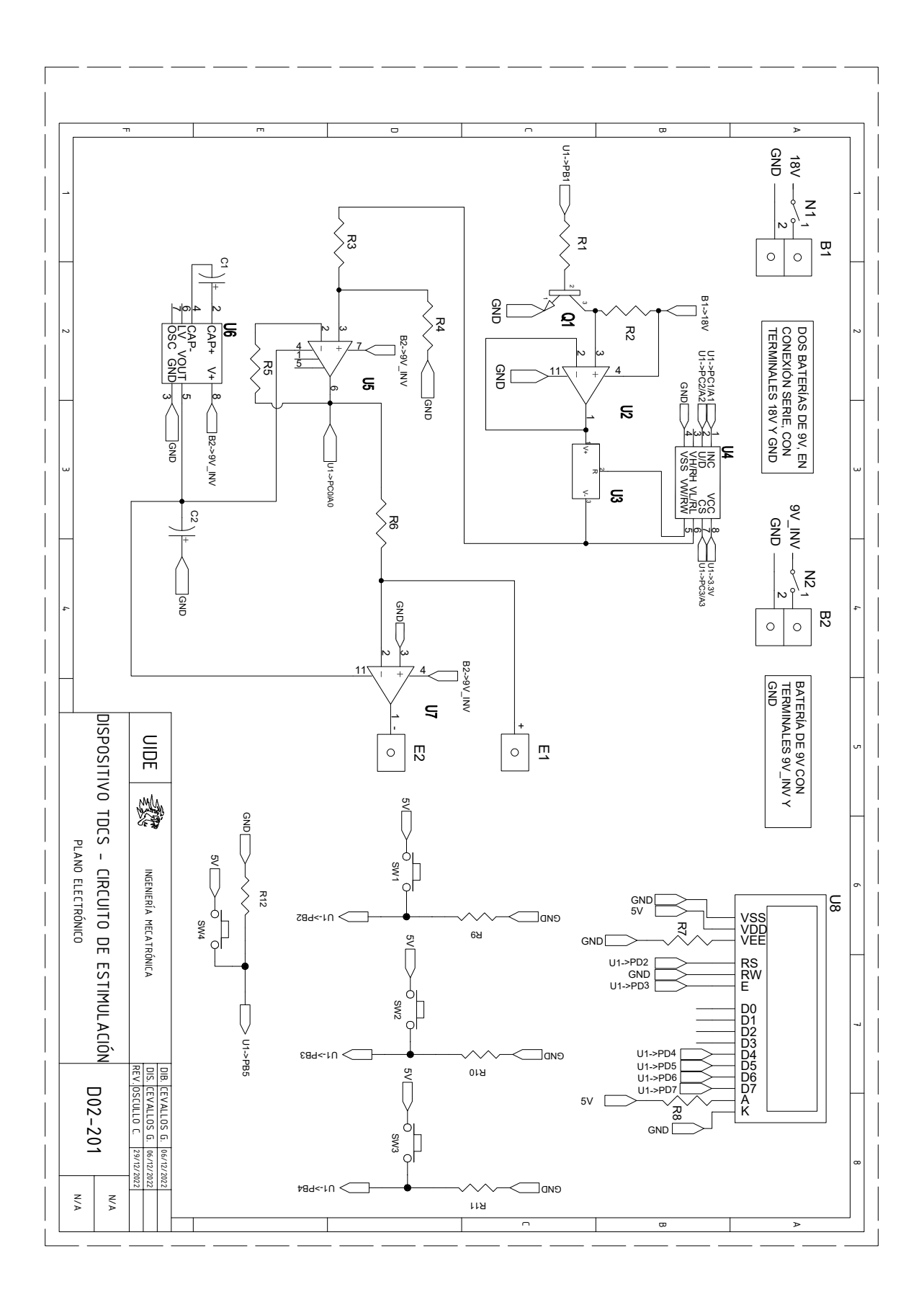

## **Anexo N: Planos electrónicos**

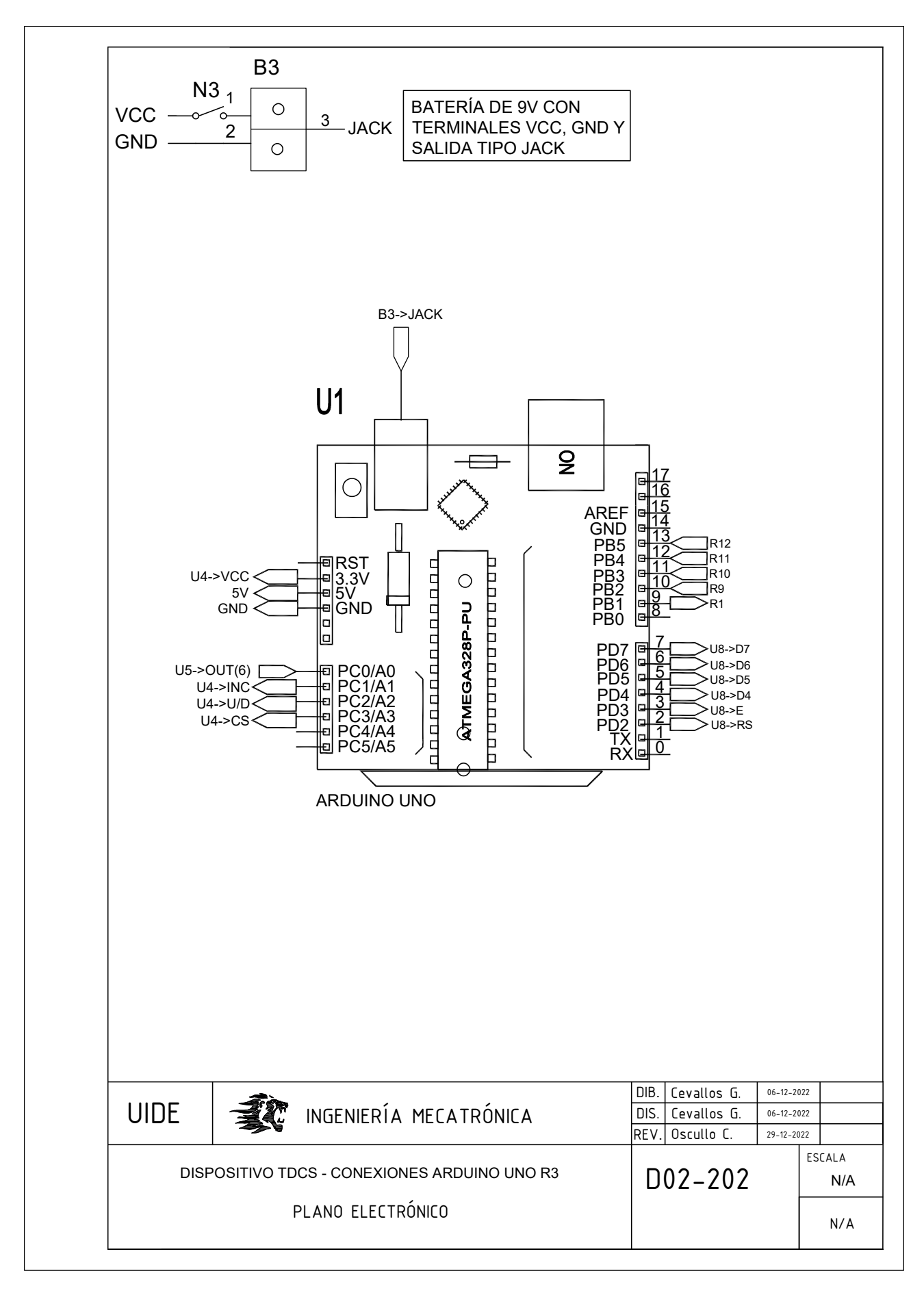

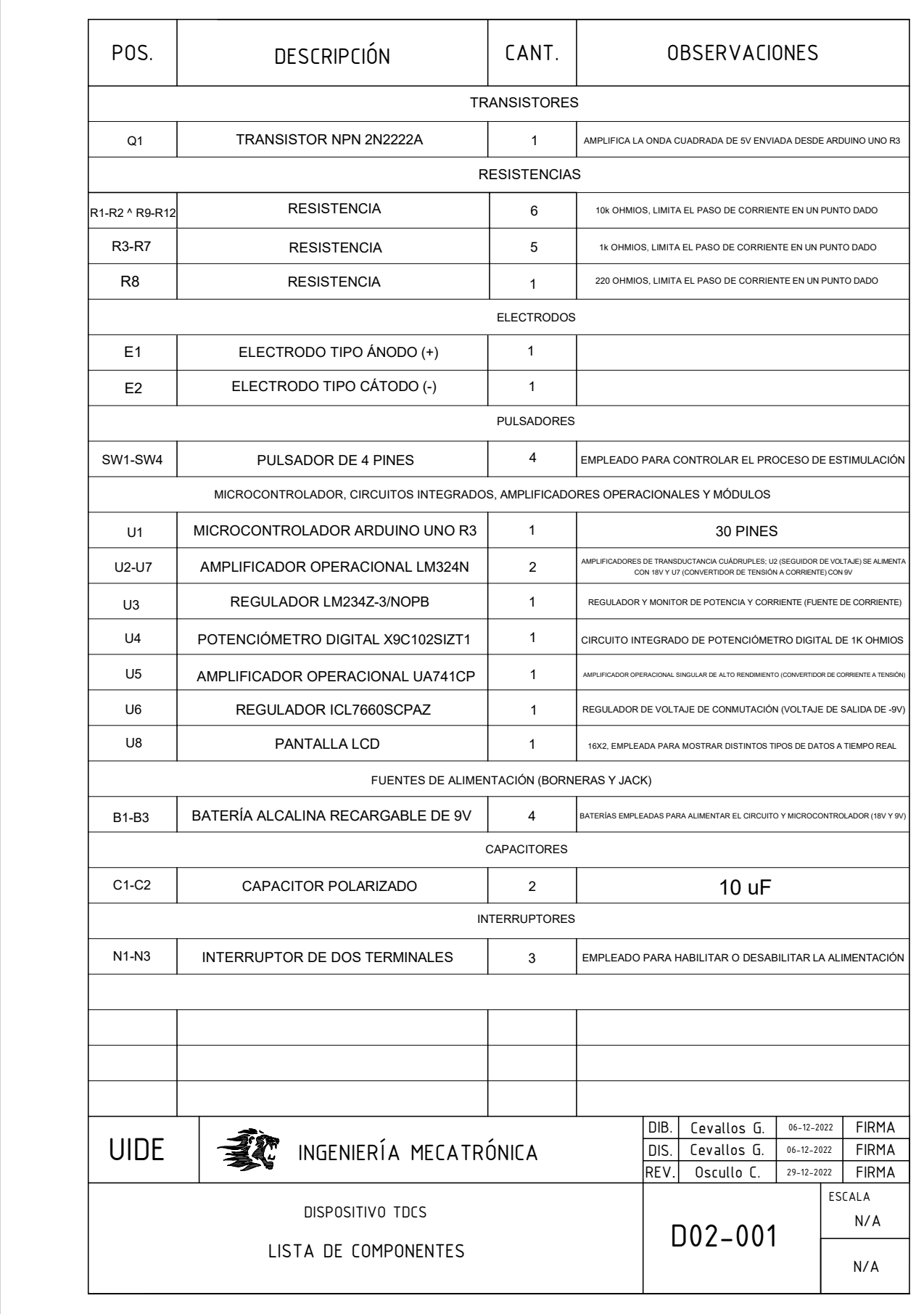

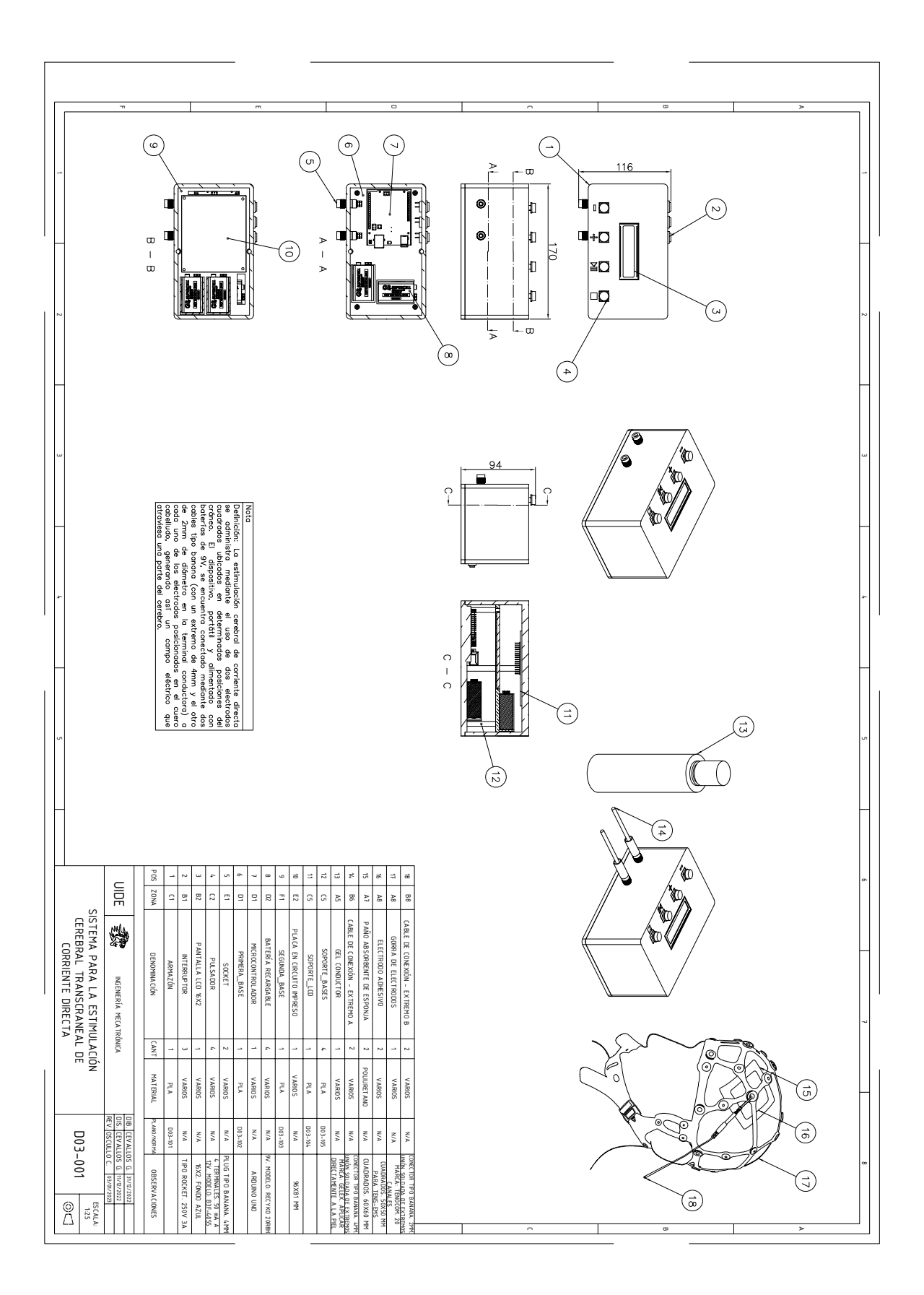

**Anexo O: Planos mecánicos**

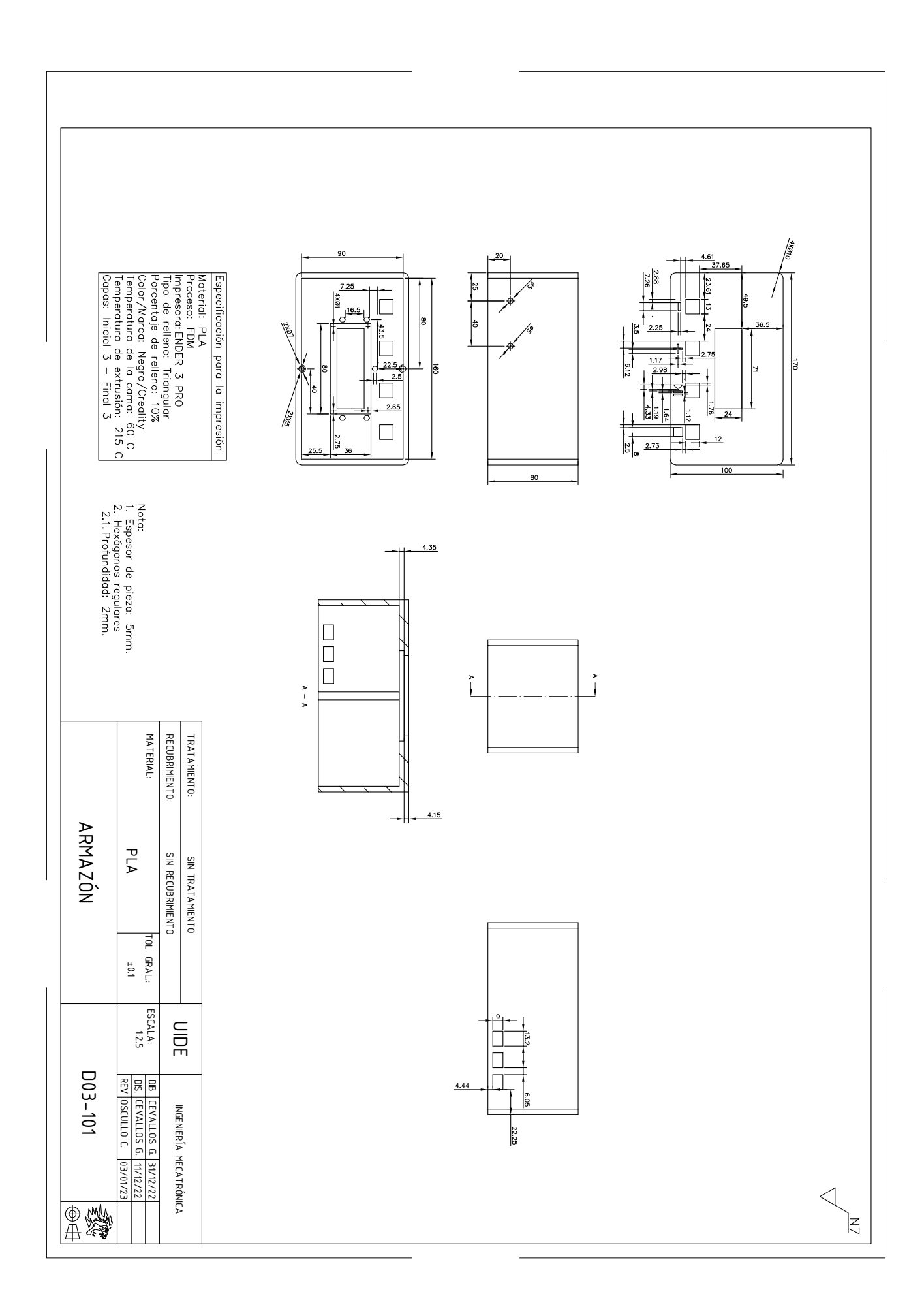

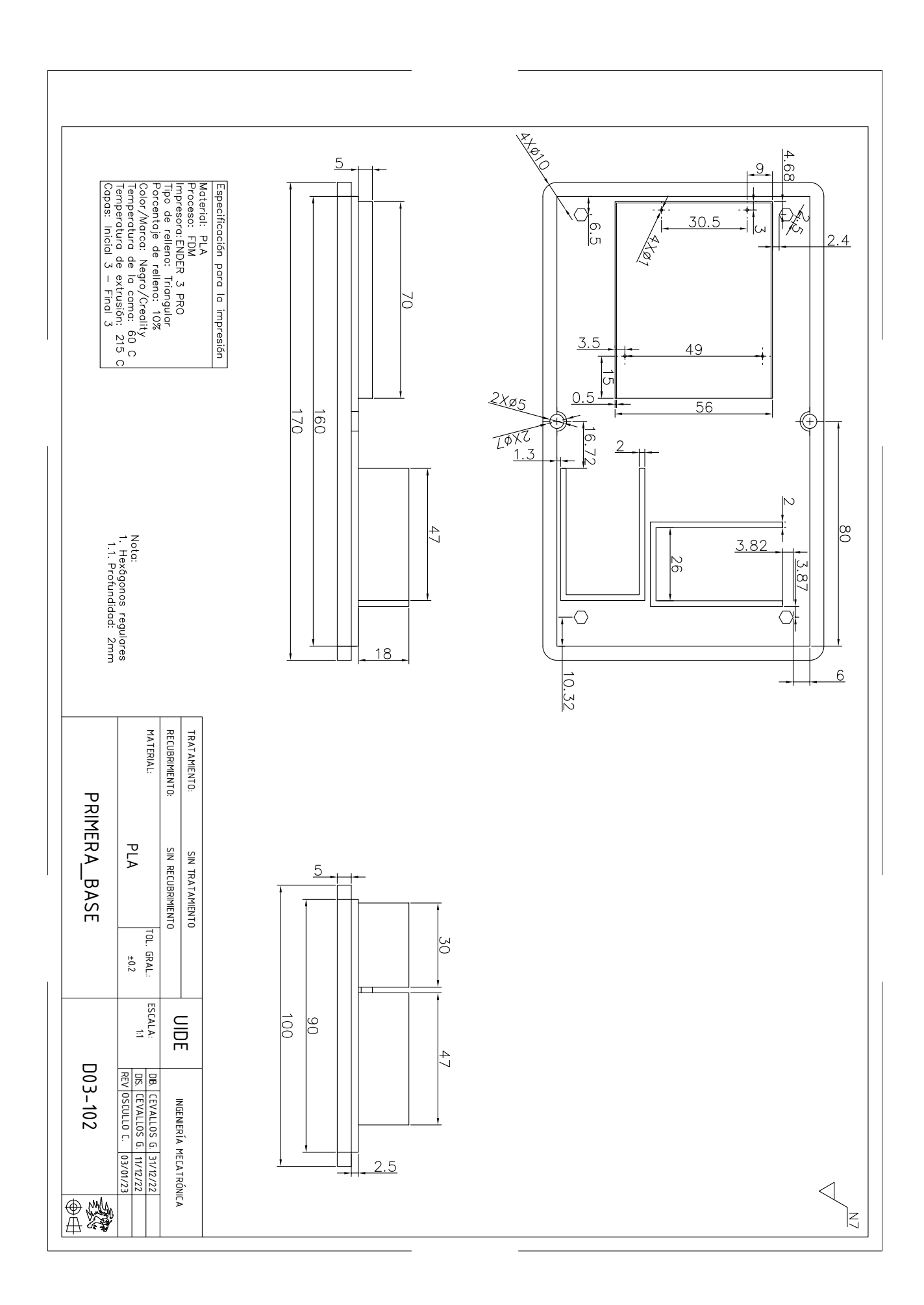

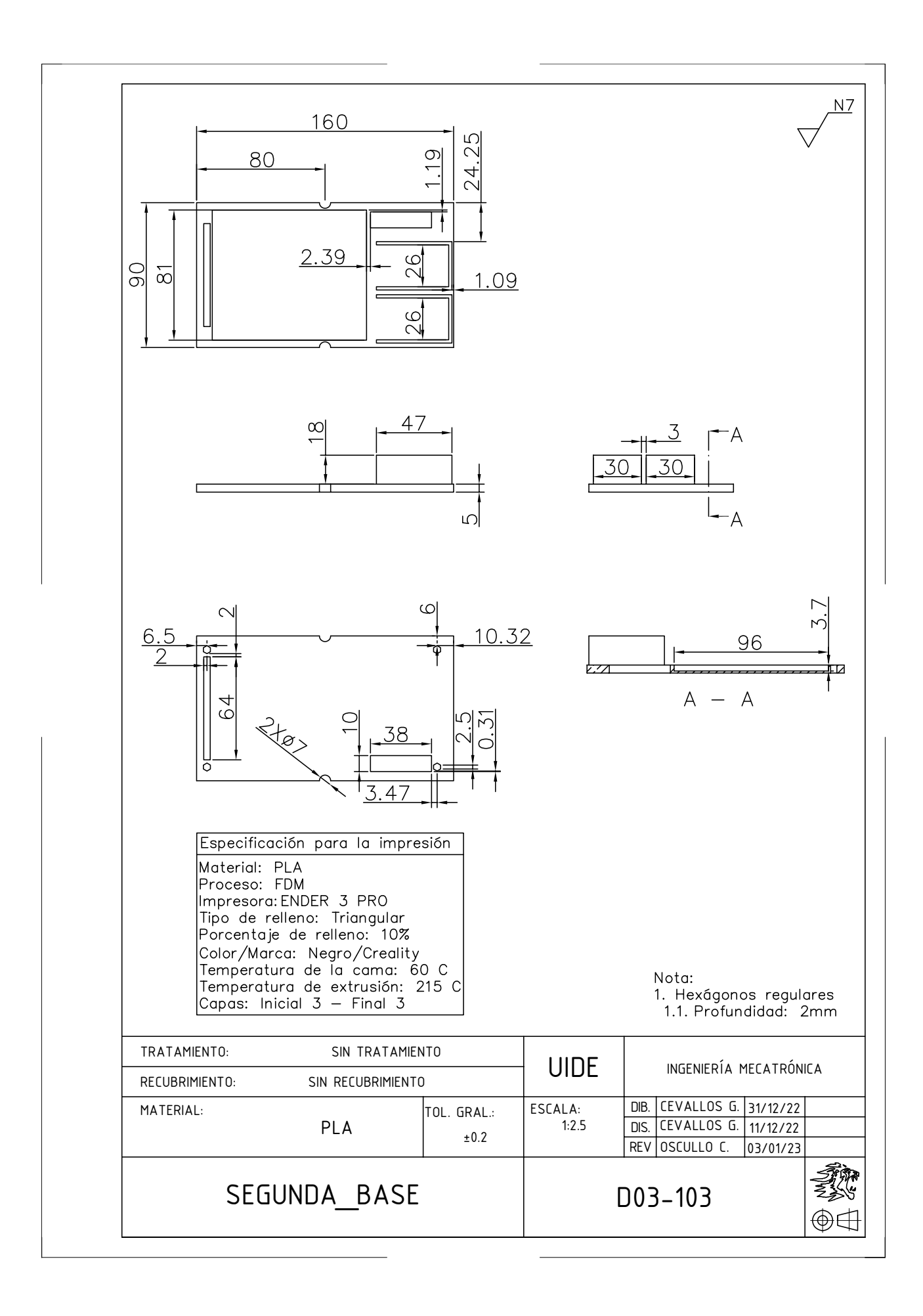

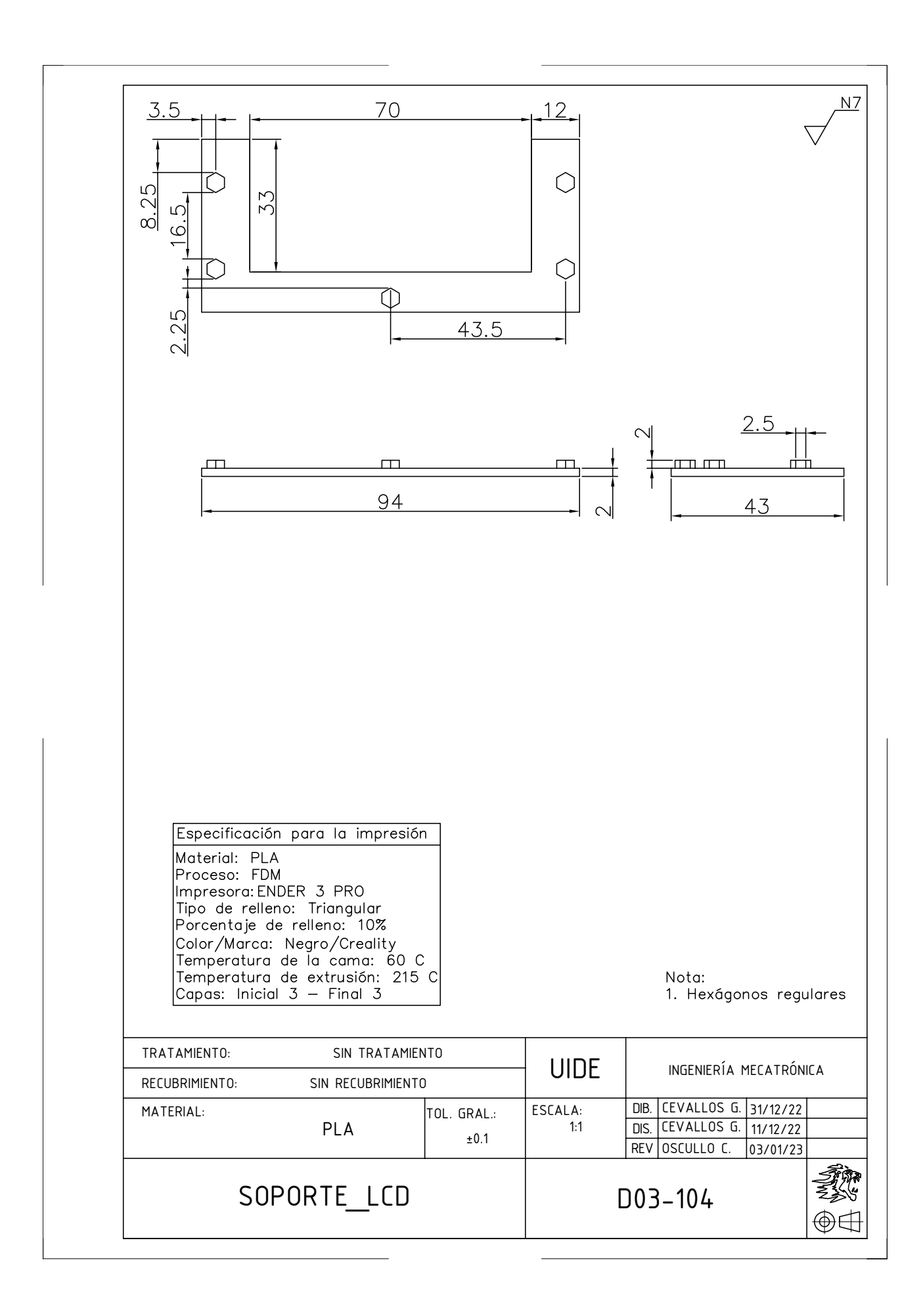

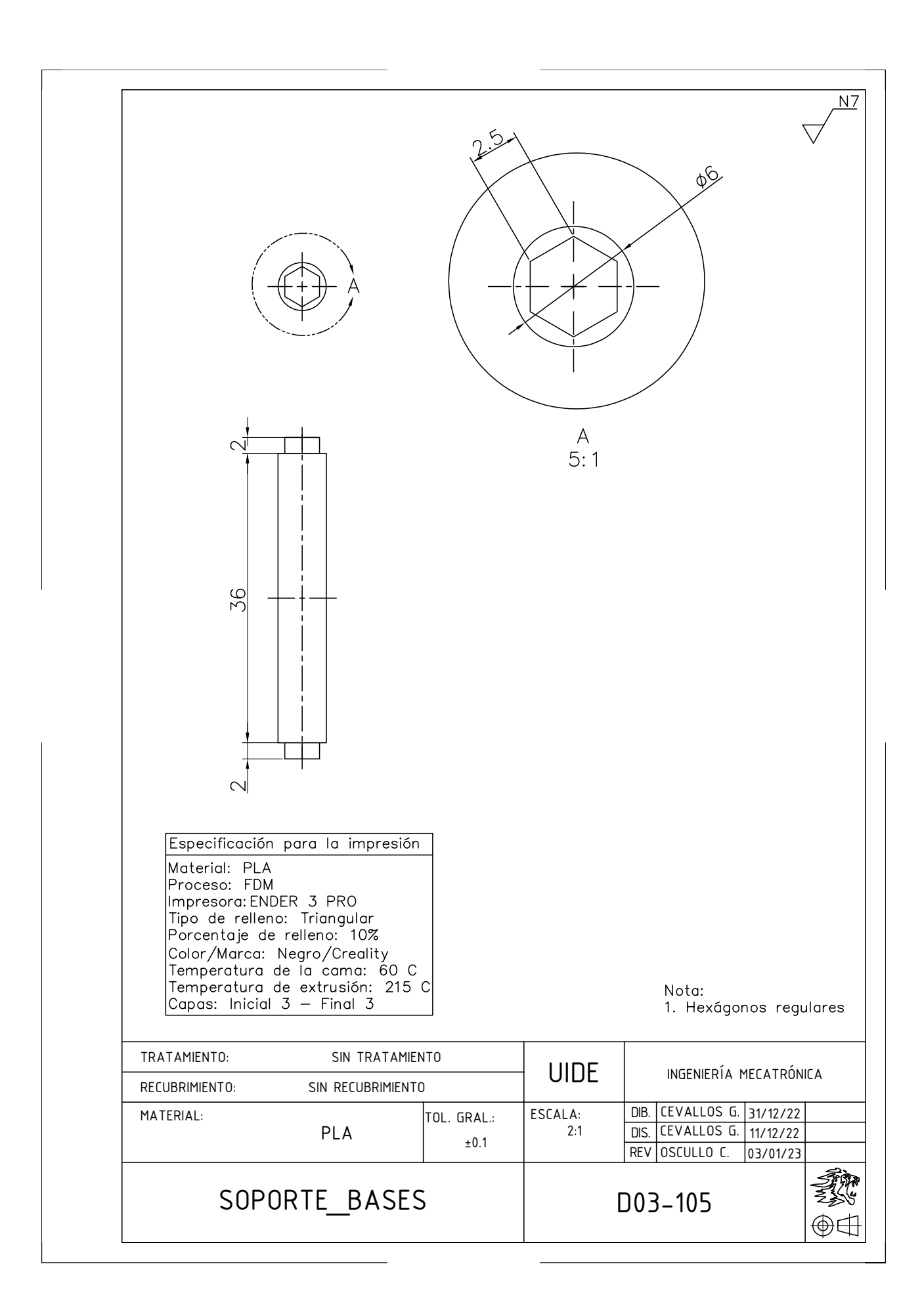

# **Anexo P: Medición de corriente en los electrodos para un valor** estándar de 1.07mA sometidos a 7k $\Omega$

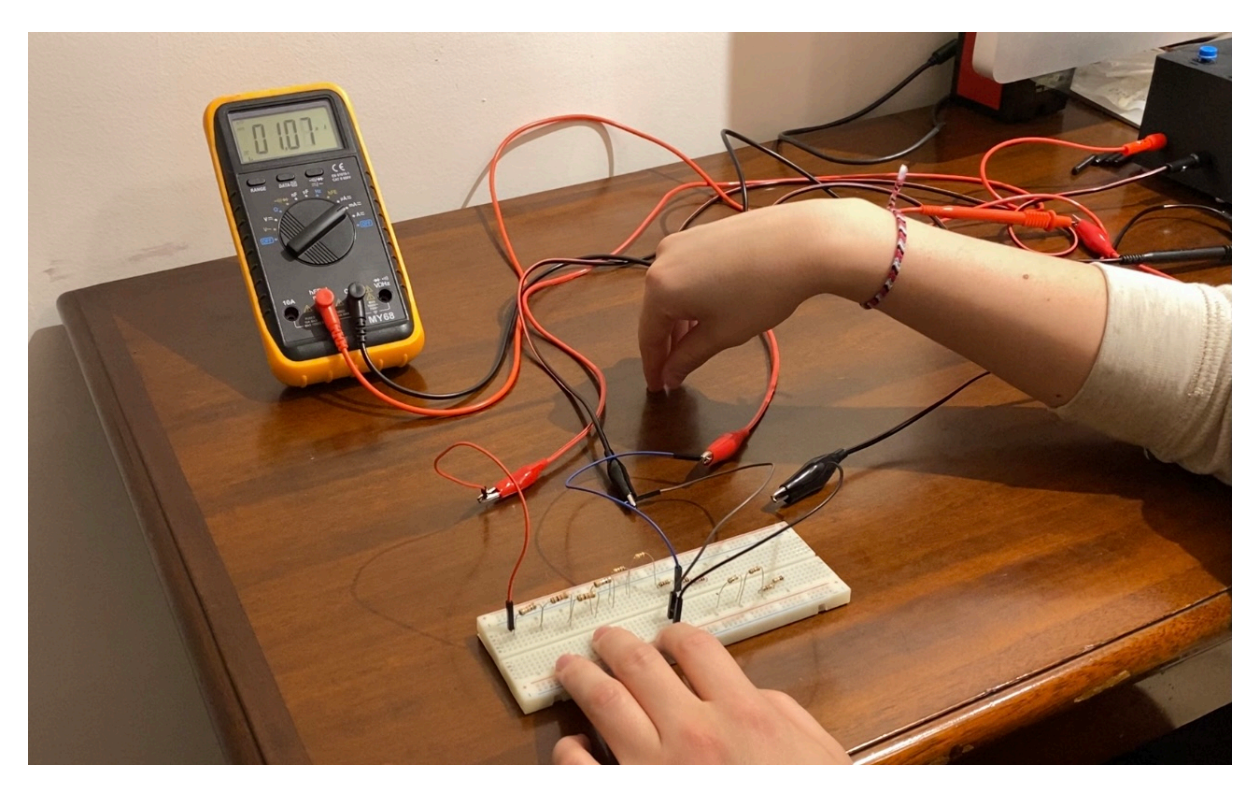

**Figura 109:** Medición de corriente en los electrodos para un valor estándar de 1.07mA sometidos a 7k $\Omega$ .

# **Anexo Q: Medición de corriente en los electrodos para un valor** estándar de 1.07mA sometidos a 8k $\Omega$

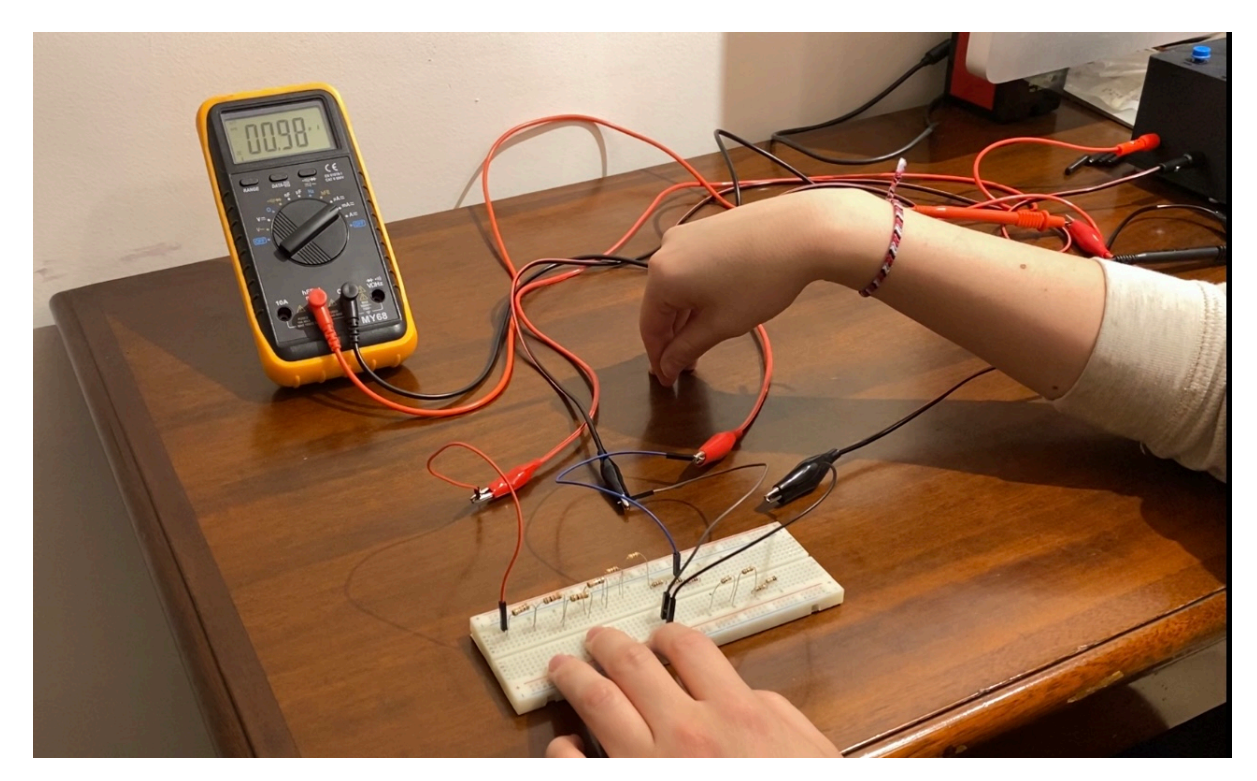

**Figura 110:** Medición de corriente en los electrodos para un valor estándar de 1.07mA sometidos a  $8k\Omega$ .

# **Anexo R: Primeras 9 preguntas del cuestionario para TDAH**

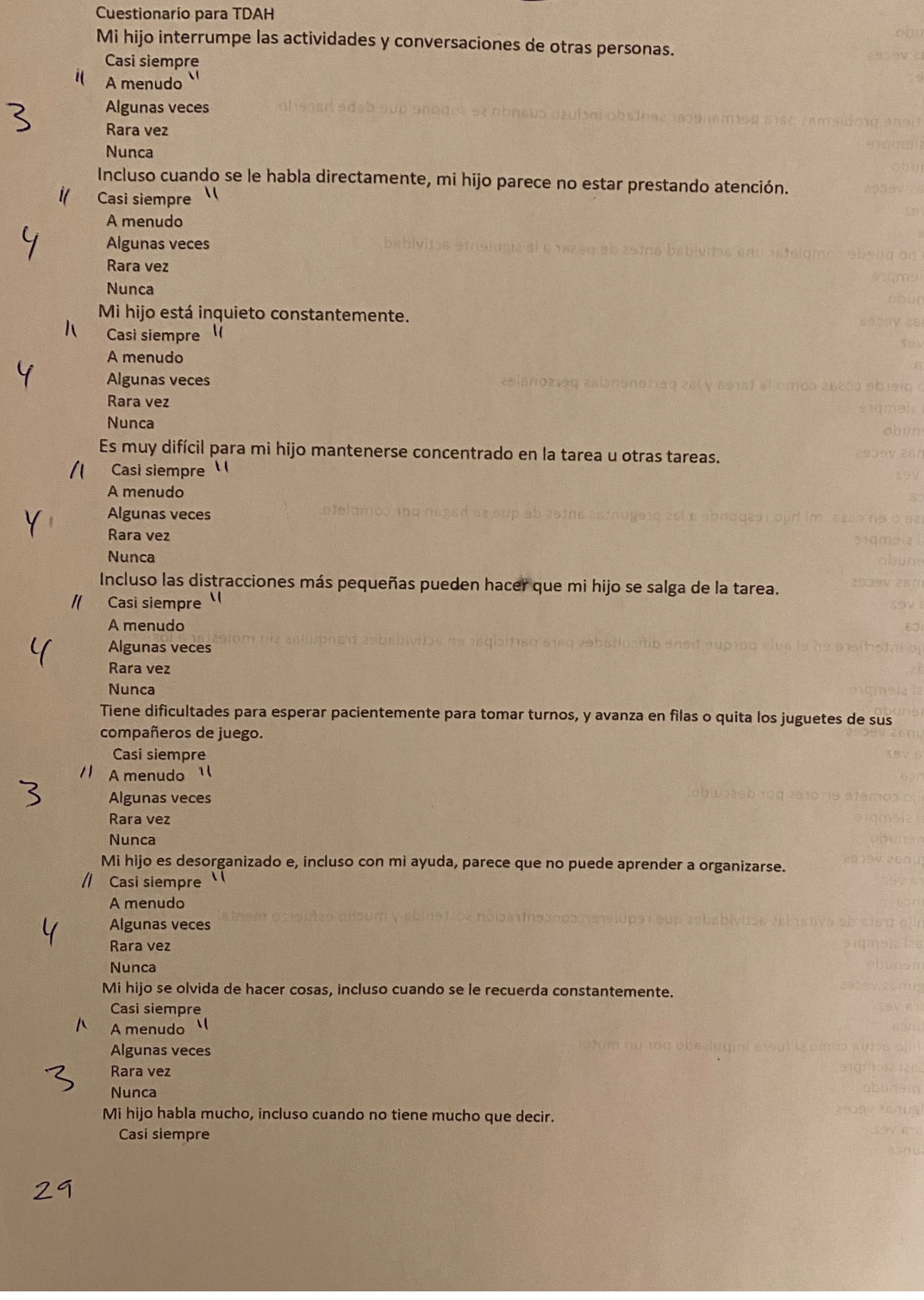

**Figura 111:** Primeras 9 preguntas del cuestionario para TDAH.

# **Anexo S: 8 preguntas restantes del cuestionario para TDAH**

|                      | A menudo                                                                                                    |  |
|----------------------|----------------------------------------------------------------------------------------------------|--|
| $\mathfrak n$        | Algunas veces                                                                                                    |  |
|                      | Rara vez                                                                                                    |  |
|                      | <b>Nunca</b>                                                                                                    |  |
|                      | Mi hijo tiene problemas para permanecer sentado incluso cuando se supone que debe hacerlo.                                           |  |
|                      | Casi siempre \\                                                                                                    |  |
| $\mathbf{h}$         | A menudo                                                                                                    |  |
|                      |                                                                                                    |  |
|                      | <b>Algunas veces</b>                                                                                                    |  |
|                      | Rara vez                                                                                                    |  |
|                      | <b>Nunca</b>                                                                                                    |  |
|                      | Mi hijo no puede completar una actividad antes de pasar a la siguiente actividad.                                                    |  |
|                      | Casi siempre                                                                                                    |  |
|                      | A menudo                                                                                                    |  |
| $\mathcal{U}$        | Algunas veces                                                                                                    |  |
|                      | Rara vez                                                                                                    |  |
|                      | <b>Nunca</b>                                                                                                    |  |
|                      | Mi hijo pierde cosas como la tarea y las pertenencias personales.                                                                    |  |
| $\mathbf{u}$         | Casi siempre 11                                                                                                    |  |
|                      | A menudo                                                                                                    |  |
|                      | <b>Algunas veces</b>                                                                                                    |  |
|                      | Rara vez                                                                                                    |  |
|                      | <b>Nunca</b>                                                                                                    |  |
|                      | En clase o en casa, mi hijo responde a las preguntas antes de que se hagan por completo.                                             |  |
|                      | Casi siempre                                                                                                    |  |
|                      | A menudo<br>$\mathbf{u}$                                                                                                    |  |
|                      | Il Algunas veces<br>16913                                                                                                    |  |
| $\overline{2}$       | Rara vez                                                                                                    |  |
|                      | <b>Nunca</b><br>Mi hijo interfiere en el aula porque tiene dificultades para participar en actividades tranquilas sin molestar a los |  |
|                      |                                                                                                    |  |
| $\mathbf{I}$         | demás.<br>И<br>Casi siempre                                                                                                    |  |
|                      | A menudo                                                                                                    |  |
|                      | <b>Algunas veces</b>                                                                                                    |  |
|                      | Rara vez                                                                                                    |  |
|                      | <b>Nunca</b>                                                                                                    |  |
|                      | Mi hijo comete errores por descuido.                                                                                                 |  |
|                      | A Casi siempre '                                                                                                    |  |
|                      | A menudo                                                                                                    |  |
| Ч                    | <b>Algunas veces</b>                                                                                                    |  |
|                      | Rara vez                                                                                                    |  |
|                      | <b>Nunca</b>                                                                                                    |  |
|                      | Mi hijo trata de evitar las actividades que requieren concentración sostenida y mucho esfuerzo mental                                |  |
|                      | Casi siempre                                                                                                    |  |
|                      | A menudo                                                                                                    |  |
|                      | $\mathbf{u}$<br><b>// Algunas veces</b>                                                                                              |  |
| $\mathcal{P}$        | Rara vez                                                                                                    |  |
|                      | <b>Nunca</b>                                                                                                    |  |
|                      | Mi hijo actúa como si fuera impulsado por un motor.                                                                                  |  |
|                      | Casi siempre V<br>$\mathbf{\mu}$                                                                                                    |  |
|                      | A menudo                                                                                                    |  |
| $\mathcal{L}_{\ell}$ | <b>Algunas veces</b>                                                                                                    |  |
|                      | Rara vez                                                                                                    |  |
|                      | <b>Nunca</b>                                                                                                    |  |
|                      |                                                                                                    |  |
|                      | 28                                                                                                    |  |
|                      |                                                                                                    |  |

**Figura 112:** 8 preguntas restantes del cuestionario para TDAH.

### **Anexo T: Carta de auspicio de la empresa Neuroinnovation**

#### NEURGINNOVATIO ЭN

D.M. de Quito, 18 de mayo del 2021

Estimado:

Ing. Ramiro Brito DIRECTOR DE LA ESCUELA DE MECATRÓNICA **UIDE** 

De mi consideración:

La Empresa Neuroinnovation, presenta un atento saludo a la Escuela de Mecatrónica de la Universidad Internacional, para comunicar lo siguiente:

Mediante el presente, deseamos manifestar nuestro apoyo y auspicio al tema de titulación "Diseño e Implementación de un Sistema para la Estimulación Cerebral Transcraneal de Corriente Directa", a desarrollarse por el Sr. Gabriel Alejandro Cevallos Vargas con cédula de ciudadanía N. 1721008470, para nuestra empresa en la ciudad de Quito, el mismo que ratificamos el apoyo a través de la disposición de las instalaciones, así como también de nuestra experiencia, en todo momento. Adicionalmente, estamos en capacidad de efectuar pruebas durante la etapa inicial y podemos hacer sugerencias sobre el diseño para mejorar el prototipo.

Atentamente,

for f

**NEUROINNOVATION** R.U.C. 1792649714001

Dr. Fernando Bossano R. **Gerente General** Neuroinnovation

**Anexo U: Manual de usuario**

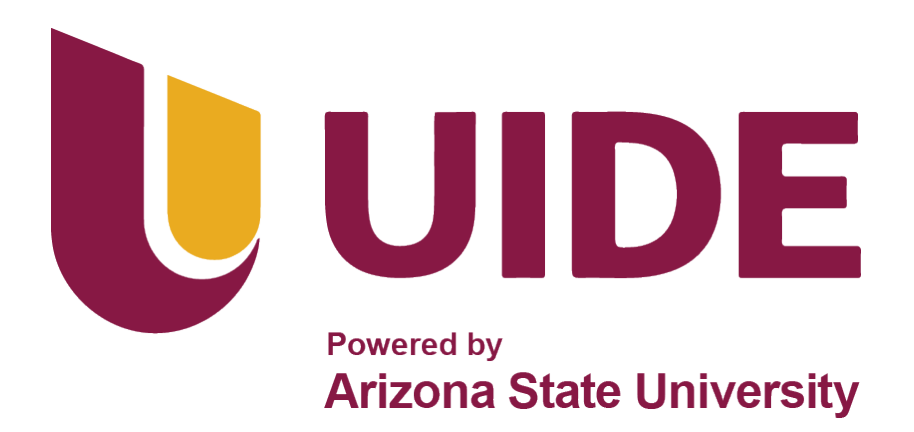

# **FACULTAD DE CIENCIAS TÉCNICAS ESCUELA DE INGENIERÍA MECATRÓNICA**

# **MANUAL DE OPERACIÓN Y MANTENIMIENTO**

# **DISEÑO E IMPLEMENTACIÓN DE UN SISTEMA PARA LA ESTIMULACIÓN CEREBRAL TRANSCRANEAL DE CORRIENTE DIRECTA**

**Manual de Usuario**

**Gabriel Cevallos**

## **Manual de Usuario**

**Título:** Diseño e implementación de un sistema para la estimulación cerebral transcraneal de corriente directa.

## **Índice**

- 1. Objetivos
- 2. Introducción
- 3. Definiciones
- 4. Usuarios
- 4.1. Conocimientos previos
- 5. Partes del proyecto
- 6. Guía de uso
- 6.1. Funcionamiento: Interfaz Humano-Máquina
- 6.2. Sistemas
- 7. Uso del Dispositivo para Estimulación Transcraneal
- 7.1. Funcionamiento del Equipo
- 7.2. Aplicación al Paciente
- 8. Mantenimiento
- 9. Solución de problemas
- 10. Recomendaciones de Uso

#### **1. OBJETIVOS**

El presente documento tiene la finalidad de mostrar una guía de uso del proyecto realizado como trabajo de titulación (en el transcurso de los últimos semestres) que será capaz de ayudar al usuario a entender el seguimiento del trabajo realizado y llevar un mejor control del proyecto en caso de que cause algún tipo de problema en su aplicación.

### **2. INTRODUCCIÓN**

El presente proyecto tiene la finalidad de ser una herramienta de alta utilidad para pacientes con patologías relacionadas a la alteración fisiológica del cerebro o que deseen estimular ciertas áreas del mismo.

El equipo de estimulación cerebral transcraneal de corriente directa es un dispositivo médico utilizado para generar impulsos eléctricos ligeros (0.5 mA – 1.8 mA) y enviarlos a determinados puntos del cerebro mediante el uso de un par de electrodos, con el objetivo de regular la actividad neuronal.

Al llevar a cabo un estudio previo, se determina la cantidad de corriente recomendada para cada paciente, con el objetivo de suministrar el mejor servicio a cada uno de ellos. Además, mediante la realización del mismo examen diagnóstico al finalizar el tratamiento, junto con el análisis de datos, se podrá evaluar la efectividad del mismo y, empleando técnicas como el aprendizaje automático, ajustar la cantidad de corriente suministrada mediante la evaluación de tendencias.

El prototipo consta de dos partes. La primera parte es el dispositivo médico, que contiene los distintos componentes electrónicos, además del microcontrolador, el cual tiene la tarea de ajustar la cantidad de corriente suministrada, el paro de emergencia, entre otros parámetros; a esta parte también se encuentran acoplados los electrodos estimulantes. Por otro lado, la segunda parte es la estación de control principal donde el usuario registra sus datos en el examen previo, además de llevar a cabo la evaluación de resultados una vez concluido el tratamiento.

Se utilizará esta herramienta para ampliar el rango de pacientes que la empresa Neuroinnovation tiene capacidad de tratar, dando inicio a procesos con técnicas de estimulación a través de campos eléctricos, puesto que dicha empresa, hasta

ahora, se ha especializado únicamente en técnicas de estimulación mediante campos magnéticos.

### **3. DEFINICIONES**

Al tratarse de un proyecto con fines médicos, orientado a pacientes de la empresa Neuroinnovation con patologías que alteran fisiológicamente al cerebro -TDAH y depresión, entre otros-, se plantea diseñar y construir una opción que amplíe las opciones de tratamientos para los mencionados casos. El propósito del proyecto es que, de una manera segura y nueva, se traten trastornos que el paciente padezca, puesto que en un porcentaje de casos no se encuentra solución en la medicina convencional. Cuando las personas con trastornos acuden a un consultorio, existe cierta tensión, resistencia psicológica y oposición al tratamiento; es por ello que el propósito del proyecto es que, en un futuro se pueda optar por la utilización de esta nueva técnica para trastornos.

## **4. USUARIOS**

### **4.1. Conocimientos Previos**

- Programación en Arduino.
- Electrónica.
- Mecánica Básica.

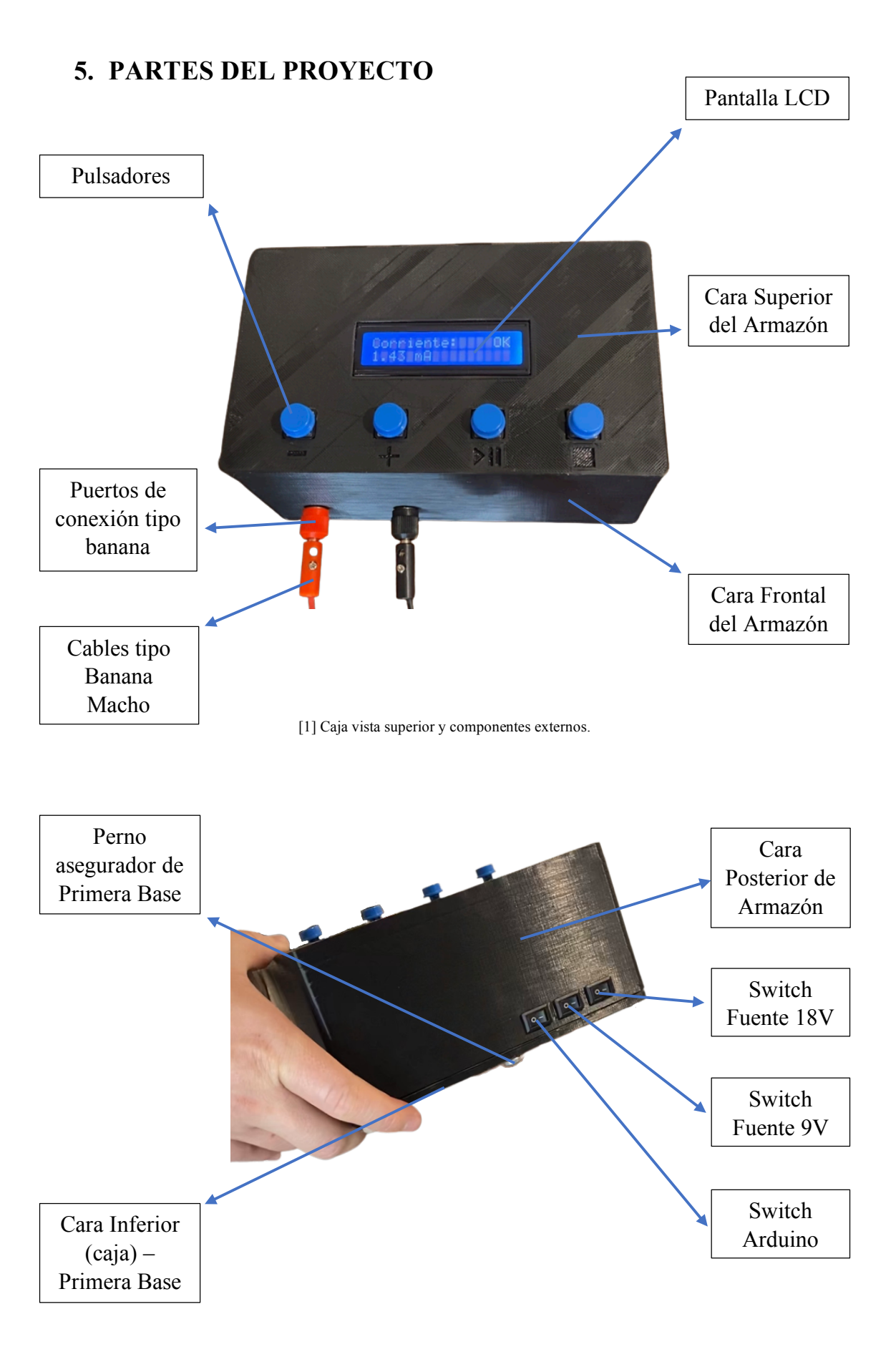

[2] Caja vista posterior y componentes.

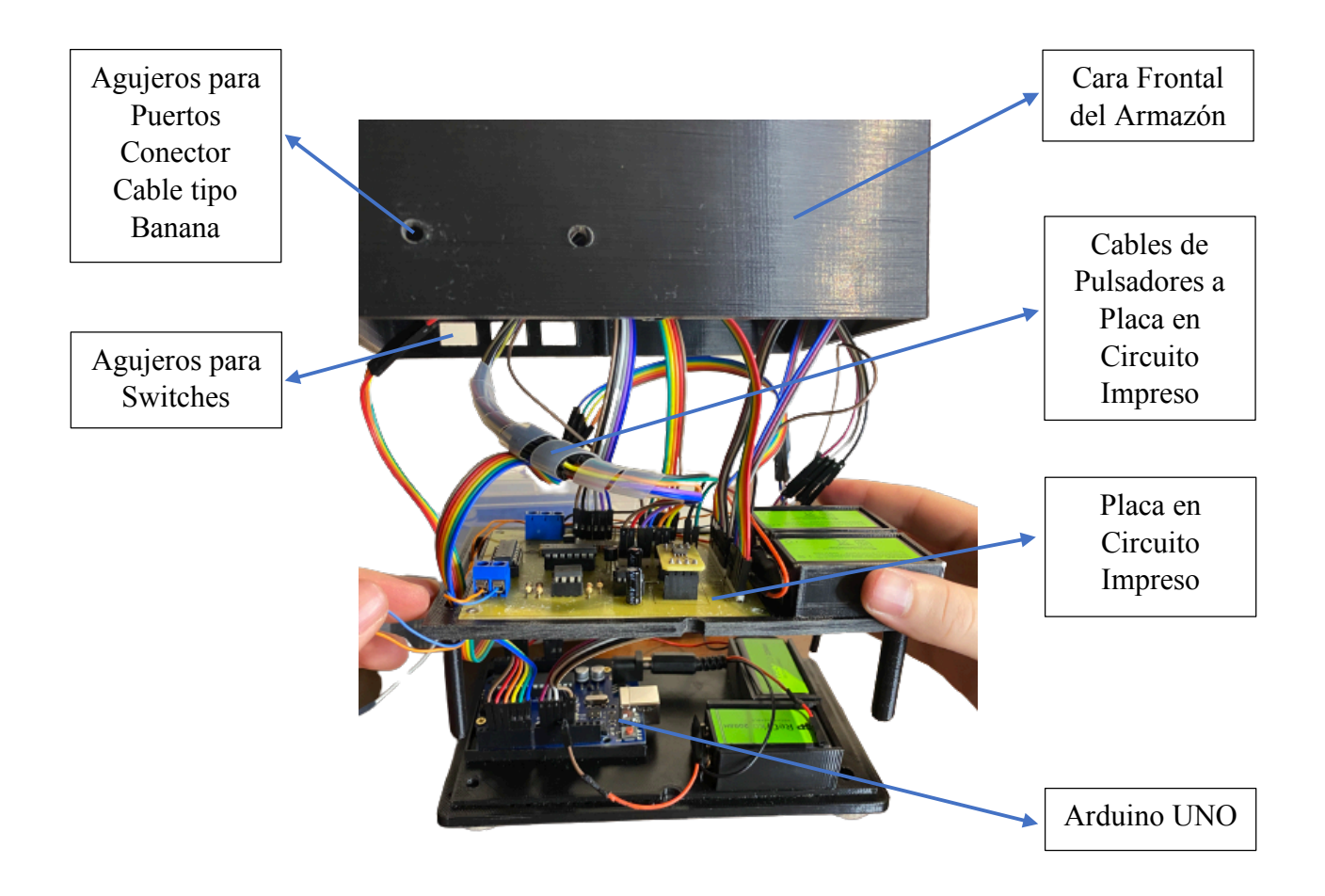

[3] Caja abierta, vista interna: Primera y Segunda (Internas) Bases con cableado y componentes.

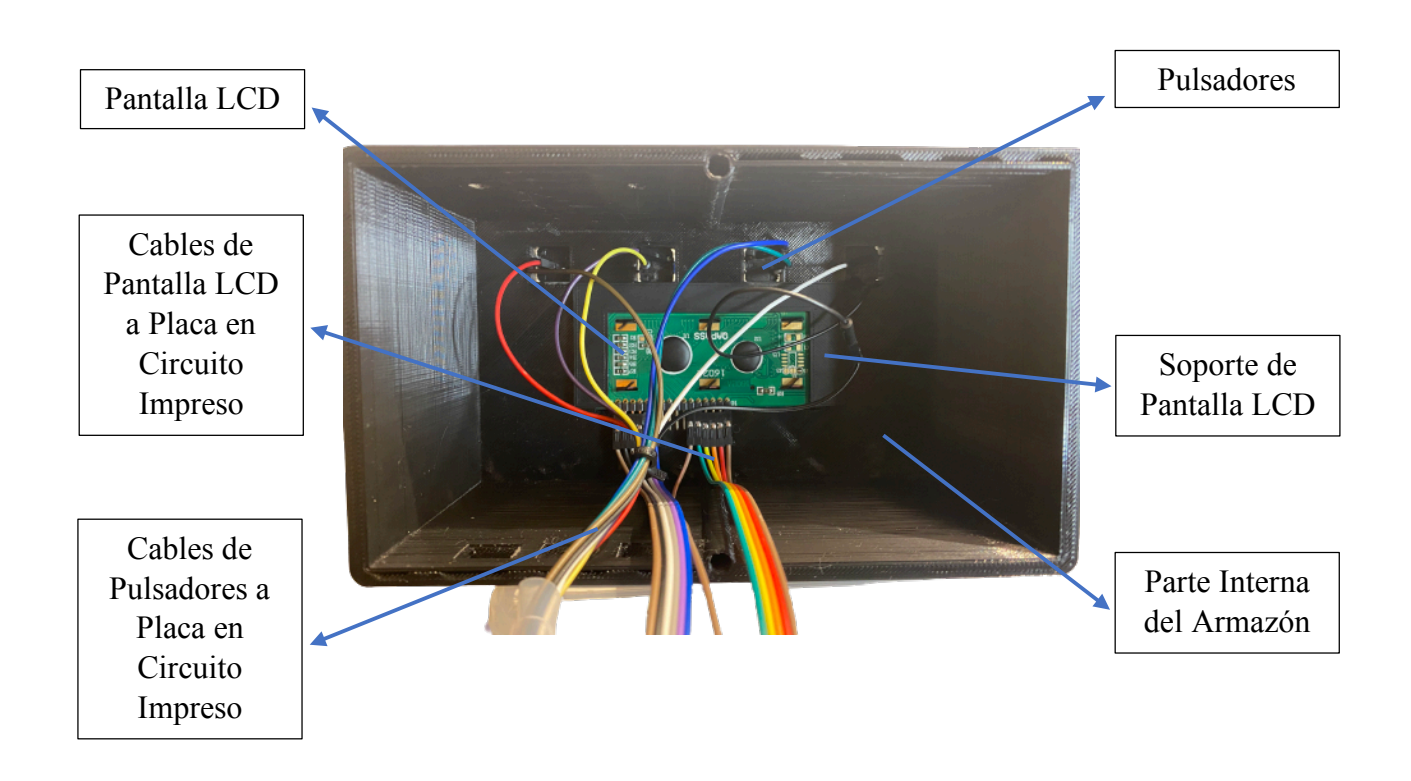

[4] Caja abierta, vista interna de Armazón y de Soporte de la pantalla LCD (parte extraíble sujeta al armazón).

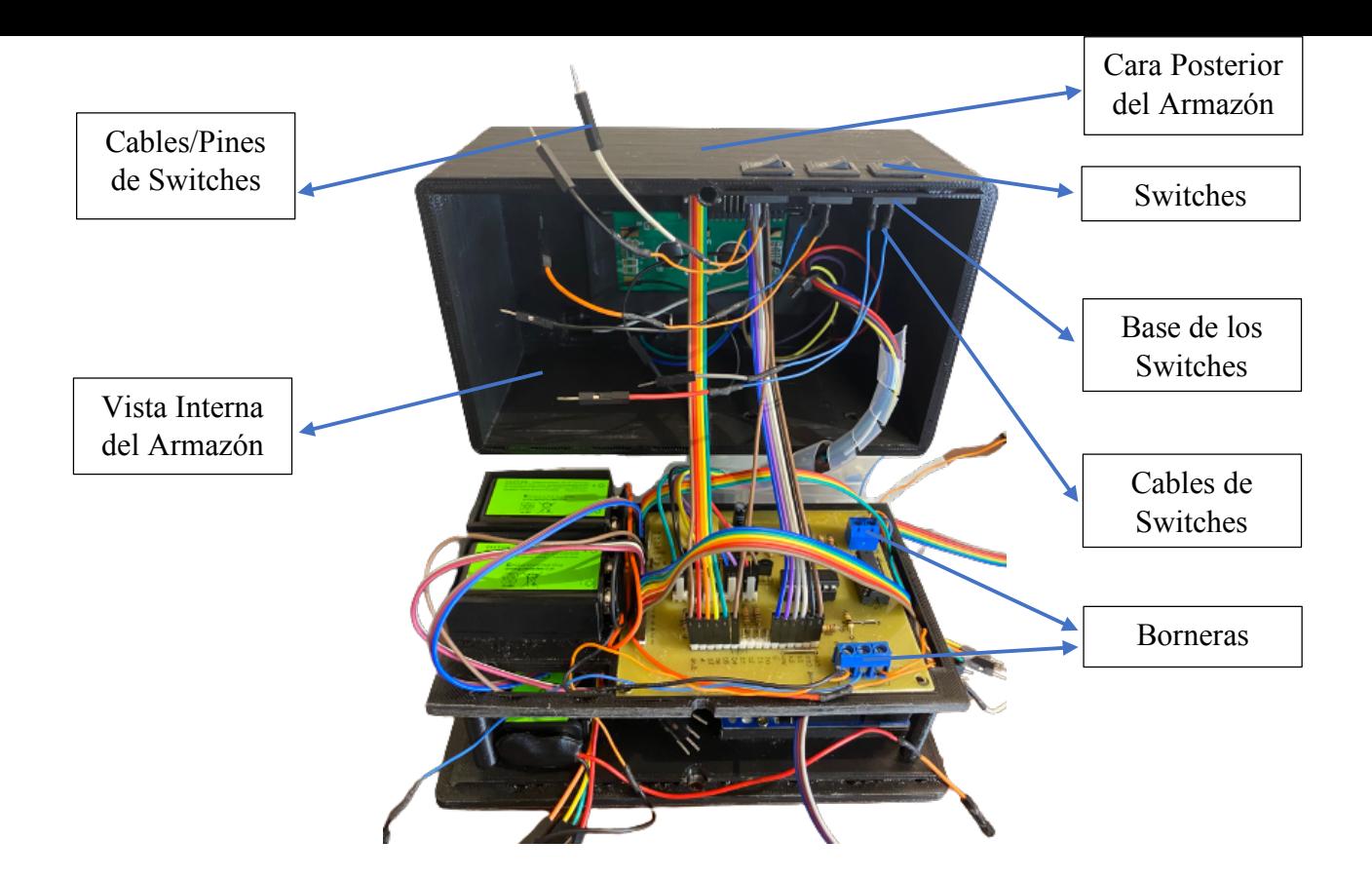

[5] Caja abierta, ángulo 1, vista interna y segunda base con cableado y componentes.

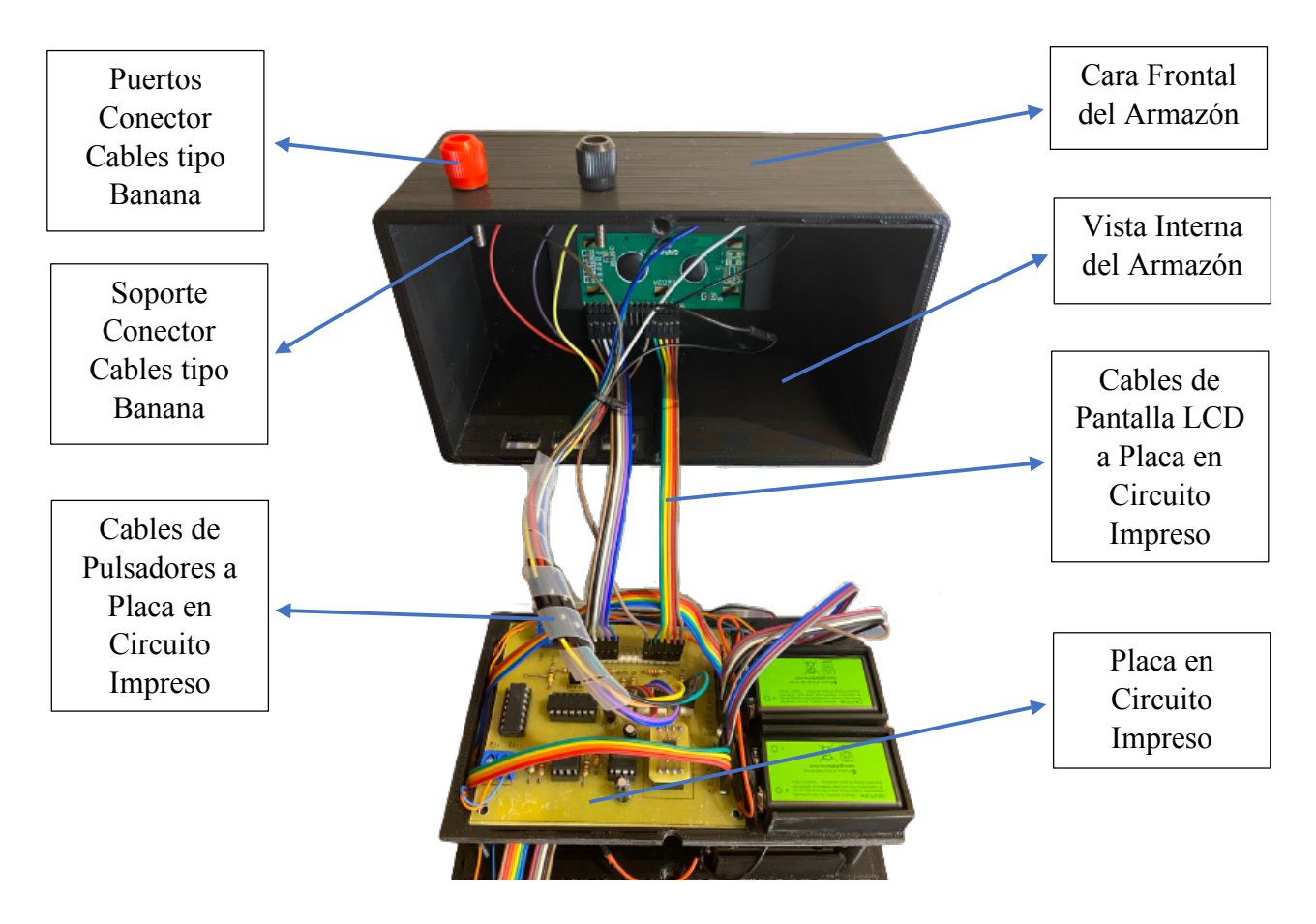

[6] Caja abierta, ángulo 2, vista interna y segunda base con cableado y componentes.

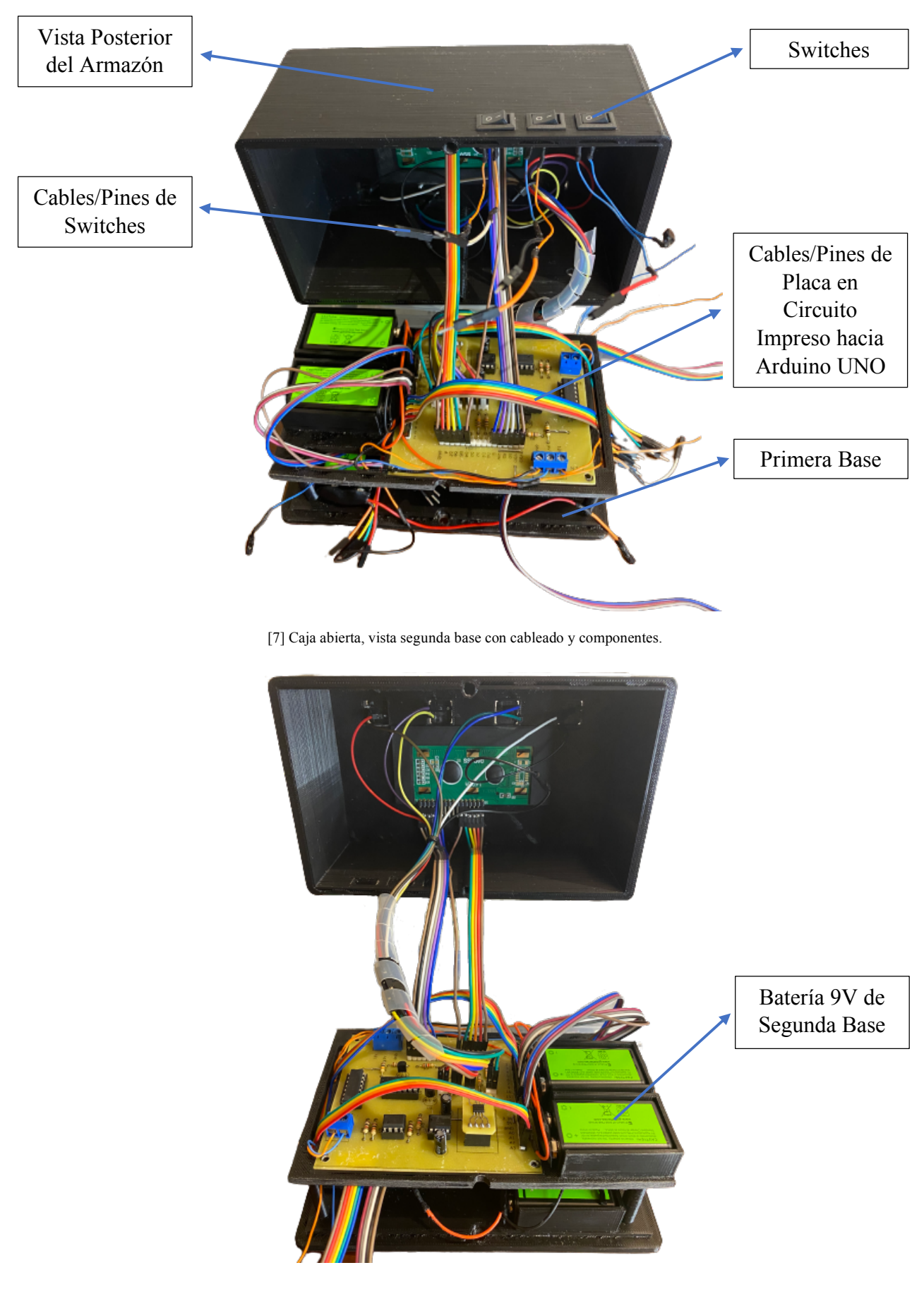

[8] Caja abierta, vista interna y segunda base con cableado ordenado y sin componentes (switches y puertos).

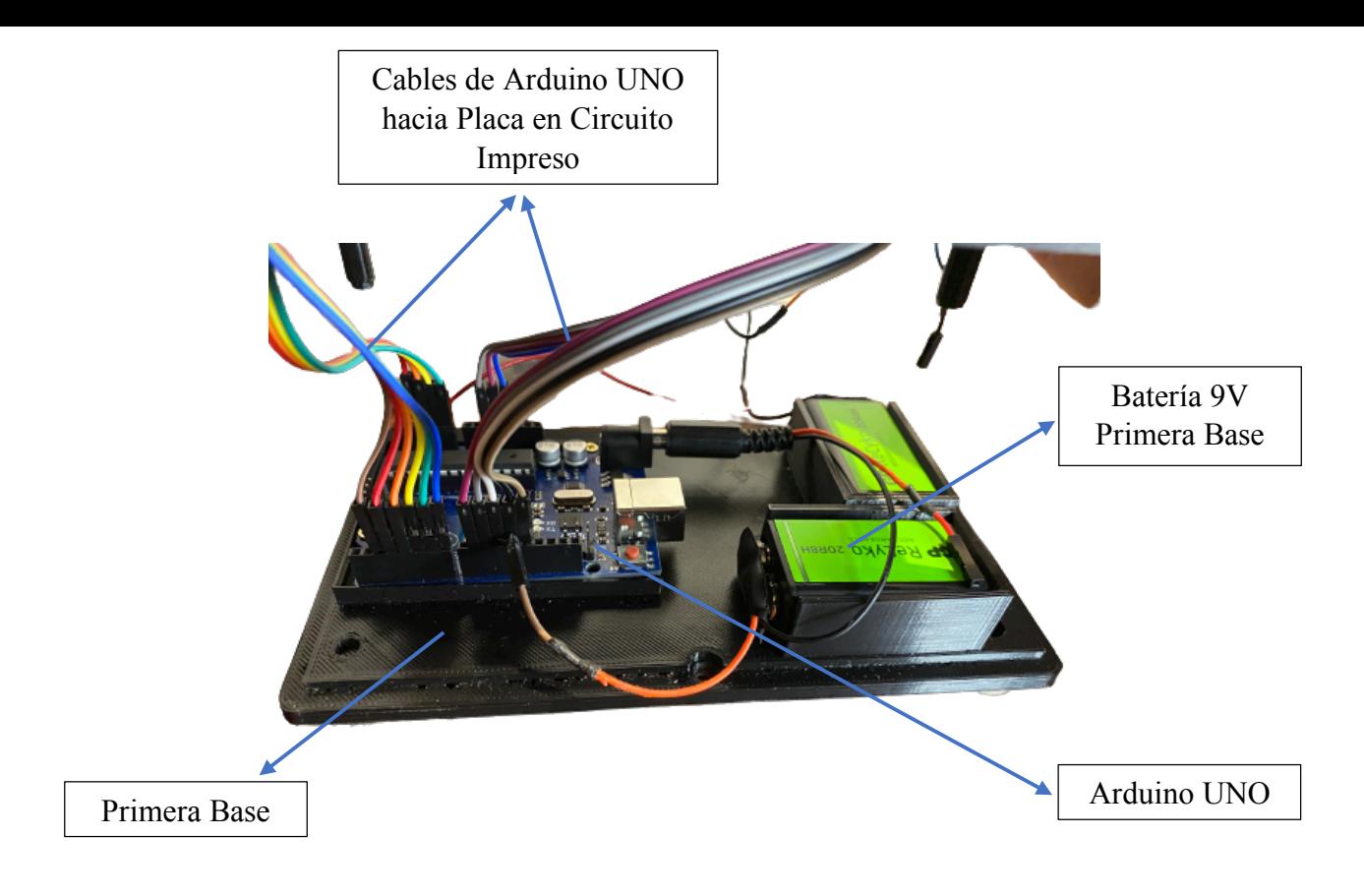

[9] Caja abierta, vista interna y segunda base con cableado y componentes.

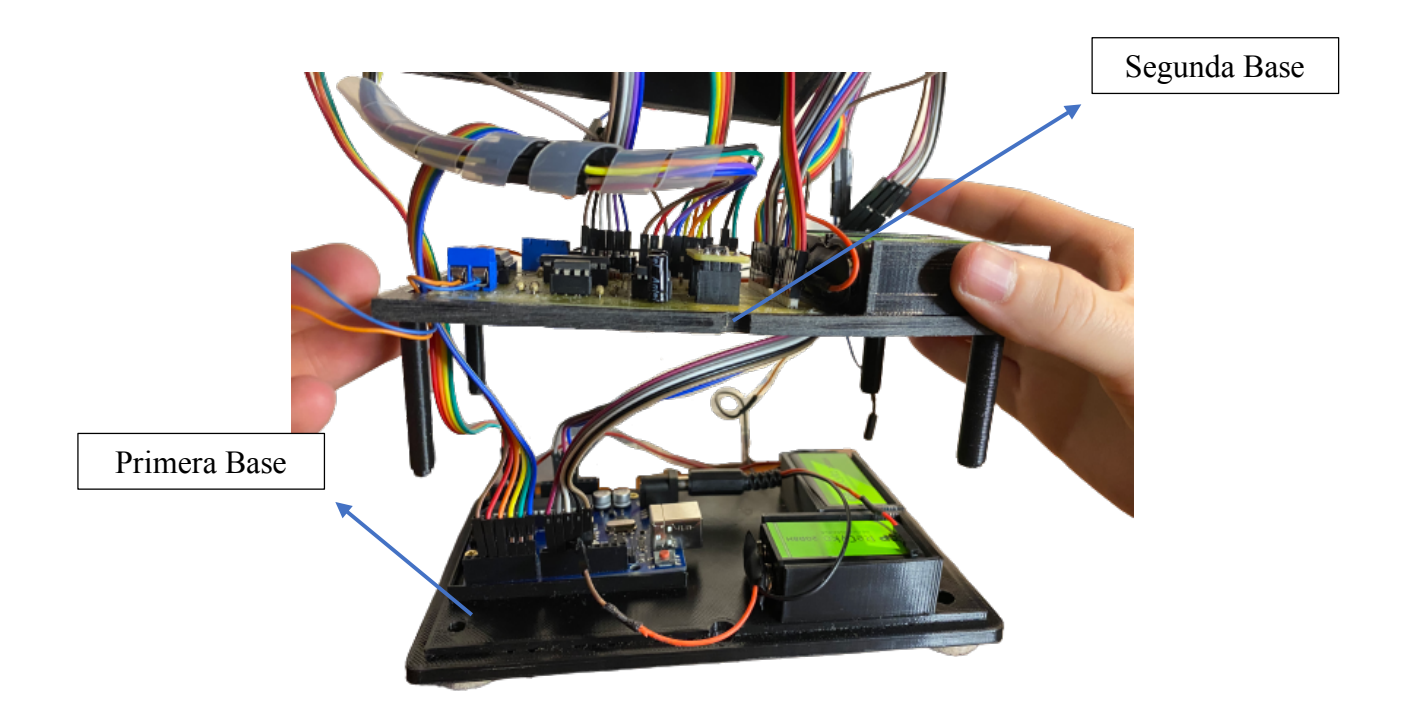

[10] Caja abierta, vista interna y segunda base con cableado y componentes.

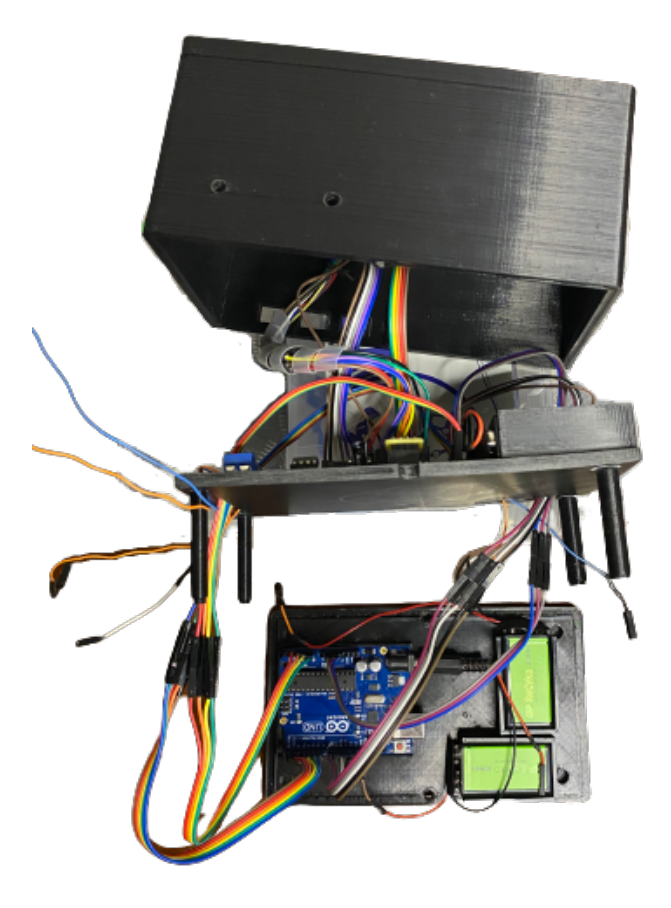

[11] Caja desarmada, focalizado a Primera Base y Segunda Base con cableado y sin componentes (switches y puertos).

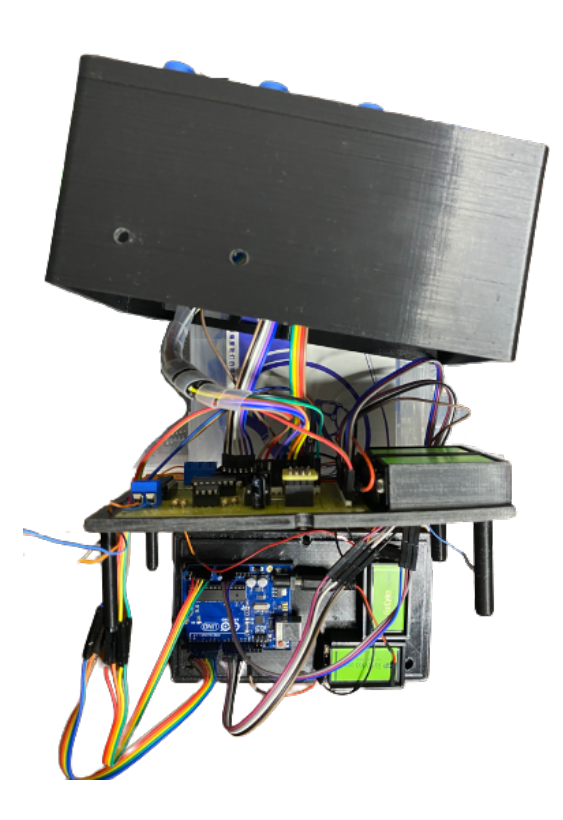

[12] Caja desarmada, Primera Base y Segunda Base con cableado y sin componentes (switches y puertos).

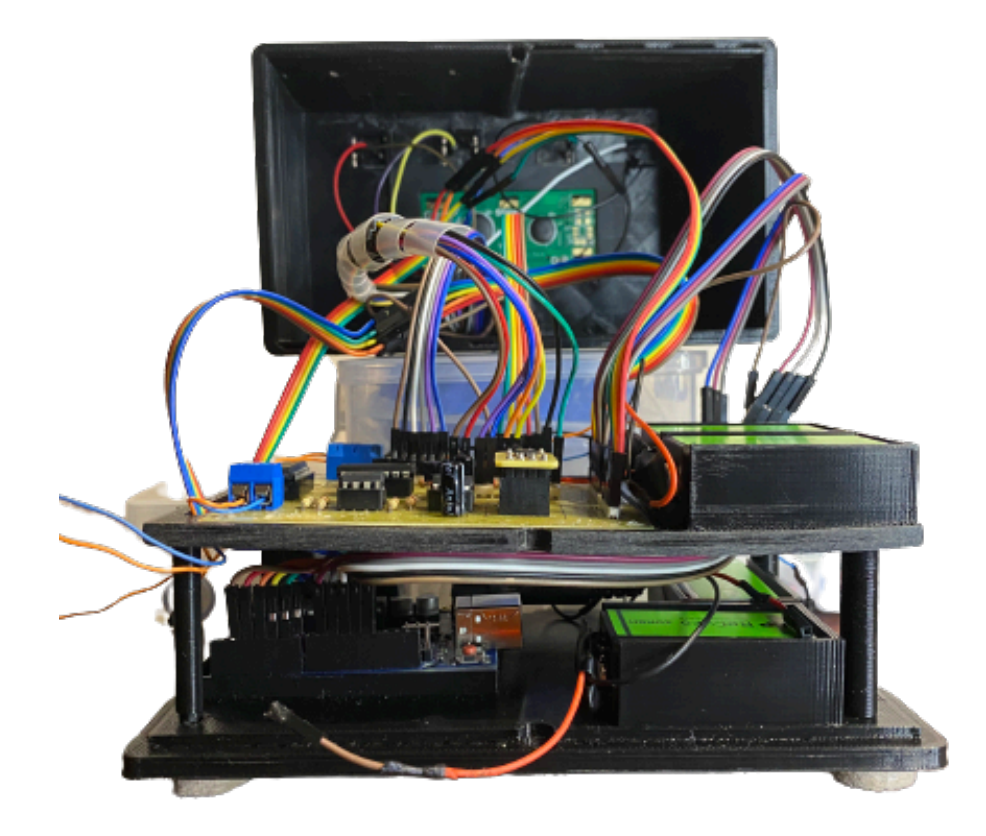

[13] Caja abierta, vista frontal interna y Segunda Base con cableado y sin componentes (switches y puertos).

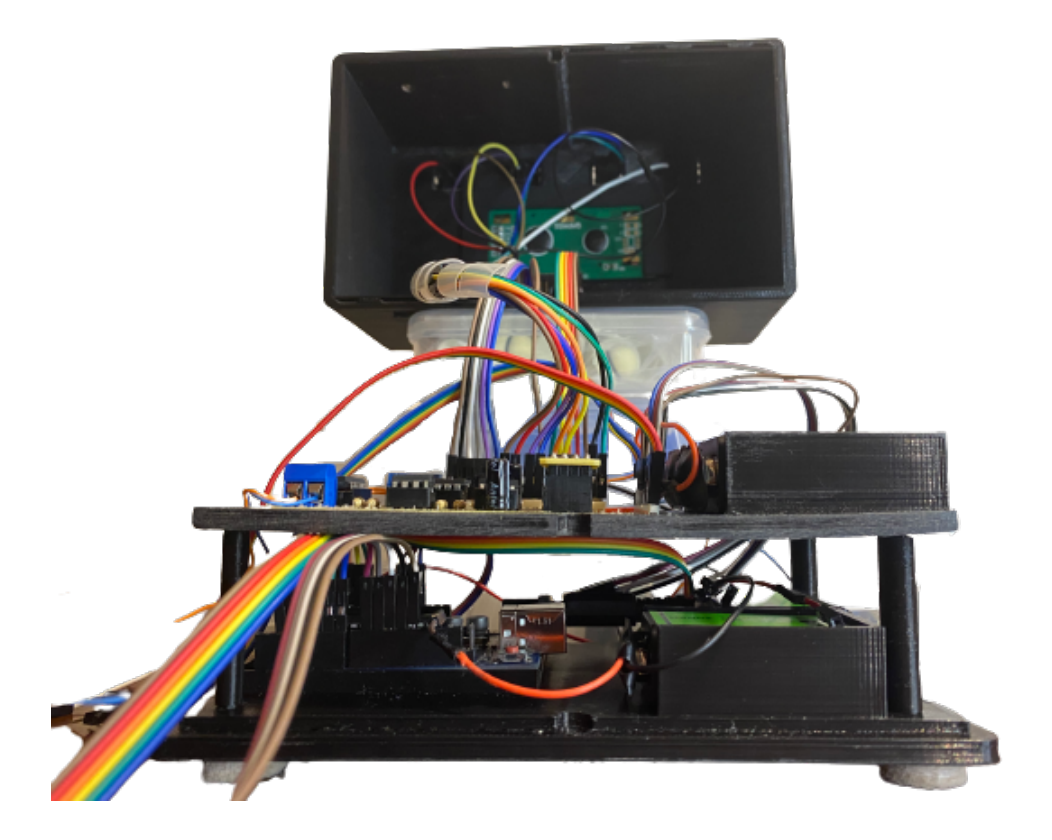

[14] Caja abierta, vista frontal interna y Segunda Base con cableado y componentes.

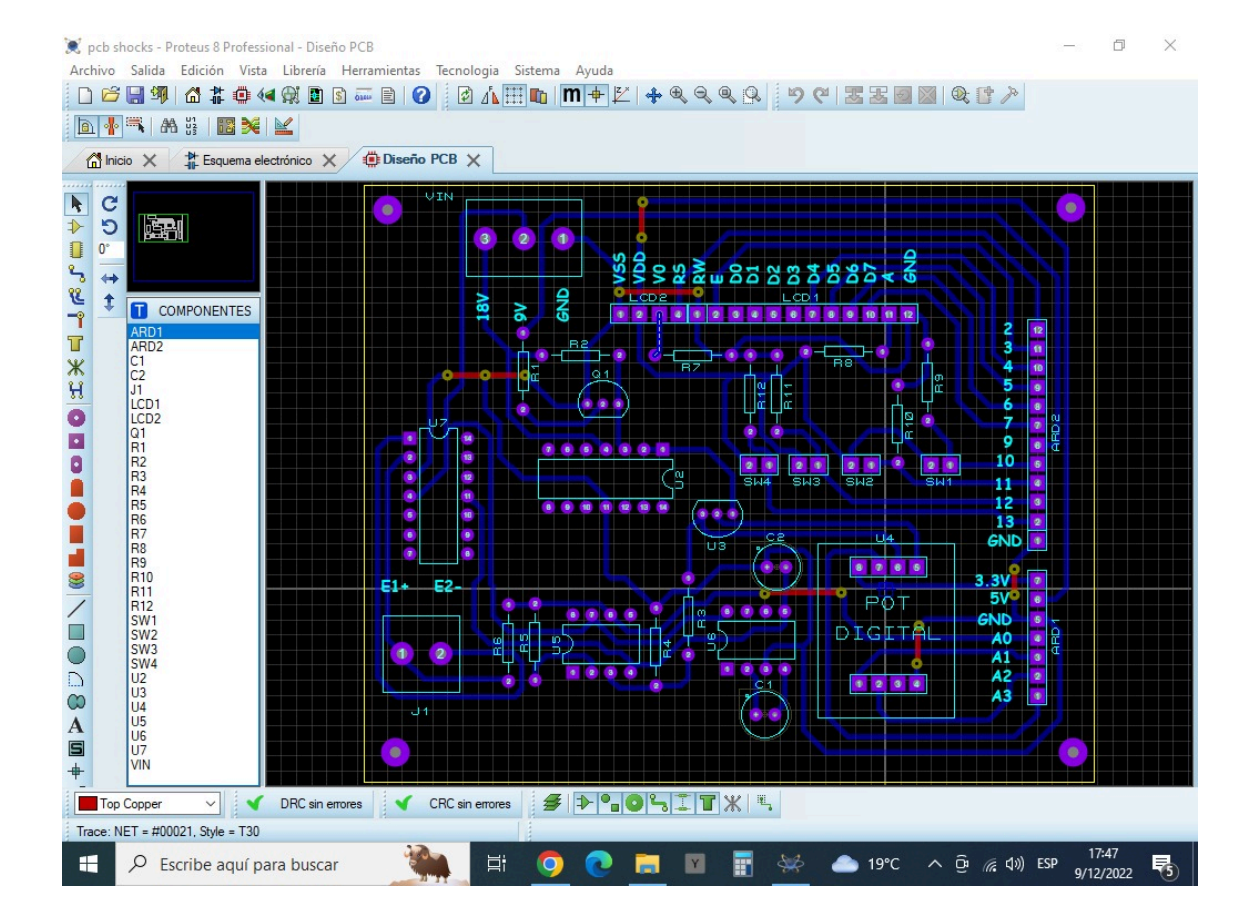

[15] Diseño del circuito en placa impresa (Proteus).

## **6. GUIA DE USO**

## **6.1. Funcionamiento: Interfaz Humano-Máquina**

Para iniciar con el proceso, primero se ingresa a la carpeta del tratamiento que se quiera realizar el examen diagnóstico.

Tratamiento Depresión

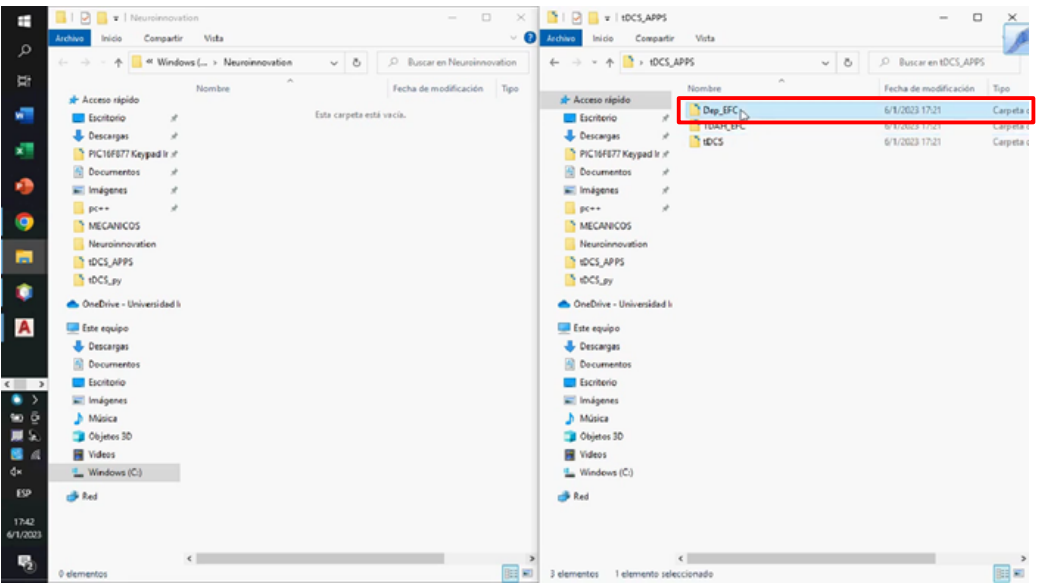

#### Tratamiento TDAH

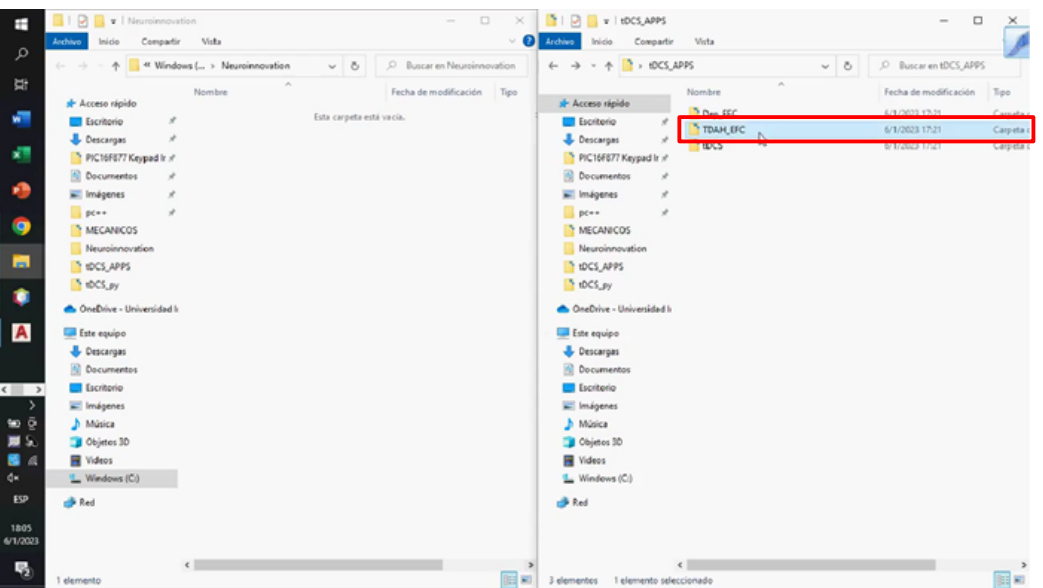

Se selecciona el archivo respectivo el cual crea una hoja de datos en EXCEL que registra los resultados para cada tratamiento.

#### Tratamiento Depresión

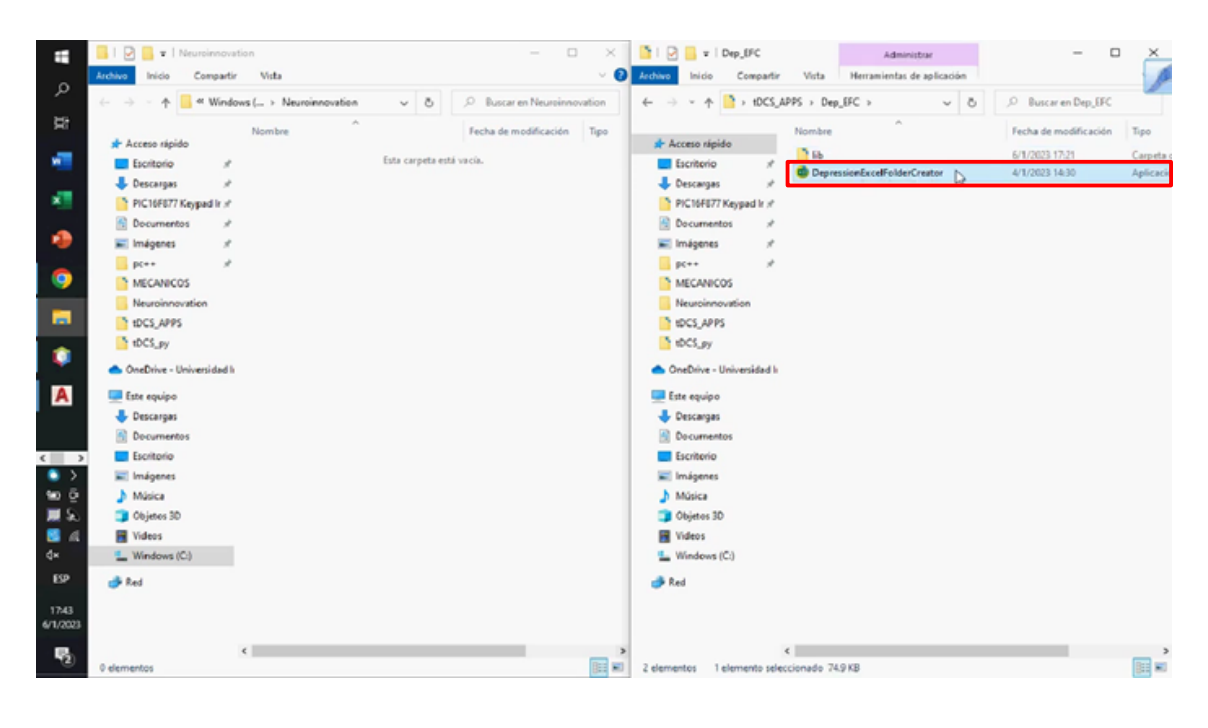

#### Tratamiento Depresión

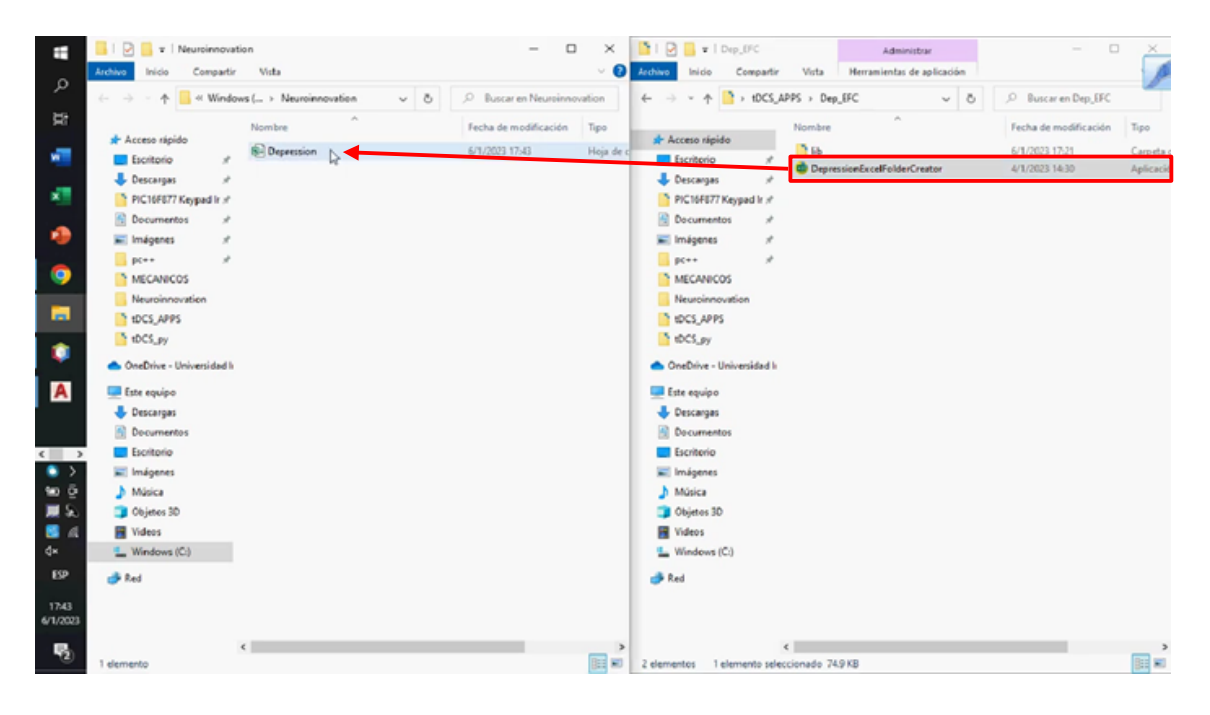

#### Tratamiento de TDAH

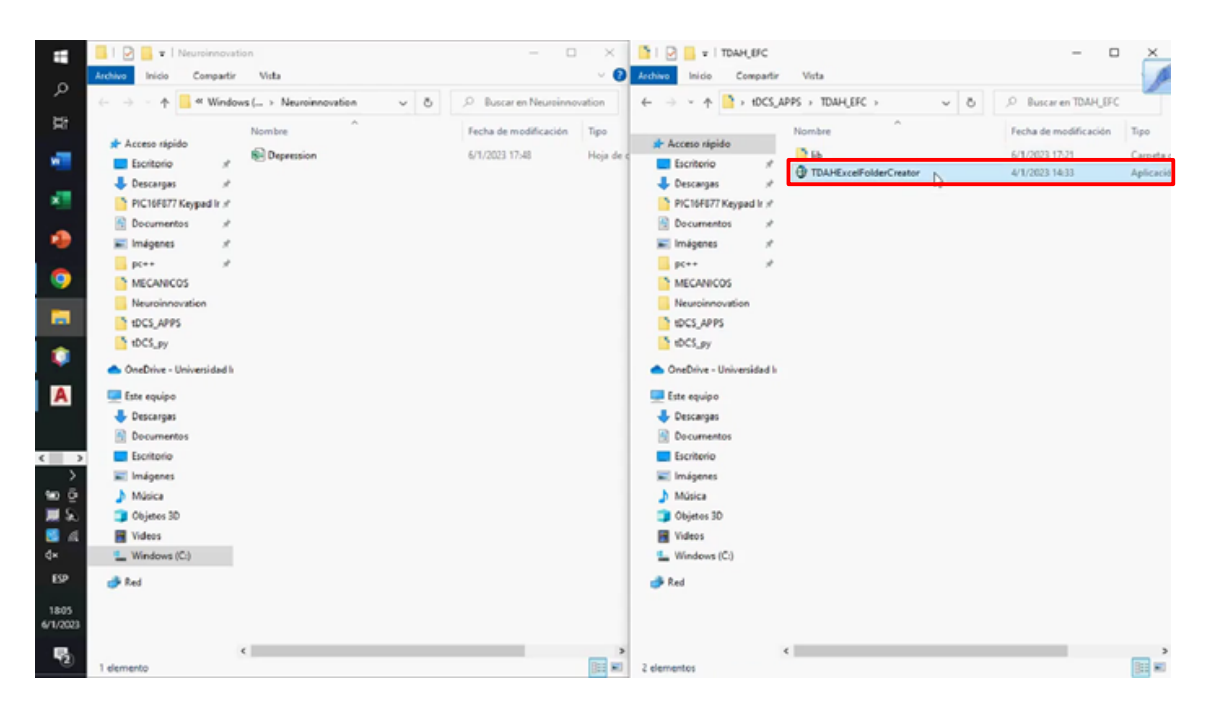

#### Tratamiento TDAH

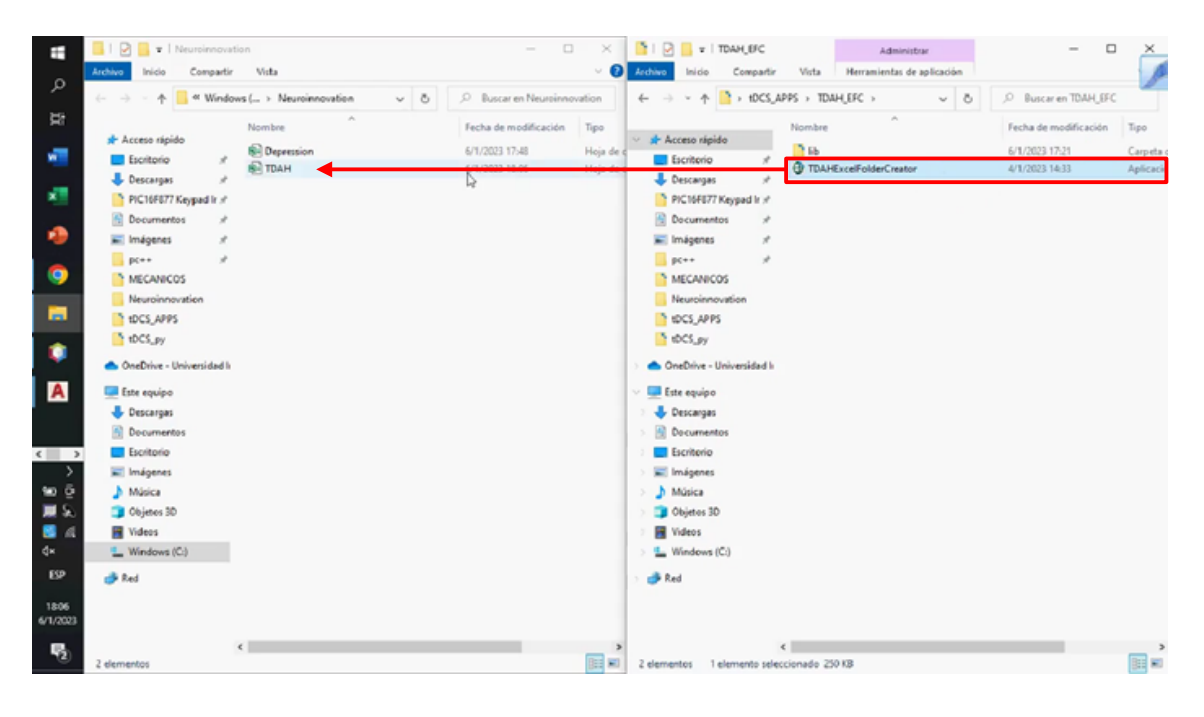

Se abre la carpeta "tDCS" que contiene el archivo ejecutable (desarrollado en JAVA) del examen diagnóstico.

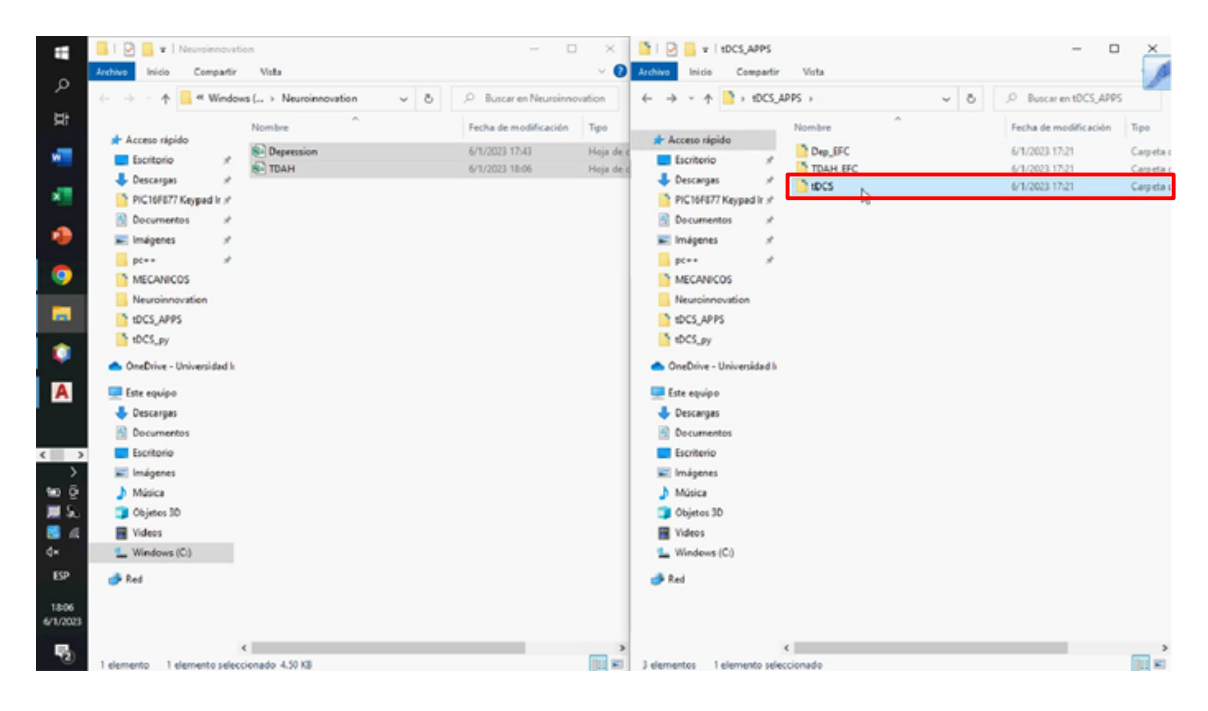

Se abre el archivo "tDCS" que contiene el examen diagnóstico.

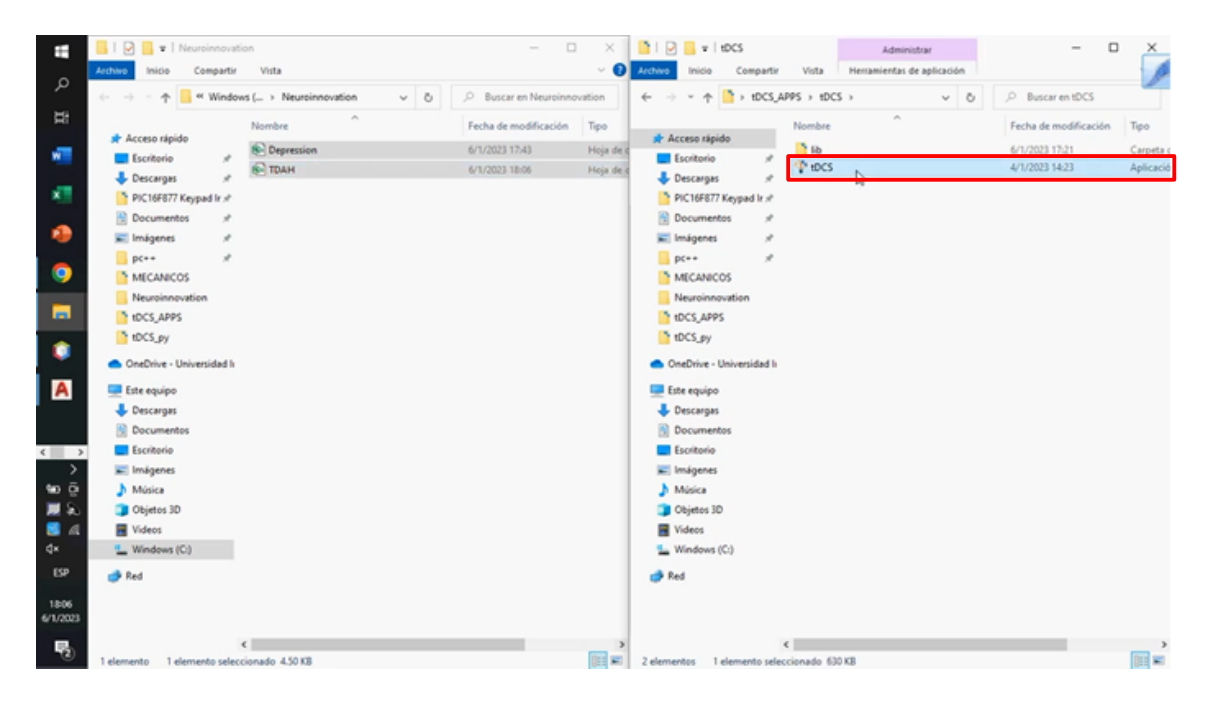

A continuación, se abre una ventana que muestra la interfaz del examen diagnóstico, del cual es posible elegir entre DEPRESIÓN

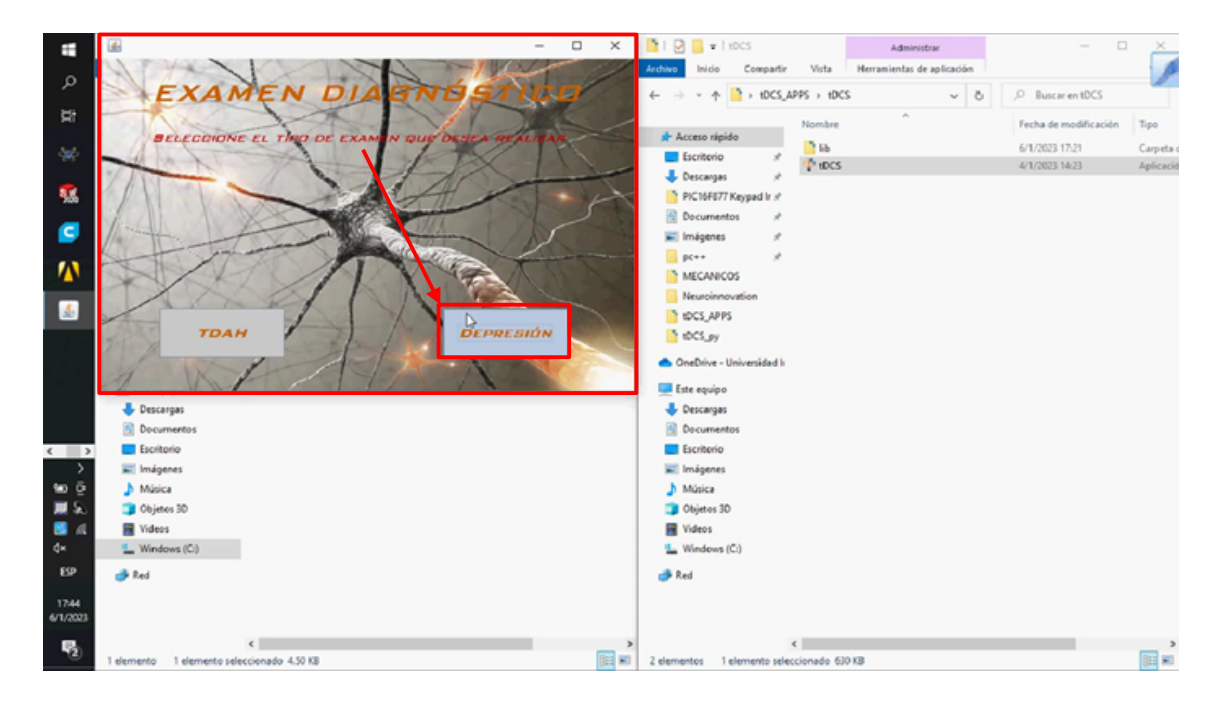

O TDAH.

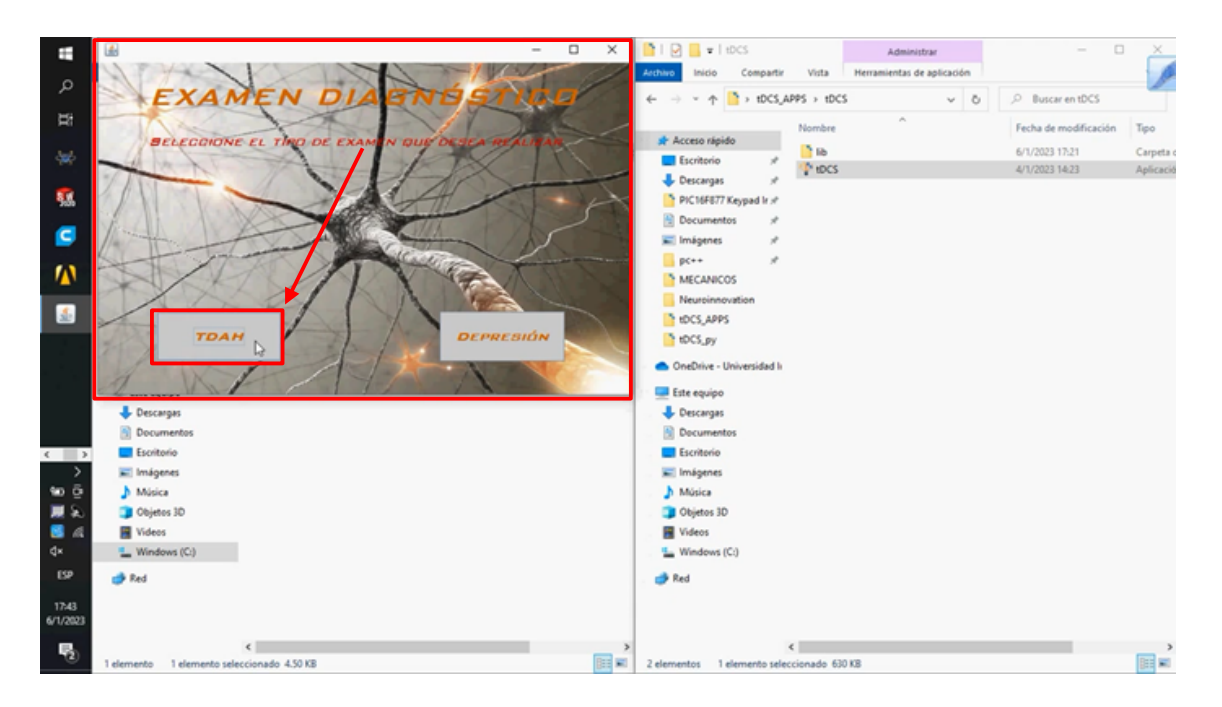

Después de seleccionar el tipo de examen, se debe ingresar el nombre del paciente.

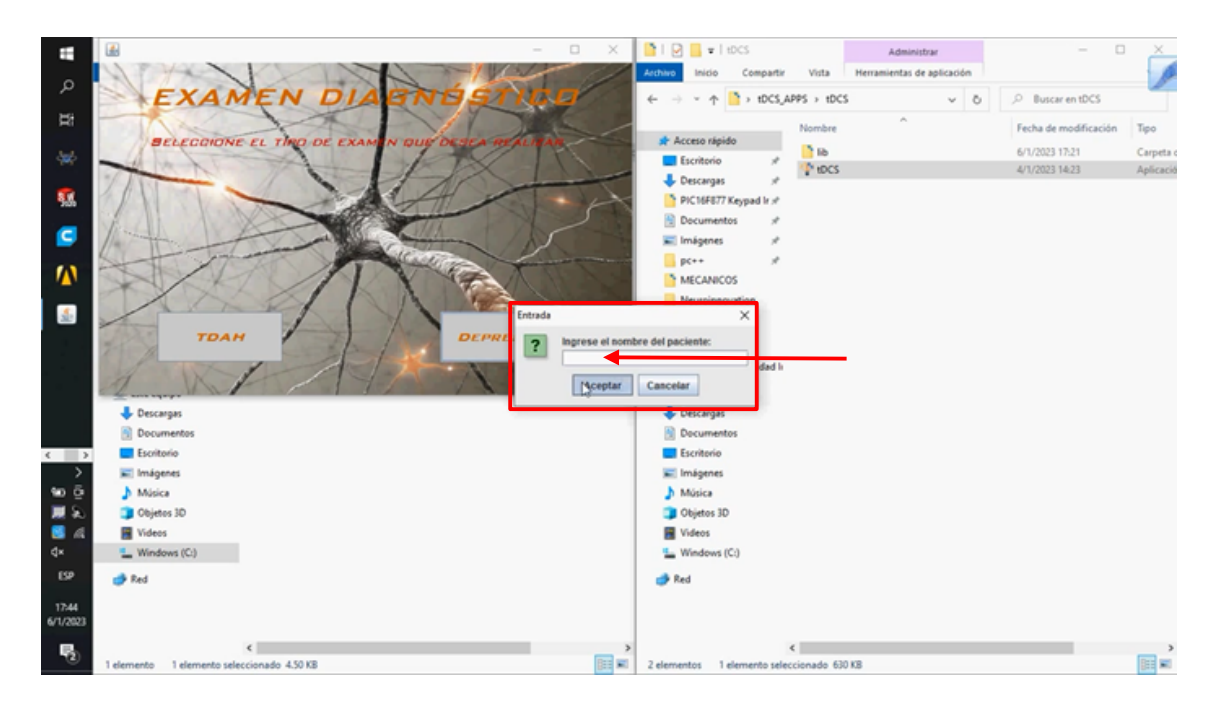

Si no se ingresa un nombre, se desplegará una ventana de ERROR la cual solicita reintentar el ingreso de datos.

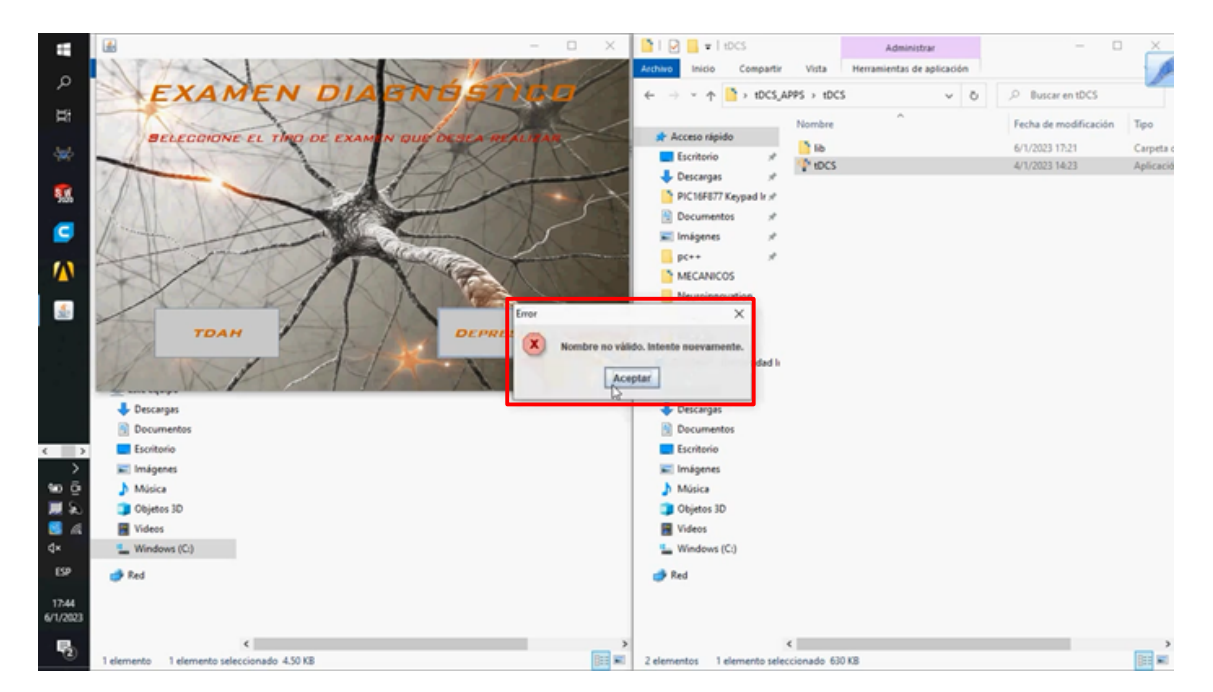

Después de ingresar un nombre válido, se clickea "Aceptar".

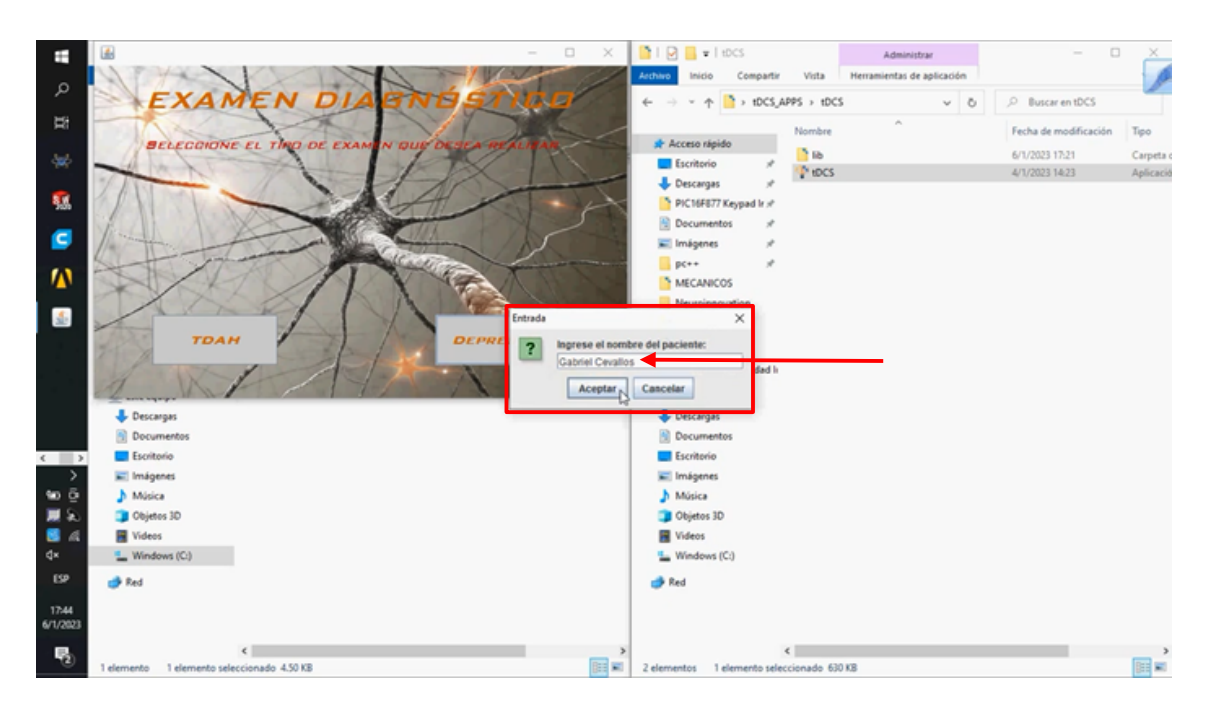

Se procede a seleccionar la etapa del tratamiento en la que se realiza el examen.

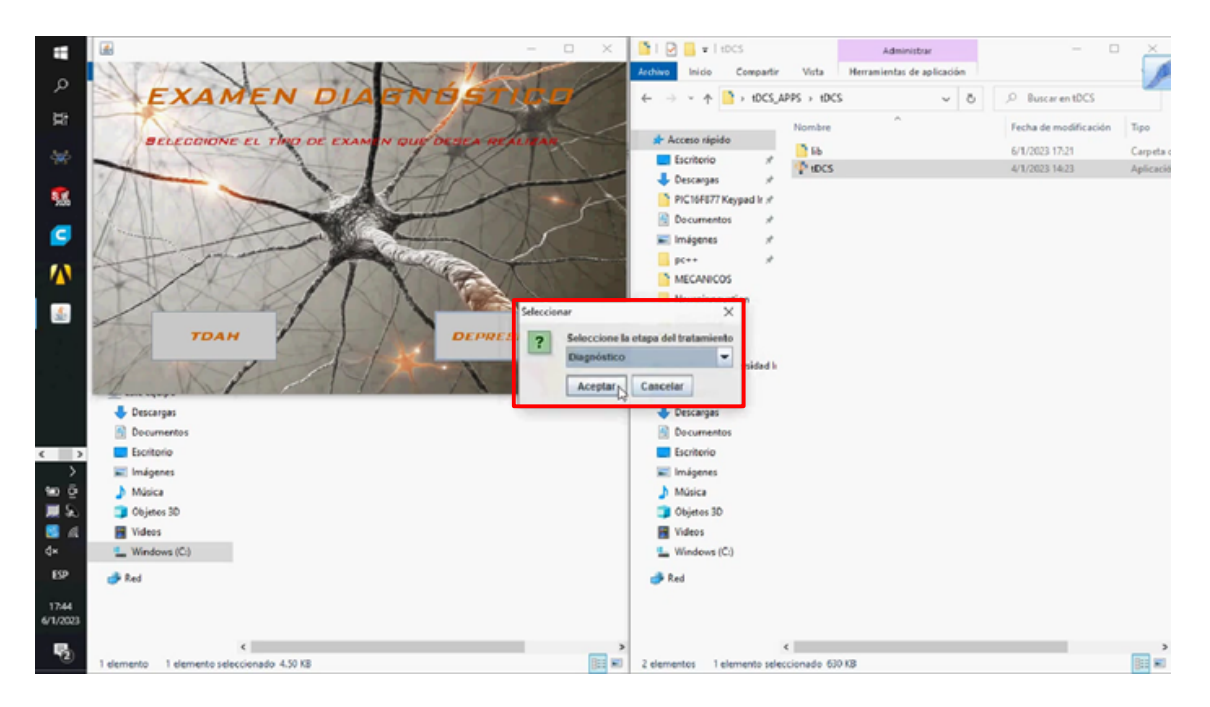

Esta etapa puede ser "DIAGNÓSTICO"

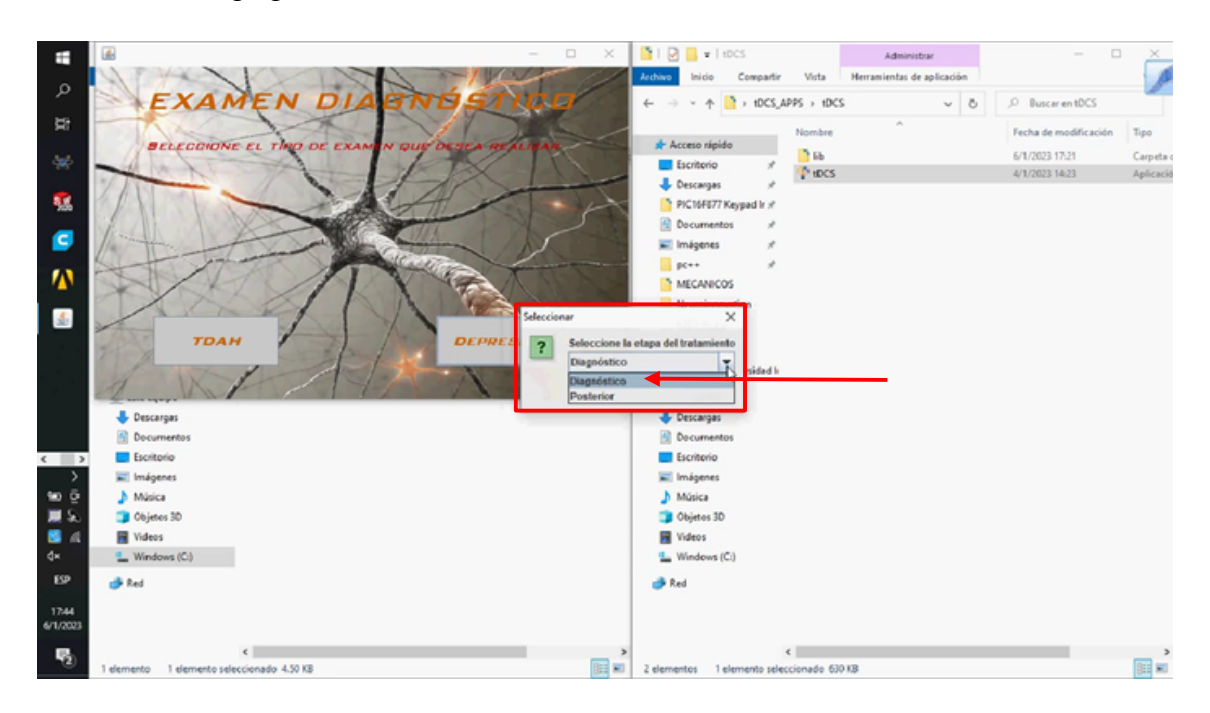

O la etapa "POSTERIOR".

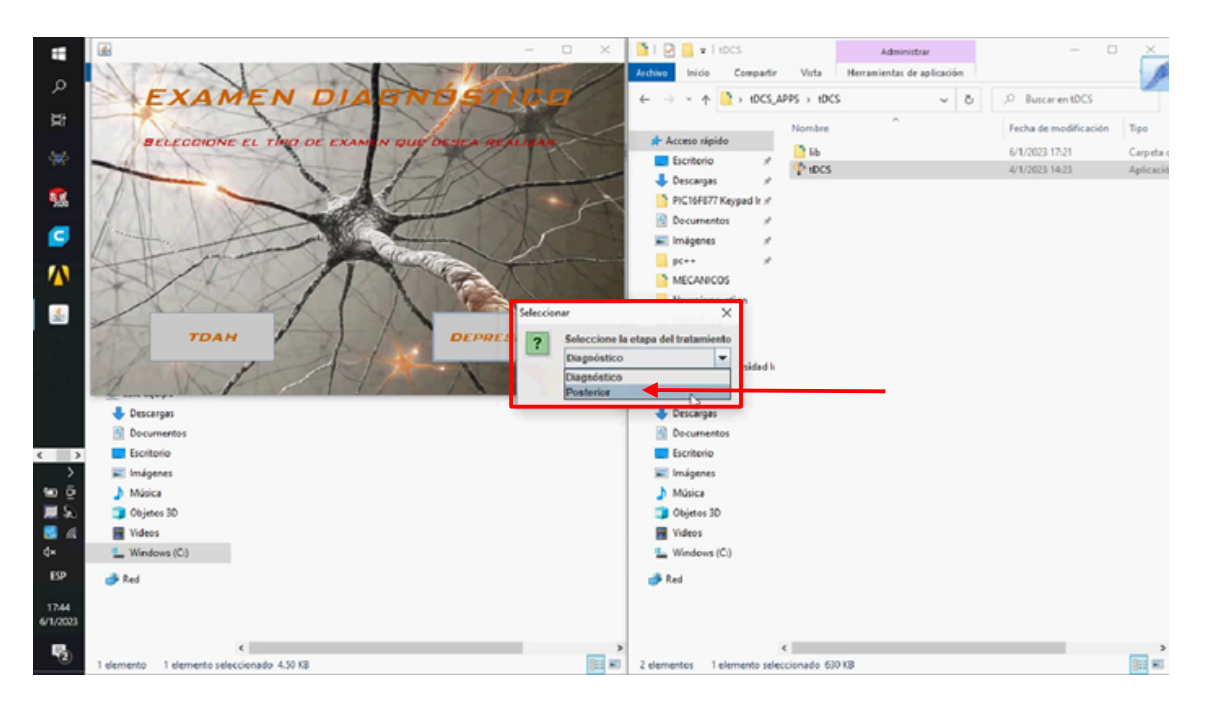
A continuación, aparece el cuestionario respectivo del tratamiento seleccionado: Cuestionario DEPRESIÓN

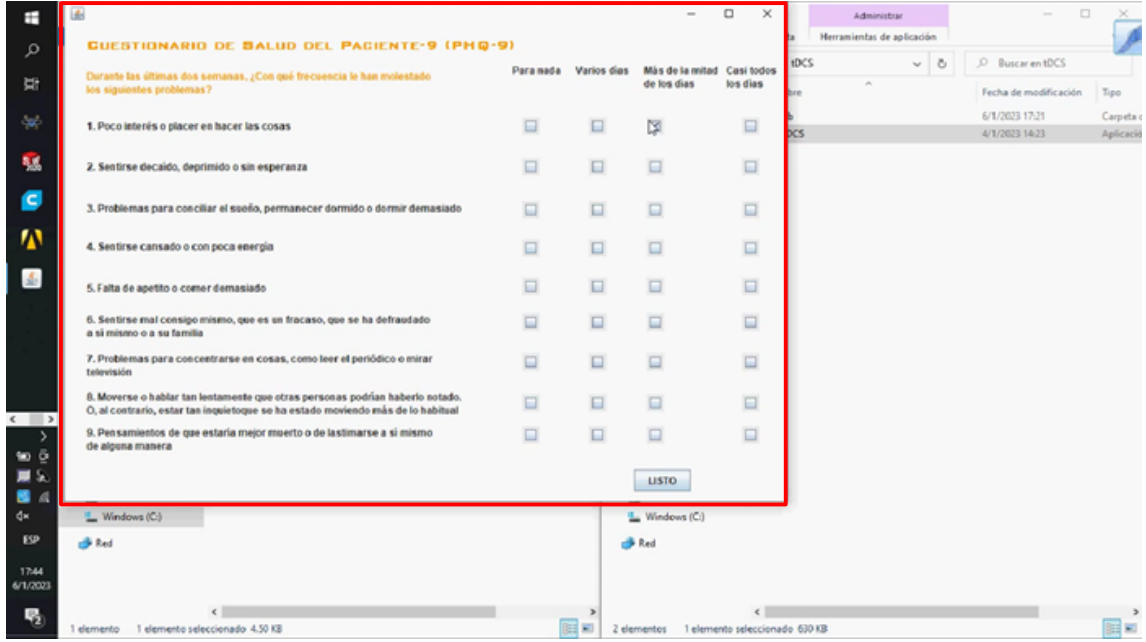

### Cuestionario TDAH

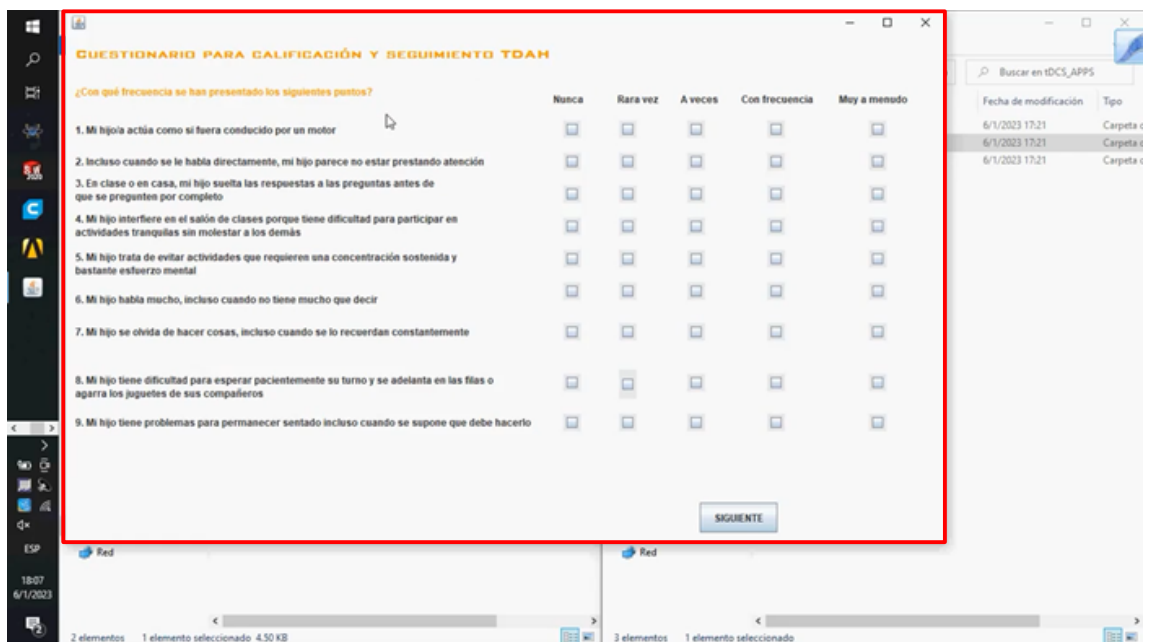

Para avanzar a la siguiente página de preguntas, o a los resultados del examen, se deben responder todas las preguntas, seleccionando una sola opción, caso

contrario, se despliega una ventana de "Advertencia" que solicita al usuario responder la totalidad de preguntas.

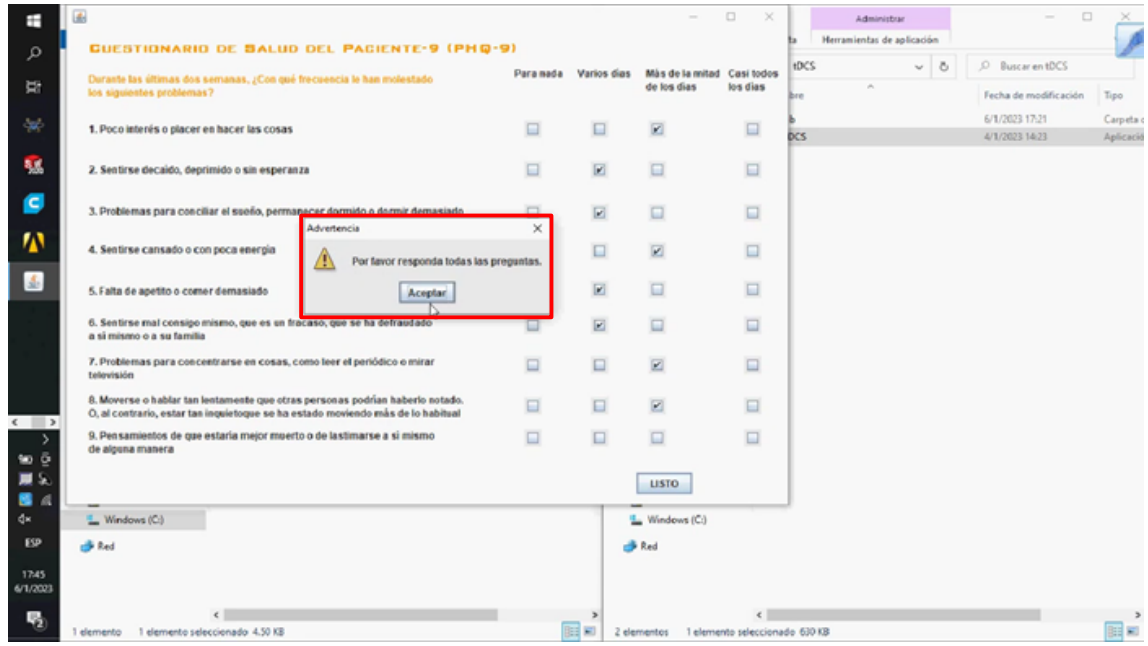

Después de responder la totalidad de preguntas, se clickea "Listo".

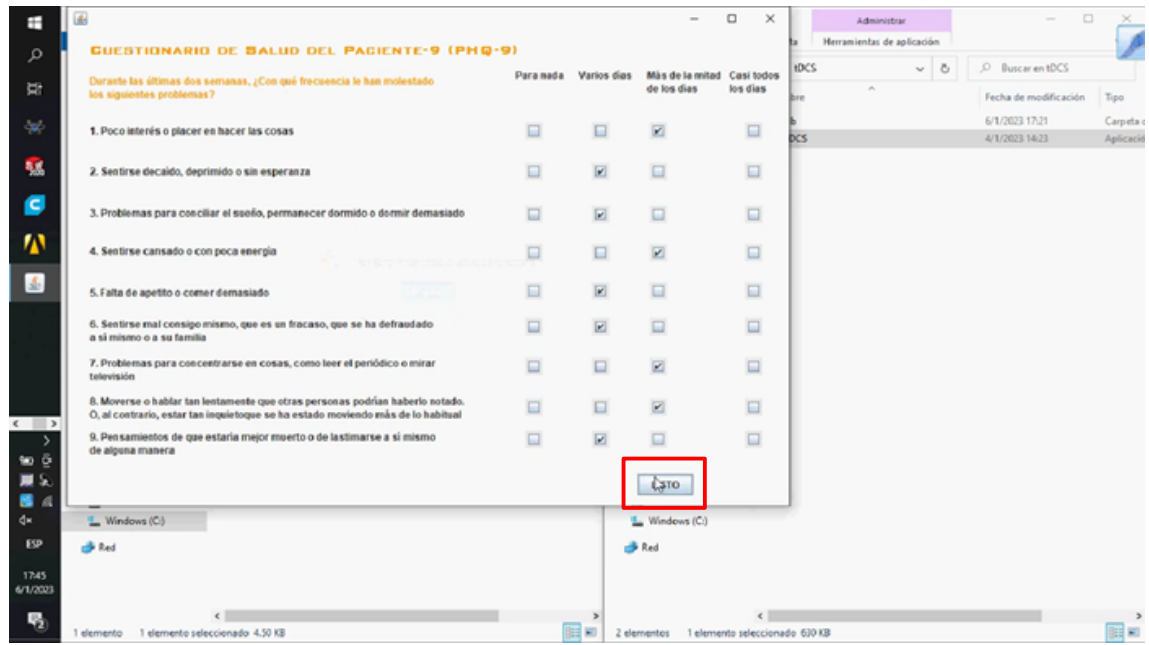

Finalmente, se despliegan los resultados de cada tratamiento:

DEPRESIÓN: El puntaje que demuestra el grado de depresión, un plan de tratamiento y la cantidad de mA que se le administrará al paciente.

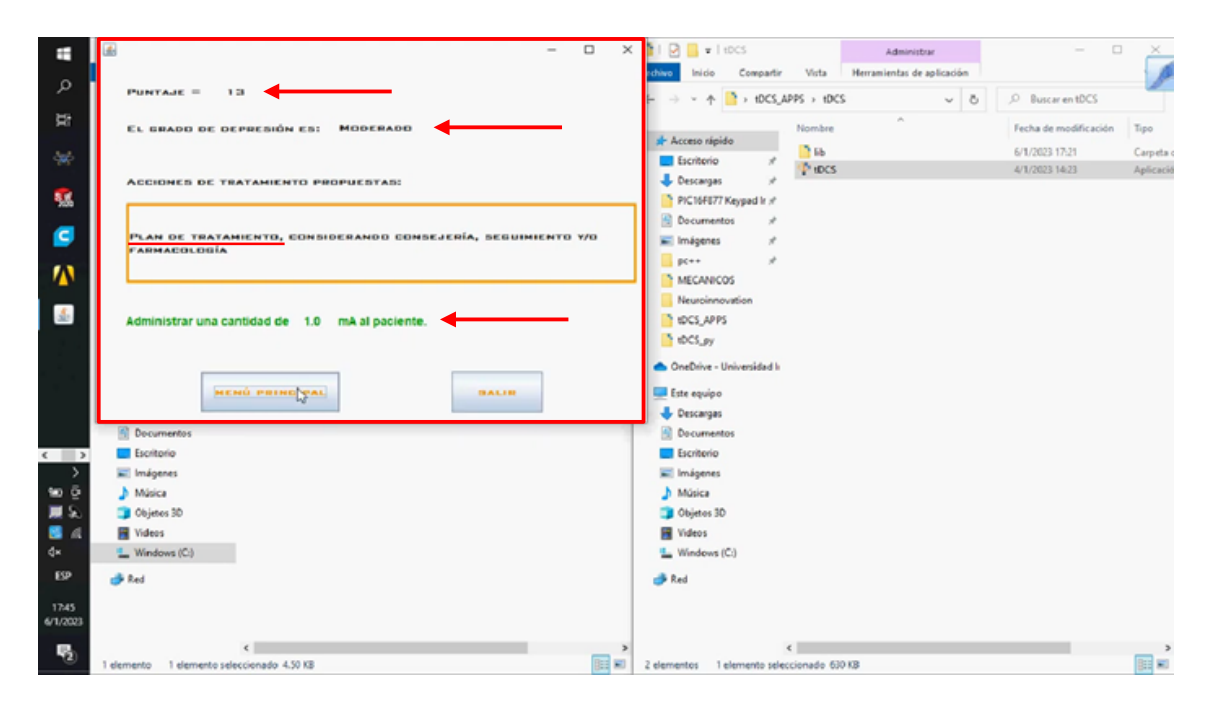

TDAH: el puntaje que demuestra el grado de *TDAH*, un porcentaje de mejora en la reducción de síntomas y la cantidad de mA que se le administrará al paciente.

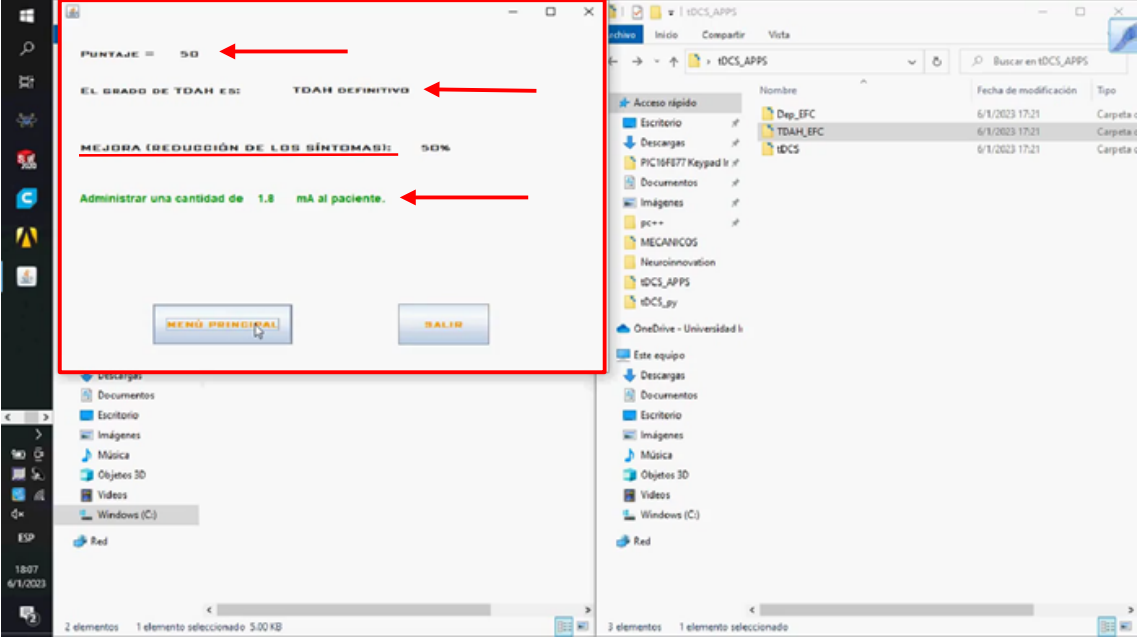

En este punto, se dispone de dos botones, el primero "Menú Principal", como su nombre lo indica, conduce a la ventana principal de la interfaz; mientras que, el botón "Salir", cierra completamente la aplicación.

El siguiente paso a tomar en cuenta es el cierre de la interfaz del examen diagnóstico en la ventana principal del examen.

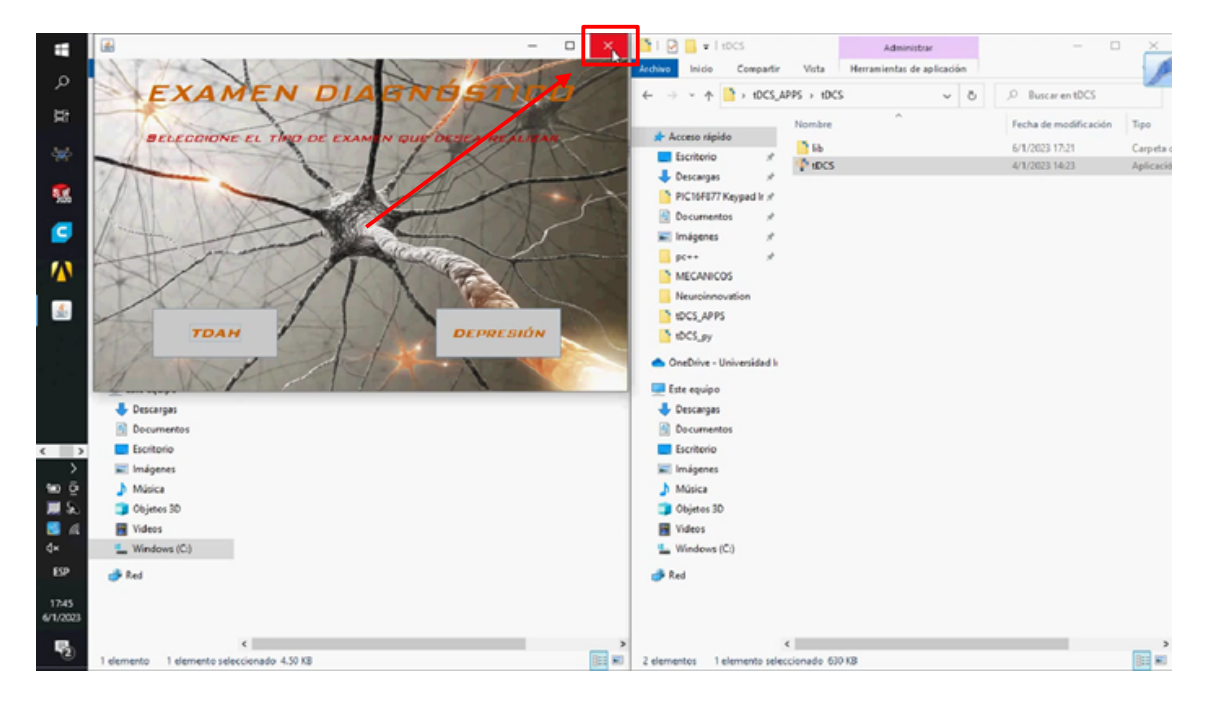

Para después confirmar que el archivo EXCEL del examen del tratamiento se encuentre actualizado, sea DEPRESIÓN o TDAH.

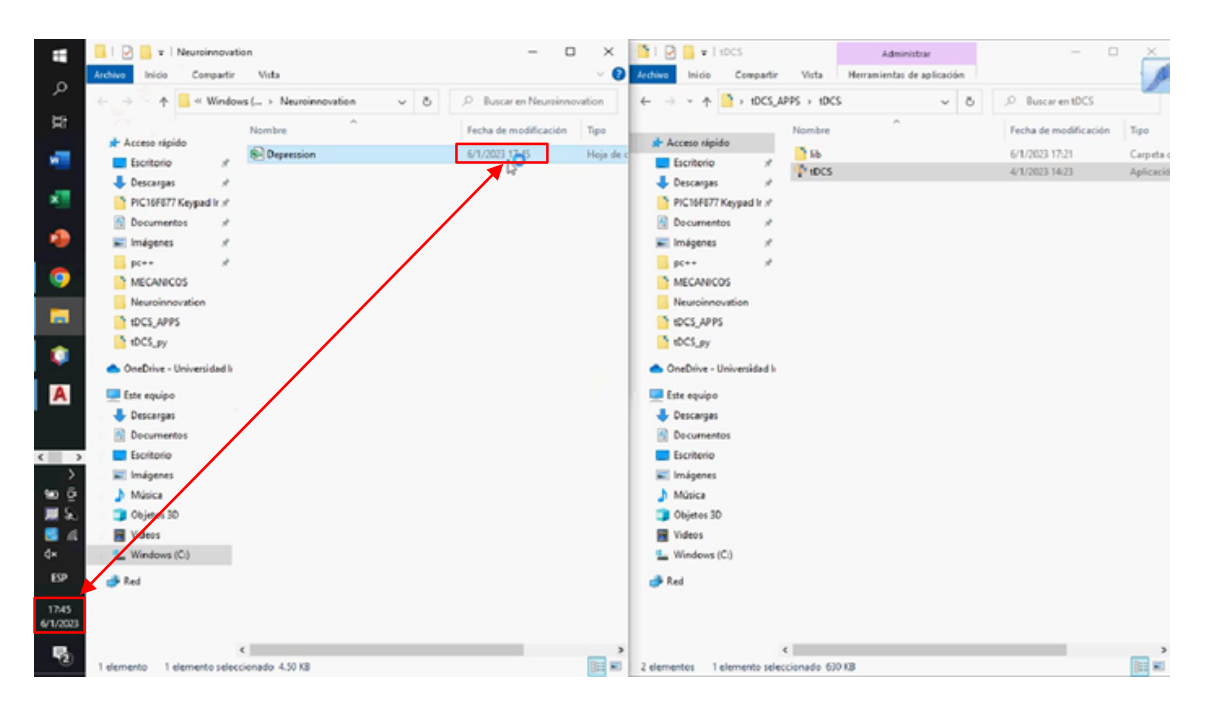

### Archivo EXCEL DEPRESIÓN

Puntaje individual de cada pregunta del Examen Diagnóstico:

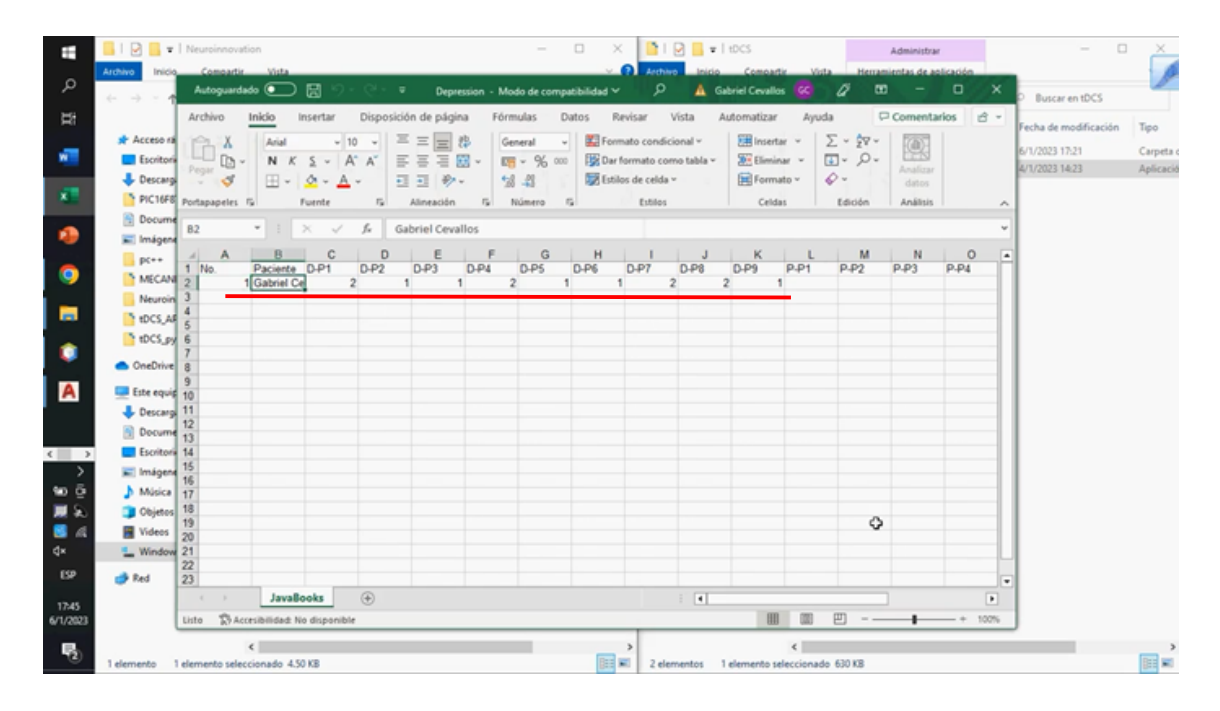

### Archivo EXCEL DEPRESIÓN

Puntaje Total Examen Diagnóstico y Cantidad de Corriente a Administrar:

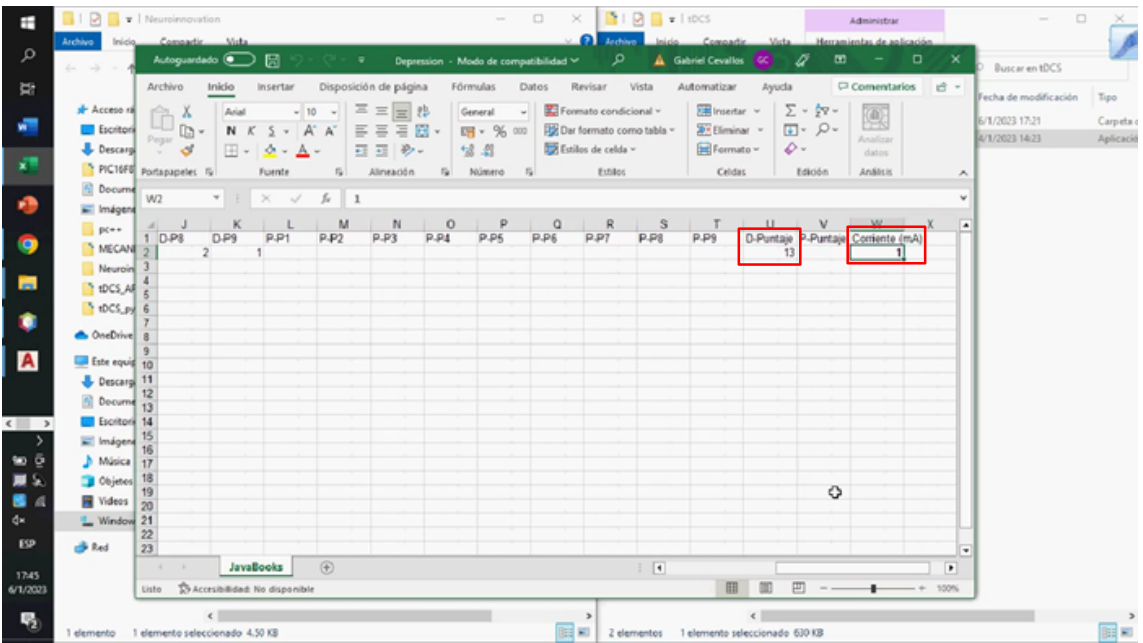

#### TDAH:

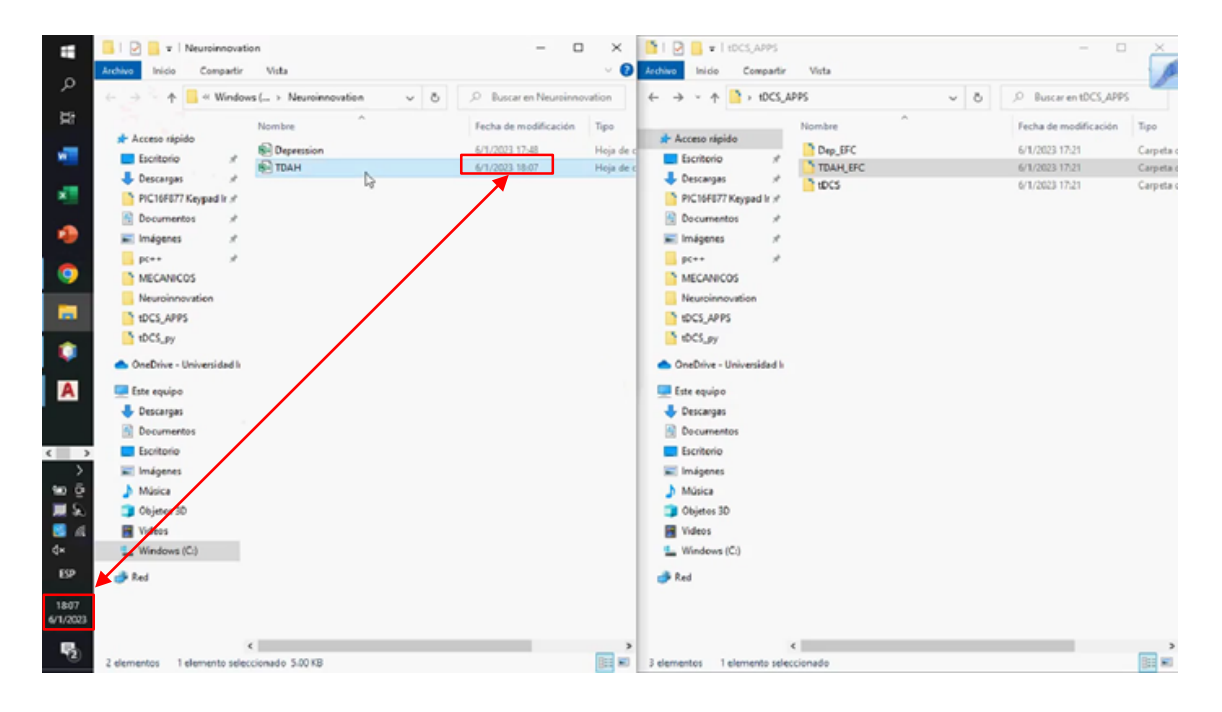

Terminado el tratamiento, se realiza nuevamente el examen tDCS pero ahora seleccionando la etapa POSTERIOR.

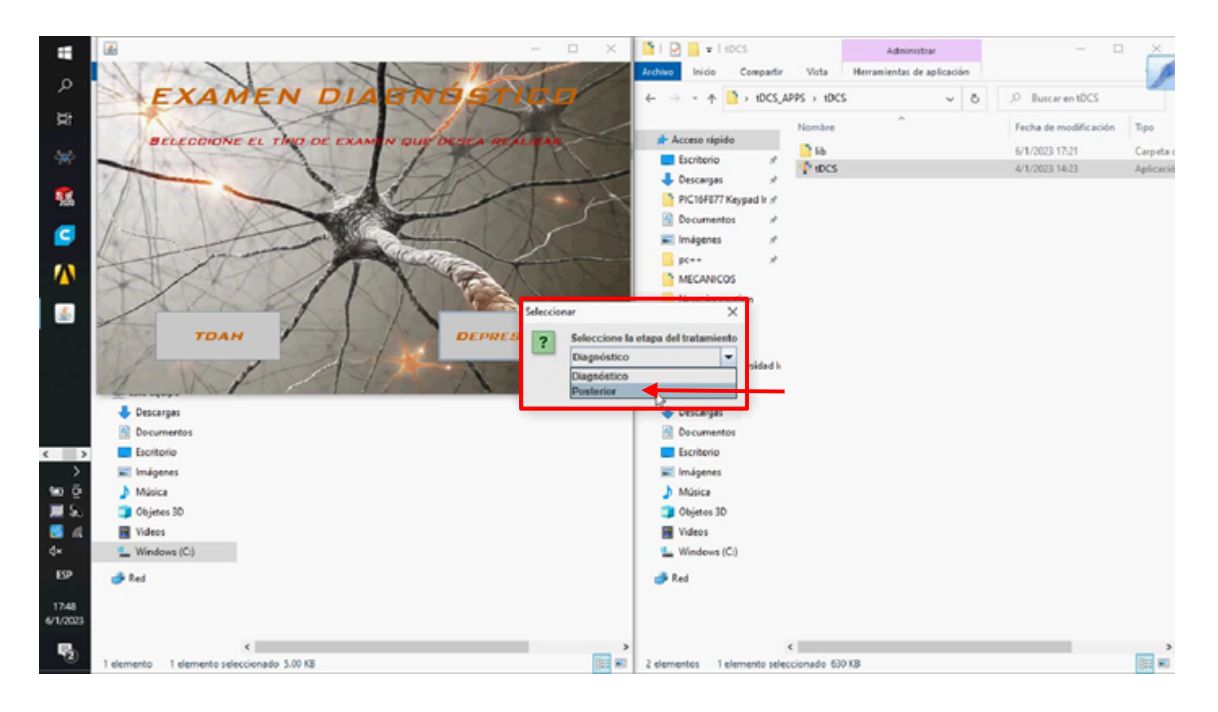

Se realiza el mismo examen con la finalidad de reflejar los efectos o una mejora para cada trastorno que padezca el paciente. Nuevamente, aparecerán los resultados del examen en la ventana, con su puntaje, grado de DEPRESIÓN o TDAH y acciones de tratamiento junto con la cantidad de mA a administrar.

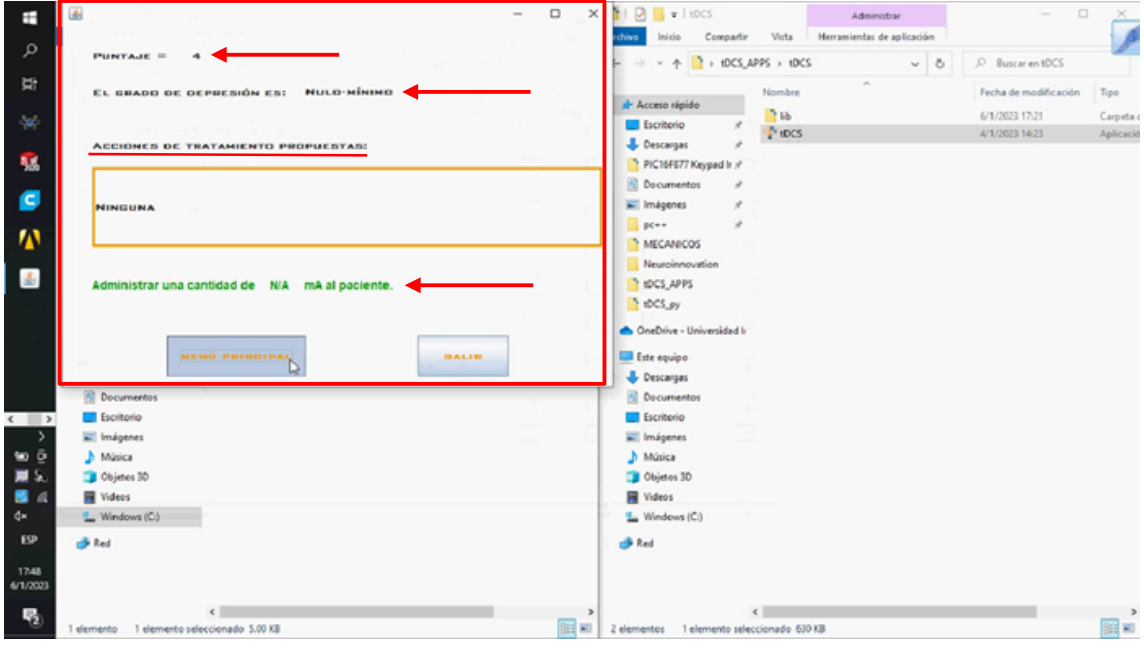

Para finalizar el procedimiento, se verifica el registro de los nuevos datos del examen POSTERIOR en el archivo de EXCEL.

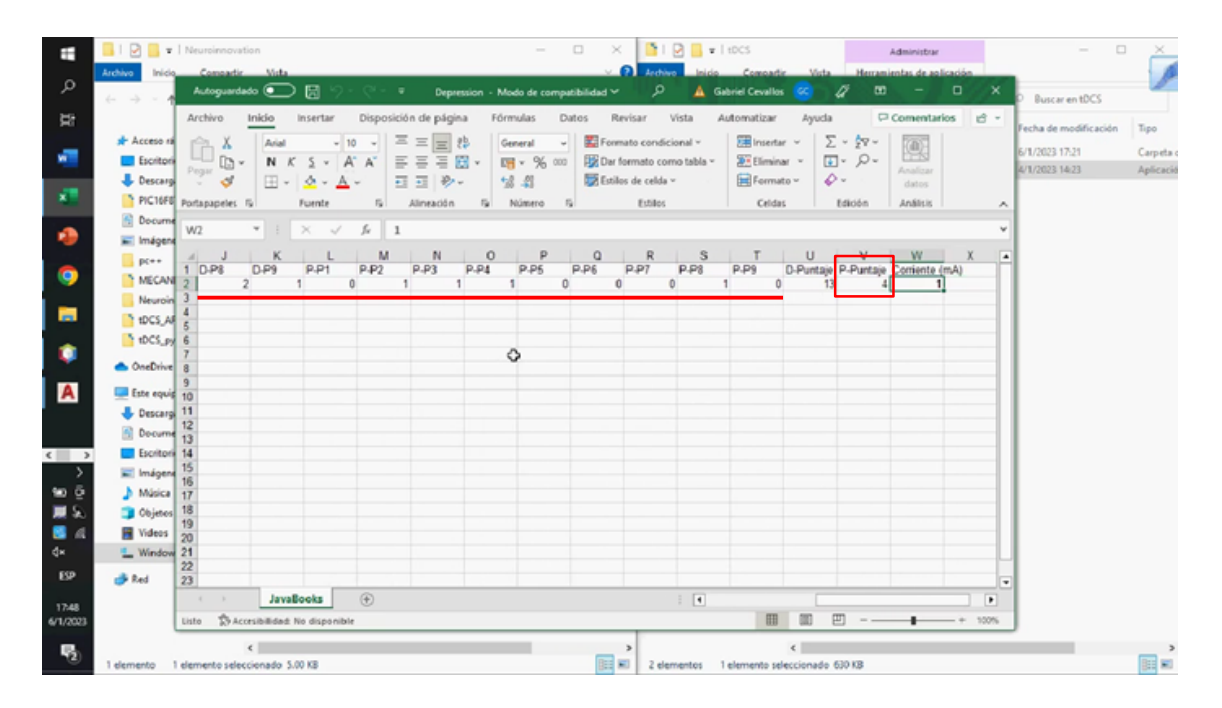

#### **6.2. Sistemas**

El artefacto consta de tres sistemas: el mecánico, electrónico e informático. En este caso, cada uno cumple funciones diferentes que se explican por separado para entender su funcionamiento a continuación.

### **Sistema Electrónico:**

En esta parte se observa la sección que comprende la constitución eléctrica del artefacto; es decir, los componentes, el funcionamiento de cada uno de ellos y su alimentación:

#### **1. Interruptores:**

Interruptores encargados de abrir y cerrar el circuito electrónico dentro del prototipo. Encienden y apagan las fuentes de energía del mismo.

#### **2. Pulsadores:**

Elementos que únicamente al momento de presionarlos cierran el circuito; cuando es presionado, se produce el paso de corriente.

#### **3. Pantalla LCD:**

Despliega los comandos programados y los valores de la corriente dispuestos para el prototipo.

#### **4. Puertos conectores de Cables tipo Banana:**

Vías de comunicación para el paso de corriente a través del cable tipo banana desde el circuito interno hacia el extremo de salida del cable.

#### **5. Placa en Circuito Impreso:**

Circuito principal encargado del funcionamiento del prototipo.

#### **6. Arduino UNO:**

Microcontrolador encargado de controlar la totalidad del proceso de estimulación.

#### **7. Baterías de 9V:**

Celdas que almacenan energía las cuales se utilizan para alimentar a cada etapa del proceso, se combinan para suministrar 9V o 18V según la etapa.

### **Sistema Mecánico:**

La estructura del prototipo se conforma por los siguientes componentes:

**1. Armazón:**

La pieza más grande del artefacto. Recubre el interior que posee cables, placas y baterías junto con las demás piezas.

### **2. Soporte de Pantalla LCD:**

Como indica su nombre, es un soporte colocado en la parte interna del Armazón, encargada de sostener la Pantalla LCD.

### **3. Primera Base:**

La base del prototipo. Sostiene el Arduino UNO, las baterías 3 y 4, y se atornilla con el Armazón para cerrar la caja.

### **4. Segunda Base:**

La base interna del prototipo. Sostiene la Placa en Circuito Impreso y las Baterías 1 y 2.

### **5. Soportes:**

Cuatro pilares colocados dentro del Armazón, se apoyan en la Primera Base y sostienen a la segunda.

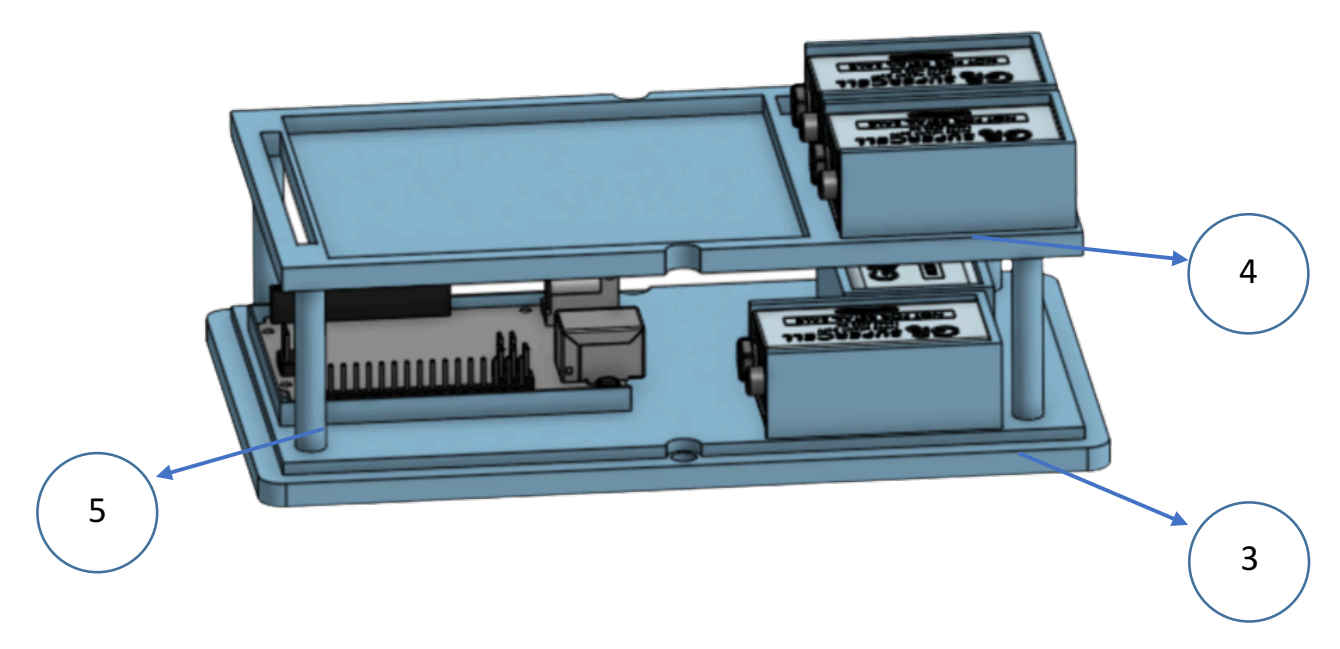

[16] Representación en SolidWorks, Primera base, Segunda base y soportes [3], [4] y [5].

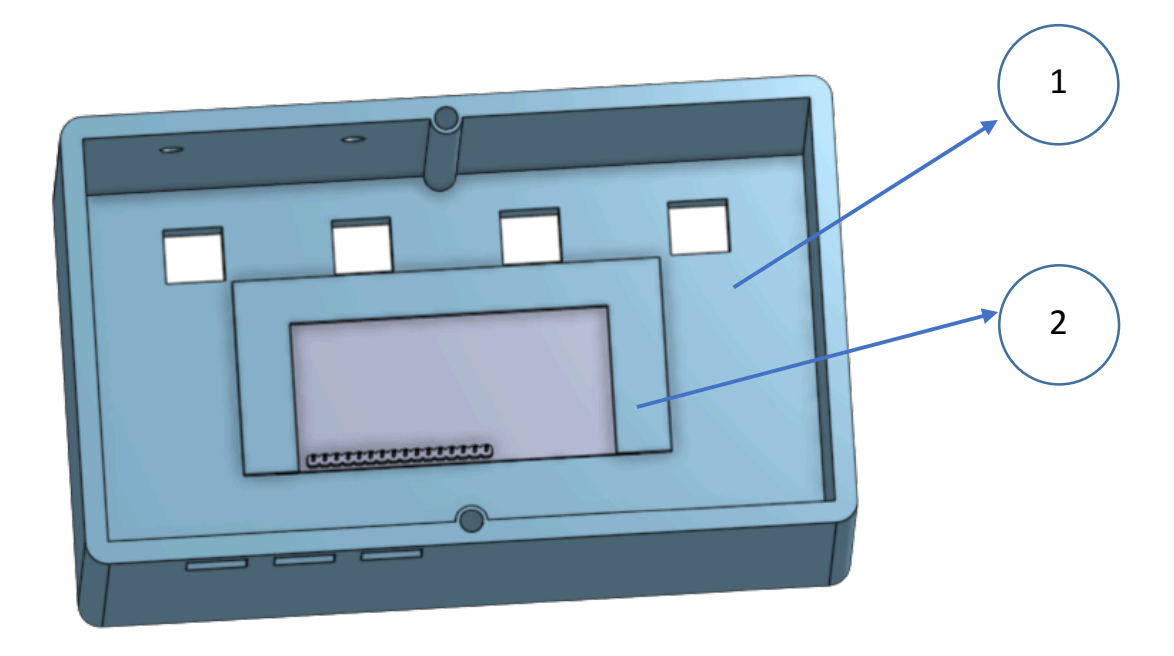

[17] Representación en SolidWorks, Caja vista interna del Armazón y Soporte de la pantalla LCD (parte extraíble sujeta al

Armazón) [1] y [2].

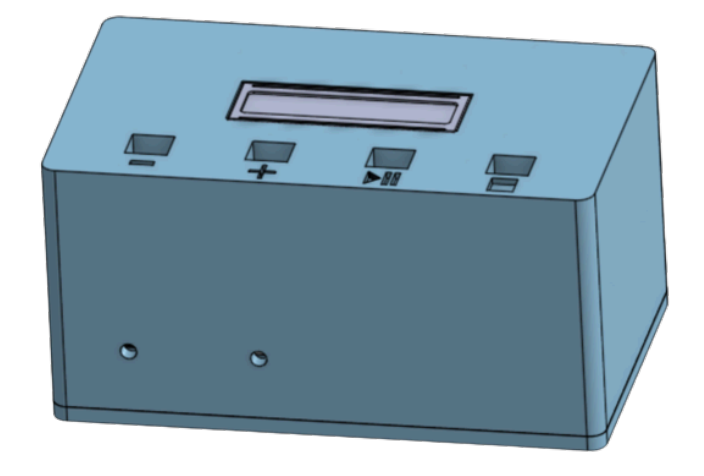

[18] Representación en SolidWorks, Caja vista frontal y espacio para componentes [1].

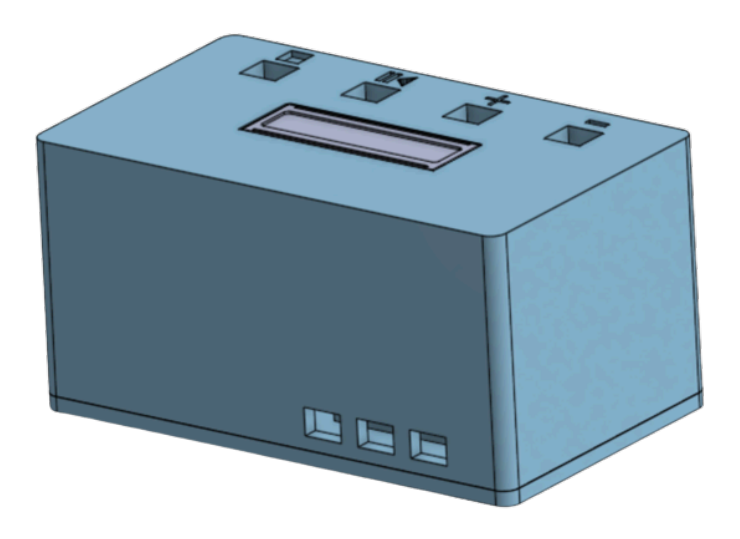

[19] Representación en SolidWorks, Caja vista posterior y espacio para componentes [1].

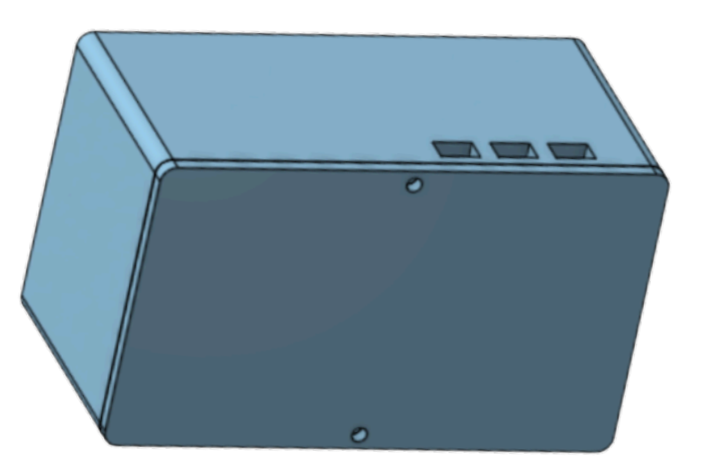

[20] Representación en SolidWorks, Caja vista inferior y espacio para tornillos de base [2].

### **Sistema Informático**

Este sistema es de suma importancia, puesto que es el que evalúa el estado del paciente, controla los componentes electrónicos y, sobretodo, incorpora una rutina de seguridad en caso de que la corriente sobrepase su límite máximo. También, sin dejar de lado el objetivo planteado, podrá tratar, tras un proceso conjunto con el sistema electrónico, al usuario que padezca trastornos. El microcontrolador de este proyecto es un Arduino UNO debido a la la facilidad de programación y manejo, junto con la cantidad de pines necesarios para el funcionamiento del equipo. Por otro lado, el algoritmo de aprendizaje automático es sumamente útil para depurar el proceso a largo plazo, evaluando los datos de los pacientes en un determinado tiempo y mejorando el proceso en base a la información aprendida de ellos.

### **Sistema Completo**

El sistema completo se refiere al funcionamiento del artefacto en sí, es decir, terminado en su totalidad. Inicia con la evaluación diagnóstica del paciente en el computador a través de las aplicaciones diseñadas; posteriormente, y una vez obtenido el puntaje de este, se procede a administrar la cantidad de corriente requerida mediante la utilización del equipo médico durante el tiempo que estime el doctor a cargo. Una vez culminado el número de terapias necesarias, se realiza nuevamente el examen para evaluar la efectividad del tratamiento; en este punto culmina el proceso normal de uso del equipo, no obstante, habiendo realizado el examen a diversos pacientes, también es posible emplear el algoritmo de inteligencia artificial en Python, introduciendo el resultado obtenido en el examen diagnóstico y el deseado en el final, con el objeto de obtener una cantidad de corriente ajustada, según la información de la base de datos.

## **7. USO DEL DISPOSITIVO PARA ESTIMULACIÓN**

## **7.1. Funcionamiento del Equipo**

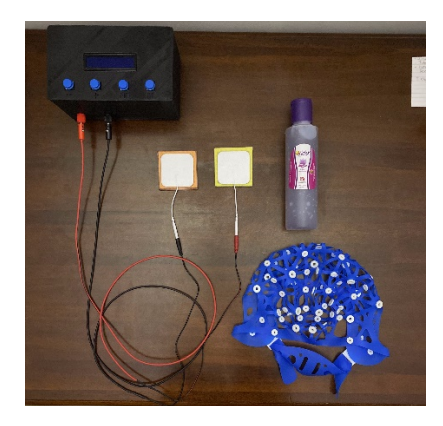

[21] Materiales.

**1.** Conectar el extremo A de los cables tipo banana a sus puertos en la estructura.

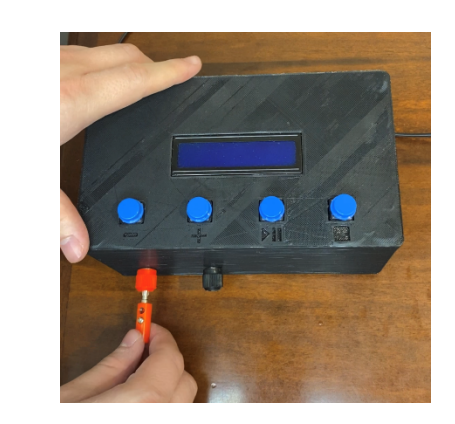

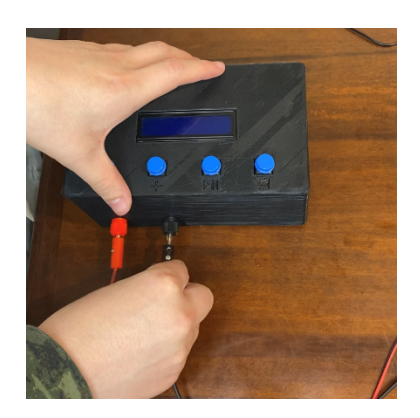

[22] Conectar extremo A rojo. [23] Conectar extremo A negro.

**2.** Encender la máquina (con los 3 switches).

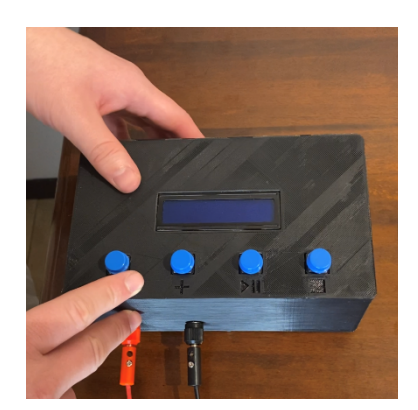

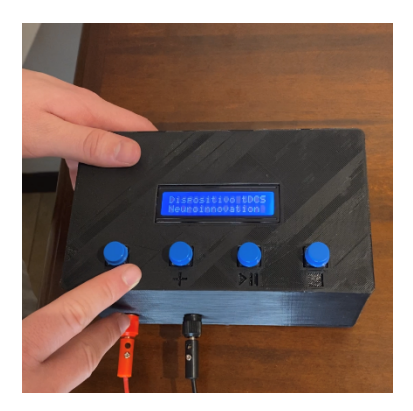

[24] Presionar los switches. [25] Encender la máquina.

**3.** Configurar el valor de corriente que se requiere en el equipo.

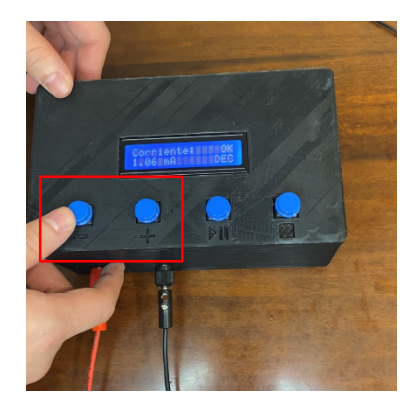

[26] Con los pulsadores "-" y "+" se configura la corriente deseada en la máquina.

**4.** Presionar el botón "STOP" para reducir a cero la corriente.

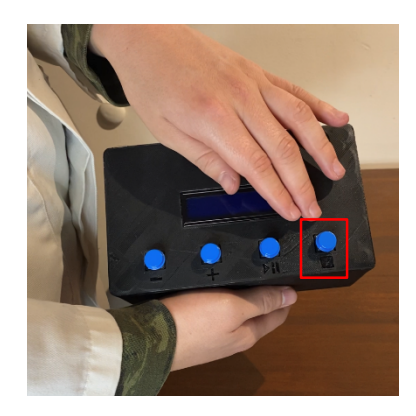

[27] Pulsador de "STOP". [28] Presionar "STOP".

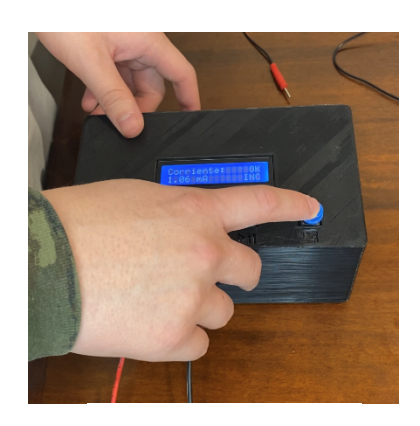

**5.** Solo después de realizar los anteriores 4 pasos, conectar el extremo B de los cables tipo banana a los electrodos

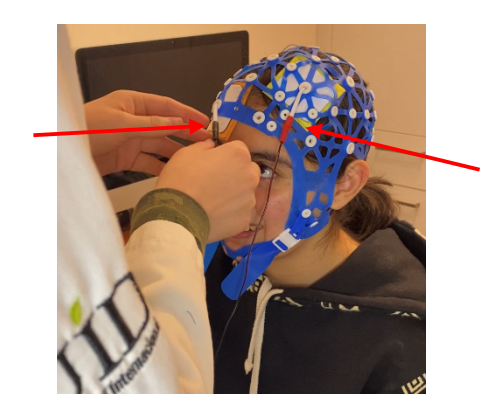

[29] Conectar extremo B de Cables tipo banana a los Electrodos.

## **7.2. Aplicación al Paciente**

**6.** Ubicar los puntos en donde se realizará la estimulación, para el Ánodo (rojo)

y para el Cátodo (negro).

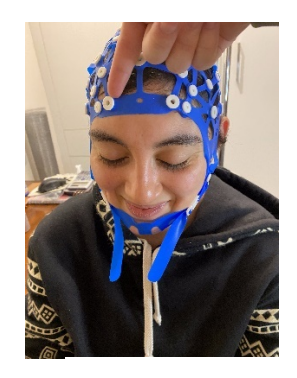

Por ejemplo, para el caso de DEPRESIÓN, se acomoda el cátodo (azul) en la posición de la Figura 33.

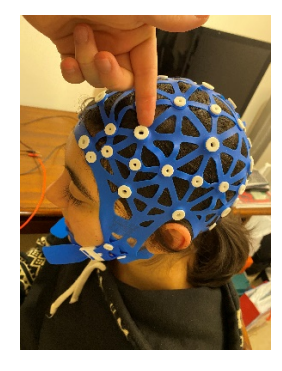

Para el mismo caso de DEPRESIÓN, el ánodo (rojo) se coloca en la posición de la Figura 33.

[30] Posición Cátodo. [31] Posición Ánodo.

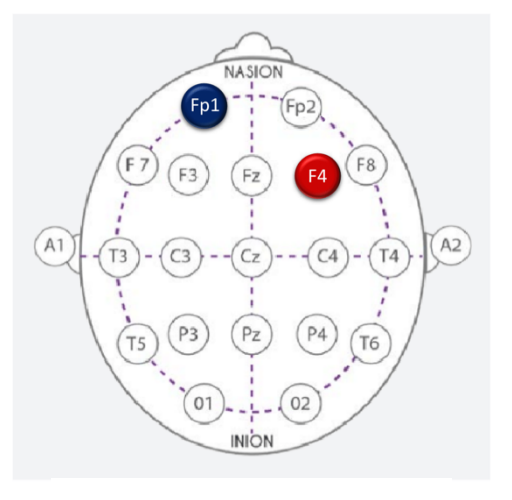

[32] Posición Electrodos para TDAH.

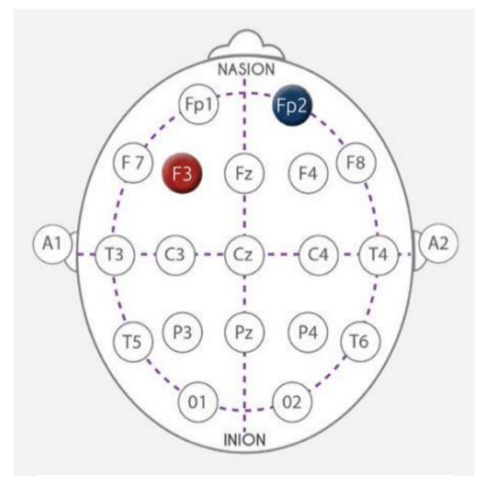

[33] Posición Electrodos para Depresión.

**7.** Lubricar con gel conductor o solución salina la piel del cuero cabelludo y/o el electrodo que se colocará.

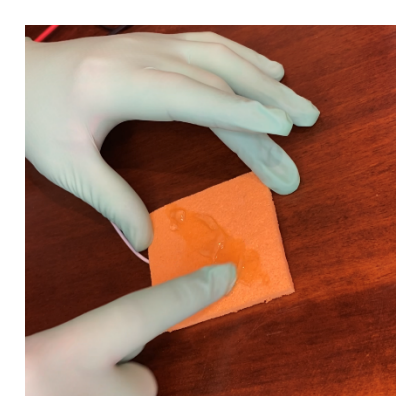

[34] Aplicar lubricante en el electrodo.

**8.** Despejar el área correspondiente de la piel del cuero cabelludo para estimular.

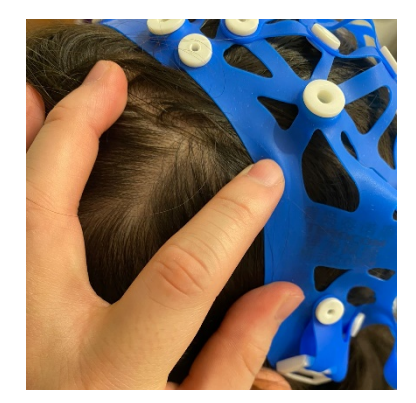

[35] Despejar el área en el cuero cabelludo.

**9.** Posicionar los electrodos en la piel del cuero cabelludo en los puntos requeridos para cada proceso.

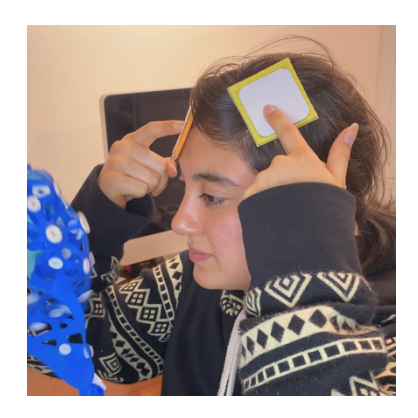

[36] Posicionar los electrodos en el cuero cabelludo.

### **Inteligencia Artificial**

Una vez concluido el tratamiento de estimulación y habiendo recolectado los datos de diversos pacientes en la base de datos, es recomendable acudir al especialista del equipo con el objeto de entrenar el algoritmo de aprendizaje automático y, con ello, mejorar el tratamiento del paciente mediante la corrección de la cantidad de corriente administrada.

### **8. MANTENIMIENTO**

La herramienta consta de cuatro baterías de 9V: dos baterías que suministran 18V en conjunto (9V cada una), otra suministra 9V a la placa impresa y la última batería alimenta independientemente al microcontrolador, en este caso un Arduino UNO.

Con el objeto de preservar el equipo, se recomienda cargar las baterías cada 10 sesiones de tratamiento y evitar que este entre en contacto con líquidos y/o productos/condiciones que afecten su funcionamiento.

En la parte mecánica se utiliza una caja cuyo material base es el PLA. Esta caja está conformada por 8 piezas impresas: el armazón, el soporte de la pantalla LCD, 4 soportes de las bases, la primera base de la caja y una segunda.

En este aspecto, es recomendable no someter a las piezas a una fuerza excesiva que cause la rotura de estas, en especial a la segunda base que cuenta con un espesor de 5mm.

## **9. SOLUCIÓN DE PROBLEMAS**

#### § **Desarmar la Caja:**

Al desear cambiar las baterías del prototipo (por descarga) o por algún defecto adicional del equipo, es necesario desarmar la caja. Se inicia desatornillando ambos pernos de la parte inferior de la caja, a continuación, se separa la primera base del armazón exponiendo los cables y componentes de la primera base [Figura 3]. Para separar por completo ambas piezas [Figuras 11 y 12], antes es necesario extraer los Puertos Conectores Cable tipo Banana y los Switches [Figuras 6 y 7] con el objeto de exponer la primera y segunda base [Figuras 8 y 11].

#### § **Recarga de baterías:**

Siguiendo los pasos de "Desarmar la Caja", se recomienda medir el voltaje de las cuatro baterías con un multímetro y cargar aquellas que no entreguen un valor cercano al de fabrica (9V). Con respecto a la extracción de las baterías, una vez separadas las bases del armazón, únicamente es necesario extraer las baterías de su espacio respectivo en las bases y desprender cuidadosamente el broche.

§ **Desconexión de algún cable de la Placa en Circuito Impreso – Pulsadores:** Para lidiar con la desconexión de un cable se requiere seguir los mismos pasos para "Desarmar la Caja". Una vez detectado el punto de desconexión, en el orden que proporciona la tabla guía [1]; a continuación, reconectar el pin o cable que se encuentre desconectado.

#### o **Extracción de Pulsadores:**

Después de "Desarmar la Caja", se desconectan los 8 pines (2 por cada pulsador) de la Placa en Circuito Impreso [Figura 8], a continuación, desde la parte externa, se retiran uno por uno los pulsadores, empujándolos desde su cara inferior [Figura 4] con cuidado. (Para volver a colocarlos, ejercer una leve presión, cuidadosamente, con el objeto de no forzar la estructura del Armazón).

#### § **Desconexión de algún cable de los Switches:**

Para lidiar con la desconexión de un cable se requiere seguir los mismos pasos para "Desarmar la Caja". Una vez detectado el punto de desconexión, en el orden que proporciona la tabla guía [2]; a continuación, reconectar el pin o cable que se encuentre desconectado [Figura 5].

#### o **Extracción de Switches:**

Se inicia desconectando los 6 pines (2 por cada switch) y desde la parte externa, se retiran uno por uno, empujándolos [Figura 5] desde la parte interna con cuidado (Para volver a colocarlos, ejercer una leve presión, cuidadosamente, con el objeto de no forzar la estructura del Armazón).

## § **Desconexión de Cables Internos (Borneras, [Figura 5]) a Puertos Cable tipo Banana:**

Para lidiar con la desconexión de un cable es necesario seguir los mismos pasos para "Desarmar la Caja". Una vez detectado el punto de desconexión, en el orden que proporciona la tabla guía [3]; a continuación, reconectar el cable que se encuentre desconectado.

#### o **Extracción de Puertos Cable tipo Banana:**

Se inicia desenroscando las tuercas que se encuentran en la parte interna del Armazón [Figura 6], a continuación, se retira el primer anillo metálico (donde se encuentra soldado el cable), seguido de las partes plásticas y finalmente el segundo anillo metálico. Desde la parte externa, se retira el Puerto de Conexión con cuidado (Para volver a colocarlo, ejercer una leve presión, cuidadosamente con el objeto de no forzar la estructura del Armazón).

## § **Desconexión de algún cable de pin de la Placa en Circuito Impreso – Arduino UNO:**

Para lidiar con la desconexión de un cable se tendrá que seguir los mismos pasos para "Desarmar la Caja". Una vez detectado el punto de desconexión, en el orden que proporciona la tabla guía [4]; a continuación, reconectar el pin o cable que se encuentre desconectado.

## § **Desconexión de algún cable de la Placa en Circuito Impreso – Pantalla LCD:**

Para lidiar con la desconexión de un cable se tendrá que seguir los mismos pasos para "Desarmar la Caja". Una vez detectado el punto de desconexión, en el orden que proporcionan la tabla guía [5]; a continuación, reconectar el cable que se encuentre desconectado.

### **Guía de conexión de los Pulsadores**

[1] Tabla Guía para conexión de cables (pulsadores) a Placa en Circuito Impreso (Figura 15)

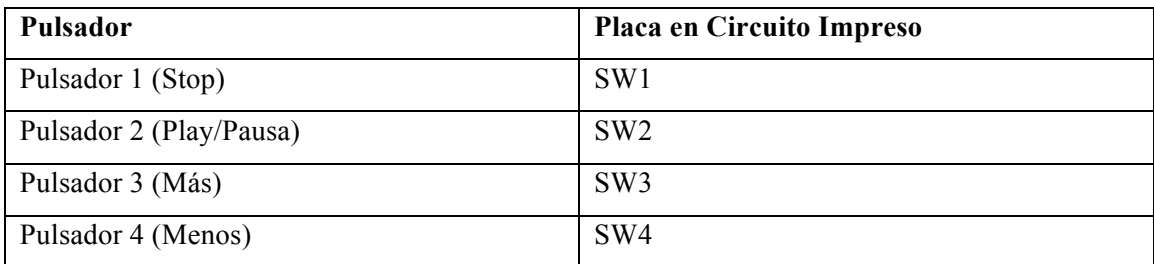

### **Guía de conexión de los Switches**

[2] Tabla Guía para conexión de cables (switches) a pines Arduino Uno y Placa en Circuito Impreso

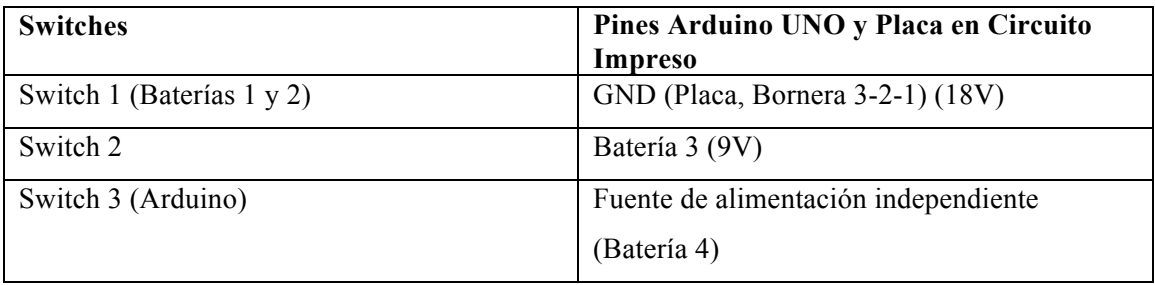

### **Guía de conexión de los Cables tipo Banana - electrodos**

[3] Tabla Guía para conexión de Cables (banana - electrodos) a Placa en Circuito Impreso (Figura 15)

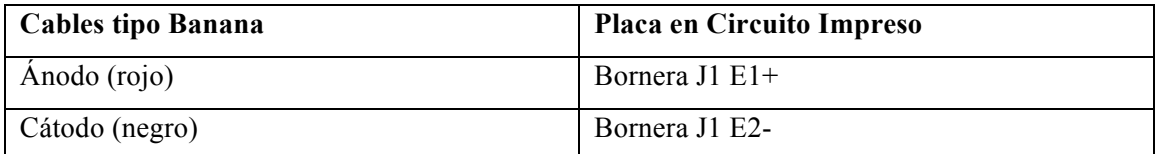

### **Guía de conexión de los cables Placa en Circuito Impreso a Arduino UNO**

[4] Tabla Guía para conexión de cables Placa en Circuito Impreso a Arduino UNO (Figura 15)

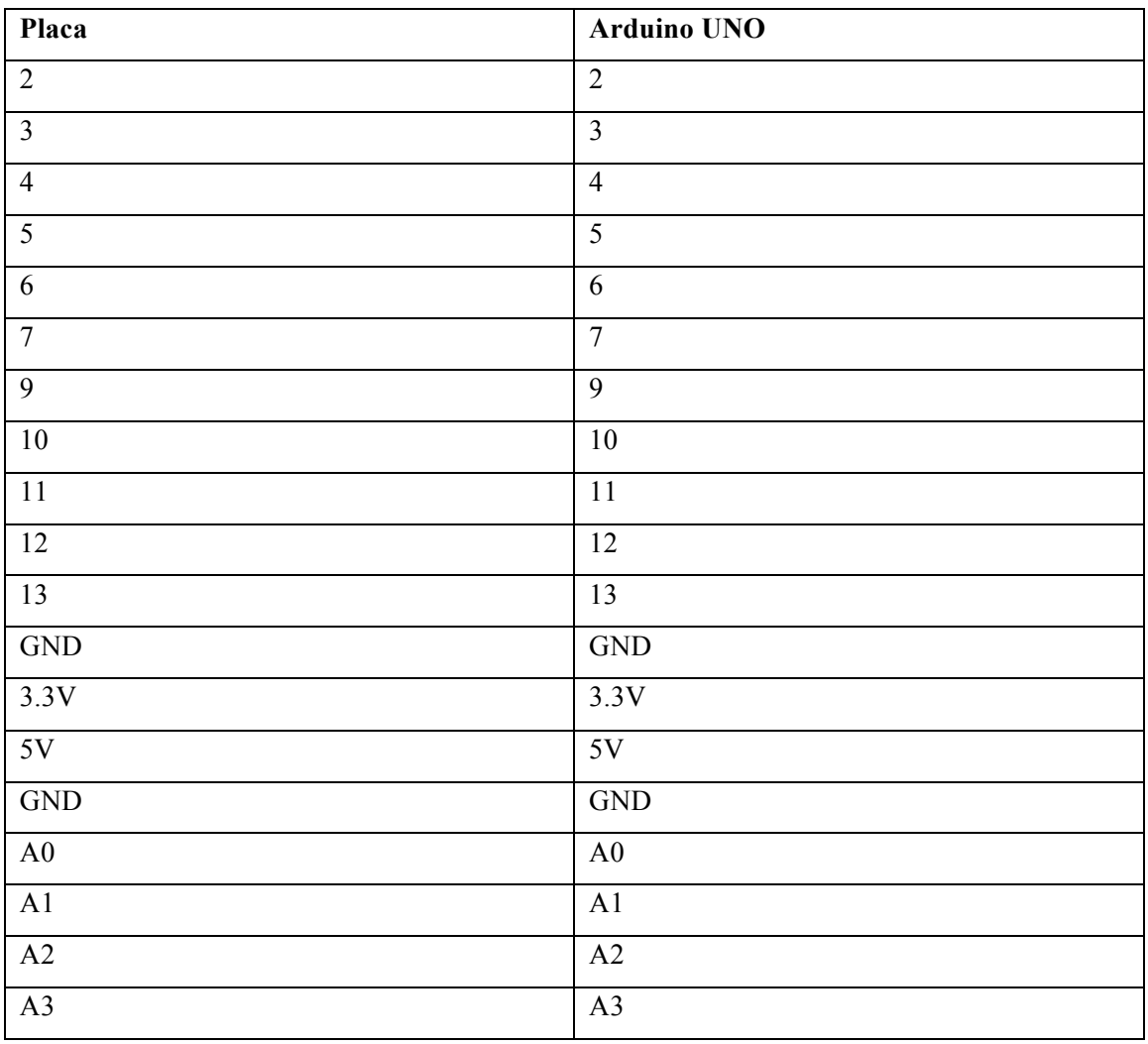

## **Guía de conexión de los cables en pantalla LCD a Placa en Circuito Impreso**

[5] Tabla Guía para conexión de cables (pantalla LCD) a Placa en Circuito Impreso (Figura 15)

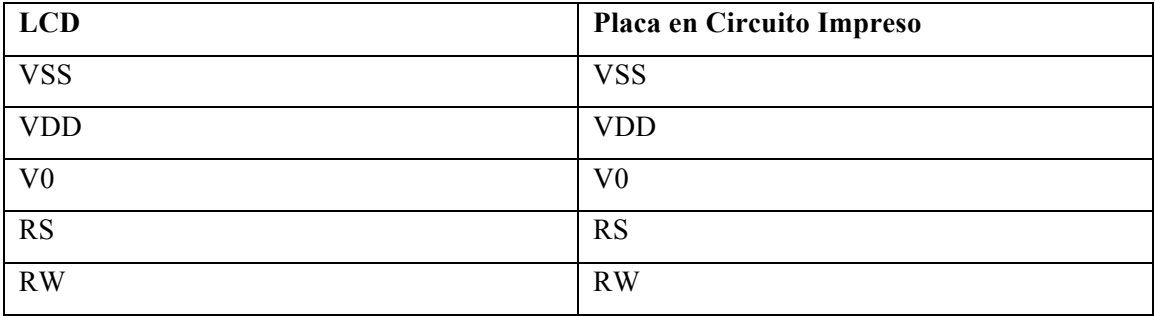

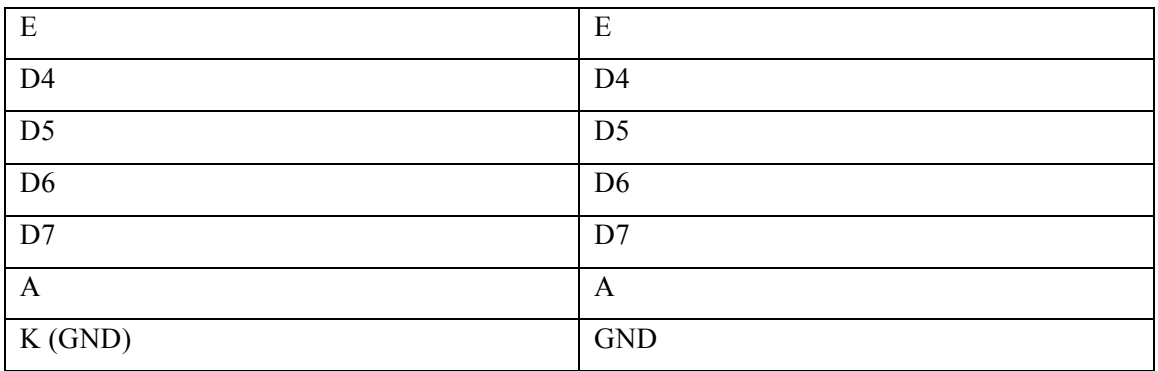

## **10.RECOMENDACIONES DE USO**

- El artefacto debe manejarse por un profesional y/o con la supervisión de uno, en este caso puede ser el doctor.
- No forzar los pulsadores.
- Mantener apagado el equipo si no se encuentra en uso.
- No dejar conectado el prototipo a las baterías durante un periodo largo de tiempo, cortar su consumo o retirarlas si será por un tiempo indefinido.
- No insertar objetos externos en los puertos de los conectores tipo banana.
- No doblar excesivamente los cables tipo banana.
- No exponer el artefacto a altas temperaturas.
- No colocarlo dentro de un horno microondas.
- No dejar en ambientes húmedos.
- No ingresar con el equipo al agua.

# **Anexo V: Detalle del presupuesto para el proyecto**

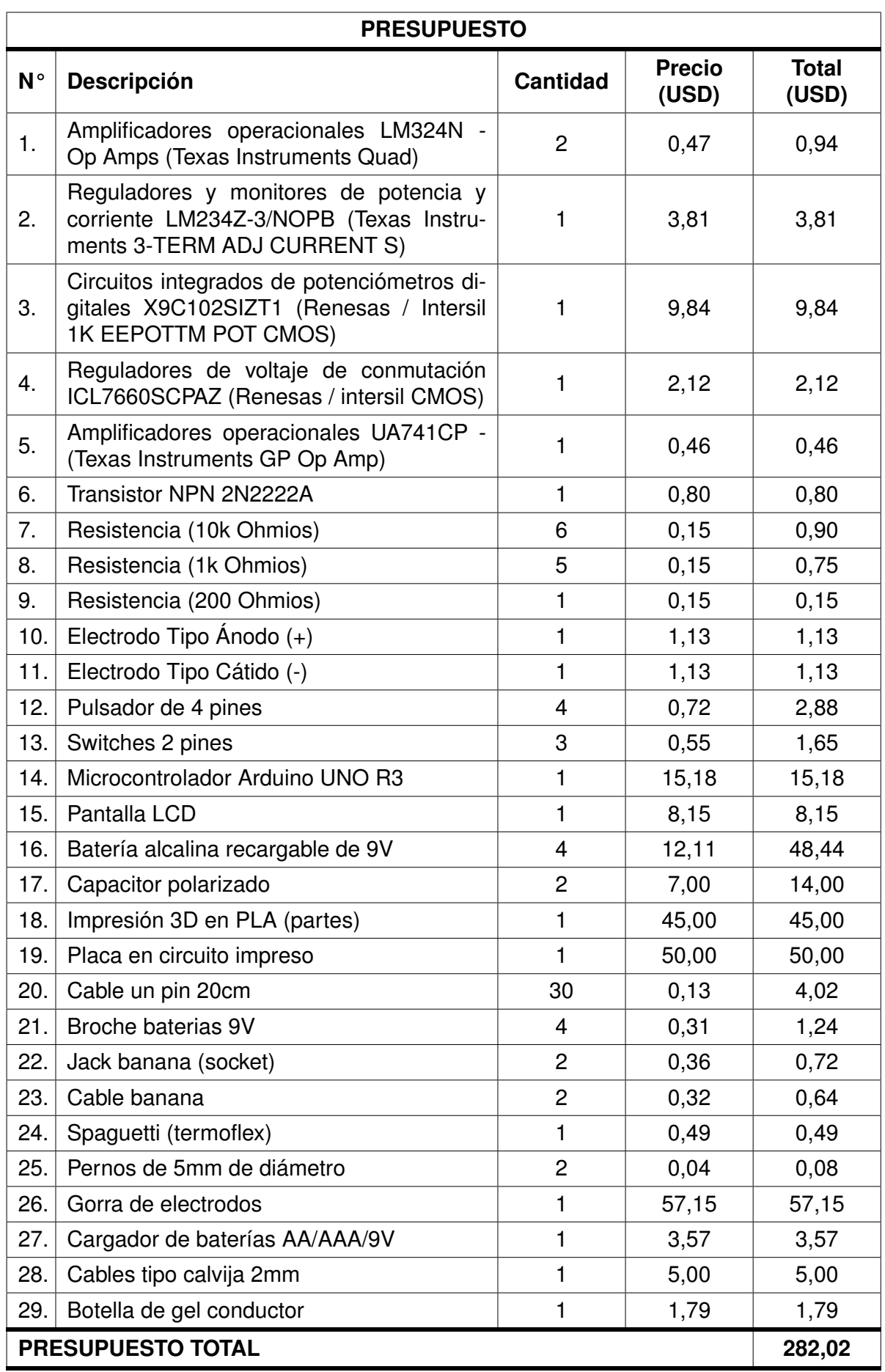

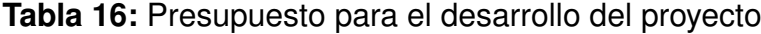